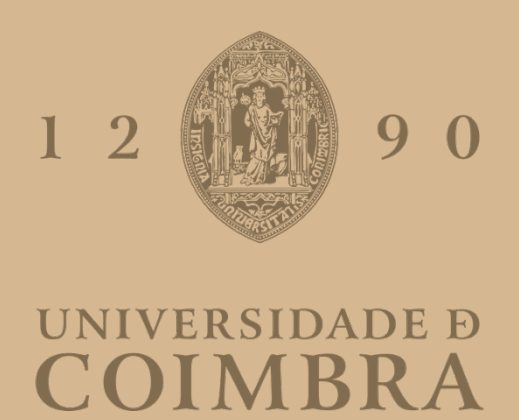

Rafaela Alexandra Tavares Rodrigues

# **SETÚBAL NEGRA**

# APLICATIVO PARA PERCURSO URBANO SOBRE A PRESENÇA NEGRA NA CIDADE DE SETÚBAL

**Dissertação no âmbito do Mestrado em Design e Multimedia, orientada pelo Professor Nuno Miguel Cabral Carreira Coelho e pelo Professor Jorge Carlos dos Santos Cardoso e apresentada ao Departamento de Engenharia Informática e ao Departamento de Arquitectura da Faculdade de Ciências e Tecnologias da Universidade de Coimbra.**

Julho de 2021

# *Setúbal Negra*

Aplicativo para percurso urbano sobre a presença negra na cidade de Setúbal

Dissertação de **Mestrado em Design e Multimédia** apresentada ao Departamento de Engenharia Informática (DEI) e ao Departamento de Arquitetura (DArq) da Faculdade de Ciências e Tecnologia da Universidade de Coimbra (FCTUC) por **Rafaela Alexandra Tavares Rodrigues** (2016217950) sob orientação científica dos Professores Nuno Miguel Cabral Carreira Coelho e Jorge Carlos dos Santos Cardoso

## **Consultoria**

João T. Fernandes Ana Alcântara Cristina Roldão

# **Júris**

Tiago José dos Santos Martins da Cruz João Manuel Frade Belo Bicker

## AGRADECIMENTOS

Aos meus orientadores, Professor Nuno Coelho, Professor Jorge e ao meu consultor Professor João T. Fernandes,

pela disponibilidade e pelo apoio durante o desenvolvimento do projeto desta dissertação. Pela ajuda e pelos conselhos que me deram e por tudo o que tive a oportunidade de aprender, nas suas aulas e como uma equipa de investigação para este projeto.

#### À minha família,

aos meus pais e aos meus irmãos e à minha madrinha, que estiveram sempre lá nos bons e nos maus momentos. Ao meu irmão mais novo por ter insistido comigo para ir andar de bicicleta com ele nos momentos em que me senti mais em baixo.

#### Aos meus amigos,

que apesar de serem muitos nomes para colocar aqui, tenho a certeza de que sabem quem são, por todos os momentos ao longo destes 5 anos, por tudo o que aprendi com vocês, pelas diretas a trabalhar e por toda a diversão e momentos que passámos juntos.

#### Ao Rúben,

por ter estado sempre ao meu lado nos bons e nos maus momentos, por me ter sempre incentivado a continuar e a nunca desistir, por tudo.

A todos os que de alguma forma participaram e contribuíram para que este trabalho resultado num trabalho bastante enriquecido de valores e de conhecimentos: Ana Alcântara Cristina Roldão Raquel Lima Emanuel Botelho Mariana Seiça Mamadou Ba Selma Uamusse Nuno Santos (Chullage) Luca Argel José Braima Galissá Carlos Duarte Sílvio Correia Santos Beatriz Gomes Dias Hugo Curado Raquel Ralha Mónica de Miranda

II

#### RESUMO

"A Presença Negra na Cidade de Setúbal, Séc. XV–XVIII" é um percurso urbano criado em 2019 por uma equipa de docentes da Escola Superior de Educação do Instituto Politécnico de Setúbal (ESE-IPS) em parceria com a Câmara Municipal de Setúbal. O roteiro, criado no quadro do Roteiro para uma Educação Antirracista, consiste numa visita guiada a vários locais da cidade relacionados com a presença negra em Setúbal entre os séculos XV e XVIII, "desocultando um passado invisibilizado da cidade" (Alcântara, Roldão e Cruz, 2019-a). Como resultado de uma investigação histórica e sociológica, o roteiro constitui-se como "uma contranarrativa às continuidades coloniais e eurocêntricas na memória sobre a cidade e a ancestralidade dos/as setubalenses de hoje" (idem). O roteiro encontra-se atualmente disponível a visitantes de Setúbal através de um folheto-mapa distribuído por vários locais da cidade (Alcântara, Roldão e Cruz, 2019-b).

No âmbito da presente dissertação de Mestrado, foi desenvolvida uma versão digital do referido roteiro. O formato escolhido foi o de uma aplicação com georreferenciação para dispositivos móveis, sendo os conteúdos transmitidos por áudio, aproximando o resultado a um audiowalk. Para o resultado final, foi desenvolvida uma versão mais experimental e "poética", sendo os conteúdos históricos trabalhados a nível do seu potencial narrativo, transmitidos por vozes narradoras e pontuados com texturas sonoras e faixas de música. Tal como no roteiro original, o objetivo principal desta aplicação é o de sensibilizar o público em geral para o lado esquecido das comunidades negras como parte integrante da história da cidade.

#### PALAVRAS - CHAVE

Percurso urbano Dispositivos móveis Design de interação Design de som Audiowalk Racismo

IV

#### ABSTRACT

"The Black Presence in the City of Setúbal, 15th–18th century" is an urban route created in 2019 by a team of teachers from the Higher School of Education of the Polytechnic Institute of Setúbal (ESE-IPS) in partnership with the City Council of Setúbal. The route, created within the framework of the Roadmap for an Anti-Racist Education, consists of a guided visit to various places in town related to the Black presence in Setúbal between the 15th and 18th centuries, "unveiling the city's invisible past" (Alcântara, Roldão and Cruz, 2019-a). As a result of a historical and sociological research, the route constitutes "a counter-narrative to the colonial and Eurocentric continuities in the memory of the city and the ancestry of the inhabitants of Setúbal of today" (idem). The route is currently available to visitors to Setúbal through a leaflet-map distributed in various locations in town (Alcântara, Roldão and Cruz, 2019-b).

Within the scope of this Master's thesis, a digital version of the aforementioned route was developed. The format chosen was that of an app with georeference for mobile devices, with the contents transmitted by audio, bringing the result closer to an audiowalk. For the final result, a more experimental and "poetic" version was developed, with the historical content being worked on at the level of its narrative potential, being transmitted by narrating voices and punctuated with sound textures and music tracks. As in the original route, the main objective of this app is to raise awareness among the general public to the forgotten side of Black communities as an integral part of the town's history.

#### KEYWORDS

Urban route Mobile devices Interaction design Sound design Audiowalk Racism

*Índice*

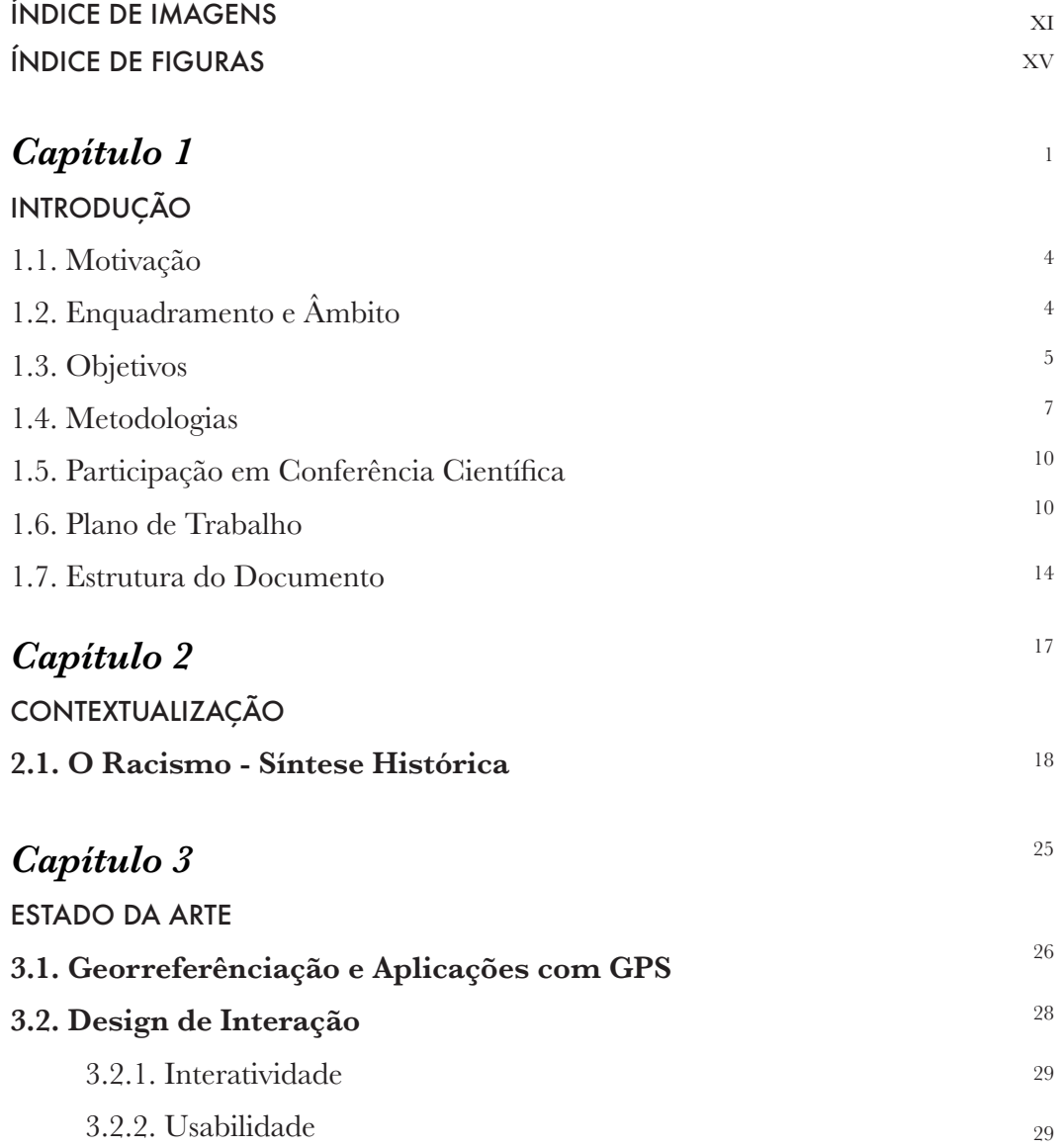

ÍNDICE

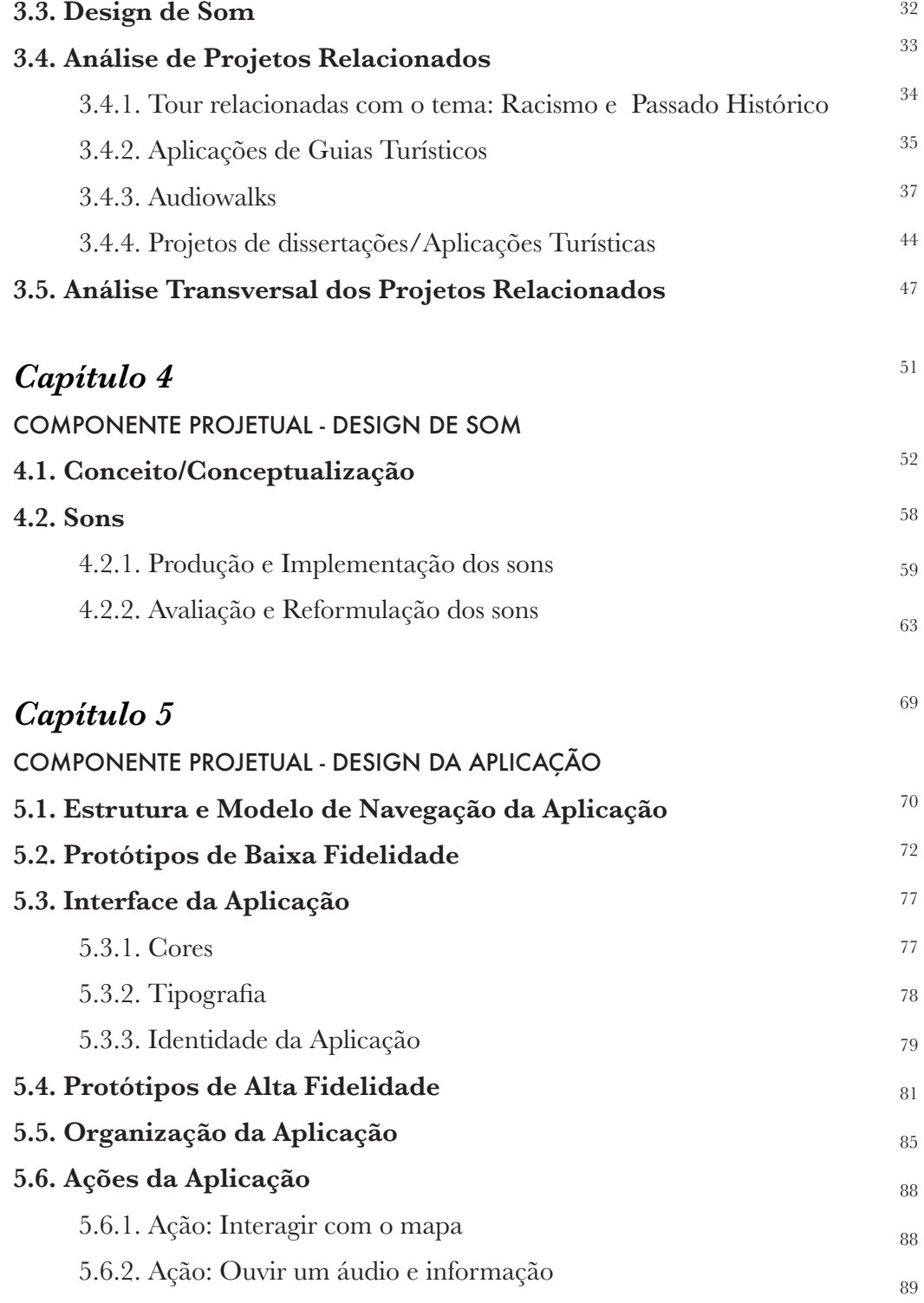

ÍNDICE

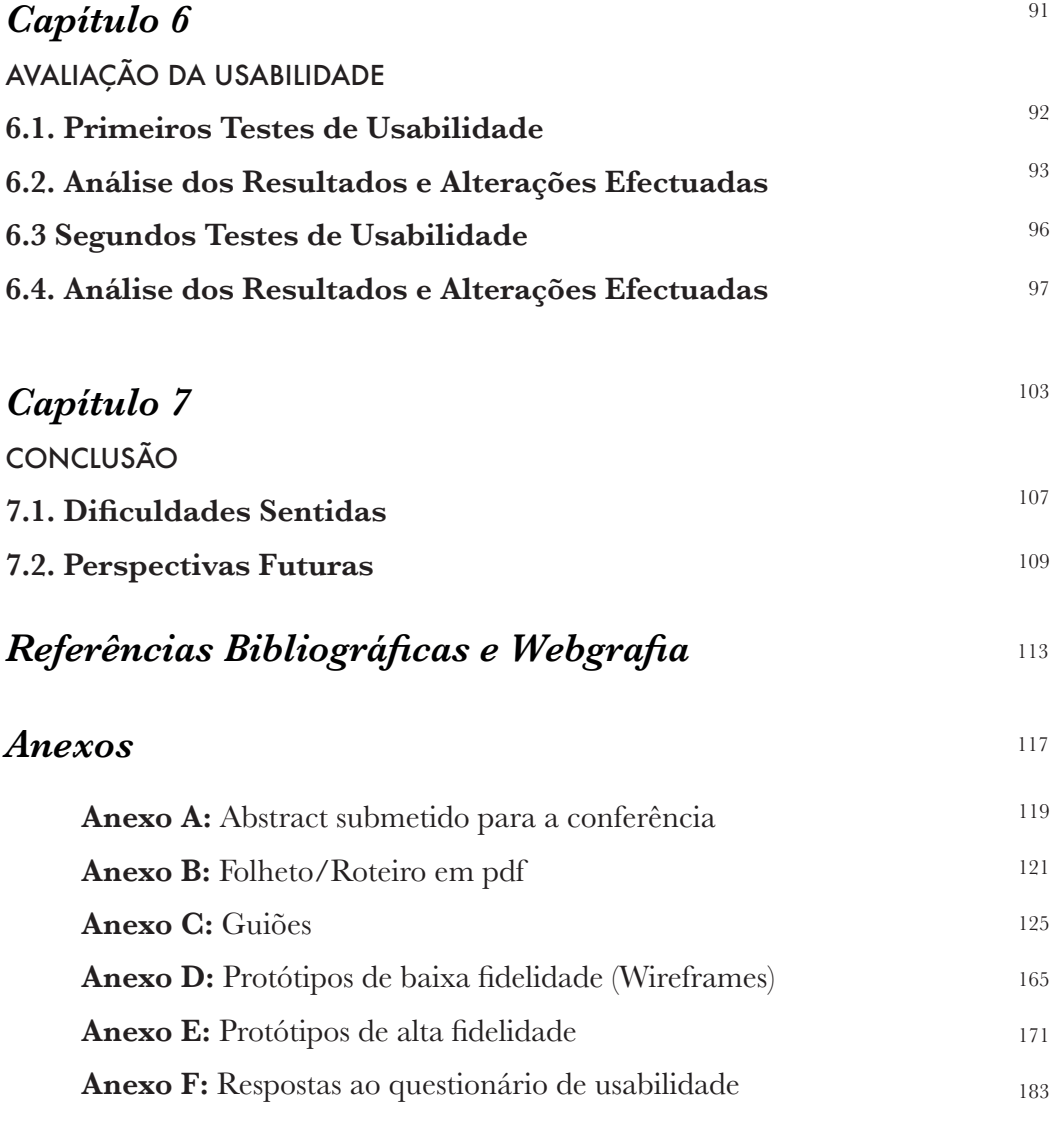

### ÍNDICE DE IMAGENS

- **Figura 1 -** Primeiro plano de trabalho proposto no primeiro semestre. 11
- **Figura 2 -** Plano de trabalho final. 13
- **Figura 3 -** Exemplos de aplicações com utilização baseada na georreferênciação e no GPS. 27
- **Figura 4 -** Áreas que o Design de interação engloba. 28

(retirada de: https://www.uxpin.com/studio/blog/what-is-interaction-design-the-practicalframework/)

- **Figura 5 -** Ecrãs da aplicação histórico-turística, Curitiba, respectivamente, ecrã principal, localização no espaço (GPS) e pontos a explorar e um ponto selecionado. 36
- **Figura 6 -** Trienal de Arquitectura de Lisboa versão website. (retirada de:<https://www.trienaldelisboa.com/ohl/>) 39
- **Figura 7 -** Trienal de Arquitectura de Lisboa versão mobile. (retirada de:<https://www.trienaldelisboa.com/ohl/>) 39
- **Figura 8 -** Soundcloud dos áudios disponíveis do audio-guide do The Metropolitan Museum of art. 40

(retirada de: [https://soundcloud.com/metmuseum\)](https://soundcloud.com/metmuseum)

**Figura 9 -** Soundcloud dos áudios disponíveis do audio-guide do The Metropolitan Museum of art. 40

(retirada de: [https://soundcloud.com/metmuseum\)](https://soundcloud.com/metmuseum)

**Figura 10 -** Frame do vídeo que retrata a experiência do projeto Remote X. Aqui os utilizadores estão a executar uma tarefa imposta pela voz do áudio. 41

(retirada de:<https://www.trienaldelisboa.com/ohl/>)

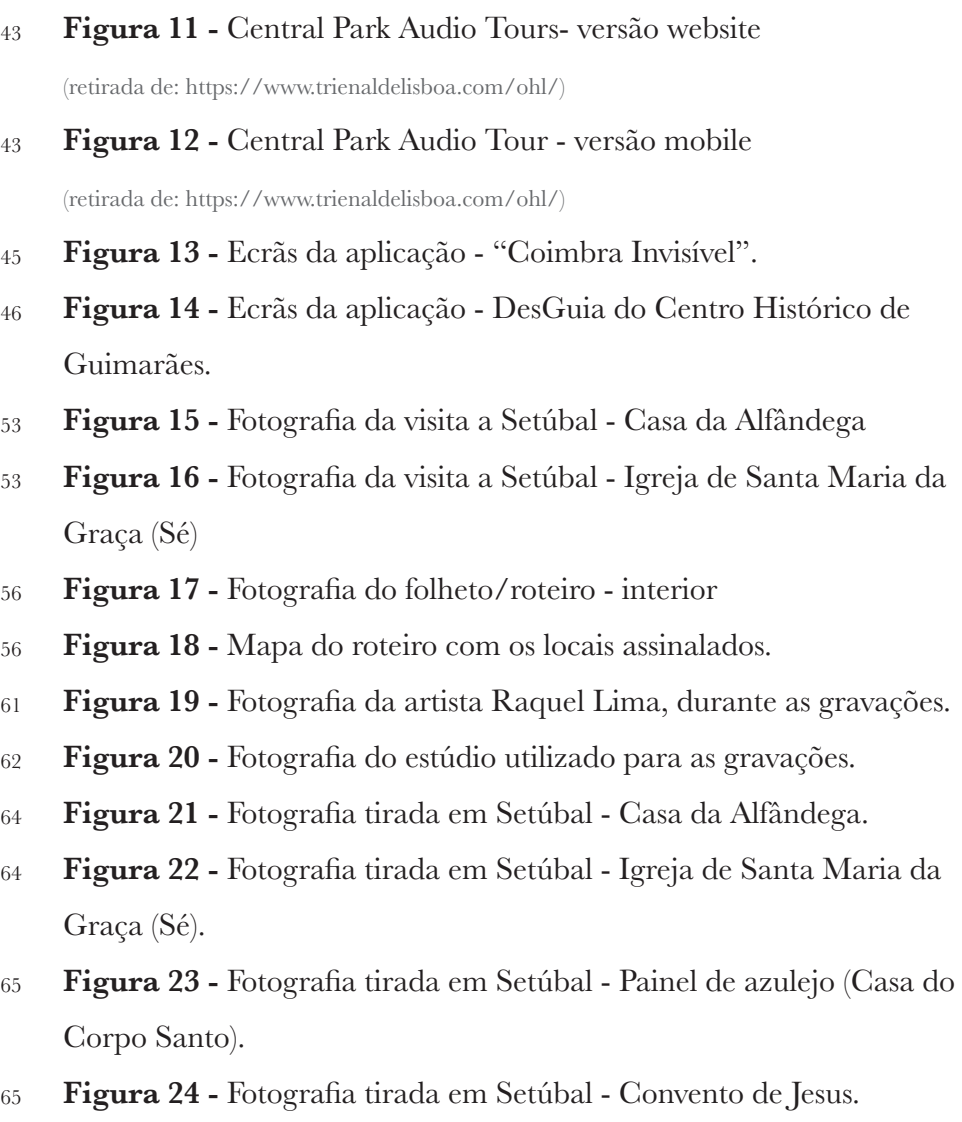

- **Figura 25 -** Fotografia tirada em Setúbal Busto de São Benedito. 66
- **Figura 26 -** Fotografia tirada em Setúbal Praça de Bocage. 66
- **Figura 27 -** Fotografia tirada em Setúbal Antiga localização do pelourinho. 67
- **Figura 28 -** Fotografia tirada em Setúbal Retábulo da Igreja do Convento de Jesus. 67
- **Figura 29 -** Fotografia tirada em Setúbal "Os Músicos". 68
- **Figura 30 -** Flowchart do funcionamento da aplicação. 71
- **Figura 31** Protótipo de baixa fidelidade da aplicação "Setúbal Negra" 73
	- a) Ecrã inicial imagem de fundo;
	- b) Ecrã inicial informação sobre app.
- **Figura 32 -** Protótipo de baixa fidelidade da aplicação "Setúbal Negra" 74
	- a) Ecrã inicial permissão localização;
	- b) Mapa com aviso de proximidade de um ponto de interesse.
- **Figura 33 -** Protótipo de baixa fidelidade da aplicação "Setúbal Negra" 75
	- a) Disposição da informação da localização
	- b) Respectiva informação associada a cada ponto do roteiro.
- **Figura 34 -** Indicação visual do estado de localização do utilizador no mapa, do ponto a visitar e do estado do áudio. 76
- **Figura 35 -** Referência das cores utilizadas na aplicação. 78
- **Figura 36** Fonte "Open Sans" utilizada na aplicação. 78
- **Figura 37 -** Fotografia do folheto/roteiro "A Presença Negra na cidade de Setúbal". 79
- **Figura 38 -** Ícone da aplicação. 80
- **Figura 39 -** Screenshot do ícone da aplicação já instalada num dispositivo Android. 80
- **Figura 40 -** Grelha utilizada na elaboração da aplicação. 81
- **Figura 41 -** Ecrãs iniciais do protótipo de alta fidelidade. 82
- **Figura 42 -** Ecrã do mapa com a localização do utilizador e sem localização do utilizador. 83
- **Figura 43 -** Ecrãs do ponto nº1 Casa da Alfândega 84
- **Figura 44 -** Ecrãs do ponto nº6 Praça do Sapal (atual praça de Bocage), com o botão extra. 85
- **Figura 45 -** Print do fragmento de código da função "OnLocationChanged()" 86
- **Figura 46 -** Print do fragmento de código da implementação dos markers no mapa. 87
- **Figura 47 -** Identificação do FAB e da DialogBottomSheet 87
- **Figura 48** Print de fragmento de código da inicializarão da função "MediaPlayer" 88
- **Figura 49 -** Ação de interação com o mapa 89
	- a) Feedback da localização do utilizador
	- b) Seleção do marcador
	- c) Áudio sob o mapa do respectivo ponto
- **Figura 50 -** Ação de ouvir um áudio e informação a) Seleção do áudio 90
	- b) Swipe up para ler mais informação
- **Figura 51** Exemplo de uma questão feita aos utilizadores. 93
- **Figura 52 -** Fotografias do teste de usabilidade realizado em Setúbal com o protótipo funcional - Casa da Alfândega. 96
- **Figura 53 -** Fotografias do teste de usabilidade realizado em Setúbal com o protótipo funcional - Casa do Corpo Santo. 98
- **Figura 54 -** Fotografias do teste de usabilidade realizado em Setúbal com o protótipo funcional - Galeria Municipal do Banco de Portugal. 99
- **Figura 55** Alterações efectuadas. 100

# ÍNDICE DE FIGURAS

- **Tabela 1 -** Tabela de comparação dos vários projetos analisados que 47 contém funcionalidades relevantes para o projeto.
- **Gráfico 1 -** Resposta dos utilizadores no questionário realizado no 94 google Forms.
- **Gráfico 2 -** Opinião relativamente à composição e objeto dos áudios. 95

XVI

*Capítulo 1*

#### **INTRODUÇÃO**

Os privilégios das pessoas brancas são cada vez mais evidentes, em comparação com a discriminação que as pessoas racializadas enfrentam quotidianamente. Estes privilégios, que foram passados de geração em geração, traduzem-se numa série de vantagens, seja no acesso ao mercado de trabalho, no acesso à habitação, no acesso ao Ensino Superior, num simples passeio pela rua, entre muitas outras situações. O chamado "privilégio branco" ainda é, de uma forma generalizada, invisível para as pessoas brancas, facilitando a vida das mesmas em muitas e diversas ocasiões. Por outro lado, a luta das pessoas racializadas e dos movimentos anti-racistas contra o racismo social e estrutural tem vindo a ser tema de atenção crescente pela sociedade portuguesa em geral, em consequência de uma série de acontecimentos recentes que tiveram lugar não só em Portugal mas também no estrangeiro.

Uma das consequências do racismo social e estrutural, é a invisibilidade de narrativas históricas em que as pessoas racializadas sejam as protagonistas. Trazer à luz essas narrativas historicamente silenciadas é uma das formas de combater o racismo. A necessidade de recuperar a história da presença negra na cidade de Setúbal, o principal objetivo do roteiro criado por Ana Alcântara e Cristina Roldão, tema do presente trabalho, insere-se neste propósito. Ao resgatar histórias da presença de uma comunidade setubalense historicamente marginalizada, pretende- -se consciencializar as pessoas para o tema do racismo no tempo presente.

O racismo, que resulta de um preconceito discriminatório, tem vindo a ganhar relevância e notoriedade nos tempos mais recentes pela sociedade em geral. Para isso, contribuíram casos mais evidentes e violentos, como o recente homicídio motivado por ódio racial, em Portugal, do ator Bruno Candé, e os homicídios, nos Estados Unidos, de George Floyd e de Brionna Taylor, afro-descendentes, assassinados por polícias durante o horário de trabalho, também por motivos de ódio racial; ou mais subtis mas igualmente violentos, como a recente dobragem da versão portuguesa do filme de animação "Soul – Uma aventura com alma", da Disney, efetuada exclusivamente por atores brancos e atrizes brancas.

Uma das razões que contribui para o racismo em Portugal é a invisibilidade para onde a comunidade negra portuguesa é persistentemente relegada. Com o objetivo de contrariar esta invisibilidade, foi criado em 2019 o percurso urbano "A presença negra na cidade de Setúbal, Séc. XV–XVIII". O percurso foi criado por uma equipa de docentes da Escola Superior de Educação do Instituto Politécnico de Setúbal em parceria com a Câmara Municipal de Setúbal. Criado no quadro do Roteiro para uma Educação Antirracista, o roteiro consiste numa visita guiada a vários locais da cidade relacionados com a presença negra em Setúbal entre os séculos XV e XVIII, desocultando um passado invisibilizado da cidade. Como resultado de uma investigação histórica, o roteiro constitui-se como "uma contranarrativa às continuidades coloniais e eurocêntricas na memória sobre a cidade e a ancestralidade dos/ as setubalenses de hoje" (Alcântara, Roldão e Cruz, 2019). O roteiro encontra-se atualmente disponível a visitantes de Setúbal através de um folheto-mapa distribuído por vários locais da cidade.

No âmbito da presente dissertação de Mestrado, foi desenvolvida uma versão digital do referido roteiro. O formato escolhido foi o de uma aplicação com georreferenciação para dispositivos móveis, sendo os conteúdos transmitidos por áudio, aproximando o resultado a um audiowalk. Para o resultado final, pretendeu-se explorar uma versão mais experimental e "poética", sendo os conteúdos históricos trabalhados a nível do seu potencial narrativo e transmitidos por uma voz narradora para a qual foi escolhida a de uma pessoa racializada. Tal como o roteiro original, o objetivo principal desta aplicação é o de sensibilizar o público em geral para o lado esquecido das comunidades negras setubalenses como parte integrante da história da cidade de Setúbal.

O principal objetivo deste projeto passou, portanto, por adaptar o roteiro já existente para um objeto multimédia, que visou contar a história da cidade de Setúbal tendo como foco a presença negra. O projeto traduziu-se na criação de um percurso urbano guiado por uma voz narradora que conta episódios históricos relacionados com uma série de pontos específicos da cidade. A adaptação dos conteúdos do roteiro original foi realizada de uma forma mais pessoal e poética, através de técnicas de storytelling. Desta forma, pretendeu-se a criação de um projeto que, através de histórias do passado, consciencialize as pessoas para o fenómeno do racismo no presente.

#### 1.1. MOTIVAÇÃO

No âmbito da presente dissertação de Mestrado, o projeto da aplicação procurou ir mais além do que apenas uma simples aplicação de apoio ao turismo, procurando consciencializar as pessoas sobre o racismo e o anti-racismo na sociedade atual. Estes são fenómenos que têm vindo a ganhar cada vez mais importância nos dias de hoje, em consequência de acontecimentos recentes já referidos, pelo qual um número crescente de pessoas em Portugal tem demonstrado um interesse crescente.

A minha escolha relativamente a esta proposta de dissertação deve-se principalmente ao facto de ser importante, para mim, ajudar na consciencialização sobre problemas que afetam pessoas racializadas, ajudando a combater processos de discriminação, neste caso em específico, por pessoas de descendência africana. Sendo eu uma pessoa branca, não tinha noção das enormes vantagens e do privilégio que a cor da minha pele me dava no meu quotidiano, relativamente a outras – um aspecto que considero não ser moralmente correto. Os valores que me foram passados e que fui aprendendo à medida que fui crescendo, baseiam-se essencialmente no facto de que todas as pessoas são iguais, independentemente dos factores que possam existir. Desta forma, com este projeto, espero contribuir para uma maior consciencialização, ajudando a tornar o dia-a-dia de muitas pessoas que sofrem de racismo diariamente. Sendo o racismo "uma das mais relevantes dimensões das desigualdades sociais e das relações de poder que tem estado quase oculta, quer no ensino, quer na sociedade em geral" (Alcântara, Roldão e Cruz, 2019), se, com este projeto, conseguir transmitir uma realidade escondida – por outras palavras, "tornar o invisível visível" (Alcântara, Roldão e Cruz, 2019) –, poderei considerar que alcancei o meu objetivo.

#### 1.2. ENQUADRAMENTO E ÂMBITO

A presente dissertação insere-se no âmbito do Mestrado em Design e Multimédia, curso lecionado no Departamento de Engenharia Informática (DEI) e no Departamento de Arquitetura (DArq) da Faculdade de Ciências e Tecnologia da Universidade de Coimbra (FCTUC). Trata-se do trabalho de final de curso, desenvolvido no âmbito da unidade curricular Dissertação/Estágio. O trabalho é composto pela redação de um documento escrito (a presente dissertação) e do desenvolvimento de um projeto prático (uma aplicação).

Para a elaboração da dissertação e do projeto prático, este trabalho contou com a orientação científica dos professores Nuno Coelho e Jorge Cardoso, docentes do DEI. Por sua vez, o trabalho teve o apoio, em Setúbal, da historiadora Ana Alcântara e da socióloga Cristina Roldão, docentes da Escola Superior de Educação do Instituto Politécnico de Setúbal (ESE-IPS), autoras do roteiro original.

A dissertação e o projeto prático enquadram-se na temática de design de interação, uma vez que o projeto prático se foca na criação de uma aplicação para o espaço urbano (neste caso específico, para a cidade de Setúbal); e de design de som, uma vez que os conteúdos do projeto prático serão transmitidos essencialmente através de conteúdos sonoros (áudio) que foram produzidos para o efeito.

#### 1.3. OBJETIVOS

O objetivo desta dissertação passou pela criação de uma aplicação móvel que auxilie um percurso urbano para a cidade de Setúbal, formulado a partir de narrativas históricas, denominado de "A Presença Negra na cidade de Setúbal", no contexto de uma educação anti-racista e no respeito pelos Direitos Humanos (Alcântara, Roldão e Cruz, 2019). O roteiro foi criado em 2019 por uma equipa de docentes da ESE-IPS constituída por Ana Alcântara (historiadora), Cristina Roldão (socióloga) e Carlos Cruz (geógrafo) tendo como objetivo o de dar a conhecer episódios históricos desconhecidos relacionados com a comunidade negra setubalense, episódios estes relacionados com lugares específicos da cidade. Estes episódios foram desvalorizados e apagados da memória com o passar do tempo, tendo sido recuperados pela investigação levada a cabo pela equipa de docentes referida. A importância da investigação justifica-se por se tratar da história da cidade de Setúbal e de todos/ as os/as setubalenses.

A aplicação desenvolvida consiste na adaptação do roteiro ao formato multimédia, aproximando-se ao formato de um audiowalk. A aplicação conduz as pessoas utilizadoras da aplicação ao longo do percurso urbano constituído por vários pontos na cidade. Como principal objetivo, a aplicação pretende consciencializar as pessoas não só para narrativas históricas mas também para os problemas da atualidade, promovendo um debate saudável sobre a cultura da cidade de Setúbal e o (anti)racismo, tendo em conta que o racismo é uma das mais relevantes dimensões de desigualdades sociais e das relações de poder, ocultas nas áreas do mercado de trabalho, do acesso à habitação, do ensino e em muitas outras. Desta forma, pretende-se fomentar a reflexão e o debate para outras invisibilidades contemporâneas da cidade de Setúbal no acto de desocultar narrativas históricas, até agora, invisíveis.

A promoção de uma experiência única, real e interativa com a realização do percurso é um dos principais objetivos. Para isso, a aplicação levará os/as habitantes de Setúbal e os/as visitantes desta cidade a aprofundar os seus conhecimentos históricos sobre o passado desta cidade através de um passeio narrado. Esta opção pela narração, em detrimento de conteúdos visuais (imagens e texto), pretende libertar a visão das pessoas utilizadoras da aplicação de forma a conseguir-se uma fusão entre passado histórico (transmitido pela audição) com a realidade contemporânea (transmitida pela visão). Desta fusão entre passado e presente é pretendido que as pessoas utilizadoras da aplicação consigam compreender como o passado histórico permeia as relações sociais contemporâneas.

Os conteúdos históricos desenvolvidos pela equipa docente da ESE- -IPS foram trabalhados de forma a explorar o seu potencial narrativo, de uma forma mais "poética". De forma a criar uma ponte entre os tempos presente e passado, este projeto teve uma forte componente de design de som. As histórias relacionadas com cada um dos lugares do roteiro são transmitidas por uma voz narradora como se, sussurrando ao ouvido, fosse desvendando segredos. Para esta voz narradora foi escolhida a de uma pessoa racializada, por se tratar de histórias relacionadas com a comunidade negra setubalense. Para alguns momentos da narração foi necessária uma segunda voz. A escolha das vozes é um tema que será desenvolvido mais tarde.

Para além das vozes narradoras, foram produzidos sons característicos dos locais representados no percurso, fomentando um maior cruzamento e fusão entre passado e presente. Estes sons foram gravados na cidade de Setúbal, havendo outros que foram retirados de bancos de sons gratuitos e de uso livre. Esta fusão pretendida justifica-se de forma a estimular a imaginação das pessoas utilizadoras da aplicação, uma vez que a maioria dos locais do roteiro não apresenta vestígios físicos (marcos, monumentos ou edifícios) que denotam os acontecimentos relatados. Atualmente, a maioria destes vestígios físicos desapareceram da paisagem urbana, fruto da constante reorganização da cidade de Setúbal. A recriação de texturas sonoras, relacionadas com os vários episódios, pretende uma sensação de maior imersão, pelas pessoas utilizadoras, na história narrada.

Conseguir que a pessoa utilizadora da aplicação consiga relacionar passado histórico invisível com a contemporaneidade foi, portanto, o maior objetivo deste trabalho, uma vez que se procura promover uma maior consciencialização da sociedade em geral sobres invisibilidades contemporâneas que as comunidades negras portuguesas sentem atualmente. Este trabalho pretende, portanto, tornar visível o invisível, sendo a invisibilidade uma das razões para que persistam, hoje, enormes desigualdades sociais e de relações de poder, no que se refere a pessoas afrodescentes portuguesas. Desta forma, pretende-se contribuir para a promoção da luta anti-racista.

#### 1.4. METODOLOGIAS

Com vista a alcançar os objetivos pretendidos, o projeto requereu a definição de um plano metodológico diversificado composto por: leitura de referências bibliográficas; trabalho de campo, onde se incluem várias visitas à cidade de Setúbal; contactos regulares com especialistas (das áreas de História, Sociologia, Literatura, Design de Som, entre outras); desenvolvimento de um protótipo funcional; e, por fim, a realização de testes de utilizador. Por sua vez, os resultados dos testes permitiram a identificação de melhorias a implementar no protótipo funcional.

Relativamente à leitura de referências bibliográficas, esta tarefa teve como objetivo, numa primeira instância, o aprofundamento de conhecimento sobre o tema do racismo, as suas origens e as suas implicações na contemporaneidade. Foi necessário procurar fontes históricas relacionados com a História de Portugal, no que se refere ao período das viagens marítimas portuguesas, iniciadas no século XV, com especial foco nos séculos do envolvimento de Portugal na Escravatura. Por sua vez, as leituras focaram-se, também, na história da própria cidade de Setúbal e dos locais da cidade mencionados no roteiro.

Relativamente a trabalho de campo, foi realizada uma visita inicial à cidade de Setúbal a fim de se realizar o percurso na sua total dimensão, percorrendo os oito locais associados ao roteiro, nomeadamente a Casa da Alfândega de Setúbal (atual Biblioteca), a Igreja de Santa Maria da Graça, a Casa do Corpo Santo, o Convento de Jesus, a Igreja da Anunciada (onde se encontra, na sacristia, o busto de São Benedito), a Praça de Bocage, o Largo da Ribeira Velha e, por último, a Galeria do Banco de Portugal (onde se encontram as pinturas mencionadas no roteiro). Visitar todos estes locais foi de extrema importância porque deu uma maior percepção do trabalho a realizar e de que forma este poderia responder às necessidades. Esta primeira visita foi conduzida pela historiadora Ana Alcântara e pela socióloga Cristina Roldão, autoras do roteiro original. Outras visitas à cidade foram realizadas posteriormente, durante o desenvolvimento da aplicação, a fim de se realizarem testes de usabilidade no local.

No que se refere a contactos regulares com especialistas, o trabalho foi acompanhado por Ana Alcântara e Cristina Roldão que ajudaram na identificação de referências bibliográficas direcionadas ao projeto, assim como na formulação de possíveis abordagens conceptuais da aplicação. O contacto com as autoras da investigação a partir da qual resultou o roteiro, especialistas nas áreas da educação anti-racista e defesa dos direitos humanos, foram fundamentais para um aprofundamento do tema do racismo e da falta de representatividade das pessoas racializadas nos espaços público e social.

Após a definição da abordagem conceptual, para o resultado final do projeto foram definidas as principais características relativas ao conceito e as funcionalidades que a aplicação haveria de conter. Posteriormente, o desenvolvimento de protótipos (de baixa e alta fidelidade) foram cruciais para o cumprimento dos objetivos, bem como dos respectivos testes de usabilidade com vários/as utilizadores/as, residentes de Setúbal e de outras localidades (visitantes da cidade). Os protótipos de baixa fidelidade foram realizados num programa específico para esse tipo de trabalho, o Balsamiq Wireframe e os protótipos de alta fidelidade na plataforma Figma.

Tendo em conta de que se trata de uma aplicação relacionada com um roteiro, mais propriamente de um audiowalk, optou-se por escolher uma mulher racializada de modo a realçar a importância das mulheres que outrora foram duplamente vítimas da Escravatura. Para o efeito, convidou-se Raquel Lima (poeta, artista de spoken-word, arte-educadora e investigadora de estudos pós-coloniais). Para determinados momentos da narração, foi necessária uma voz masculina de forma a criar contraste. Para o efeito convidou-se Emanuel Botelho (radialista e locutor) para pequenos excertos específicos. Após a escolha das vozes narradoras, da produção dos guiões escritos e da definição dos sons, passou-se para a gravação dos áudios e edição dos mesmos. Por sua vez, Raquel Castro (designer de som), forneceu importantes referências sobre audiowalks.

Com os áudios já praticamente elaborados, implementou-se os mesmos no protótipo de alta fidelidade (elaborado no Figma) e realizaram- -se os primeiros testes de experiência de utilizador, acompanhados por um conjunto de tarefas a realizar e por um questionário realizado no Google Forms. Estes testes tiveram o objetivo de perceber os aspetos a melhorar. Os testes foram realizados por onze pessoas e obteve-se um parecer bastante positivo e sugestões de melhoria que foram tidas em conta.

Em simultâneo com a realização dos testes, começou-se com a implementação do protótipo funcional, com base nas características que foram anteriormente definidas. O protótipo funcional foi implementado em Java no Android Studio. Com as sugestões feitas nos primeiros testes de usabilidade, foram realizadas alterações que se acharam relevantes para melhorar a aplicação e passou-se, então, para um teste real da aplicação no seu contexto real de desenvolvimento, ou seja, na cidade de Setúbal. Tendo em conta o tempo necessário para ouvir os vários episódios (associados a locais específicos da cidade) e para percorrer o caminho entre esses mesmos lugares, que se traduz numa dedicação de sensivelmente três horas (sem pausas), o teste foi realizado por um único utilizador, tendo as suas ações sido supervisionadas por mim.

Espera-se, ainda, num futuro próximo e com a aplicação totalmente desenvolvida e funcional, o eventual apoio da Câmara Municipal de Setúbal na implementação do projeto em contexto real. Falaremos desta questão nas perspetivas futuras na Conclusão.

#### 1.5. PARTICIPAÇÃO EM CONFERÊNCIA CIENTÍFICA

Durante o processo de desenvolvimento do presente projeto e de forma a tornar público alguns resultados preliminares, foi submetido um resumo a um encontro científico internacional com arbitragem por pares, tendo o mesmo sido aceite. O paper intitulado "Black Setúbal – An audiowalk on the The Black Presence in the Town of Setúbal (15th-18th century)" foi apresentado no encontro científico ["Inquiring healing across screen](http://recuperativescreen.org/)  [cultures: Recuperating narratives, mediums, and creativities"](http://recuperativescreen.org/), organizado por Özgür Çiçek (Freie Universität Berlin) e Özlem Savaş (Bard College Berlin), que teve lugar online, via Zoom, nos dias 1 e 2 de junho de 2021.

O programa do evento científico procurou reunir, através de uma chamada de trabalhos, projetos de investigação relacionados com memórias silenciadas do passado. Do programa fizeram parte projetos que procuram desenvolver mecanismos de desocultação dos conteúdos históricos, materializando-se em componentes projetuais de divulgação de resultados, nomeadamente documentários cinematográficos, projetos artísticos, projetos para redes sociais, entre outros, com ênfase no uso da tecnologia, e que auxiliem nos processos de "cura", da sociedade, relacionados com passados traumáticos. O nosso paper foi comunicado na sessão (painel) intitulada "Post-memory – Mourning – Affect". O resumo submetido ao encontro científico encontra-se no anexo A à presente dissertação.

Como resultado da participação neste evento, encontra-se previsto o desenvolvimento de um capítulo de livro a publicar em 2022.

O site da conferência encontra-se disponível no seguinte link: [http://](http://recuperativescreen.org/) [recuperativescreen.org/](http://recuperativescreen.org/)

#### 1.6. PLANO DE TRABALHO

Para o cumprimento dos objetivos e do plano metodológico delineados, foi elaborado um plano inicial de trabalho a ser realizado durante todo o desenvolvimento desta dissertação. O plano teve início em setembro de 2020 e prolonga-se até 30 de junho de 2021, data de submissão da presente dissertação. O plano correspondente ao período de setembro de 2020 a janeiro de 2021 encontra-se realizado, tendo sofrido algumas alterações pontuais consoante alguns imprevistos que foram surgindo.

Por sua vez, o plano correspondente a janeiro a junho de 2021 encontra-se previsto para ser realizado no segundo semestre do presente ano letivo.

11

Cronologicamente, o plano consiste nas seguintes tarefas apresentadas (figura 1):

- 1. Pesquisa bibliográfica
- 2. Estado da arte e contextualização
- 3. Análises de projetos relacionados
- 4. Visitas a Setúbal
- 5. Desenvolvimento de protótipos de baixa-fidelidade
- 6. Escrita dos textos-guião
- 7. Gravação e edição da componente de som
- 8. Desenvolvimento de protótipos de alta-fidelidade
- 9. Testes de usabilidade
- 10. Análise dos resultados
- 11. Identificação de alterações necessárias a efetuar
- 12. Implementação da aplicação
- 13. Reuniões semanais com a equipa de orientadores;
- 14. Escrita da dissertação

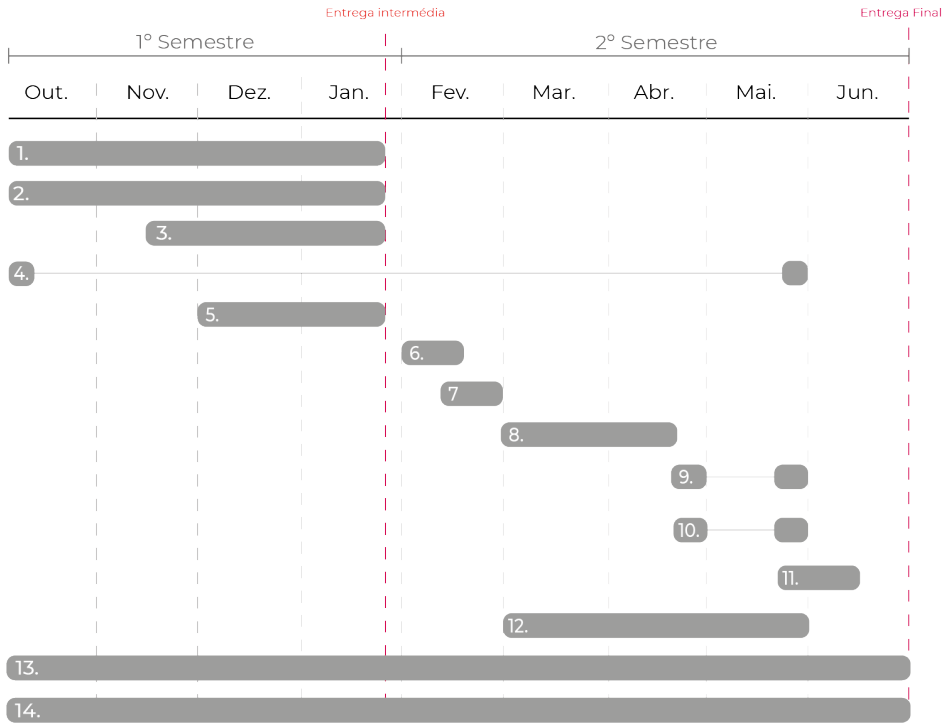

**Figura 1 -** Primeiro plano de trabalho proposto no primeiro semestre.

De forma a conseguir organizar o tempo de elaboração do projeto de dissertação, começou-se por fazer uma breve listagem de todas as tarefas (ver legenda da figura anterior) a realizar ao longo dos primeiro e segundo semestres, tendo em conta a data das metas intermédia e final (25 de Janeiro de 2021 e 30 de Junho de 2021, respectivamente). Após a realização da listagem e do seu refinamento, partiu-se para a sua calendarização, começando de forma decrescente relativamente à data da entrega final, com o objetivo de se conseguir deixar um tempo de margem para possíveis contratempos. É possível observar a calendarização prevista neste momento na figura 1.

Ao longo do primeiro semestre, foi dedicado tempo à pesquisa bibliográfica, da exploração de conceitos possíveis, da contextualização, às leituras feitas a artigos como forma de aumentar o conhecimento pela parte da história que é aqui abordada no capítulo da contextualização. A pesquisa bibliográfica acompanhou o desenvolvimento do resto do projeto, do estado de arte e da contextualização. Houve ainda a oportunidade de realizar o roteiro em Setúbal, no início de Outubro, na companhia do orientador Nuno Coelho e das docentes organizadoras do roteiro, Ana Alcântara e Cristina Roldão. Ficou igualmente marcado no plano de trabalho uma nova visita à cidade no final do mês de maio a fim de se testar a aplicação no seu contexto real. Apesar de terem começado mais tarde do que previsto, a análise dos projetos relacionados e a realização de protótipos de baixa-fidelidade acabaram por ficar concluídas no tempo previsto (como consta no plano de trabalho).

No primeiro semestre, o plano de trabalho decorreu de forma normal, tendo sido cumprido conforme planeado.

Para este segundo semestre, ver figura 2, foram definidas as restantes tarefas anteriormente descritas, como a implementação da aplicação, que se encontrava prevista de ser terminada no final do mês de maio. No entanto, a conclusão da parte de implementação da aplicação ficou concluída na primeira semana do mês de Junho, uma semana a mais do que se pretendia. A produção da componente de design de som a utilizar na aplicação (incluindo os textos que serão narrados e os sons adicionais), estava prevista para o mês de Fevereiro, no entanto as gravações só foram realizadas em abril, na segunda semana (13 e 14 de abril). As gravações acabaram por ser realizadas em duas manhãs das 9:00 da manhã até aproximadamente às 12:00h. O confinamento ditou um atraso considerável quanto à requisição de um estúdio para as gravações, uma vez que seria necessário circular entre concelhos e até à data aproximada dos dias em que as gravações ocorreram, ainda estávamos à espera de uma resposta do governo. Também foi necessário

requerer uma aprovação dos guiões a gravar e esperar por uma resposta relativamente ao estúdio a utilizar, o que também promoveu este pequeno atraso relativamente ao que se encontrava definido no plano de trabalho definido anteriormente, no primeiro semestre. Os áudios também foram posteriormente editados novamente, devido a sugestões de várias pessoas que os foram ouvindo.

Relativamente aos testes de usabilidade previstos, foram ambos realizados, tanto aos protótipos de alta fidelidade, já com os áudios incluídos e o design finalizado e um único teste de usabilidade realizado com o protótipo completamente funcional, na cidade de Setúbal. Por questões de logística, de disponibilidade e devido à situação pandêmica que ainda vivemos, para evitar ajuntamentos, o teste foi realizado apenas com um utilizador, sendo também supervisionado e realizado por mim. Estes testes foram realizados no início do mês de Junho, mais propriamente na primeira semana e no segundo fim de semana de Junho, após as alterações já realizadas, depois de uma análise aos resultados dos primeiros testes.

A escrita da dissertação manteve-se até ao prazo estipulado e as reuniões com os orientadores e com o consultor foram recorrentes até ao final do desenvolvimento do projeto de dissertação (figura 2).

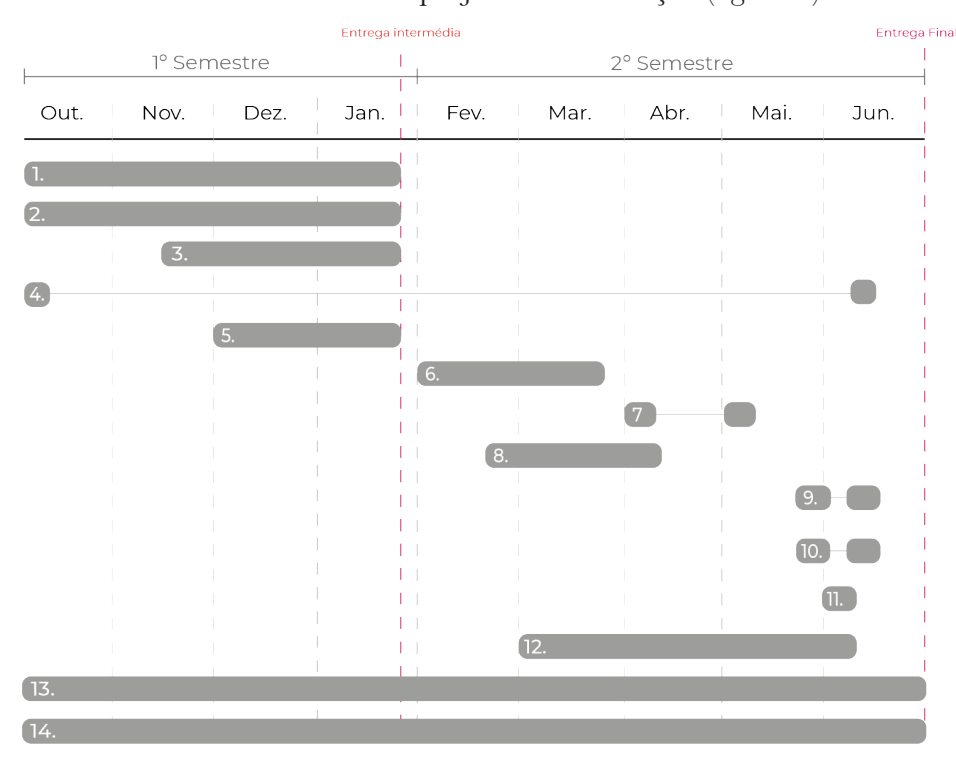

**Figura 2 -** Plano de trabalho final.

#### 1.7. ESTRUTURA DO DOCUMENTO

O documento encontra-se dividido e estruturado por capítulos de forma lógica e linear, seguindo todo o desenvolvimento e raciocínio do projeto desde a fase inicial até à fase final.

O primeiro capítulo, INTRODUÇÃO, é centrado na apresentação do tema do presente projeto, no enquadramento e âmbito do seu desenvolvimento, na definição do seu principal objetivo e nas metodologias usadas na concretização do projeto e, posteriormente, na dissertação. Na introdução é ainda apresentado um breve resumo e menção de participação numa conferência científica e o plano de trabalho previsto ao longo da concretização do projeto.

O segundo capítulo é relativo à CONTEXTUALIZAÇÃO relativamente ao projeto que está a ser desenvolvido, focando-se na abordagem ao roteiro e ao artigo científico (paper) que deu origem a esta dissertação. Neste capítulo é ainda abordado o tema-chave desta dissertação: o racismo em geral e, especificamente, em Portugal.

O terceiro capítulo é relativo ao ESTADO DE ARTE, focando-se essencialmente nos conceitos-chave relacionados com o projeto final. Serão definidos conceitos como georreferenciação e exemplos de aplicações com GPS, o conceito de design de interação, a interatividade e usabilidade e o conceito de design de som. Este capítulo consiste na contextualização e familiarização do/a leitor/a sobre todos os temas e os conceitos relevantes para o projeto desta dissertação. Neste capítulo é também realizada uma análise a uma seleção de projetos que se encontram de alguma forma relacionados com a área do projeto da presente dissertação, como audiowalks e aplicações dedicadas ao turismo com base no sistema de localização por GPS ou georreferenciação.

No quarto capítulo, COMPONENTE PROJETUAL - DESIGN DE SOM, consiste na definição do conceito/conceptualização da aplicação e no processo de elaboração dos áudios finais para a aplicação. É descrito todo o processo desde a recolha de informação, à escrita e gravação em estúdio dos guiões. Também é mencionada uma avaliação por parte da equipa de investigação e criação do roteiro que resultou no refinamento dos áudios.

No quinto capítulo, COMPONENTE PROJETUAL - DESIGN DA APLICAÇÃO, consiste na descrição da estrutura da aplicação, juntamente com o seu modelo de navegação, na descrição dos protótipos de baixa e de alta fidelidade, abordando aspectos com as cores utilizadas, bem como a tipografia e os ícones. Seguindo depois para a organização da aplicação, nas funcionalidades que foram implementadas e nas respectivas ações. Nos protótipos descritos foram aplicados conceitos abordados no capítulo três, como as heurísticas de Jakob Nielsen.

No capítulo sexto, AVALIAÇÃO DE USABILIDADE, consiste na descrição dos testes de usabilidades realizados, numa primeira fase de testagem dos protótipos de alta fidelidade e, posteriormente, no teste realizado na cidade de Setúbal. É feita também uma análise aos resultados obtidos dos testes e um breve resumo das alterações que foram efetuadas.

Por último, no sétimo capítulo, a CONCLUSÃO que encerra este documento, aqui serão apresentadas as conclusões gerais do presente trabalho, as dificuldades sentidas e as perspectivas futuras.
*Capítulo 2*

**CONTEXTUALIZAÇÃO** 

Neste capítulo, os pontos fulcrais a serem abordados e que requerem a nossa atenção são a história da cidade de Setúbal e o racismo, temas principais tratados pelo roteiro criado em 2019 pela equipa de docentes da ESE-IPS (Ana Alcântara, Cristina Roldão e outros) que, por sua vez, deu origem a este projeto de dissertação. O roteiro, a partir do qual se publicou um artigo científico (Alcântara, Roldão e Cruz, 2019) pretende contribuir para uma educação antirracista e visa dar a conhecer o quão importante fora outrora a contribuição da comunidade negra e afrodescendente para a cidade de Setúbal no período compreendido entre os séculos XV e XVIII. Trata-se de um passado histórico largamente desconhecido não só pela população setubalense mas também pela população portuguesa residente noutras cidades.

A invisibilidade desta narrativa histórica relativa à presença negra em Setúbal contribui para o racismo contemporâneo. Desta forma, este capítulo foca-se também na definição deste conceito formulado em presunções preconceituosas e discriminatórias, como consequência da expansão do império português na designada "Era dos Descobrimentos" (designação que se encontra a ser atualmente contestada não só no meio académico).

Convém referir que, neste documento, optou-se pela utilização dos termos "pessoa racializada" e "pessoa escravizado/a" (em oposição a "pessoa de raça negra" e "escravo"), tendo consciência de que, biologicamente, o conceito de "raça" não existe, tendo sido uma invenção europeia para justificar o domínio pelos europeus, através da Escravatura, de outros povos exteriores ao continente europeu. Desta forma, "racializado/a" e "escravizado/a" denota e pressupõe uma condição imposta a uma pessoa (africana) por outra a si exterior (europeia).

Neste capítulo é feita uma retrospectiva histórica da cidade de Setúbal e da história de Portugal, onde a nossa atenção é focada na Escravatura e no preconceito e discriminação produzidos então relativamente a

pessoas originárias do continente africano. A larga presença de pessoas racializadas em Setúbal foi consequência do tráfico transatlântico de pessoas escravizadas oriundas de territórios em África recém-conquistados pelos portugueses, tendo sido trazidas para esta cidade em navios negreiros construídos exclusivamente para este propósito. Ao longo de vários séculos e até ao tempo contemporâneo, esta população fez e faz parte do tecido social setubalense. Recuando ao tempo da vinda das primeiras pessoas escravizadas para Setúbal, passando pela sua libertação nos finais do século XIX e chegando aos dias de hoje, permite-nos refletir de que forma o passado interfere e influencia o pensamento atual da sociedade.

De forma a se perceber o objetivo final da aplicação, a necessidade de transformação do roteiro atualmente existente (disponível no formato folheto-mapa em papel) num projeto multimédia, e as escolhas efectuadas para a obtenção do resultado final, este capítulo é de extrema importância para uma melhor contextualização do espaço urbano que é tema do projeto.

# 2.1. O RACISMO - SÍNTESE HISTÓRICA

Para se perceber o que é o racismo, é necessário fazer uma retrospectiva relativamente a alguns momentos da História não só mundial, mas também de Portugal, de forma a se perceber de que modo é que esta influenciou o pensamento da sociedade portuguesa nos dias de hoje. De uma forma geral, pode-se afirmar que o racismo ativa-se quando se criam preconceitos relativamente a pessoas de fenótipos diferentes da maioria das pessoas de uma determinada sociedade. No caso português, a Escravatura é um dos maiores, senão o maior, exemplos e manifestações de racismo.

A História de Portugal foca-se muito na época dos designados "Descobrimentos", sendo o nosso país considerado como o pioneiro na criação do primeiro império que se estendeu verdadeiramente por vários continentes. As incursões marítimas empreendidas pelos portugueses a partir do século XV levaram à chegada de territórios desconhecidos, até então, aos europeus, abrindo caminho ao domínio português desses territórios e do monopólio de certas mercadorias ali provenientes. No entanto, esta história de domínio estendeu-se, de igual forma, aos povos que habitavam nesses territórios "descobertos".

Em consequência da expansão imperial portuguesa, muitos povos, especialmente no continente africano, foram vítimas da Escravatura e do tráfico transatlântico de pessoas escravizadas, processos iniciados pelos portugueses em meados do século XV. Ao longo de vários séculos, mais precisamente entre 1444 e 1875, Portugal foi responsável pelo tráfico de quase seis milhões de pessoas – homens, mulheres e crianças – que foram levadas, sob enorme violência, do continente africano para os continentes americano e europeu. Este número corresponde a praticamente metade de todo o tráfico transatlântico perpetuado por todos os países envolvidos no empreendimento (Slave Voyages, s/d). Esta história de violência só foi possível através de processos de desumanização dessas pessoas, então transformadas em mercadoria, fundamentados no preconceito e na descriminação com base em percepções sociais baseadas em diferenças biológicas entre os povos e na superioridade dos europeus – por outras palavras, com base no racismo.

Atualmente, a História de Portugal, quando é ensinada às crianças e a jovens adultos no ensino primário e, por conseguinte, nos anos seguintes, foca-se demasiado na celebração e na glorificação desse período, considerado como fundamental da identidade portuguesa prevalente. No entanto, esta história de expedições e de expansão marítima está repleta de silêncios. A História de Portugal, no que se refere à época dos "Descobrimentos", não é contada por inteiro, relegando para segundo plano, ou até mesmo inexistente, uma análise crítica das implicações de Portugal no tráfico negreiro (Araújo e Rodrigues, 2019). Esta negação persistente deixa muitas pessoas na ignorância relativamente aos seus antepassados e às implicações que este período histórico tem no racismo contemporâneo em Portugal.

Apesar do sistema da Escravatura abranger muitas culturas, nacionalidades e religiões desde os tempos mais antigos, Portugal foi o primeiro país a investir comercialmente no tráfico humano, mais precisamente, no estabelecimento do tráfico transatlântico entre África e a América do Sul e a Europa. Foi em Lagos em 1444, pelas mãos dos portugueses, que as primeiras pessoas escravizadas desembarcaram na Europa, tendo-se realizado aqui o primeiro leilão de pessoas negras. A partir de então, foi uma questão de pouco tempo até fazerem desta atividade desumana uma fonte de rendimento altamente lucrativa para o país. Em território nacional continental, foram três os portos de entrada de pessoas escravizadas em Portugal: Lagos, Lisboa e Setúbal. Por esta razão, em Portugal, estas três cidades foram as que tiveram uma grande presença negra entre os seus habitantes. Para Lisboa, calcula-se que a população escravizada tenha chegado aos 10% ou mesmo 15% dos habitantes da cidade, enquanto que, para Setúbal, esse número se tenha situado acima dos 5% (Alcântara, Roldão e Cruz, 2019).

No que se refere a Setúbal, o facto desta cidade ter um porto (Casa da Alfândega de Setúbal) fez com que um grande número de navios, provenientes de territórios conquistados noutros continentes, atracassem e descarregarem bens materiais, assim como pessoas escravizadas que aqui eram mantidas, à força, para assegurar muitos tipos de trabalho de subserviência em condições precárias e desumanas. Esta situação irá prevalecer durante vários séculos.

No século XVII, Portugal possuía 165 mil habitantes, sendo 10 mil pessoas escravizadas. Devido à enorme densidade populacional de pessoas escravizadas, começou a sentir-se um aumento de momentos de tensão entre a população branca e a população negra, bem como um aumento significativo relativamente ao preconceito e às diferenças para com o povo africano.

As pessoas escravizadas eram forçadas a deixar as suas origens, colocadas violentamente em navios desenhados especialmente para o transporte massivo de pessoas (designados por negreiros), e levadas para regiões do Império Português (Brasil, Portugal, outras) onde era necessária mão-de-obra para as plantações (nomeadamente de açúcar, café, cacau, entre outras matérias-primas impossíveis de cultivar fora de climas tropicais) e minas (nomeadamente ouro). Porém, uma grande percentagem das pessoas escravizadas não chegava com vida ao destino da viagem devido às baixas condições de vida que lhes eram impostas. As que sobreviviam, eram vendidas aos senhorios que possuíam grandes propriedades ou oferecidas à Igreja como forma de doação.

A Escravatura, nos séculos XV-XVII, tinha-se já generalizado no país. Famílias que vinham eram separadas e divididas por géneros: para as mulheres eram destinados os trabalhos domésticos, como ir buscar água (aguadeiras, profissão criada apenas para este propósito), lavar a roupa, ir ao mercado, limpar a casa; aos homens, era destinado o trabalho pesado, como a exploração das minas, o trabalho nos campos, as atividades pecuárias. Fora destas atividades, existia ainda a possibilidade de "escravos/as de aluguer", alugados/as apenas para a realização de

trabalhos pontuais. Para além destes tipos de trabalho, existiam também pessoas negras integradas na sociedade, que realizavam trabalhos de contabilidade, impunham regras e preços, acabando por se tornarem elementos fundamentais da vida urbana do país.

Nos séculos XV–XVII, prevalecia na sociedade a negação da humanidade das pessoas escravizadas africanas, marcadas essencialmente pela cor da sua pele. O povo português, muito religioso, considerava o batismo como um ato de dar ao corpo uma alma e um propósito. Uma pessoa negra não batizada era considerada como alguém sem alma, chegando a ser comparada como um animal nesse aspeto e no da criação: "a criação de escravos em Portugal, era como se de animais se tratassem, cujo objetivo seria o de abastecer o mercado nacional e favorecer a exportação" (Henriques, 2009).

Ao mesmo tempo que umas se viam sujeitas ao trabalho forçado, existem também exceções de pessoas que conseguiam fugir dos seus donos e juntar-se a grupos de pessoas refugiadas, em lugares dedicados exclusivamente para estas pessoas fugitivas. No Brasil, ainda sob domínio português, a estas comunidades foram nomeadas de quilombos. Estes lugares contribuíram para a criação de comunidades autónomas, estrategicamente localizadas longe das plantações e das minas exploradas por portugueses.

Por sua vez, como forma de apoio às pessoas escravizadas, foram criadas confrarias e instituições religiosas que visavam proteger os seus membros e organizar convívios e ações de apoio e solidariedade. Esta foi uma forma que o povo africano encontrou de preservar a sua cultura enquanto povo e a sua dignidade enquanto seres humanos. Algumas confrarias permitiam às pessoas negras trabalharem ao lado de "irmãos brancos", ao contrário de muitas outras que não permitiam o acesso a pessoas "de cor". As confrarias participavam em procissões religiosas, realizavam festas e bailes, sendo o mais conhecido o Baile do Congo, onde era eleito o rei e rainha da festa. Estas confrarias ainda hoje prevalecem em Portugal e no Brasil.

Data de 1761 um "alvará que proíbe o transporte de escravos para o reino de Portugal" (Bandeira e Jerónimo, 2019), facto que faz crer, atualmente e de forma falsa, que Portugal terá sido o primeiro país a abolir a Escravatura. No entanto, tratava-se somente da proibição de uma das rotas do tráfico transatlântico. Todas as restantes rotas transatlânticas portuguesas, em especial aquelas que eram destinadas às plantações no Brasil, foram inclusive intensificadas a partir de então (Slave Voyages, s/d). A efetiva abolição legal da Escravatura em todos os territórios portugueses só veio a verificar-se, mais de um século depois, em 1875-1878 (Bandeira e Jerónimo, 2019).

O século XIX foi, então, um século marcado pela abolição oficial da Escravatura, quando se criaram as primeiras leis relativas à proibição do comércio de pessoas escravizadas e leis que reconheciam o estatuto de liberdade. Até então, tinham sido mais de quatro séculos de exploração massiva e violenta de povos africanos e da América do Sul. Ao manter a Escravatura durante vários séculos, Portugal retirou a estas comunidades a sua autonomia e a sua hegemonia seculares, dificultando assim, o recomeço de uma vida para as pessoas agora libertas.

Apesar das primeiras leis que proibiam o comércio de pessoas escravizadas (importação e exportação), as pessoas negras não deixaram de ser ridicularizadas e desvalorizadas, principalmente através da imprensa, que, por esta altura, estava a ganhar reconhecimento a nível nacional. Os fatores anteriores já haviam criado uma relação com as pessoas de origem africana marcada pelo preconceito somático (da cor da pele) e pelo social (ser escravo).

A Conferência de Berlim, de 1884-1885, "onde a abolição da escravatura é consagrada como elemento indispensável da ocupação europeia de África" (Bandeira e Jerónimo, 2019), veio consolidar o Colonialismo, também ele baseado em teorias de superioridade racial branca. A Escravatura foi, então, substituída por outras dinâmicas de violência perpetuadas por europeus, portugueses incluídos, nomeadamente o trabalho forçado e, mais tarde, o estatuto do indigenato – formas consideradas como a perpetuação de práticas de domínio social iniciadas com a Escravatura (Monteiro, 2019).

O Colonialismo português irá perdurar até 1974-1975, anos do fim da ditadura do Estado Novo, do fim da Guerra Colonial (iniciada em 1961), da descolonização e da independência das então colónias portuguesas em África (Angola, Moçambique, Guiné-Bissau, Cabo Verde e São Tomé e Princípe). Já em democracia, Portugal não conseguiu, até hoje, enfrentar criticamente o seu passado, havendo, ainda hoje, uma geração ainda viva que fez perdurar noções de superioridade sobre outros povos e comunidades. Persiste, ainda hoje, no ensino da História e nos discursos políticos e coloquiais, a teoria luso-tropicalista de Gilberto Freyre (Freyre, 2006) que postula a especial capacidade de adaptação dos portugueses aos trópicos e a sua aptidão de se relacionar com as terras e as gentes tropicais, teoria amplamente difundida por Salazar, facto que explica a noção amplamente disseminada atualmente de que o Colonialismo português terá sido "benéfico". Não se poderá, portanto, falar verdadeiramente de descolonização, se a consciência social coletiva não abandonar, por completo, uma certa noção de superioridade racial branca. Portugal é, hoje, um dos países da Europa que mais manifesta racismo (Henriques, 2017).

Desta forma se explica que, nos dias de hoje, as pessoas negras são, ainda, tratadas de forma diferente em Portugal, sofrendo de racismo, não só perpetuado por indivíduos, mas também de racismo institucional e estrutural. "Uma sociedade que vive na negação, ou até mesmo na glorificação da história colonial, não permite que novas linguagens sejam criadas. Nem permite que seja a responsabilização, e não a moral, a criar novas configurações de poder e de conhecimento" (Kilomba, 2019, p.7). Desta forma se explica também que, tendo em conta o seu passado histórico, bem como a natureza da sua presença no nosso país, os direitos fundamentais das pessoas negras em Portugal (também elas portuguesas) não são, ainda, devidamente reconhecidos. A história destas pessoas encontra-se, ainda hoje, muitas vezes ausente nos livros de História, nos discursos políticos e nas conversas coloquiais. É urgente encontrar "um novo vocabulário" (Kilomba, 2019, p.7) tornando visíveis narrativas que foram permanentemente silenciadas.

O racismo foi, e é, considerado uma consequência da nossa História e dos nossos antepassados, dos preconceitos e das hierarquias de raças criadas para inferiorizar seres humanos com uma determinada cor da pele, com costumes e aspeto diferente do da maioria da população portuguesa. A desvalorização do racismo é uma consequência de uma questão de interesses e de um certo ativismo político nesse sentido. Segundo alguns sectores da sociedade, o reconhecimento de um passado histórico extremamente violento traz desvantagens em muitos sentidos e o melhor, segundo esses setores, é manter esta parte da história "adormecida". Desta forma se justifica a necessidade de contrariar a invisibilidade a que certas narrativas foram sendo, e ainda são, relegadas. Trazer visibilidade a narrativas historicamente silenciadas é também uma forma de combater o racismo.

*Capítulo 3*

### ESTADO DE ARTE

Neste capítulo, subdividido em quatro secções, são desenvolvidos os conceitos gerais relacionados com o projeto desta dissertação, sendo também analisados projetos que possuem relevância para o desenvolvimento do mesmo, nomeadamente audiowalks e aplicações de guias turísticos que possuam como base o sistema de localização por georreferenciação (GPS).

A primeira secção refere-se a aplicações com georreferenciação (GPS), uma funcionalidade crucial na elaboração da aplicação móvel que se pretende desenvolver, tendo em conta de que esta tem como base um roteiro para a cidade de Setúbal. Para além da definição do conceito de georreferenciação, nesta secção é explicado em que contexto são utilizadas estas funcionalidades através de exemplos de aplicações atualmente disponíveis no mercado.

A segunda secção dedica-se à componente de design, mais especificamente ao conceito de design de interação. Esta secção centra-se na análise de design de aplicações móveis e de vários aspetos que são necessários de se ter em conta quando se pretende desenvolver um aplicação deste tipo. Para além da definição dos conceitos de interatividade e de usabilidade, nesta secção explica-se como estes contribuem para um bom e correto funcionamento das aplicações.

A terceira secção refere-se à análise de aplicações destinadas ao turismo, com componentes históricas que, de alguma forma, possuem algo relevante para o desenvolvimento do projeto desta dissertação e que serviram como fonte de inspiração para funcionalidades descritas no capítulo referente à proposta de design.

A quarta secção é inteiramente dedicada à análise de audiowalks desenvolvidos na área do turismo e do conhecimento. Esta secção encontra-se parcialmente ligada à anterior, embora incida na análise de projetos que mais se aproximam à forma final do projeto. São também mencionadas duas tours, embora não tenham sido analisadas, constam

para que se dê a conhecer de que já existem vários percursos com o tema desta dissertação.

# 3.1. GEORREFERENCIAÇÃO E APLICAÇÕES COM GPS

A georreferenciação é o processo de localização geográfica de um determinado objeto espacial, como uma imagem ou um mapa com localizações específicas, através das suas coordenadas, tornando-as reconhecidas num sistema de referências. As coordenadas são obtidas através de pontos específicos dos objetos espaciais em questão, conhecidos por pontos de controle, que transmitem uma localização característica exata em questão. O levantamento das coordenadas geográficas podem ser realizados no campo a partir de levantamentos topográficos, como os levantamentos geodésicos com GPS (Global Position System), ou a partir de mesas digitalizadoras.

O GPS é um sistema de navegação por satélite que fornece a posição do respectivo dispositivo móvel ou computador, onde quer que este se encontre, junto da localização, podendo fornecer informações extras como, por exemplo, dados meteorológicos ou o fuso horário. Isto poderá ser feito de qualquer lugar do planeta onde o dispositivo receptor se encontre, desde que este esteja dentro dos parâmetros dos satélites encarregues da recolha dos dados.

Hoje em dia, todos os dispositivos móveis possuem o sistema de localização GPS incorporado, ou seja, estes possuem um receptor GPS. O uso desta funcionalidade tem vindo a aumentar e a tornar-se popular entre trabalhos que requerem exploração de áreas. Atualmente, inúmeras aplicações tiraram proveito do rápido crescimento e desenvolvimento desta funcionalidade, tais como aplicações de desporto e de saúde, que permitem rastrear a nossa atividade física ao longo do dia; aplicações de M-commerce, que utilizam a nossa localização para realizar entregas e serviços; aplicações de jogos de realidade aumentada; serviços de marketing que, tendo acesso à localização do nosso dispositivo, disponibilizam publicidade com ofertas relativas à nossa localização (location based marketing); entre outros exemplos.

Como exemplos práticos de aplicações que funcionam à base de GPS, são enumerados quatro exemplos bastante populares e com grande taxa de penetração no mercado (figura 3):

**Google Maps (2005):** serviço de pesquisa e visualização de mapas e imagens de satélite da Terra que, com base na nossa localização (GPS), nos disponibiliza rotas para qualquer ponto geográfico;

**Uber (2009):** empresa multinacional americana fundada em 2009 que presta serviços de transporte com base nas localizações geográficas dos seus clientes;

**Strava (2009):** website e aplicação que monitora a atividade física (sendo mais utilizada para o ciclismo e a corrida) através do sistema de GPS;

**Musement (2014):** plataforma online dedicada a atividades, museus, tours, espectáculos e eventos, que nos indica que eventos e atividades podem ser realizadas baseadas na nossa localização.

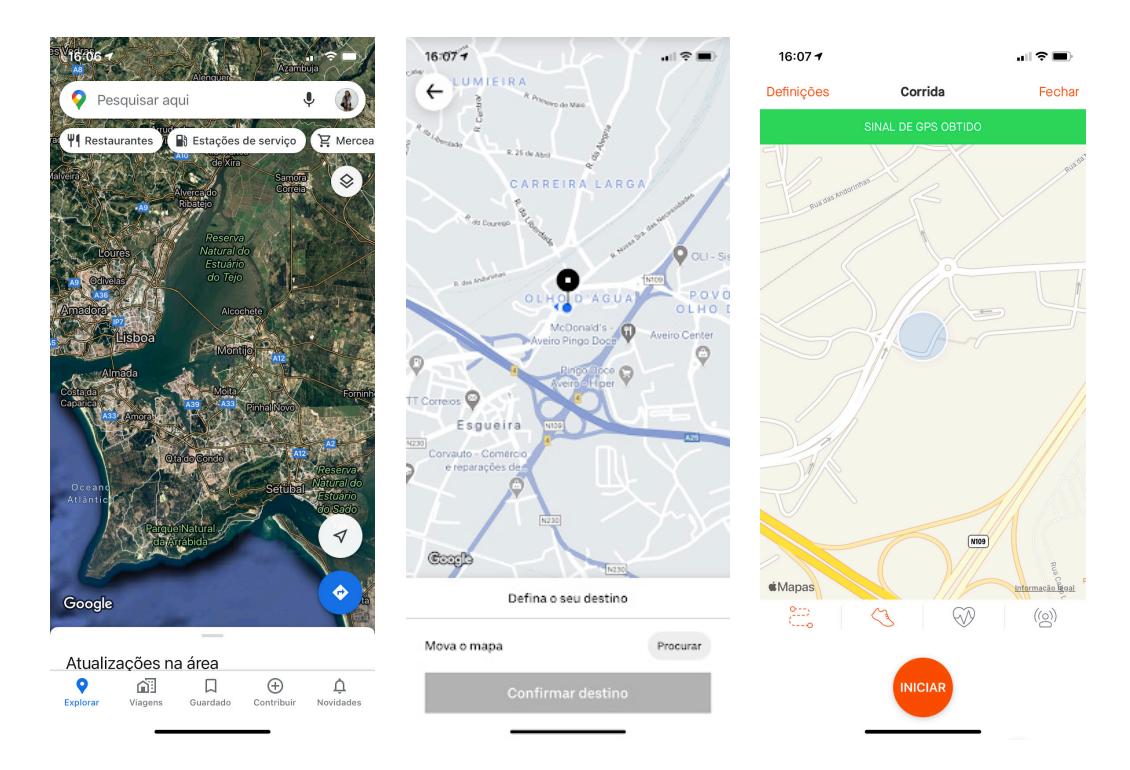

**Figura 3 -** Exemplos de aplicações com utilização baseada na georreferênciação e no GPS.

# 3.2. DESIGN DE INTERAÇÃO

*"Interaction Design is the creation of a dialogue between a person anda a product, system or service. This dialogue is both physical and emotional in nature and is manifest in the interplay between form, function, and technology as experienced over time."*

*- John Kollo, author of "Thoughts on Interaction Design" (2011)*

O design de interação é uma área do design que se foca na forma de como os utilizadores interagem com determinados objetos, tendo em conta os diversos contextos de aplicação e as necessidades especiais de cada utilizador. O principal objetivo é dar ao utilizador uma boa experiência ao utilizar uma aplicação, um objeto ou um produto, evitando assim que haja complicações durante a execução quando o design não é elaborado a pensar nos seus utilizadores, aumentando o tempo de resposta para a concretização das tarefas pretendidas. O design de interação resulta também da combinação de diversas áreas do design, como é possível observar na figura 4.

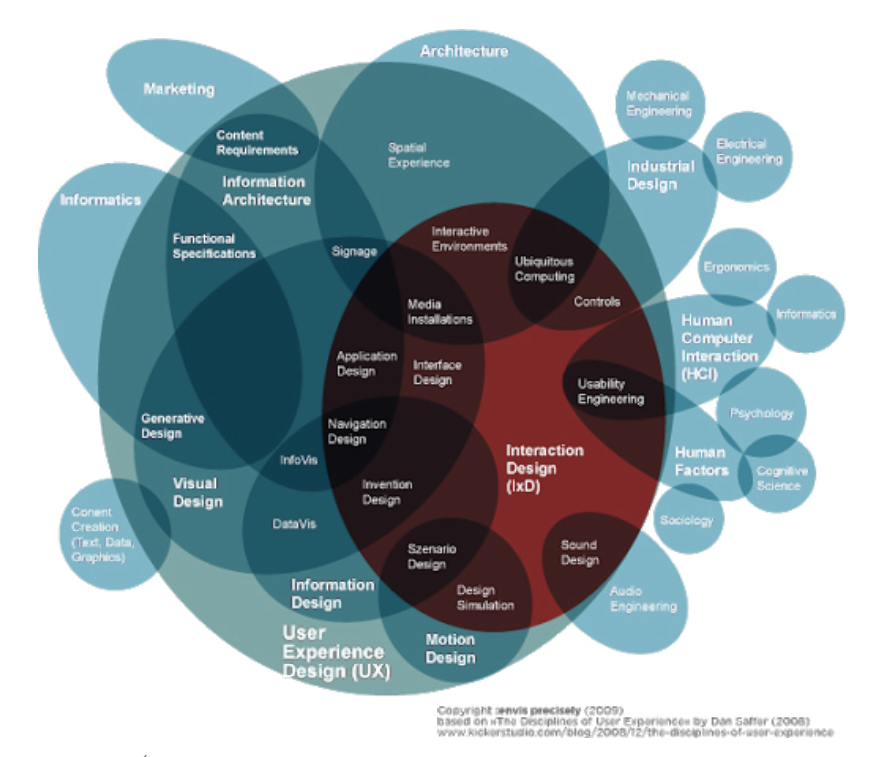

**Figura 4 -** Áreas que o Design de interação engloba.

### 3.2.1. INTERATIVIDADE

Interatividade, como o próprio nome indica, requer a realização de uma ação entre o utilizador relativamente a um determinado objeto. A interatividade é exclusiva a todos os elementos, objetos que estimulem a interação com um utilizador e que necessitem de intervenções de terceiros para as suas tarefas serem concluídas, se um programa computacional não necessitar de intervenção de terceiros para realizar, podemos dizer que esse elemento não é considerado interativo.

Tendo como base o projeto desta dissertação, podemos considerar que as aplicações móveis são excelentes exemplos de interatividade, pois requerem intervenção dos seus utilizadores, seja para navegar através das barras de navegação ou explorar os menus e todas as funcionalidades que nos têm para oferecer. O áudio, textos e as imagens são alguns exemplos de exibição que resultam da interatividade.

# 3.2.2. USABILIDADE

A usabilidade é um atributo de qualidade que permite avaliar o quão fáceis as interfaces de determinados dispositivos são de utilizar. É também, o quão simples a utilização de uma interface é, evitando a insegurança dos seus utilizadores e permitindo que todas as tarefas necessárias sejam concluídas com sucesso.

De forma a perceber se uma aplicação (o exemplo do caso do projeto desta dissertação) é de facto uma aplicação bem concebida e que corresponde a todos os principais parâmetros utilizados como métodos de avaliação, são realizados os testes de usabilidade, que tem como principais objetivos compreender os objetivos e o contexto dos seus utilizadores, guiando-os através de pequenas tarefas a executar, através do design. Existem diferentes tipos de testes de usabilidade, utilizados separadamente um dos outros, no entanto utilizados conforme as necessidades de avaliação dos processos em questão, e estes são :

**1.** Análise do processo de interação em tempo real entre o utilizador e da aplicação (avaliação das expressões faciais, das suas reações, entre outros aspectos);

**2.** Questionário para recolha de informação com perguntas específicas relacionadas com a tarefa executada, com o intuito de recolher dados significativos para um melhor desenvolvimento da mesma;

**3.** Entrevista com perguntas já pré-definidas que ajudam a compreender como o utilizador lida com a aplicação no seu contexto de uso.

Os resultados obtidos, são posteriormente analisados de forma a detectar erros, caso exista algum problema, estes sejam devidamente identificados e resolvidos o mais rapidamente possível.

A avaliação da usabilidade assenta nos cinco principais componentes a seguir descritos:

# **1. Capacidade de aprendizagem**

"Quão fácil é para os utilizadores, ao entrar em contacto com o design da interface pela primeira vez, realizar as funcionalidades básicas?"

# **2. Eficiência**

"Depois da utilização da interface, quão rápidos são os utilizadores a executar as tarefas desejadas?"

### **3. Capacidade de memória**

"Depois de um longo período sem utilizar a interface, os utilizadores ainda se lembram de como interagir com a mesma?"

# **4. Erros**

"Quantos erros é que os utilizadores cometem, qual é a sua gravidade e quão facilmente conseguem recuperar do erro?"

# **5. Satisfação**

"Quão prazeroso é a utilização do design?"

Pensar em usabilidade, é pensar na criação de uma interface que transmita confiança ao utilizador durante toda a sua utilização, que deixe claro quais são os resultados que irão ser obtidos caso seja realizada uma determinada atividade e que estas sejam realizadas de forma eficiente. Para a obtenção de um bom resultado, existem dez heurísticas criadas por Jacob Nielsen, cientista da computação, que ajudam a projetar uma boa interface de utilização e como consequência, uma boa experiência de uso. A avaliação heurística é um método de inspeção de usabilidade que não exige experiência para possa ser utilizado, essa avaliação é conduzida então pelas heurísticas criadas por Nielsen, sendo estas:

- **1.** Visibilidade do Status do Sistema
- **2.** Correspondência entre o sistema e o mundo real
- **3.** Controlo e liberdade do utilizador
- **4.** Consistência e padrões
- **5.** Prevenção de erros
- **6.** Reconhecer em vez de recordação
- **7.** Flexibilidade e Eficiência
- **8.** Estética e design minimalista

**9.** Auxiliar os utilizadores a reconhecer, diagnosticar e recuperar dos erros

**10.** Ajuda e documentação

### 3.3. DESIGN DE SOM

O design de som é uma das principais áreas abordadas durante a realização deste projeto de dissertação.

O design de som, pode ser considerado como uma arte de manipular os sons, mais propriamente as ondas sonoras e as suas frequências, com o objetivo de então, serem criados novos sons. Estes sons, podem posteriormente serem mais tarde adaptados às mais variadas áreas, desde a música, aos filmes e peças de teatro até às aplicações para dispositivos móveis.

O designer de som, é na maioria das vezes, o responsável pela criação de novos efeitos sonoros, juntamente com um compositor, em alguns casos, que auxilia no processo de enquadrar esses efeitos visuais nas paisagens sonoras corretas. É responsável também pelos processos de gerar os sons, através da técnica do foley, que consiste numa técnica de reprodução de efeitos sonoros do dia-a-dia.

É importante abordar este o conceito de Design de som, porque se trata do desenvolvimento de uma aplicação semelhante ao conceito de audiowalk. A concentração total do utilizador no ecrã apenas com a informação disposta, nunca foi uma das hipóteses a equacionar no desenvolvimento da aplicação, caso assim o fosse, o utilizador não iria usufruir da experiência na sua totalidade, equacionou-se sim uma alternativa de passar a informação através de vozes e de sons, que juntos formassem uma composição sonora agradável.

Segundo o designer de som, Roman Zimarev, no que toca ao design de som para o design de interfaces, podemos considerar duas categorias: os sons das notificações e os sons de interação. Os sons de notificações, têm como principal objetivo captar a atenção do utilizador para um determinado evento, como por exemplo: o som que ouvimos quando recebemos uma mensagem ou uma chamada. Os sons de interação reagem às ações do utilizador e tornam a experiência mais apelativa. Contudo, é necessário ter cuidado com a aplicação destes sons em determinados contextos, quanto menos sons associados às principais interações, melhor vai ser a experiência do utilizador com a aplicação.

Pode-se concluir, que o som é muito mais do que uma componente e em casos de incapacidade visual, pode ser um grande apoio. No contexto desta aplicação, a componente de design de som, é uma das principais funcionalidades, tendo em conta de que se trata de uma aplicação sobre um percurso urbano com a narração de conteúdos históricos.

# 3.4. ANÁLISE DE PROJETOS RELACIONADOS

Tendo em conta que, para a presente dissertação, se pretende desenvolver uma aplicação para um roteiro já existente em Setúbal que tem como principal objetivo dar a conhecer a presença negra nesta cidade mas que, desta presença, não subsistem atualmente praticamente quaisquer vestígios materiais físicos, a solução encontrada para a criação da versão digital foi a de desenvolver um audiowalk. Para este audiowalk, a produção de conteúdo passará, portanto, pela produção de conteúdos áudio. Desta forma, a aplicação apelará à imaginação dos/das utilizadores/as. A presença negra fazer-se-á sentir não tanto pelo que se consegue observar (ou, neste caso, pelo que não se consegue observar) mas pelo que se consegue imaginar ouvindo diretamente os conteúdos sonoros (narração e sons).

Estes conteúdos sonoros irão recriar narrativas históricas (histórias narradas) trabalhadas com texturas sonoras (recriação de sons que outrora existiram e gravação de sons ainda existentes) para cada um dos locais selecionados do roteiro. A narração será interpretada pela poetisa e artista de spokenword Raquel Lima. Desta forma, espera-se proporcionar uma experiência única, onde a fusão entre passado e presente é alcançada através da conjugação da audição com a visão.

No âmbito do nosso tema, convém mencionar que já existem várias tour que também abordam o passado histórico do seu povo com base neste conceito, uma delas em Paris, a Black Paris Tour e o African Lisbon Tour, que também vão ser abordados nesta secção.

É pertinente mencionar que, para além destas aplicações que possuem como base a georreferenciação e sistema de GPS, são analisadas aplicações cujo principal elemento é o som e onde os roteiros de locais específicos são adaptados para uma versão digital. Foram escolhidas aplicações com interfaces com design simples, sendo também abordadas aplicações adaptadas a pessoas com dificuldades motoras.

Para esta análise foram também abordados projetos de dissertações de Mestrado em Design e Multimédia de anos letivos anteriores, como os projetos "A cidade invisível – Aplicação histórico-cultural para dispositivos móveis sobre a Alta antiga de Coimbra" e "Desguia do centro histórico de Guimarães". Optou-se por incluir nesta análise o audiowalk da Casa-museu de Anne Frank, nos Países Baixos, que tem como objetivo fazer sentir o/a visitante os seus sentimentos vividos numa altura de puro horror, transportando o/a visitante para um dos maiores acontecimentos do passado – o Holocausto. A análise deste audiowalk é efetuada através da minha experiência pessoal numa visita realizada a esta casa-museu.

Na escolha dos projetos a analisar, foram definidos os seguintes critérios de procura: aplicações cujas funcionalidades fossem relevantes para este projeto, ou seja, que contenham funcionalidades como o sistema de georreferenciação e GPS; e que explorem o uso do som como uma forma de contar histórias, assim como pelas experiências por ele produzidas. Após uma análise geral, foram selecionadas apenas as que foram consideradas como melhor se enquadrassem no âmbito do presente projeto.

### 3.4.1. TOURS RELACIONADAS COM O TEMA: RACISMO E PASSADO HISTÓRICO

Estas tours, como foram mencionadas anteriormente, são um exemplo de algo que já existe no nosso país e no estrangeiro, mas que nos passa de despercebido. São tours que abordam temas como o passado colonial e a cultura Africana e os descobrimentos que são desconhecidos pelas pessoas residentes nos respectivos locais, são realizadas em grupo e as histórias são ouvidas durante uma caminhada por locais de referência. São tours realizadas por marcação, onde a voz é a principal fonte de comunicação das histórias, não existem dispositivos tecnológicos associado a estas duas tours. Uma delas é realizada em Paris e a outra é realizada em Lisboa.

### BLACK PARIS TOUR

Um percurso alternativo por Paris, conhecida também por "City of lights", cujo objetivo é dar a conhecer e explorar a cultura Africana- -Americana que se encontra de alguma forma relacionada com esta cidade.

Paris foi uma cidade que acolheu inúmeras personalidades dos Estados Unidos, que se encontravam a fugir do racismo lá presente com grande força, em pleno século XX, na América. Surgiu então este percurso que pretende refazer alguns dos passos realizados por estas personalidades na cidade de Paris, mas principalmente, explicar o como e o porquê de encontrarem em Paris, um lar alternativo ao que foram obrigados a deixar para trás devido ao preconceito discriminatório do racismo e, este é o tema do "Black Paris Tour", fundado por Ricki Stevenson. O link para esta tour encontra-se disponível em: [http://www.](http://www.blackparistour.com/) [blackparistour.com/](http://www.blackparistour.com/)

# AFRICAN LISBON TOUR

Esta tour, consiste numa plataforma que reúne várias pessoas interessadas em desocultar e contar a parte da história Africana vivenciada em Lisboa, que faz referência ao colonialismo e à escravatura.

A revelação desta parte da história que nos continua a ser omitida, predomina ainda nos dias de hoje e surge então esta tour por Lisboa que pretende nos deixar a refletir sobre esta realidade nos dias de hoje e sobre a história do antepassado do nosso país, nomeadamente no dias dos descobrimentos, na época de auge do tráfico transatlântico.

O link para esta tour encontra-se disponível em: [https://africanlis]( https://africanlisbontour.com/)[bontour.com/]( https://africanlisbontour.com/)

### 3.4.2. APLICAÇÕES DE GUIAS TURÍSTICOS

Nesta secção é feita uma análise a aplicações e projetos desenvolvidos cuja sua função base seja o funcionamento a partir do sistema GPS e cuja função principal seja o auxílio em visitas turísticas.

# **CURITIBA**

Curitiba, cidade localizada no Brasil, destaca-se por ser considerada como um dos principais centros culturais do país. Esta cidade apostou no desenvolvimento de uma aplicação histórico-cultural, financiada pelo Ministério da Cultura, disponível para todos os dispositivos móveis (Android e iOS). A aplicação consiste numa caminhada pelas ruas, praças e monumentos da cidade, disponibilizando informações sonoras, como músicas, vozes e depoimentos de artistas da cidade. O objetivo da aplicação é dar a conhecer a cidade e a sua diversidade cultural.

Apesar de haver alguns conteúdos imagéticos, a maioria dos conteúdos são transmitidos por ficheiros áudio, sendo aconselhável o uso de *headphones*. A visão é liberta para o/a visitante se concentrar na caminhada enquanto ouve os conteúdos disponíveis (figura 5).

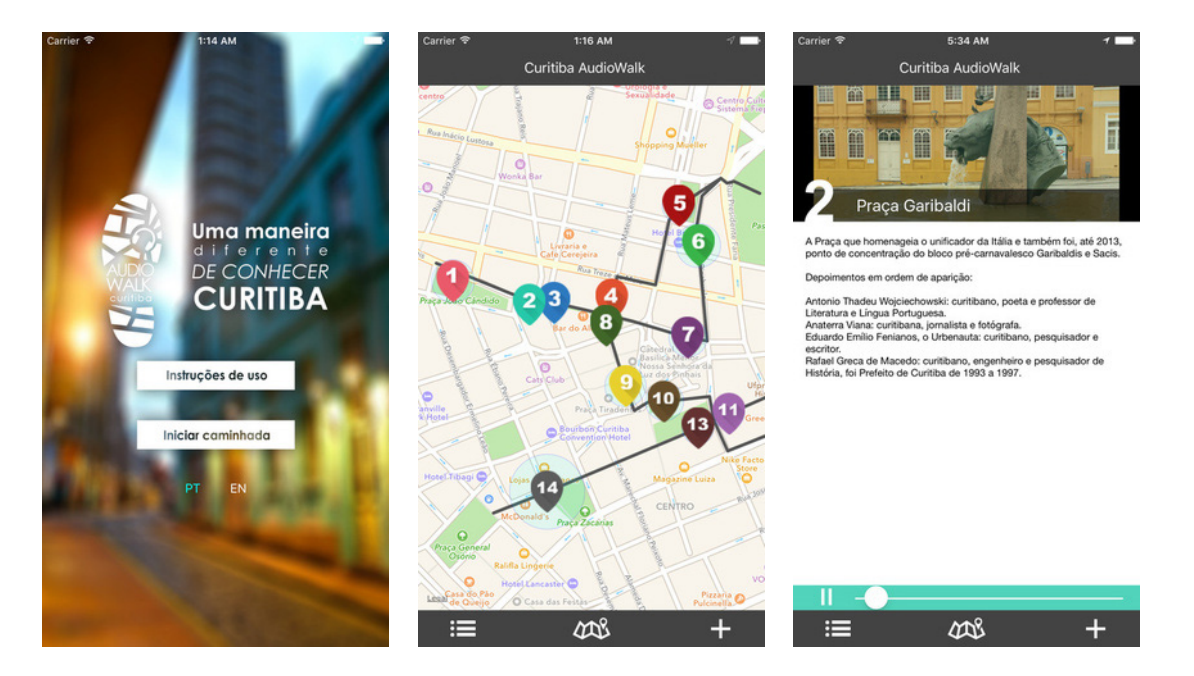

O link para esta tour encontra-se disponível em: [https://africanlis](https://africanlisbontour.com/)[bontour.com/](https://africanlisbontour.com/)

**Figura 5 -** Ecrãs da aplicação histórico-turística, Curitiba, respectivamente, ecrã principal, localização no espaço (GPS) e pontos a explorar e um ponto selecionado.

### COMA PROFUNDO

Em 2002, o grupo de teatro Visões Úteis, sediado no Porto, desenvolveu "Coma profundo", "um projecto que tenta reflectir sobre o modo como lidamos com a morte do homem e a morte do espaço, ou seja, como lidamos com a nossa memória individual e colectiva" (Visões Úteis, s/ d-a). Este projeto materializou-se num audiowalk "site specific" para a zona da Foz Velha, no Porto, com o objetivo de dar a conhecer as pequenas ruas desta zona antiga da cidade, algumas deixadas ao abandono mas que acabam também por caracterizar a cidade do Porto. A ideia geral era a de corromper a ligação entre o/a espectador/a e a realidade, ligando-o/a apenas aos sons que o/a guiam aos sons da ficção.

Os sons foram devidamente trabalhados, baseando-se muito na dramaturgia com o intuito de criar um impacto nos/nas utilizadores/ as, que estão conectados/as ao espaço envolvente, promovendo ainda mais a criação de um mundo ilusório. Os conteúdos áudio promoviam uma fusão entre sons gravados e os existentes no espaço real, originando propositadamente uma confusão entre sons reais (do espaço físico) e aqueles que eram gravados. "Coma profundo", pode ser consultado em: http://www.visoesuteis.pt/pt/equipa/item/64-coma

# 3.4.3. AUDIOWALKS

Tal como o próprio nome sugere, um audiowalk é um passeio sonoro, pressupondo ouvindo conteúdos sonoros enquanto se caminha. Trata- -se de um guia que conduz um/a ouvinte durante um passeio num determinado sítio, muito utilizado em passeios turísticos já com as rotas definidas.

Os audiowalks são também muito usados em visitas a museus e complexos monumentais. Do ponto de vista artístico, este conceito foi explorado pela primeira vez pela artista Janet Cardiff em 2000 através do seu projeto "Missing Voice (case study B)". O projeto consistiu num percurso/roteiro urbano pelas ruas de Londres retratando casos policiais. Para o/a espectador/a, bastava apenas a utilização de headphones, para se deixar levar pela narração. A fusão entre sons reais ocorridos (no espaço e no momento) com os sons gravados pela artista era de tal forma trabalhada e sincronizada, chegando ao ponto dos/das utilizadores/as entrarem num mundo entre a realidade e a ficção.

### ERRARE

Em 2004, o grupo de teatro Visões Úteis, desenvolveu "Errare", um audiowalk para a cidade de Parma, na Itália, onde "o caminho percorrido parece não fazer sentido, mas a cidade estrangeira transforma-se no território onde se vai questionando o próprio processo de construção da memória" (Visões Úteis, s/d-b). Durante o processo de desenvolvimento, dois investigadores estrangeiros à cidade foram enviados para o local do percurso, explorando os respectivos locais. Este foi um fator importante no desenvolvimento do projeto, trazendo um ponto de vista diferente dos olhares já habituados às ruas de Parma.

O/a ouvinte poderia seguir a história narrada por duas vozes: uma voz masculina que representa um sujeito que começa a perder as memórias e decide deslocar-se para uma cidade desconhecida; a outra, também masculina, que representa a voz do seu irmão mais novo e que, na então "cidade desconhecida", começa por seguir os passos deixados pelo irmão através de indicações deixadas por este. A meio da história, o/a ouvinte torna-se cúmplice do irmão mais novo, acompanhando-o na descoberta da cidade de Parma ao longo da duração do audiowalk.

O audiowalk "Errare", pode ser consultado no seuginte link: [http://](http://www.visoesuteis.pt/pt/equipa/item/67-errare) [www.visoesuteis.pt/pt/equipa/item/67-errare](http://www.visoesuteis.pt/pt/equipa/item/67-errare)

### TRIENAL DE ARQUITECTURA DE LISBOA (OPEN HOUSE LISBOA)

A Trienal de Arquitectura de Lisboa é uma organização sem fins lucrativos que tem como principais objetivos investigar, dinamizar e promover os pensamentos e a prática da arquitectura. A primeira edição teve lugar em 2007, realizando-se até à atualidade. A sua missão vai desde o seu estabelecimento concentrado numa plataforma aberta para reflexões e promoção da arquitectura nacional e internacional, estimular a economia local e nacional através da expansão da rede de contatos e gerar conteúdos de excelência orientados para arquitectos e sensibilizar as mais-valias da arquitectura.

Uma das atividades organizadas anualmente pela Trienal de Arquitectura de Lisboa é o Open House Lisboa em que se promovem uma série de visitas a edifícios e espaços arquitetónicos habitualmente encerrados, ou de difícil acesso, ao público em geral. Devido à situação pandêmica verificada em 2020, a edição deste ano realizou-se num formato diferente: foram convidadas oito pessoas com o intuito de produzirem audiowalks para o espaço urbano da cidade a fim de serem realizados de forma autónoma pelas pessoas participantes.

Para a série de oitos percursos, foram produzidos ficheiros áudio narrados na primeira pessoa por oito personalidades diferentes associadas a cada um dos oito pontos delineados. A voz narradora acompanha o/a ouvinte durante a realização do percurso, sugerindo diversas formas singulares de ouvir, sentir, ver e de viver em cada local por onde o/a ouvinte passa. Parte dos ficheiros áudio foram produzidos por arquitetos, cujo principal foco é a materialidade e o edificado arquitectónico que é possível observar. No entanto, foram também convidados/as artistas, demonstrando um lado mais informal, descontraído e histórico, oferecendo aos/às utilizadores/as abordagens mais conceituais sobre cada ponto observado.

Os oito percursos encontram-se disponíveis num website responsivo (Open House Lisboa, 2020), otimizado para formato mobile, dando a possibilidade aos/às utilizadores/as de poderem usufruir da experiência podendo estar nos locais do percursos ou remotamente, inclusivamente noutras cidades. É possível descarregar os ficheiros áudio para o dispositivo móvel ou então optar pela opção de streaming (figura 6 e 7).

O website pode ser consultado em: [https://www.trienaldelisboa.](https://www.trienaldelisboa.com/ohl/) [com/ohl/](https://www.trienaldelisboa.com/ohl/)

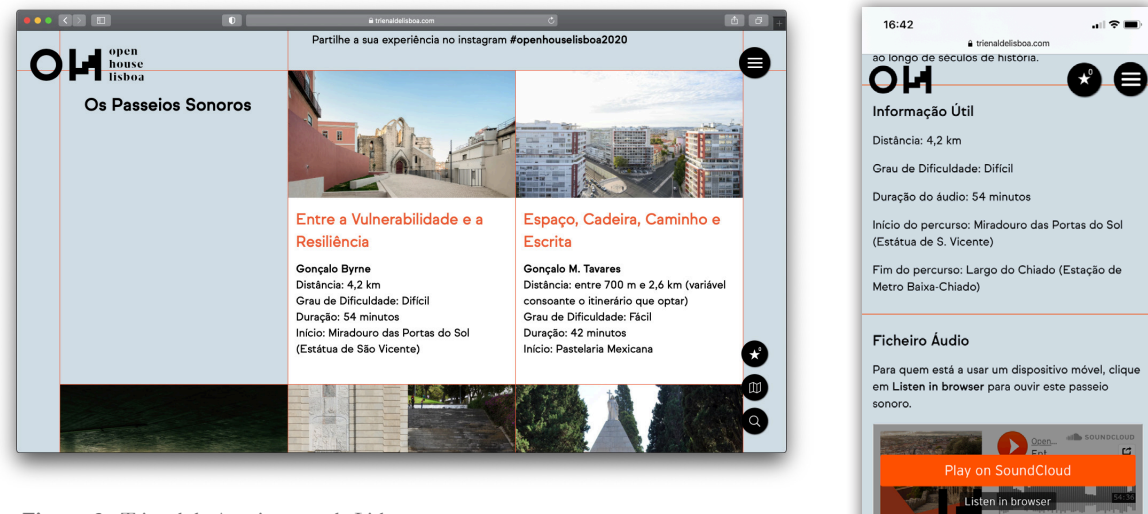

**Figura 6 -** Trienal de Arquitectura de Lisboa versão website. **Figura 7 -** Trienal de

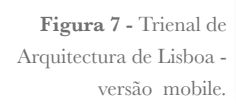

### THE METROPOLITAN MUSEUM OF ART: AUDIO GUIDE

O Metropolitan Museum of Art, situado em Nova York, optou pela adaptação das suas visitas guiadas às galerias a audiowalks, com referências baseadas em curadores e historiadores, criando, assim, a possibilidade de se efetuarem visitas autónomas sem necessidade da ajuda de uma pessoa para o efeito. Os conteúdos produzidos pelo museu encontram-se disponíveis na plataforma SoundCloud, havendo um link na página web do museu que remete para os mesmos. Consoante a parte da visita em que o/a visitante se encontrar, bastará selecionar o ficheiro respectivo que se pretende escutar (figura 8 e 9).

É possível aceder-se aos ficheiros áudio estando conectado a uma rede móvel (dados móveis) ou à rede Wi-Fi disponibilizada pelo museu, não sendo necessário realizar o download dos ficheiros. Os áudios podem ser escutados no seguinte link: [https://soundcloud.com/metmu](https://soundcloud.com/metmuseum)[seum](https://soundcloud.com/metmuseum)

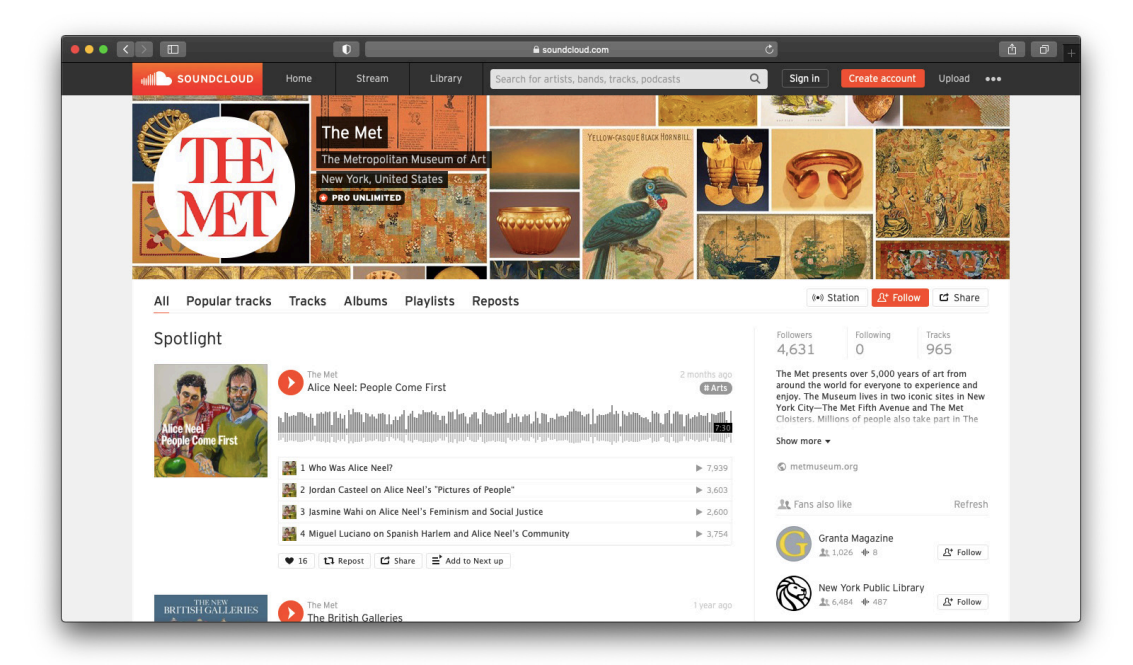

**Figura 8 -** Soundcloud dos áudios disponíveis do audio-guide do The Metropolitan Museum of art.

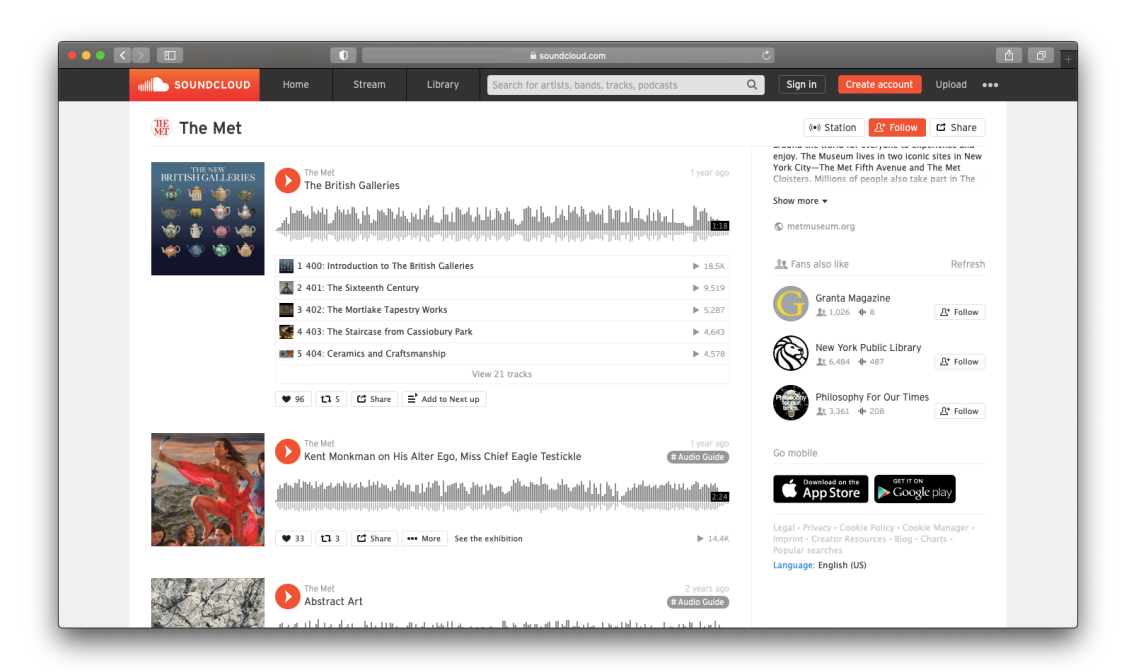

**Figura 9 -** Soundcloud dos áudios disponíveis do audio-guide do The Metropolitan Museum of art.

### REMOTE X

Stefan Kaegi e Jorg Karrenbauer, membros do Rimini Protokoll, grupo de teatro sediado em Berlim, criaram o audiowalk "Remote X" onde um grupo de 50 pessoas aleatórias é convidada a circular pela cidade com o intuito de a conhecer e com uns headphones postos (Rimini Protokoll, s/d). Ao longo do audiowalk, o grupo é guiado por uma voz sintética, criada a partir da inteligência artificial, que lhes é transmitida a partir dos headphones. Como se de um GPS se tratasse, são dadas várias opções de escolha de pequenas ações a realizar pelas pessoas. O resultado pretendido da experiência é que esta seja intrigante para as pessoas participantes.

"Remote X" é uma aplicação que transmite direções a partir de uma voz e que leva as pessoas a observarem-se umas às outras à medida que vão fazendo as suas próprias escolhas, nunca deixando de fazerem parte do grupo com o qual iniciaram o percurso (figura 10).

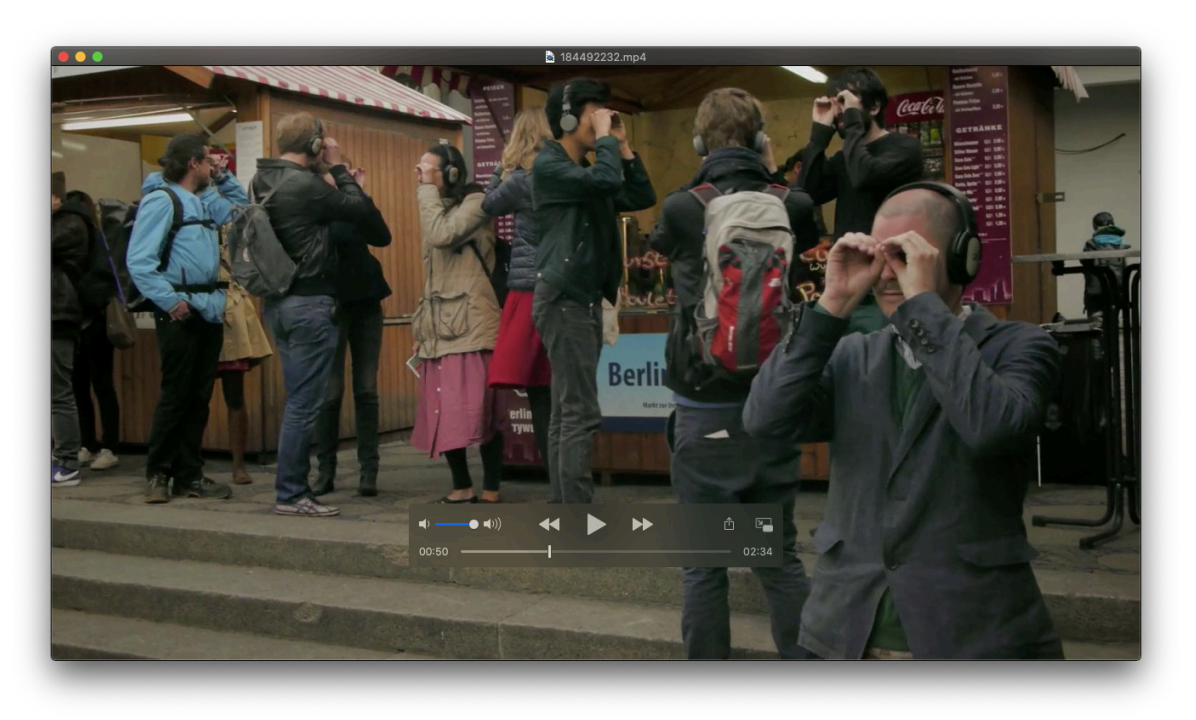

**Figura 10 -** Frame do vídeo que retrata a experiência do projeto Remote X. Aqui os utilizadores estão a executar uma tarefa imposta pela voz do áudio.

A forma como o som foi trabalhado e gravado, de uma forma mais poética e pessoal, impulsiona as pessoas a viverem o momento com grande intensidade, acabando por as fazer imaginar como se de um filme se tratasse e estivessem dentro dele. É importante realçar um fator muito importante neste projeto, que se pretende transmitir no projeto da presente dissertação – o facto de o som não ser apenas um elemento pragmático de transmissão de conhecimento, mas podendo explorar uma dimensão mais experimental e artística, ativando nas pessoas acções e reacções pouco comuns ou habituais. O site deste audiowalk pode ser consultado em: [https://www.rimini-protokoll.de/website/en/](https://www.rimini-protokoll.de/website/en/project/remote-x) [project/remote-x](https://www.rimini-protokoll.de/website/en/project/remote-x)

### CENTRAL PARK AUDIO TOURS

Consiste numa visita guiada a partir de vários audiowalks situados em pontos específicos do Central Park. Janet Cardiff, artista pioneira na criação de percursos com o auxílio do áudio, menciona este percurso como exemplo de audiowalk na sua palestra "An Overview of installations and walks" (figuras 11 e 12).

Este percurso dá a oportunidade aos ouvintes de escolherem o percurso a realizar, com base na sua localização ou não. Podem escolher entre um percurso de difícil execução e, por sua vez, mais longo ou um percurso de grau de dificuldade mais fácil de pouca duração. A visita utiliza um website, responsivo a qualquer dispositivo móvel, do género de formato de aplicação web, e os seus áudios são em inglês, o que permite uma maior acessibilidade a nível internacional, dando a conhecer as histórias da cidade a mais pessoas.

O percurso não tem uma ordem específica, dando a possibilidade aos seus utilizadores de começarem o percurso de acordo com as suas preferências. É disposto um mapa, onde podem selecionar o ponto onde se encontram e reproduzir então o áudio associado.

Uma versatilidade a ter em conta, é o facto de não ser necessário a deslocação até ao local para a execução dos áudios.

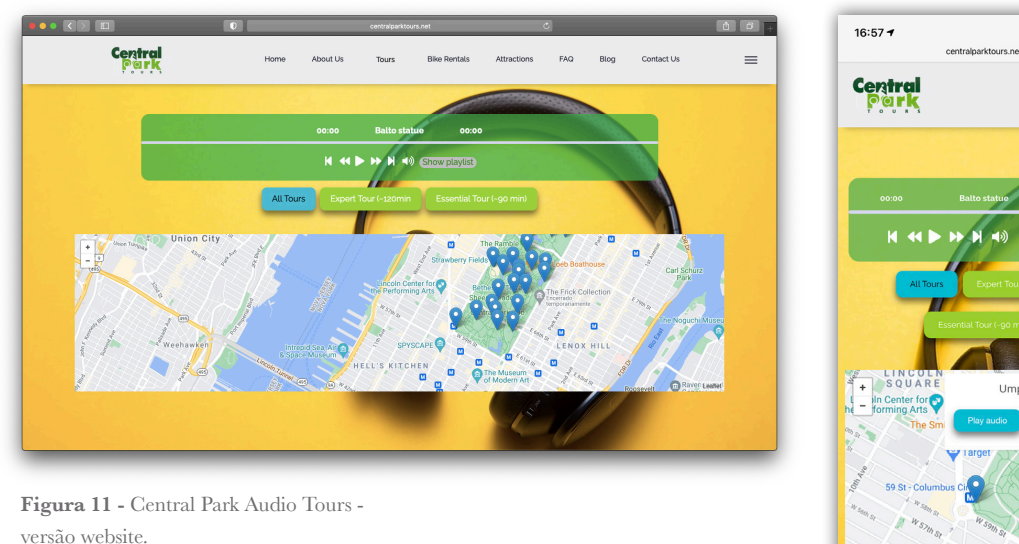

**Figura 12 -** Central Park Audio Tours versão mobile.

# $=$

### ANNE FRANK'S HOUSE

Em abril de 2019, tive a oportunidade de viajar até Amesterdão, nos Países Baixos, onde, para além de querer conhecer a cidade em si, caracterizada pelos seus canais e hábitos do quotidiano e cultura, pude visitar a casa-museu de Anne Frank. Tendo especial interesse por temas relacionados com o Holocausto, esta visita foi um dos momentos mais marcantes da minha viagem.

A casa-museu foi fundada em maio de 1960 em memória de Anne Frank, no exato edifício onde Anne, juntamente com a sua família e com outras quatro pessoas judias, se mantiveram escondidas durante a invasão nazi aos Países Baixos durante a Segunda Guerra Mundial. No início da visita, são dados a cada visitante uns auscultadores juntamente com um pequeno dispositivo que permite aceder a cada ficheiro áudio associado a cada uma das várias divisões da casa e do anexo (situado na parte traseira da casa, local onde se refugiaram). Depois de escolhida a língua em que desejamos ouvir os conteúdos áudio, os/as visitantes, em grupos de 20 pessoas, começam a visita. Em cada divisão da casa existe um código QR, cabendo a cada visitante ler o código com o aparelho disponibilizado no início da visita. Uma vez efetuada a ação, o respetivo ficheiro áudio começa instantaneamente a ser produzido.

O aspecto a realçar neste projeto é o facto do som ter sido trabalhado de uma forma cuidada, não se tratando apenas de apresentação de factos históricos. A informação foi trabalhada de forma a que a voz narradora nos estivesse a transportar para aquele exato momento e nos contasse a sua própria experiência. Os sons continham, para além da voz de uma narradora, um conjunto de sons de fundo que tornavam a cena ainda numa experiência ainda mais pessoal. De notar que, com o passar dos anos, a casa sofreu algumas restaurações, tentando sempre preservar a decoração original, embora muitos dos artefactos já não se encontravam em bom estado, o que dificultou a minha percepção sobre algumas partes da história.

Desta experiência, vivida na primeira pessoa, considera-se importante o facto deste audiowalk apelar à imaginação das pessoas visitantes, recriando sons de pessoas, de ações e de objetos que já não se encontram naquele espaço. Trata-se da criação de uma experiência única fazer as pessoas conseguirem imaginar e vivenciar aspectos perdidos no tempo e invisíveis ao nosso olhar.

# 3.4.4. PROJETOS DE DISSERTAÇÕES/APLICAÇÕES TURÍSTICAS

Nesta secção são analisados dois trabalhos realizados em anos letivos anteriores no âmbito do Mestrado de Design e Multimédia, que possuem características relevantes para o projeto que se pretende desenvolver. São ambas aplicações turísticas; baseadas na georreferenciação; e têm como objetivo transportar as pessoas a um passado do qual poucos aspectos físicos materiais resistem nos dias de hoje.

# COIMBRA INVISÍVEL – APLICAÇÃO HISTÓRICO-CULTURAL PARA DISPOSITI-VOS MÓVEIS SOBRE A ALTA DE COIMBRA

"Coimbra invisível" é um projeto realizado por Patrícia Murta no ano lectivo de 2013/2014 sobre a antiga Alta de Coimbra (Murta, 2014). O projeto tem como principal objetivo dar a conhecer aos habitantes de Coimbra e a quem visita a cidade uma parte desaparecida, demolida entre 1942 e 1974. O projeto materializou-se numa aplicação para

dispositivos móveis que fornece diversos conteúdos históricos aos seus utilizadores, bem como a junção entre o passado e o presente, realizado através da sobreposição de fotografias antigas com a realidade atual em vários locais. Para isso, a aplicação fazia uso da câmara fotográfica do dispositivo para a sobreposição das fotografias antigas com a realidade, com recurso a Realidade Aumentada (ver figura 13). A aplicação utilizava ainda o sistema de georreferenciação para conseguir identificar a localização exata do/a utilizador/a. A escolha dos pontos poderia ser feita de forma aleatória pelos/as utilizadores/as, havendo a sugestão de alguns percursos.

Este projeto de dissertação tem aspectos semelhantes aos que são pretendido desenvolver no presente projeto de dissertação, como a utilização da localização do utilizador no espaço urbano para se conseguir visualizar a junção do passado e do presente através da câmara e das fotografias usadas e um objetivo semelhante, de dar a conhecer ao público-alvo, algo invisível mas presente continuamente nos nossos dias.

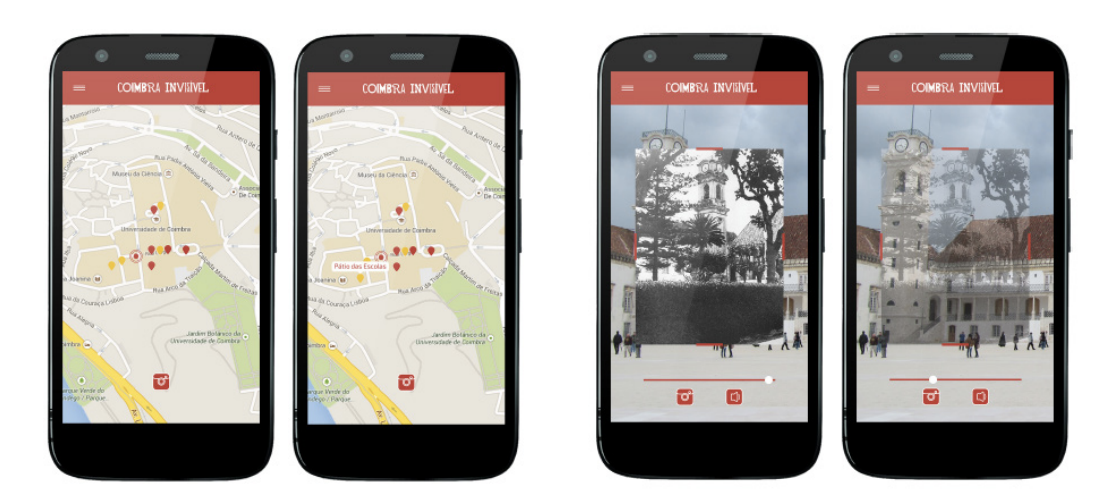

**Figura 13 -** Ecrãs da aplicação - "Coimbra Invisível".

### DESGUIA DO CENTRO HISTÓRICO DE GUIMARÃES

"DesGuia" é um projeto realizado por Márcia Santos Lento no ano lectivo de 2011/2012 sobre o centro histórico de Guimarães. O projeto prático desenvolvido foi uma aplicação-jogo para dispositivos móveis cujo objetivo consistia em fazer deslocar os/as utilizadores/as pelo lugares pouco frequentados do centro da cidade, sendo este passeio auxiliado por um jogo com uma narrativa própria. Desta forma, pretendia-se despertar o interesse em querer descobrir mais sobre a cidade, com recurso à fantasia. A aplicação inclui personalidades históricas da cidade para a criação de personagens que acompanham os/as utilizadores/as durante a sua experiência.

A aplicação é desenvolvida em torno de jogos, enigmas e desafios sendo o/a jogador/a convidado/a a conhecer a cidade de forma interativa, chegando a recorrer ao auxílio de habitantes da cidade caso necessite de ajuda na resolução de um desafio. A aplicação é descarregada a partir de um código QR e, ao concluir sucessivamente os vários desafios, o/a utilizador/a vai recebendo pontos que estimulam o seu envolvimento.

Para além da aplicação funcionar com base em georreferenciação, um dos pontos a reter deste projeto é o facto da aplicação pretende dar a conhecer a história da cidade de Guimarães à sua população, e não só, através de narrativas e interações que são criadas entre os utilizadores – os habitantes da cidade e as personalidades históricas implementadas como guias (figura 14).

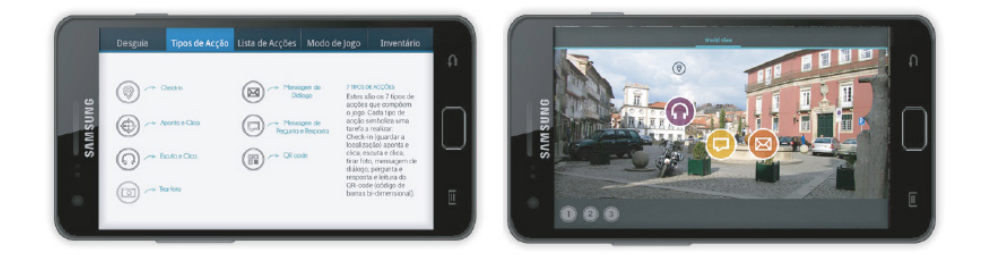

**Figura 14 -** Ecrãs da aplicação - DesGuia do Centro Histórico de Guimarães.

# 3.5. ANÁLISE TRANSVERSAL DOS PROJETOS RELACIONADOS

Após a análise a cada um dos projetos selecionados, foram reunidas numa única tabela as funcionalidades e propriedades que se pretende implementar no projeto final desta dissertação. É possível observar na tabela que se segue, as propriedades que foram, então, recolhidas que se relacionam com o que se pretende desenvolver com o projeto de dissertação e que, são utilizadas como termo de comparação entre cada um dos projetos analisados (ver tabela 1). Estas propriedades são: a componente turística e histórica das aplicações, se estas são baseadas na localização do utilizador, se possuem um formato web ou mobile e se enquadram no conceito de audiowalk.

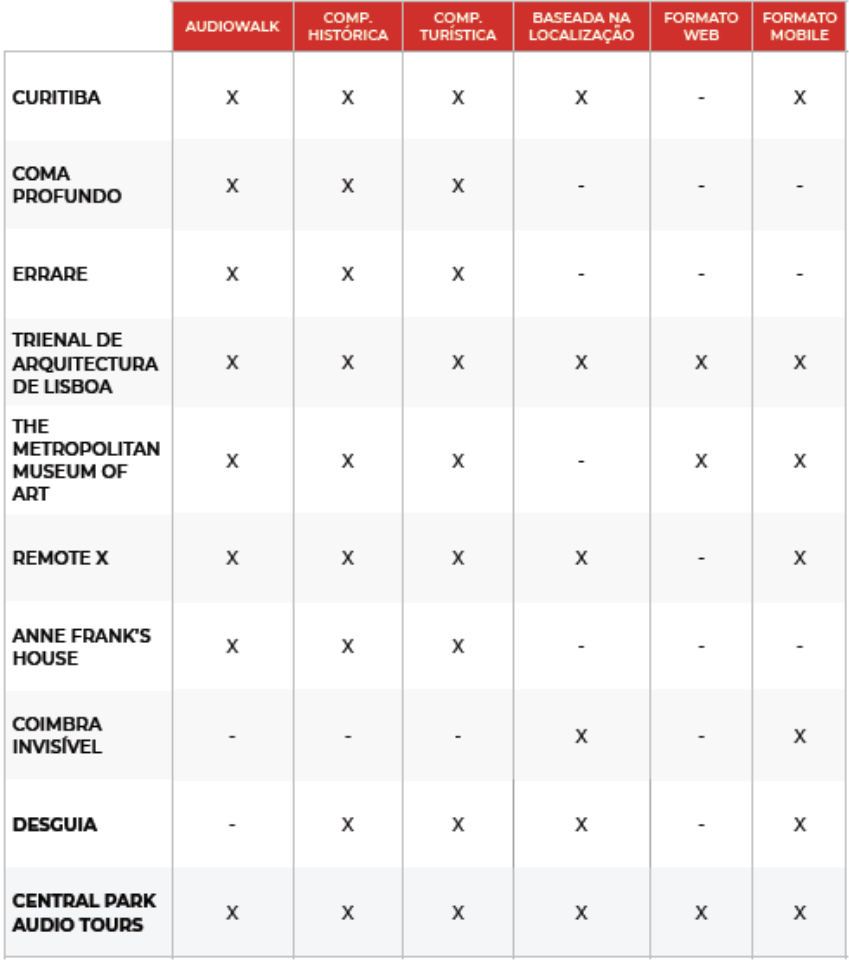

**Tabela 1 -** Tabela de comparação dos vários projetos analisados que contém funcionalidades relevantes para o projeto.

A aplicação que se desenvolveu no âmbito desta dissertação contém várias das funcionalidades descritas anteriormente. Foi desenvolvida para dispositivos móveis, nomeadamente para Android, e funciona com base no sistema de localização de GPS, ou seja, para a aplicação ser usada conforme os nossos objetivos, é necessário que os/as utilizadores/as se desloquem até à cidade de Setúbal. No entanto, não deixará de fora a hipótese dos conteúdos serem acessíveis a partir de qualquer local. É uma aplicação inserida no contexto histórico e turístico, ao promover a visita de novos pontos de interesse no espaço urbano e fornecendo informações históricas sobre vários locais, é relativamente semelhante ao conceito de um audiowalk, uma vez que os conteúdos são transmitidos por ficheiros de áudio.

Dos projetos analisados anteriormente, os que mais se aproximam do contexto da minha aplicação são os projetos "Remote X" e "Curitiba". O "Remote X", é uma aplicação para dispositivos móveis, baseado na localização do utilizador e, cujos os áudios produzidos relatam fatos históricos desconhecidos pela população da cidade em questão.

"Curitiba", por sua vez, é também uma aplicação para dispositivos móveis, abrangendo neste caso, não só os Android, como também os IOS. Esta aplicação possui áudios relativamente semelhantes aos que se pretende desenvolver, áudios que nos guiem pelas ruas, pelos edifícios, e que contêm histórias sob a forma de vozes acompanhadas por composições sonoras e músicas. Estes áudios são bastante semelhantes aos que pretendemos desenvolver para este projeto de dissertação. A composição dos áudios, é um dos fatores a ter em conta, e é o elemento mais importante deste projeto de dissertação.

A "Trienal de Arquitectura de Lisboa", preenche também todos os requisitos que se procurou nos vários projetos analisados, que se assemelhavam às funcionalidades pretendidas na aplicação. Neste caso, trata-se de um audiowalk em formato de website, suportado por todos os dispositivos móveis e computadores e que permite abranger um maior número de utilizadores, não impondo restrições de uso. A criação de uma aplicação web, foi tida em consideração, mas acabou-se por optar desenvolver uma aplicação nativa, com o objetivo de expandir os conhecimentos na área da programação em Android, no entanto, num futuro próximo, um website que acompanhe a aplicação e permite múltiplos pontos de entrada espalhados pela cidade de setúbal, em formato de website acompanhado por um QR Code, é uma das ideias que não foi completamente posta de lado.

O "Central Park Audio Tours", também preenche todos os requisitos e vai de encontro a tudo o que já foi dito no projeto da "Trienal de Arquitectura de Lisboa". Um passeio sonoro desenvolvido em web, onde podemos ou não, nos encontrar no respectivo local para usufruir da experiência. A versatilidade que tem ao ser um audiowalk desenvolvido em web, é um conjunto de mais valias. A fácil adaptação a qualquer dispositivo móvel ou computador e a grande componente turística e histórica que transmite aos seus utilizadores. E é nesse aspeto que a aplicação desta dissertação também se vai focar: na transmissão de conhecimentos históricos e locais a todas as pessoas interessadas.

Concluindo assim, ambas as aplicações e os websites, oferecem aos seus utilizadores experiências diferenciadas para além de históricas e turísticas, ou seja, oferecem experiências sensoriais distintas ao fazerem os seus utilizadores "entrarem" para dentro das histórias. No entanto, todos os restantes projetos analisados incluem também funcionalidades relevantes para o desenvolvimento desta aplicação. Aplicação esta, que visa focar-se na passagem de conhecimentos, factos históricos e histórias da cidade de Setúbal ao povo setubalense e não só, tudo através dos áudios e também, na localização do utilizador no espaço.

*Capítulo 4*

COMPONENTE PROJETUAL - DESIGN DO SOM

Neste capítulo é explicada a abordagem conceitual da aplicação. Para a apresentação do conceito, são enumeradas todas as possibilidades que foram equacionadas, tendo sido, algumas delas, colocadas de lado. De seguida, é descrito todo o processo de criação dos sons até ao resultado atual, passando pela recolha de informação para a escrita dos guiões, assim como a escolha das músicas para o final de cada episódio e os/as artistas a participar.

Após o processo de criação dos guiões é descrita a composição e a gravação dos mesmos e uma breve avaliação realizada aos áudios.

# 4.1. CONCEITO/CONCEPTUALIZAÇÃO

# *"Tornar visível o invisível."*

O conceito para a definição do projeto desta dissertação teve como ponto de partida o folheto-roteiro "A Presença Negra na Cidade de Setúbal" criado em 2019 pela equipa de docentes da ESE-IPS constituída por Ana Alcântara, Cristina Roldão e outros (Alcântara, Roldão e Cruz, 2019-b). O roteiro consiste numa visita guiada por oito locais da cidade de Setúbal que, segundo a equipa autoral, pretende "Tornar o visível o invisível". O objetivo do roteiro, para além de desocultar narrativas históricas invisíveis sobre a presença negra na cidade, é a de promover uma educação antirracista e a de auxiliar na conscientização necessária sobre este tema. O folheto-roteiro encontra-se atualmente em distribuição pela cidade de Setúbal e o respetivo ficheiro pdf encontra-se disponível no seguinte link[: https://www.mun-setubal.pt/wp-content/]( https://www.mun-setubal.pt/wp-content/uploads/2020/01/Folheto-Presenca_Negra_Em_Setubal.pdf) [uploads/2020/01/Folheto-Presenca\\_Negra\\_Em\\_Setubal.pdf]( https://www.mun-setubal.pt/wp-content/uploads/2020/01/Folheto-Presenca_Negra_Em_Setubal.pdf)

Para o início do trabalho, foi realizada uma visita a Setúbal no início de outubro de 2020 com a finalidade de ficar a conhecer o percurso, conduzida por Ana Alcântara e Cristina Roldão, tendo sido acompanhada pelo orientador Nuno Coelho. Esta visita permitiu-me uma maior percepção relativamente ao tema do racismo e de como podemos consciencializar e sensibilizar diferentes pessoas através do desenvolvimento de um projeto de design. Isto foi possível pois, durante a realização do percurso em Setúbal, foram mantidas conversas e debates de ideias entre as quatro pessoas participantes.

Desde o início, encontrava-se definido que o roteiro iria ser adaptado para uma versão multimédia, mais concretamente numa aplicação com base em georreferenciação para dispositivos móveis. Por sua vez, encontrava-se igualmente definido que os conteúdos seriam transmitidos por imagens e/ou sons a partir de locais e espaços históricos previamente definidos.

No entanto, durante esta visita, ao chegar a vários dos locais, constatou-se que muitos dos locais assinalados no roteiro não tinham quaisquer vestígios físicos materiais que pudessem documentar ou testemunhar as respetivas histórias associadas, como é possível ver na figura 15, onde, no local onde se encontrava a Casa da Alfândega, local de
atracagem dos navios de mercadorias, encontra-se agora a Biblioteca Municipal. Isto contraria as expectativas das comuns visitas turísticas, habituadas a visitar espaços urbanos onde resistem edificados, mesmo que em ruínas, que denotam episódios históricos passados (ver figura 15). Com a evolução do espaço urbano da cidade de Setúbal, estes marcos físicos foram sucessivamente desaparecendo. Da experiência vivida, tornou-se difícil visualizar as histórias narradas no roteiro. Restava-nos apenas a imaginação (figura 16).

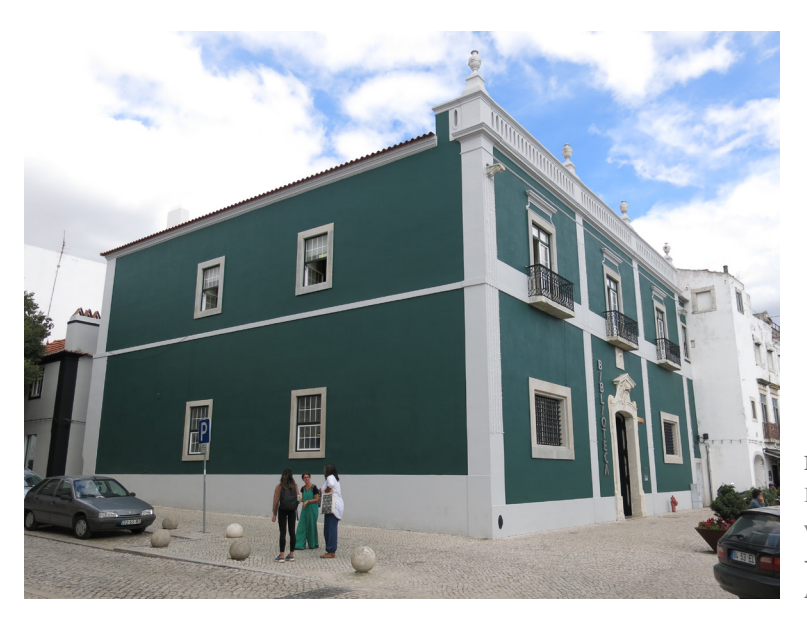

**Figura 15 -** Fotografia da visita a Setúbal - Casa da Alfândega.

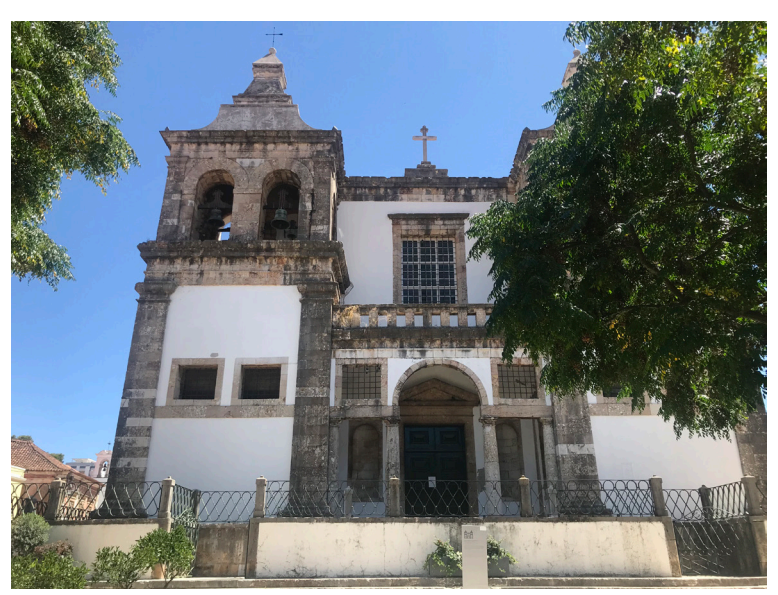

**Figura 16 -** Fotografia da visita a Setúbal - Igreja Santa Maria da Graça (Sé).

No entanto, seguindo o percurso do roteiro, em cada ponto era possível ouvir sons característicos associados a cada um. Ao mesmo tempo que nos era contada a história associada a cada um dos oito lugares, era possível, a partir da nossa imaginação, criar uma ligação com o passado e refazer os respectivos locais de acordo com os tempos ali vividos. Face a uma paisagem urbana vazia de vestígios físicos, mas rica em texturas sonoras, chegou-se à conclusão de que seria mais interessante tirar proveito dos sons característicos pertencentes a cada um dos locais do roteiro, podendo recriar sons do passado. Desta forma, o som poderá envolver as pessoas nas histórias do passado, libertando a visão para o tempo presente. Fomenta-se, assim, uma fusão entre passado e presente, ou seja, ao ter conhecimento sobre invisibilidades históricas do passado, o/a utilizador/a da aplicação poderá tornar-se mais sensível para as invisibilidades do tempo presente.

Com a decisão da aplicação não ter conteúdos imagéticos, ganhando a componente de design de som um carácter central e fundamental, optou-se por transmitir os textos sobre cada um dos oito locais pela voz de um/a narrador/a. Decidiu-se ainda que os textos históricos seriam trabalhados de uma forma mais "poética". Desta forma, perspetiva-se a criação de uma experiência mais sensorial, menos habitual neste tipo de percursos históricos.

A aplicação, portanto, não iria apenas narrar a história sobre os oito locais da cidade, como se de um documentário se tratasse, mas, sim, contá-la de uma forma mais íntima e pessoal, como se esta fosse um segredo sussurrado ao ouvido. Para a produção destas componentes sonoras, foram tidos em conta sons gravados nos próprios locais do roteiro (gravação ao vivo) e outros retirados de bibliotecas de sons gratuitos e de uso livre disponíveis online.

Para a voz narradora, considerou-se importante que fosse a de uma pessoa racializada, preferencialmente mulher. Para o efeito, foi convidada a artista Raquel Lima, sugerida e contactada pelo orientador Nuno Coelho. A escolha de uma voz narradora deve-se ainda ao facto de se fazer juz às histórias contadas oralmente que, na tradição africana, são preponderantes. Ao contrário da tradição europeia, que regista por escrito todos os acontecimentos históricos, a tradição africana é predominantemente oral. O conhecimento sobre costumes, tradições e mitos de várias comunidades em várias regiões do continente africano transmite-se essencialmente através da oralidade. Trata-se de uma homenagem

aos griot e às griote, pessoas em países da África Ocidental que têm por vocação preservar e transmitir as histórias, conhecimentos, canções e mitos das suas comunidades. Através de uma pessoa com a vocação para preservar e transmitir histórias que, neste caso, são sobre a presença negra na cidade de Setúbal (histórias de pessoas racializadas que, em Setúbal, fizeram história) e atendendo à mensagem que a aplicação pretende passar aos/às seus/suas utilizadores/as, nada mais adequado do que uma pessoa afrodescendente para contar as histórias do roteiro. Para complementar a voz da narradora, foi também escolhida uma voz masculina, a voz do locutor de rádio, Emanuel Botelho que vem reforçar algumas falas mais autoritárias e excertos de documentos históricos, nomeadamente legislação.

Relativamente à implementação tecnológica nível do projeto em si, como o roteiro vai ser suportado por uma aplicação para um dispositivo móvel, optou-se por esta ser implementada em Java, no Android Studio, tendo em conta de que a maioria das potenciais pessoas utilizadoras possui um dispositivo móvel com o sistema Android. Esta escolha deveu-se ainda ao facto de ser uma linguagem de programação com a qual já me encontro familiarizada, uma vez que, ao longo do primeiro semestre, foram frequentadas as aulas da unidade curricular Computação Móvel de forma a preparar-me para a elaboração do projeto desta dissertação.

A nível da parte gráfica, foi definido um layout bastante simples do ponto de vista visual e com as ações explícitas, de forma a reduzir a dependência do/ utilizador/a do ecrã, fazendo com que este/a olhe o menor tempo possível para o mesmo. Torna-se importante libertar a visão do/a utilizador/a para o espaço urbano em seu redor, potencializando a experiência durante o percurso, a fim de atingir os nossos objetivos. É importante realçar que toda a parte gráfica foi desenvolvida com o objetivo de destacar a componente de áudio, por isso, a componente de design visual pretendeu-se graficamente simples, potenciando a sua funcionalidade, indo de encontro aos nossos objetivos.

Os oito pontos assinalados no mapa do percurso urbano são:

- **1.** Casa da Alfândega de Setúbal
- **2.** Igreja de Santa Maria da Graça (Sé)
- **3.** Casa do Corpo Santo
- **4.** Convento de Jesus
- **5.** Igreja da Anunciada e busto de São Benedito
- **6.** Praça de Bocage (Praça do Sapal)
- **7.** Largo da Ribeira Velha (antiga localização do pelourinho)
- **8.** Galeria do Banco de Portugal

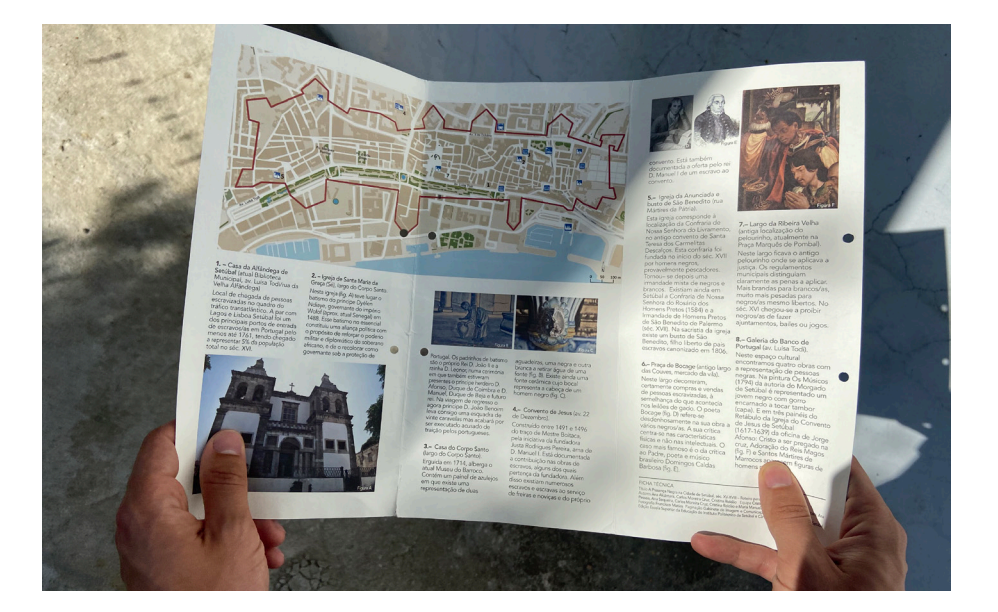

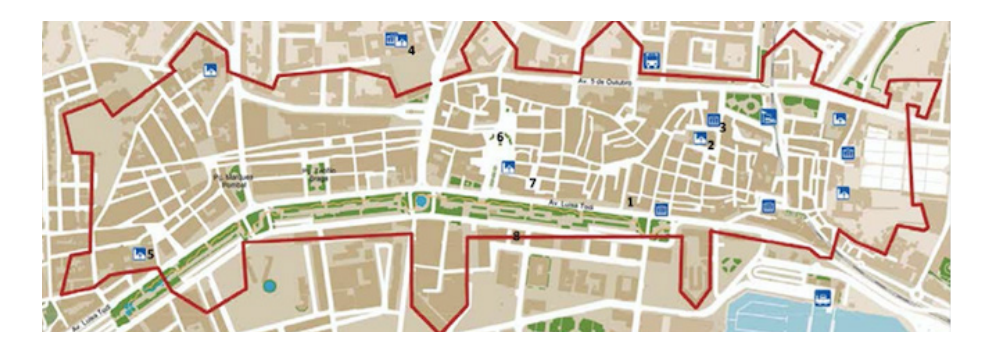

**Figura 17 -** Fotografia do folheto/roteiro interior.

**Figura 18 -** Mapa do roteiro com os locais assinalados.

> No total, o percurso tem uma duração de sensivelmente três horas (o que inclui não só a narração total dos episódios mas também o percurso que é necessário realizar entre eles), podendo ser realizado em grupo ou individualmente.

> Para o mesmo, buscou-se inspiração no conceito de audiowalk. Segundo Janet Cardiff, um audiowalk, por norma, é sempre acompanha

do por um vídeo, os sons são maioritariamente espontâneos, naturais e os ouvintes facilmente se envolvem e têm a sua atenção focada naquele momento.

No caso deste projeto, a pessoa ouvinte é conduzida pela voz da narradora e pelas histórias que lhe vão sendo contadas, acompanhadas por uma textura sonora simples e discreta e por uma composição musical no fim de cada episódio. As poucas imagens estáticas na aplicação, servem o propósito de auxiliar a pessoa ouvinte de confirmar de que se encontra no local exato que é expectável.

Cada episódio funciona de forma autónoma relativamente aos restantes, não havendo interdependência entre os mesmos. No entanto, tal como no roteiro original, há um percurso aconselhado entre pontos, havendo um certo sentido de narrativa "maior", caso a pessoa ouvinte efetue o percurso na totalidade pela ordem sugerida. No entanto, para o projeto desenvolvido, é dada liberdade às pessoas para seguirem a ordem que preferirem de forma a não limitar ou a não condicionar demasiado a sua experiência. Desta forma, a aplicação permite, portanto, múltiplos pontos de entrada. Por sua vez, as pessoas poderão escolher que episódios preferem ouvir, caso tenham de escolher apenas alguns mediante a sua preferência de tema ou caso a sua disponibilidade de tempo seja limitada. Para além disso, esta opção permite que as pessoas comecem pelo ponto que lhe esteja geograficamente mais próximo. Desta forma, espera-se fomentar uma maior utilização da aplicação.

Tal como no roteiro original, este projeto pretende sensibilizar agentes educativos, culturais, políticos e económicos, ou seja, um espectro alargado de cidadãos e cidadãs em geral. Tratando-se de um percurso urbano sobre conteúdos históricos relacionados com Setúbal, destinado para esta cidade, pretende-se que uma parte do público-alvo sejam seus/suas habitantes, de forma a conhecerem melhor a sua própria cidade. Por outro lado, pretende-se fomentar e incentivar a visita a Setúbal por residentes noutras localidades, uma vez que os conteúdos da aplicação são acessíveis a quem não se encontre presencialmente em Setúbal. Devido ao tema central do projeto, pretende-se que este alcance um público-alvo que não exclusivamente aquele que já se encontra sensibilizado para o respetivo tema. Ou seja, é importante que o projeto alcance pessoas para além das comunidades racializadas e das pessoas brancas implicadas na luta antirracista. Pretende-se, assim, promover uma educação antirracista de uma forma generalizada e consicencializar o maior número de pessoas possível. Sobre este alcance alargado pretendido, falaremos nas perspetivas futuras na Conclusão.

Pela formulação do conceito, o projeto foi desenvolvido de forma a ser adequado a um público generalizado, não havendo limitações impostas pela sua idade, género, etnia, cultura, religião ou com condições cognitivas sensoriais ou motoras. No entanto, de forma a assegurar resultados mais eficientes, considera-se que o público-alvo seja compreendido por jovens adultos e adultos com idades acima dos 15 anos de idade. Um estudo efetuado refere que jovens a partir dos 12 anos de idade já possuem um smartphone. Contudo, é entre os 14-15 anos que se considera que os jovens já têm maturidade suficiente para conseguirem ter consciência sobre os problemas que abalam o mundo, estando já mais abertos à aprendizagem dos mesmos. A limitação do público-alvo a partir dos parâmetros da idade anteriormente referida, não significa que a aplicação não esteja acessível ou que não possa despertar o interesse de pessoas de outras idades.tos históricos e influenciar a experiência entre o utilizador e a visita, bem como a sua conscientização quanto a este preconceito.

# 4.2. SONS

Esta secção descreve o processo de criação dos ficheiros áudio. Para a elaboração dos sons, como anteriormente mencionado, optou-se pela escolha de duas vozes narradoras. Raquel Lima é a voz principal das narrações, presente em todos os episódios, tendo a missão de desocultar as histórias da presença negra na cidade de Setúbal, através da sua oralidade. Por sua vez, Emanuel Botelho, é a voz masculina que, pontualmente, em alguns episódios, lê transcrições de textos históricos, nomeadamente excertos legislativos e outros, assumindo uma postura mais autoritária quando interpreta várias personagens, nomeadamente na leitura de poemas de Bocage. Num único episódio, perspetivou-se a participação de uma segunda voz masculina para a leitura de um único excerto em wolof (língua da África ocidental).

#### 4.2.1. PRODUÇÃO E IMPLEMENTAÇÃO DOS SONS

O processo de produção dos sons começou pela recolha de informação relativamente a cada local do roteiro com vista à produção dos guiões. A informação foi maioritariamente recolhida do roteiro original e do artigo científico publicado pela equipa de docentes da ESE-IPS. Informação complementar foi-nos transmitida presencialmente por Ana Alcântara e Cristina Roldão no âmbito da nossa primeira visita à cidade de Setúbal. O processo de criação dos guiões começou, então, pela repartição da informação recolhida pelos oito tópicos correspondentes a cada um dos oito pontos do roteiro.

De seguida, identificaram-se uma série de sons que poderiam ser explorados: alguns foram ouvidos no local aquando da primeira visita a Setúbal, outros foram sugeridos pela leitura da informação histórica recolhida. Os primeiros poderiam ser gravados numa futura visita à cidade; os segundos poderiam ser recriados em estúdios ou recorrendo a bibliotecas de som de uso livre. Após análise do material recolhido e após ponderação de vários cenários possíveis, avançou-se para a produção dos guiões. Esta tarefa foi conduzida principalmente pelo professor Nuno Coelho (orientador) que, através técnicas de storytelling (tratamento de conteúdos para o formato de histórias, procurando tornar o conteúdo mais claro e acessível, com o objetivo de envolver emocionalmente o público) adaptou os conteúdos históricos ao formato de histórias. Foi neste processo que se decidiu repartir um dos locais (Galeria Municipal) em dois episódios distintos, uma vez que, neste local, se localizam duas obras (pinturas) referentes a dois temas diferentes. Deste processo resultou, portanto, um total de nove guiões, para os quais foram definidos títulos que ajudam a identificar cada um dos respetivos temas:

**1. Casa da Alfândega de Setúbal** (atual Biblioteca Municipal) "Setúbal e o tráfico Transatlântico de pessoas escravizadas"

**2. Igreja de Santa Maria da Graça** (Sé) "Conversões Geopolíticas - Um príncipe Wolof "

**3. Casa do Corpo Santo** (atual Museu do Barroco) "A diversidade de profissões e posições da população"

### **4. Convento de Jesus**

"A diversidade de profissões e posições da população"

#### **5. Igreja da Anunciada e busto de São Benedito**

"Santos Negros, Confrarias e Irmandades negras em Setúbal"

#### **6. Praça do Sapal** (atual Praça de Bocage)

"O negro nas representações de artistas setubalenses - Bocage"

# **7. Largo da Ribeira Velha e Pelourinho** (atual largo do Dr. Francisco Soveral)

"O poder legislativo e a construção do Racismo - Pelourinho"

**8. O Retábulo da Igreja do Convento de Jesus** (na atual Galeria Municipal do Banco de Portugal)

"O negro nas representações de artistas - Oficina de Jorge Afonso"

**9. "Os Músicos"** (na atual Galeria Municipal do Banco de Portugal)

"O negro nas representações de artistas – Morgado de Setúbal"

Uma vez os guiões concluídos, decidiu-se que cada um dos nove episódios poderia terminar com uma composição musical relacionada com cada um dos temas abordados em cada um. O tema final tem o propósito de permitir à pessoa ouvinte um momento de reflexão sobre a história que acabou de ouvir, podendo iniciar o trajeto para o ponto seguinte acompanhada por essa composição musical. Para este efeito, foram contactados/as vários/as artistas aos/às quais foi solicitada a cedência dos direitos de reprodução das suas composições musicais. A resposta a estes contactos, quando existiu, foi sempre positiva, havendo alguns casos em que não se obteve resposta em tempo útil. Responderam positivamente ao nosso pedido Selma Uamusse (cantora, portuguesa de origem moçambicana), José Braima Galissá (mestre griot e músico de kora, português de origem bissau-guineense), Chullage (nome artístico de Nuno Santos, rapper, português de ascendência cabo-verdiana) e Luca Argel (cantor e compositor, brasileiro radicado em Portugal). Não foi possível obter em tempo útil a resposta de Sara Tavares (cantora, portuguesa de ascendência cabo-verdiana), da Orquestra de Batukadeiras de Portugal (grupo de percussionistas, cabo-verdianas radicadas em Portugal) e de Dino D'Santiago (cantor, português de ascendência cabo-verdiana).

A fase seguinte passou pela revisão e aprovação dos guiões (conteúdos narrados, sons e músicas) pela historiadora Ana Alcântara e pela socióloga Cristina Roldão. A primeira focou-se na confirmação e clarificação de determinados dados históricos, enquanto a segunda focou-se em questões éticas de representação e de reencenação de determinados aspetos relacionados com factos históricos violentos. Tendo sido acatadas todas as recomendações apontadas por ambas, reformularam-se os guiões, tendo sido produzida uma segunda versão dos mesmos, que se tomou como final (Anexo C).

Seguidamente, passou-se à gravação do conteúdo dos ficheiros áudio num estúdio facultado pela Faculdade de Letras da Universidade de Coimbra situado no Colégio de São Jerónimo. Os ficheiros áudio foram gravados diretamente no Audacity, um software livre de edição digital de áudio, disponível para todas as plataformas/sistemas operativos existentes. As gravações tiveram a duração de duas manhãs, ambas das 9h às 12h, estando presente Raquel Lima para a gravação da sua voz. Por sua vez, os ficheiros áudio gravados por Emanuel Botelho da sua voz foram enviados pelo mesmo por email, uma vez que, por questões profissionais, este tem material profissional próprio de captação de som.

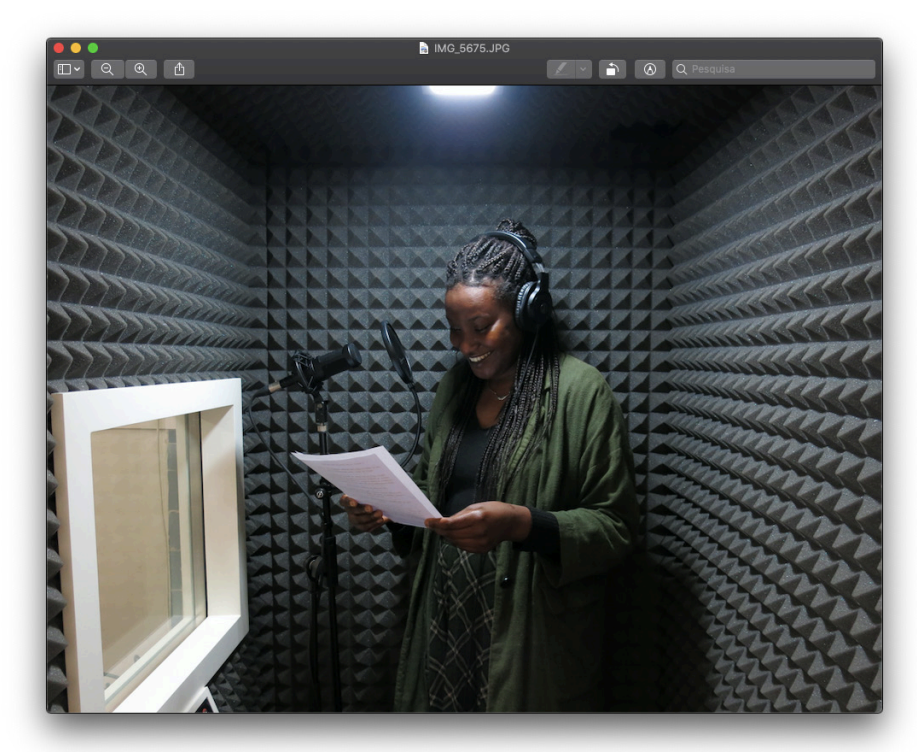

**Figura 19 -** Fotografia da artista Raquel Lima, durante as gravações.

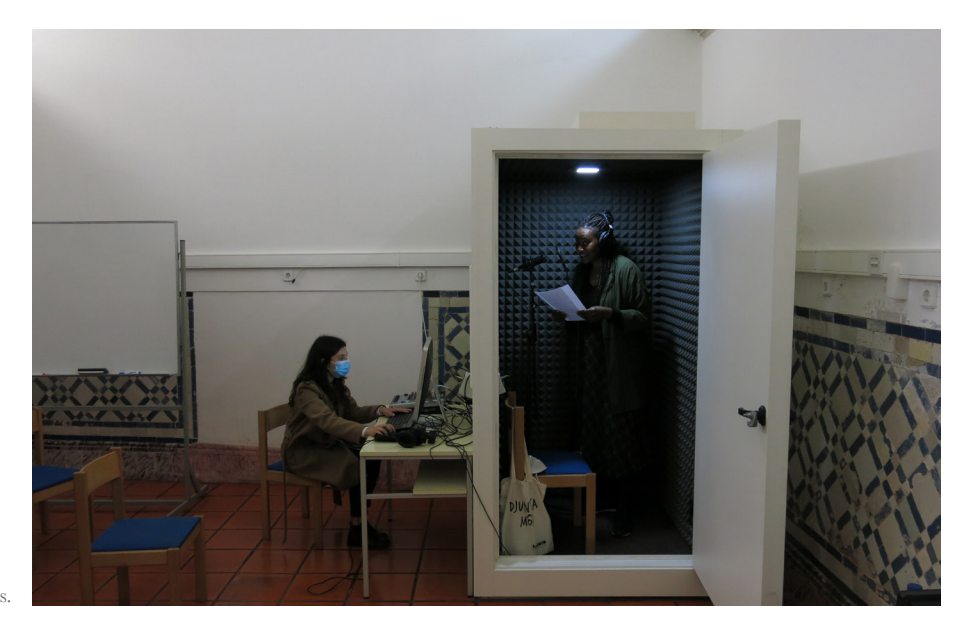

**Figura 20 -** Fotografia do estúdio utilizado para as gravações.

A partir do momento em que teve todos os ficheiros áudio relativos à narração (feminina e masculina), procedeu-se à edição dos ficheiros, adicionando-lhes os sons ambiente que pontuam os episódios. Estes sons variam de episódio para episódio, adaptando-se ao contexto histórico de cada um.

Cada episódio inicia com uma breve introdução de uma textura sonora de fundo, com o propósito de contextualização, seguindo-se pela voz da narradora que inicia a história. Para a edição dos sons, maioritariamente retirados de uma biblioteca de sons, freesound.org, sem direitos de autor, foi tida especial atenção aos ruídos (que deveriam ser minimizados), às frequências (que deveriam ser equalizadas) e aos níveis de decibéis (que deveriam ser atenuados) a utilizar de forma não ferir ou incomodar a audição das pessoas utilizadoras, de forma a que estas pudessem ouvir os episódios com o volume no máximo. A edição foi realizada no programa de edição e tratamento de som Audacity e foram aplicados os conhecimentos adquiridos na unidade curricular de Design de Som, frequentada no 1.º ano do Mestrado em Design e Multimédia.

#### 4.2.2. AVALIAÇÃO E REFORMULAÇÃO DOS SONS

Após a produção dos ficheiros áudio, foi importante validar o resultado final pela equipa de docentes da ESE-IPS. Uma das alterações sugeridas refere-se aos dois poemas de Bocage. Uma vez que estes dois textos contêm palavras ofensivas, foi sugerido retirar os poemas do episódio, podendo dar a liberdade de escolha às pessoas de poderem ouvir, ou não, os poemas. Por questões éticas, considerou-se relegar estes textos para uma secção junto da informação do ponto, que as pessoas pudessem accionar se assim o entendessem. Apesar desta sugestão contrariar a lógica desenvolvida para todos os pontos, levantou uma questão de usabilidade pertinente. A solução passou por adicionar-se um botão intitulado "Ouvir mais" no final da informação relativamente ao ponto (n.º 6). Este botão apenas se torna visível quando a pessoa ouvir o episódio completo, ou seja, quando já é detentora da contextualização dos dois textos problemáticos. Desta forma se previne que a pessoa ouça os poemas sem a devida contextualização.

Foi também importante recolher opinião de pessoas externas ao projeto. Com as sugestões recolhidas, foram sendo implementadas melhorias aos ficheiros áudio, nomeadamente o aumento de momentos pausas da narradora (para deixar a informação ouvida pelo ouvinte fluir lentamente e dar tempo de absorver a informação que fora contada), o refinamento de alguns sons menos perceptíveis, um melhor encadeamento e fusão entre narração e as músicas finais, entre outros factores.

O resultado final de cada um dos nove episódios pode ser escutado nas páginas seguintes. Para cada um dos episódios é incluída uma fotografia do espaço urbano onde se espera que o utilizador esteja a ouvir o respectivo episódio.

**1. Casa da Alfândega de Setúbal** (atual Biblioteca Municipal) "Setúbal e o tráfico Transatlântico de pessoas escravizadas"

Disponnível em: [https://soundcloud.com/rafaela-rodrigues-919433198/](https://soundcloud.com/rafaela-rodrigues-919433198/ponto-1-casa-da-alfandega?in=rafaela-rodrigues-91) [ponto-1-casa-da-alfandega?in=rafaela-rodrigues-919433198/sets/setubal](https://soundcloud.com/rafaela-rodrigues-919433198/ponto-1-casa-da-alfandega?in=rafaela-rodrigues-91)[negra](https://soundcloud.com/rafaela-rodrigues-919433198/ponto-1-casa-da-alfandega?in=rafaela-rodrigues-91)

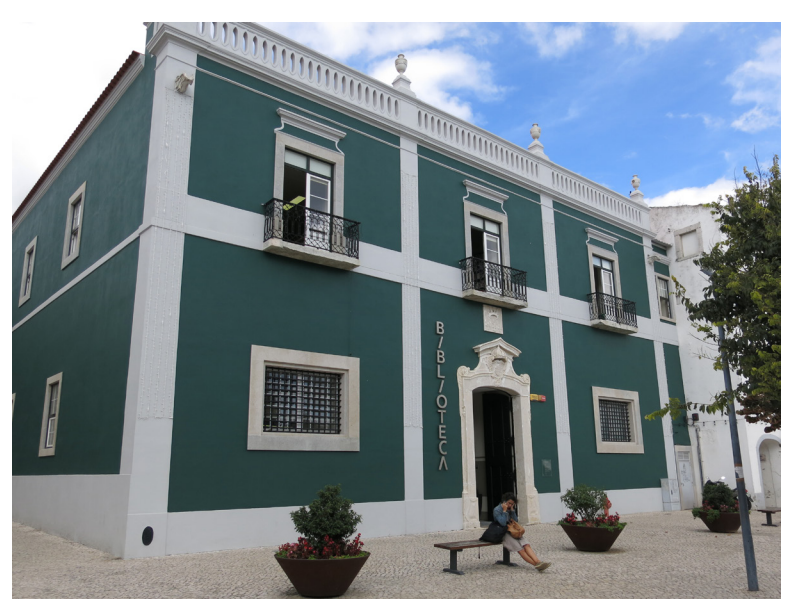

**Figura 21 -** Fotografia tirada em Setúbal - Casa da Alfândega

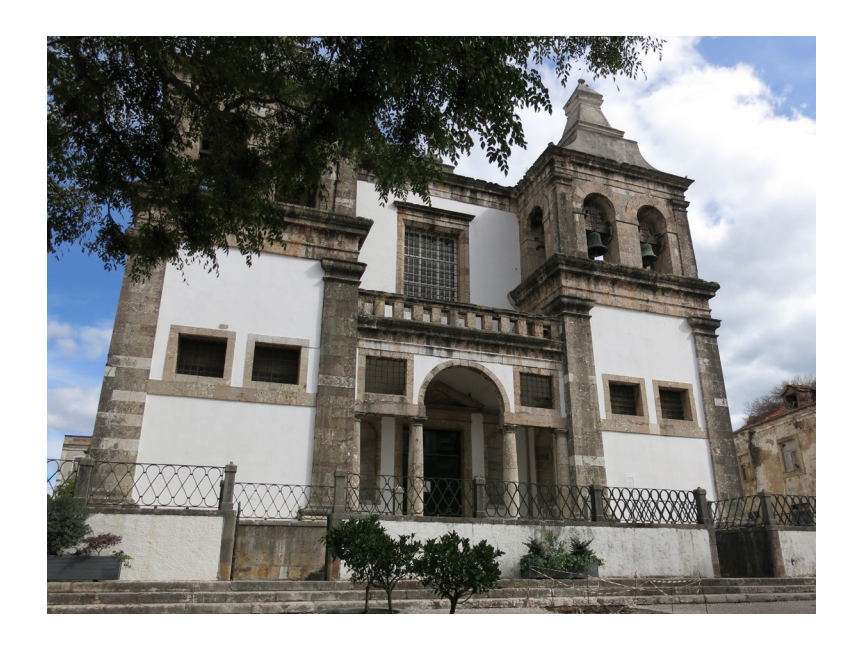

**Figura 22 -** Fotografia tirada em Setúbal - Igreja de Santa Maria da Graça (Sé)

# **3. Casa do Corpo Santo** (atual Museu do Barroco)

"A diversidade de profissões e posições da população"

Disponnível em: [https://soundcloud.com/rafaela-rodrigues-919433198/](https://soundcloud.com/rafaela-rodrigues-919433198/ponto-3-casa-do-corpo-santo?in=rafaela-rodrigues-) [ponto-3-casa-do-corpo-santo?in=rafaela-rodrigues-919433198/sets/](https://soundcloud.com/rafaela-rodrigues-919433198/ponto-3-casa-do-corpo-santo?in=rafaela-rodrigues-) [setubal-negra](https://soundcloud.com/rafaela-rodrigues-919433198/ponto-3-casa-do-corpo-santo?in=rafaela-rodrigues-)

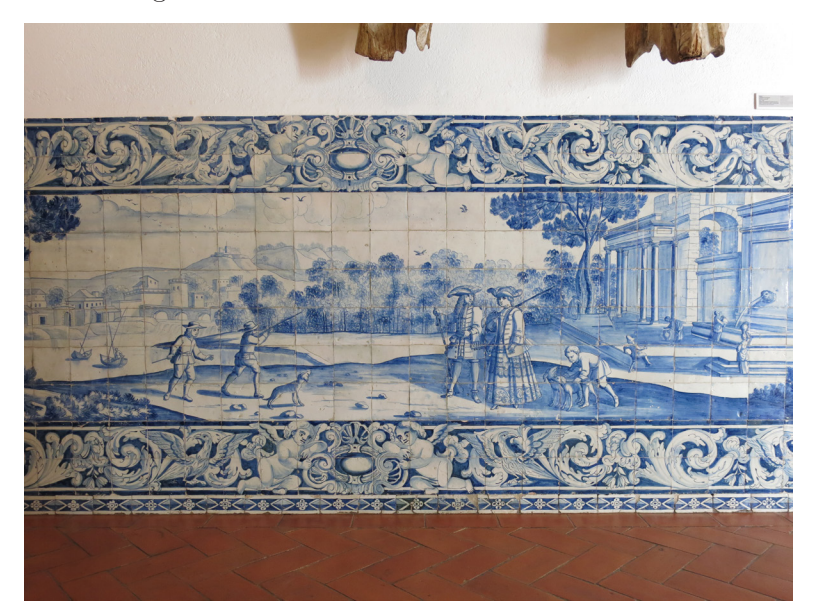

**Figura 23 -** Fotografia tirada em Setúbal - Painel de azulejo (Casa do Corpo Santo)

# **4. Convento de Jesus**

"A diversidade de profissões e posições da população"

Disponnível em: [https://soundcloud.com/rafaela-rodrigues-919433198/](https://soundcloud.com/rafaela-rodrigues-919433198/ponto-4-convento-de-jesus?in=rafaela-rodrigues-91) [ponto-4-convento-de-jesus?in=rafaela-rodrigues-919433198/sets/setubal](https://soundcloud.com/rafaela-rodrigues-919433198/ponto-4-convento-de-jesus?in=rafaela-rodrigues-91)[negra](https://soundcloud.com/rafaela-rodrigues-919433198/ponto-4-convento-de-jesus?in=rafaela-rodrigues-91)

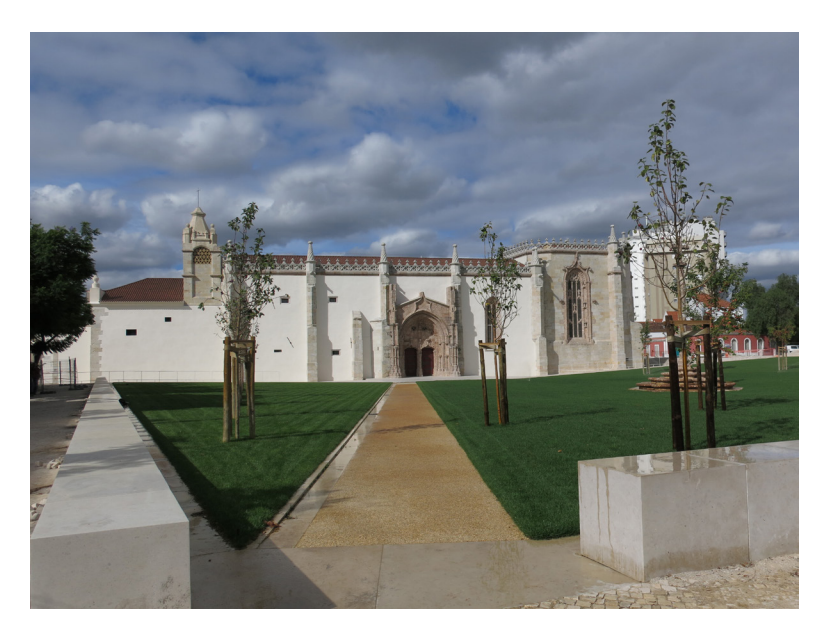

**Figura 24 -** Fotografia tirada em Setúbal - Convento de Jesus

# **5. Igreja da Anunciada e busto de São Benedito**

"Santos Negros, Confrarias e Irmandades negras em Setúbal"

Disponnível em: [https://soundcloud.com/rafaela-rodrigues-919433198/](https://soundcloud.com/rafaela-rodrigues-919433198/ponto-5-igreja-da-anunciada-e?in=rafaela-rodrigue) [ponto-5-igreja-da-anunciada-e?in=rafaela-rodrigues-919433198/sets/](https://soundcloud.com/rafaela-rodrigues-919433198/ponto-5-igreja-da-anunciada-e?in=rafaela-rodrigue) [setubal-negra](https://soundcloud.com/rafaela-rodrigues-919433198/ponto-5-igreja-da-anunciada-e?in=rafaela-rodrigue)

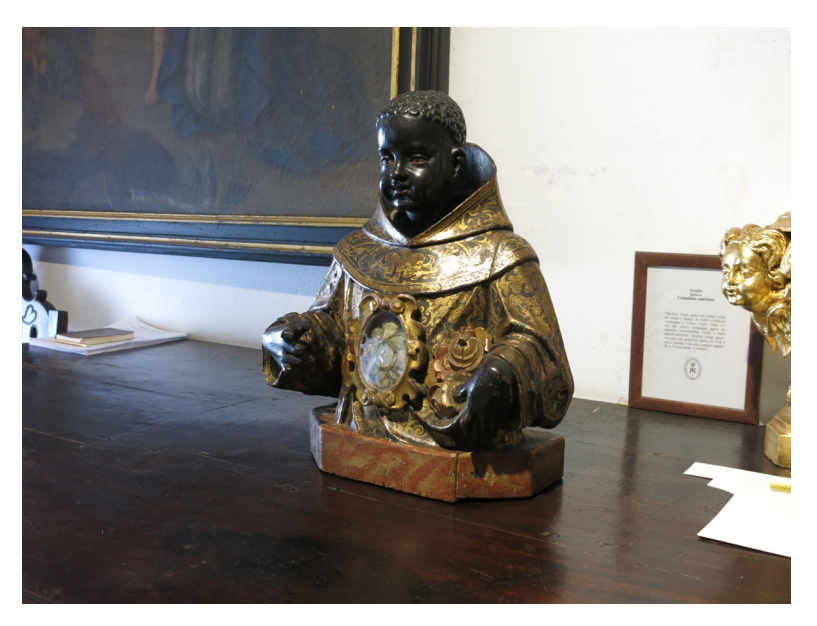

**Figura 25 -** Fotografia tirada em Setúbal - Busto de São Benedito

**6. Praça do Sapal** (atual Praça de Bocage)

"O negro nas representações de artistas setubalenses - Bocage"

Disponnível em: [https://soundcloud.com/rafaela-rodrigues-919433198/](https://soundcloud.com/rafaela-rodrigues-919433198/ponto-6-praca-de-bocage-praca?in=rafaela-rodrigue) [ponto-6-praca-de-bocage-praca?in=rafaela-rodrigues-919433198/sets/se](https://soundcloud.com/rafaela-rodrigues-919433198/ponto-6-praca-de-bocage-praca?in=rafaela-rodrigue)[tubal-negra](https://soundcloud.com/rafaela-rodrigues-919433198/ponto-6-praca-de-bocage-praca?in=rafaela-rodrigue)

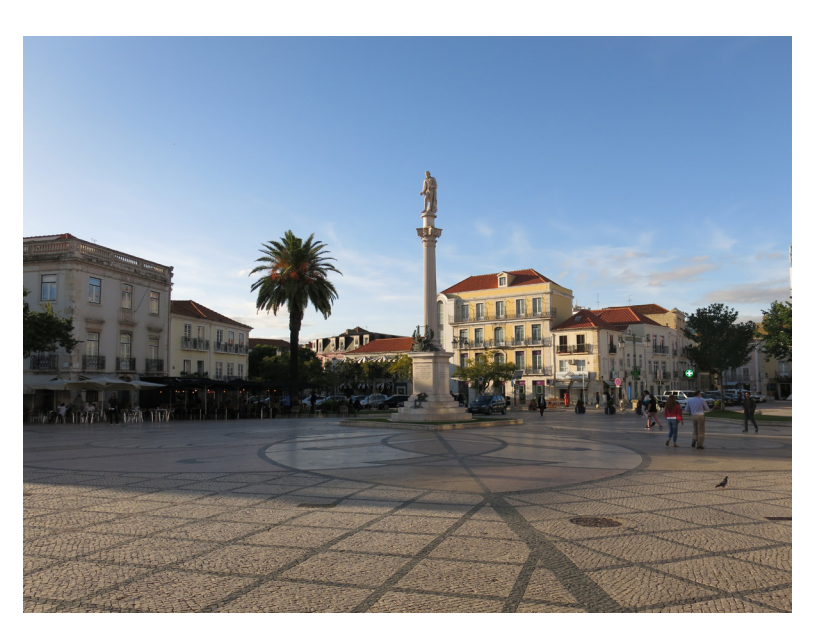

**Figura 26 -** Fotografia tirada em Setúbal - Praça de Bocage

**7. Largo da Ribeira Velha e Pelourinho** (atual largo do Dr. Francisco Soveral) - "O poder legislativo e a construção do Racismo - Pelourinho"

Disponnível em: [https://soundcloud.com/rafaela-rodrigues-919433198/](https://soundcloud.com/rafaela-rodrigues-919433198/ponto-7-largo-da-ribeira-velha?in=rafaela-rodrigu) [ponto-7-largo-da-ribeira-velha?in=rafaela-rodrigues-919433198/sets/setu](https://soundcloud.com/rafaela-rodrigues-919433198/ponto-7-largo-da-ribeira-velha?in=rafaela-rodrigu)[bal-negra](https://soundcloud.com/rafaela-rodrigues-919433198/ponto-7-largo-da-ribeira-velha?in=rafaela-rodrigu)

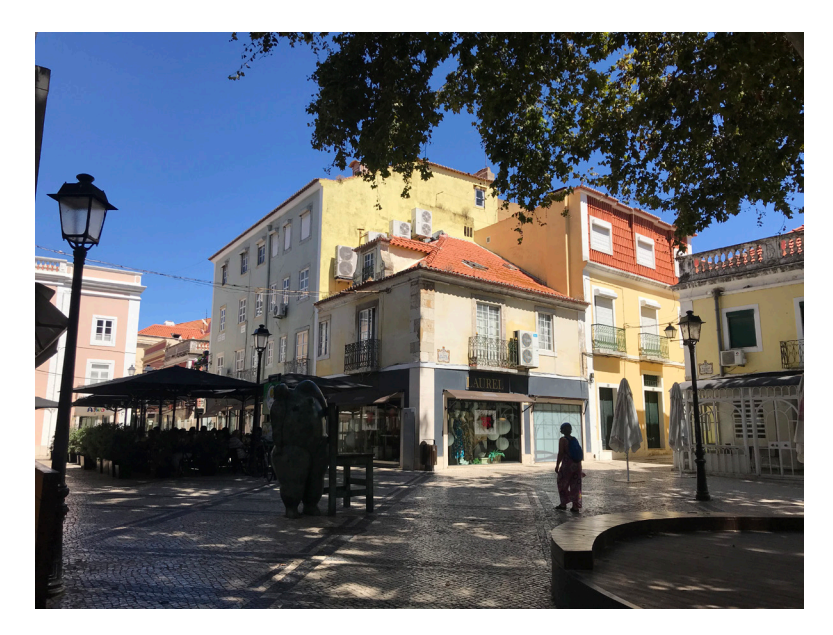

**Figura 27 -** Fotografia tirada em Setúbal - Antiga localização do pelourinho

**8. O Retábulo da Igreja do Convento de Jesus** (na atual Galeria Municipal do Banco de Portugal) - "O negro nas representações de artistas - Oficina de Jorge Afonso"

Disponnível em: [https://soundcloud.com/rafaela-rodrigues-919433198/](https://soundcloud.com/rafaela-rodrigues-919433198/ponto-8-galeria-do-banco-de?in=rafaela-rodrigues-) [ponto-8-galeria-do-banco-de?in=rafaela-rodrigues-919433198/sets/setu](https://soundcloud.com/rafaela-rodrigues-919433198/ponto-8-galeria-do-banco-de?in=rafaela-rodrigues-)[bal-negra](https://soundcloud.com/rafaela-rodrigues-919433198/ponto-8-galeria-do-banco-de?in=rafaela-rodrigues-)

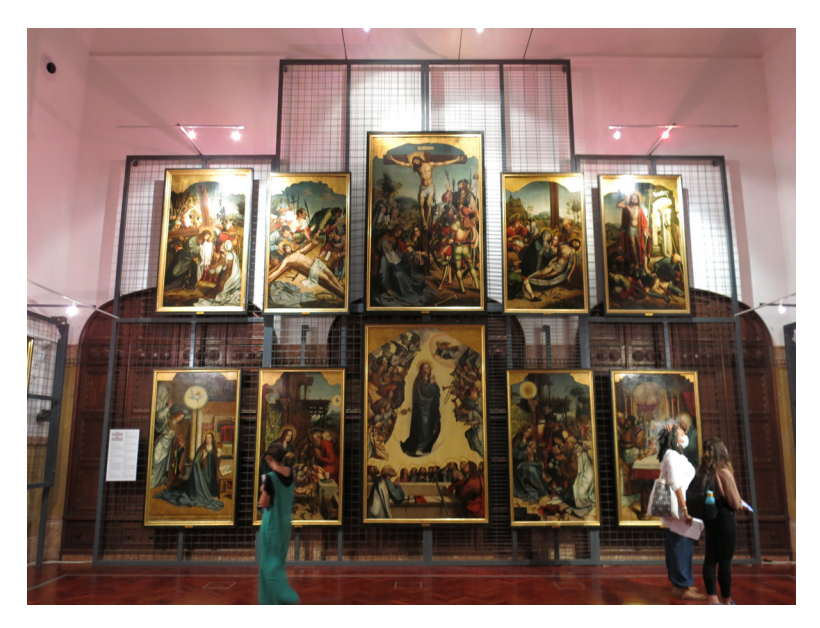

**Figura 28 -** Fotografia tirada em Setúbal - Retábulo da Igreja do Convento de Jesus

**9. "Os Músicos"** (na atual Galeria Municipal do Banco de Portugal) "O negro nas representações de artistas – Morgado de Setúbal"

Disponnível em: [https://soundcloud.com/rafaela-rodrigues-919433198/](https://soundcloud.com/rafaela-rodrigues-919433198/ponto-9-os-musicos?in=rafaela-rodrigues-919433198) [ponto-9-os-musicos?in=rafaela-rodrigues-919433198/sets/setubal-negra](https://soundcloud.com/rafaela-rodrigues-919433198/ponto-9-os-musicos?in=rafaela-rodrigues-919433198)

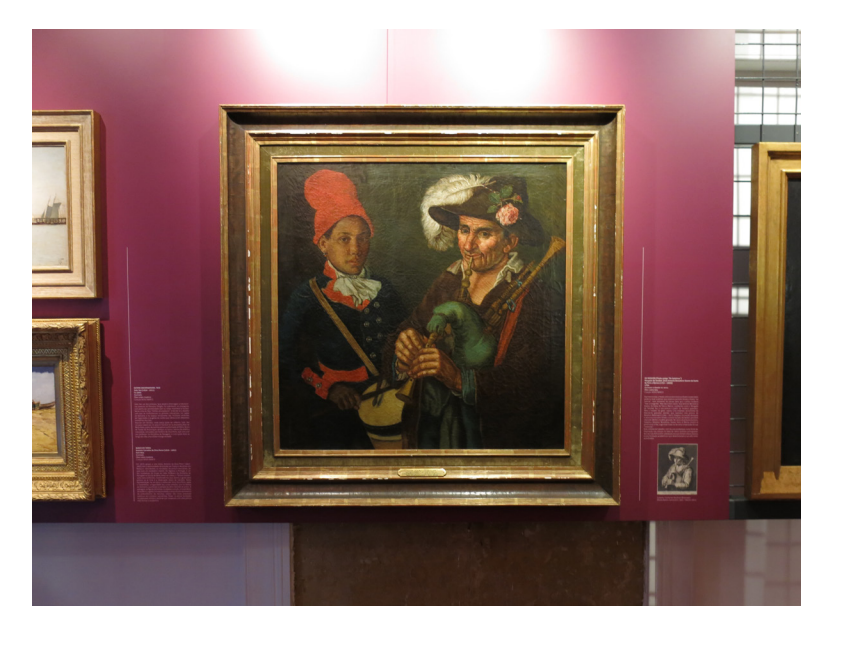

**Figura 29 -** Fotografia tirada em Setúbal - "Os Músicos"

*Capítulo 5*

#### COMPONENTE PROJETUAL - DESIGN DA APLICAÇÃO

Neste capítulo são apresentados, em detalhe, os protótipos de baixa e de alta fidelidade. Serão também explicitados todos os processos de implementação do protótipo funcional, tais como a estrutura, a organização, a descrição das funcionalidades implementadas e as ações da aplicação.

A primeira secção pretende detalhar partes da estrutura da aplicação, como, por exemplo, a linguagem de programação, o programa onde foi desenvolvida e os motivos que levaram à escolha do resultado final. Será também mostrado o mapa de navegação da aplicação.

A segunda secção refere-se aos protótipos de baixa fidelidade e é explicada detalhadamente cada etapa do seu desenvolvimento.

A terceira secção refere-se aos protótipos de alta fidelidade. São justificadas as escolhas relativamente às cores utilizadas, a tipografia escolhida e ícones incluídos na aplicação.

A quarta secção refere-se à organização da aplicação, nomeadamente o percurso que as pessoas utilizadoras podem fazer, relatando, ainda, todo o processo de implementação das funcionalidades.

A quinta e última secção é inteiramente dedicada à implementação da aplicação e às suas ações.

# 5.1. ESTRUTURA E MODELO DE NAVEGAÇÃO DA APLICAÇÃO

A aplicação foi desenvolvida em Java, para Android. A escolha da linguagem de programação foi bastante simples: como se pretendia ter uma aplicação baseada na geolocalização e com um mapa, uma aplicação nativa iria tornar-se mais leve para se conseguir atingir esse objetivo final. Caso se optasse por uma aplicação desenvolvida para web, ter- -se-ia a hipótese de usar uma webview, embora perder-se-iam algumas funcionalidades e consumir-se-ia mais recursos durante a sua utilização. Uma vez que a maioria dos utilizadores de dispositivos móveis usa Android, desta forma alcançar-se-ia um maior número de pessoas.

Para a concretização da aplicação em Java, durante o 1.º semestre do 2.º ano do Mestrado em Design e Multimédia, optou-se por escolher uma unidade curricular opcional – Computação Móvel – inteiramente dedicada ao desenvolvimento de aplicações para Android, em Java ou em Kotlin. Foi, sem dúvida, um grande apoio para a realização do projeto desta dissertação.

O Android Studio, o software disponibilizado pela página do Android, para além de se poder usar livre e gratuitamente, oferece, também, um grande apoio a nível da documentação, seja na parte do código, como na parte do desenvolvimento de interface. Para além da página oficial do Android, recorreu-se também a páginas como Stack Overflow, Github e Material IO para a resolução de problemas existentes e para o aprofundamento dos conhecimentos de forma a se alcançar um bom resultado final que reunisse todas as condições expectáveis.

Ao iniciar-se a aplicação pela primeira vez, é perguntado ao utilizador se pretende dar permissão à aplicação para ter acesso à sua localização. Após a escolha do utilizador (sim ou não), este é direcionado para o ecrã principal onde tem a possibilidade de começar o roteiro ou de saber um pouco mais sobre este percurso acedendo, para isso, a um breve texto de apresentação e contextualização.

Quando o utilizador escolhe começar, é redirecionado para um segundo ecrã composto por um mapa, por um botão de recentrar a sua posição e pelos marcadores que sinalizam os pontos pertencentes ao percurso. Caso o utilizador tenha dado permissão de acesso à sua localização, aparece no mapa a sua localização devidamente assinalada e ocorre uma animação que se desloca até à sua localização atual; caso o utilizador não tenha dado permissão de acesso à sua localização, a sua posição não aparece assinalada no mapa, tendo de se aproximar manualmente dos pontos. Assim sendo, o utilizador só precisa de seleccionar um ponto e escutar o ficheiro áudio correspondente (ver figura 30).

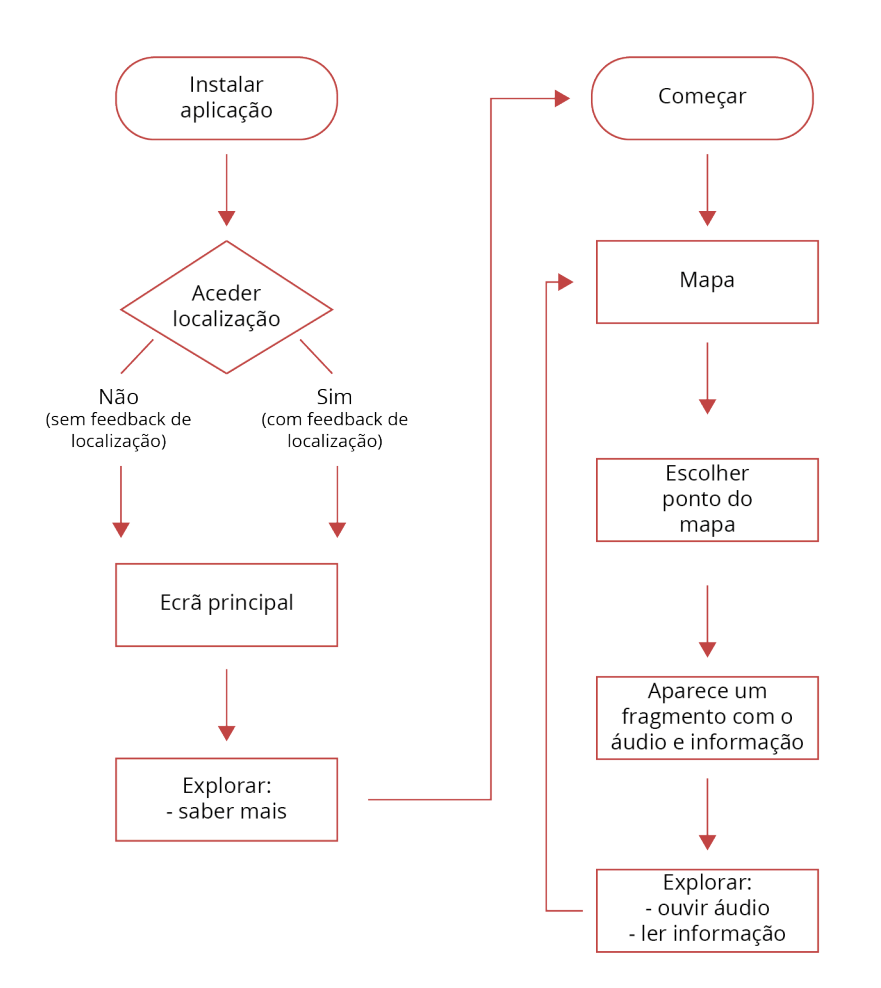

**Figura 30 -** Flowchart do funcionamento da aplicação.

# 5.2. PROTÓTIPOS DE BAIXA FIDELIDADE

Nesta secção, apresenta-se uma breve descrição das etapas de desenvolvimento do projeto desta dissertação.

Como já descrito anteriormente, no Estado de Arte, é crucial que qualquer aplicação possua uma interface que facilite e promova a comunicação entre o/a utilizador/a e o sistema, sendo esse o primeiro ponto de partida para o início da elaboração de uma aplicação. A parte gráfica foi realizada em primeiro lugar, deixando a parte de implementação para uma segunda fase dado que, para a implementação, é necessário existirem esboços e ter uma ideia bastante clara do que se pretende vir a desenvolver.

Este processo iniciou-se pela definição concreta da ideia e do conceito, passando, então, para a escolha das funcionalidades. As principais funcionalidades definidas são as seguintes:

**1.** Localização do/a utilizador/a e dos locais de interesse no espaço:

Sistema de localização por GPS com recurso a um mapa.

**2.** Reprodução de conteúdos áudio:

São reproduzidas narrações ao longo do percurso do roteiro, havendo em cada ponto uma narração associada.

**3.** Galeria de imagens:

Em cada ponto do roteiro existe uma única imagem associada na galeria com o objetivo de auxiliar os utilizadores a reconhecerem no espaço urbano o ponto de interesse em questão.

Após a definição das funcionalidades, seguiu-se a fase de desenvolvimento da interface gráfica, com as funcionalidades anteriores descritas, e os protótipos de baixa fidelidade, que proporcionam uma troca de comunicação entre os utilizadores e o sistema. A realização deste tipo de protótipos é crucial para o entendimento de como irão funcionar as respectivas funcionalidades e da forma como os utilizadores vão poder interagir com elas. Para além disso, permitem a deteção e correção de erros devido à facilidade de se realizar análises constantes. Os protótipos foram realizados no programa Balsamiq, que permite, também, a criação de ações de interatividade entre os vários layouts. Foram realizados vários esboços até chegar ao resultado que aqui se apresenta na Figura 31. As figuras são acompanhadas por uma descrição, tendo sido aplicadas as heurísticas de Jakob Nielsen.

No ecrã inicial (figura 31, à esquerda), estão dispostos dois botões com duas interações diferentes, associados à realização de duas tarefas distintas: começar o percurso do roteiro (botão "Começar") e saber mais sobre a aplicação e o percurso a realizar (clicar na seta na parte inferior do ecrã). Ao se selecionar a seta, a imagem de fundo da aplicação é substituída por um pequeno texto que descreve o roteiro (figura 22, à direita). Voltando a clicar na mesma opção (seta na parte inferior do ecrã), volta-se ao ecrã inicial com a imagem de fundo. De qualquer das formas, é possível passar logo para o início do roteiro (botão "Começar").

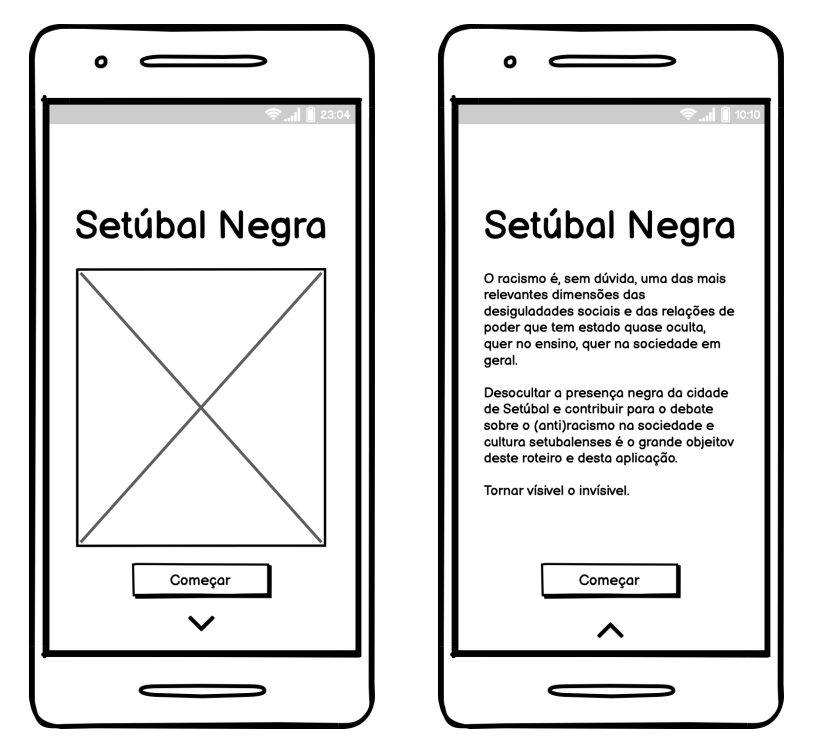

**Figura 31 -** Protótipo de baixa fidelidade da aplicação "Setúbal Negra" a) Ecrã inicial - imagem de fundo; b) Ecrã inicial - informação sobre app.

Após escolher começar o percurso, é pedido ao utilizador permissão para aceder à sua localização (figura 32, à esquerda). Caso se dê permissão e estando próximo de um ponto assinalado no mapa/roteiro, surge um aviso pop-up com o intuito de avisar o utilizador dessa mesma proximidade (figura 32, à direita). Caso não se dê permissão, a aplicação não emitirá avisos de proximidade.

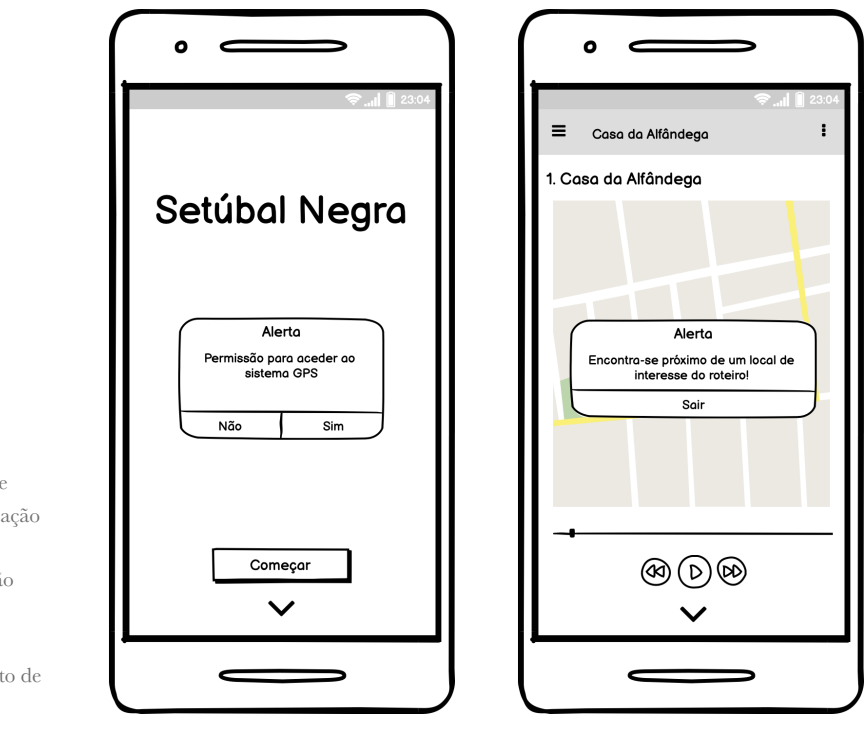

**Figura 32 -** Protótipo de baixa fidelidade da aplicação "Setúbal Negra" a) Ecrã inicial - permissão localização; b) Mapa com aviso de proximidade de um ponto de interesse.

> Na figura 33 à esquerda, verifica-se que a informação relativa a cada ponto do roteiro começa com a exibição de um mapa onde se pode observar a localização dos pontos atuais (na imagem encontra-se um ponto) com base na localização do utilizador. Neste ecrã encontram-se também os botões que permitem acesso ao conteúdo áudio, composto pelos controlos de multimédia e acompanhado pelo feedback visual da barra de estado do áudio em curso. O áudio está programado no modo autoplay, permitindo também a cada utilizador avançar ou pausar a qualquer altura. A seguir aos controlos de multimédia encontra-se uma pequena seta que nos permite ter acesso a informação mais detalhada, como uma imagem do local, a morada e um texto para informações adicionais sobre o ponto em específico (figura 33, à direita).

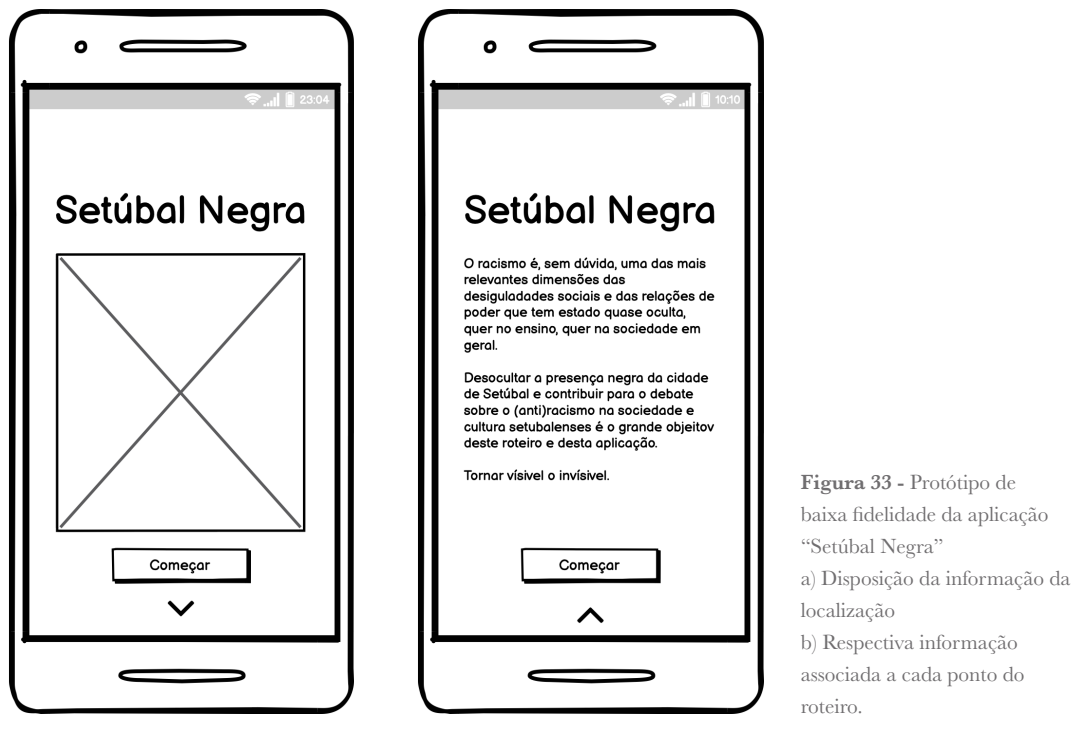

A definição do layout de cada ponto é propositadamente simples e direta de forma a não prender a visão dos/as utilizadores/as ao ecrã do seu dispositivo móvel. Este facto irá permitir que os/as utilizadores/ as usufruam da experiência pretendida, fundindo conteúdos históricos do passado transmitidos por som e contexto contemporâneo envolvente transmitido essencialmente pela visão (mas também, em certa medida, pela audição).

Tendo já sido abordado o conceito de usabilidade e nomeadas as dez heurísticas criadas por Jakob Nielsen (no capítulo do Estado de Arte), é extremamente importante demonstrar como é que estas foram aplicadas no estado atual do projeto. Assim sendo, serão descritas novamente aplicando-as aos protótipos já desenvolvidos:

#### **Visibilidade do estado do sistema**

De modo a manter o utilizador informado sobre o que está a acontecer naquele exato momento, desde o início foi importante desenhar certas informações que fornecem um feedback. No primeiro exemplo, é possível observar o feedback visual que existe relativamente ao local de localização do utilizador, onde é possível observar o ponto de interesse em que ele se situa e o estado atual do áudio que acompanha o percurso. (ver figura 34)

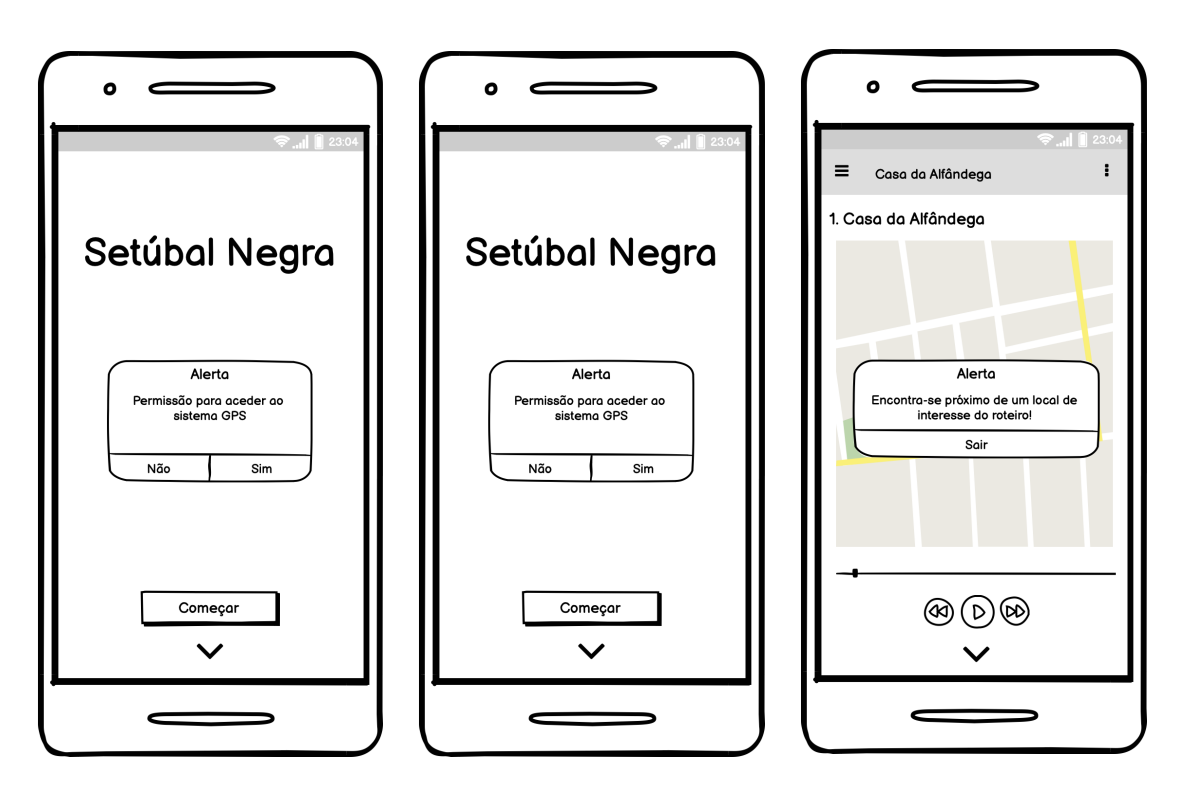

**Figura 34 -** Indicação visual do estado de localização do utilizador no mapa, do ponto a visitar e do estado do áudio.

# **Controlo e liberdade do utilizador**

No sentido de dar a possibilidade ao utilizador de tomar decisões relativamente a ações a realizar, é crucial uma interface permitir então essa liberdade e esta heurística foi tida em conta durante a elaboração dos protótipos em vários aspectos, como se pode observar nos ecrãs anteriormente representados, onde o utilizador pode escolher avançar com o áudio, começar o percurso, ou optar pela leitura do texto associado ao local em questão.

# **Correspondência entre o sistema e o mundo real**

O objetivo das heurísticas é reduzir a carga cognitiva durante o pro-

cesso de interação com o objeto. Neste sentido, um dos aspetos fundamentais na redução do esforço, é o uso de uma linguagem comum com a qual já estamos familiarizados, como ícones, conceitos, frases, entre outros. É possível observar o uso da linguagem corrente, através da utilização dos ícones de multimedia, reconhecidos pela maioria dos utilizadores.

#### **Estética e design minimalista**

A parte estética faz parte de um todo que proporciona a experiência de utilização. Um design minimalista, permite aos utilizadores focar nas ações principais da aplicação, evitando assim o uso de certos elementos que podiam desviar o foco do utilizador das ações principais.

# 5.3. INTERFACE DA APLICAÇÃO

Tendo em conta os aspectos e as funcionalidades anteriormente exploradas e desenvolvidas, passou-se para o passo seguinte: o desenvolvimento da parte gráfica definitiva da aplicação, os protótipos de alta fidelidade.

Começou-se pela definição das cores a utilizar e de seguida, de uma fonte que fosse de fácil leitura em dispositivos móveis.

### 5.3.1. CORES

As cores utilizadas na aplicação foram retiradas do folheto/roteiro disponibilizado pelas investigadoras na primeira visita de trabalho de campo a Setúbal. Começou-se por tirar uma fotografia ao folheto e colocar no programa coolors (link para o site: [https://coolors.co/\)](https://coolors.co/), que, por sua vez, foi buscar à sua base de dados as referências correspondentes às cores na fotografia.

Optou-se por esta paleta de cores (Figura 35) com o objetivo de estabelecer uma maior ligação com o projeto que este origem deste.

O vermelho mais claro foi utilizado para os botões principais, como o botão de "Começar", o "Play" e o "Pausa"; o branco foi utilizado como fundo para a parte correspondente aos controlos da parte de multimédia e de informação. Para os marcadores do mapa que correspondem aos pontos assinalados, utilizou-se o vermelho mais escuro e o branco.

Em toda a aplicação, apenas o título principal encontra-se a branco, estando os restantes títulos (de cada episódio) a vermelho. O restante texto encontra-se a preto, diferenciando-se apenas pelo o peso da fonte.

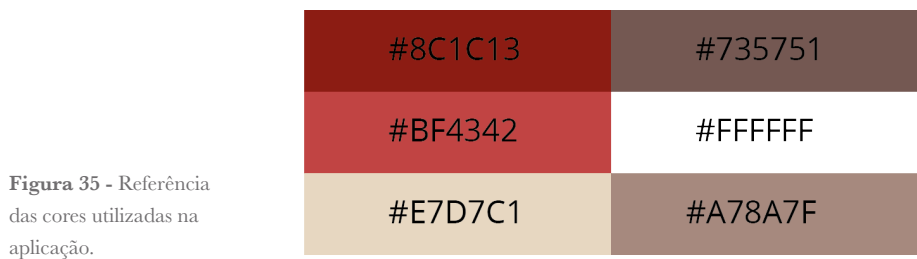

#### 5.3.2. TIPOGRAFIA

A fonte usada na aplicação é a Open Sans, ver figura 36. É uma fonte sem serifa, desenhada por Steve Matteson, diretor tipográfico da Ascender Corp. A fonte apresenta formas bastantes simples e neutras, tornando esta fonte bastante legível em diversos formatos. É uma fonte otimizada para ser usada em interfaces de web e de dispositivos móveis, projetada e desenhada para ser utilizada em Android, podendo ser, também, utilizada para impressão. O nome da aplicação ("Setúbal Negra"), também usa a fonte Open Sans, com diferentes pesos do corpo, em SemiBold.

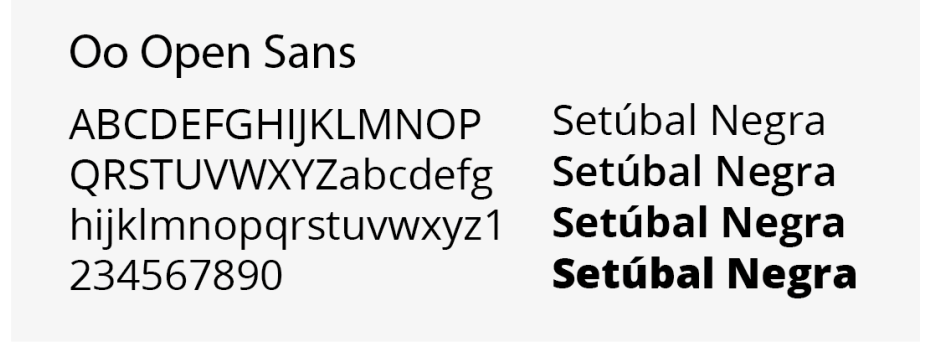

**Figura 36 -** Fonte "Open Sans" utilizada na aplicação.

### 5.3.3. IDENTIDADE DA APLICAÇÃO

O nome da aplicação – "Setúbal Negra" – é uma derivação curta do título principal do folheto/roteiro "A Presença Negra na Cidade de Setúbal" (figura 37). Esta expressão é também usava uma vez no artigo científico publicado pela equipa de docentes da ESE-IPS. Optou-se, portanto, pela escolha de um nome simples, curto, que consegue resumir em duas palavras o objetivo da aplicação. Para além disso, o nome foi escolhido de forma a ter o mínimo de caracteres possível de forma a que ficasse totalmente visível junto do app icon no menu do dispositivo. Subtraindo o espaço entre as palavras "Setúbal" e "Negra", o título perfaz 12 caracteres, número máximo estabelecido pelo Android.

Para o desenvolvimento do app icon, quando a aplicação é instalada nos dispositivos móveis, optou-se por uma abordagem gráfica com maior detalhe relativamente ao mais habitual, que costumam ser graficamente bastante simples e de cores planas. Optou-se por utilizar a imagem principal do folheto, ou seja, um detalhe da pintura "Os Músicos" (detalhe do retrato do jovem músico negro a tocar tambor) que, segundo as autoras do roteiro originial, sintetiza simbolicamente todas as histórias do roteiro. Aliás, o roteiro termina precisamente junto desta pintura. O retrato foi redimensionado de forma proporcional às medidas de um ícone do Android.

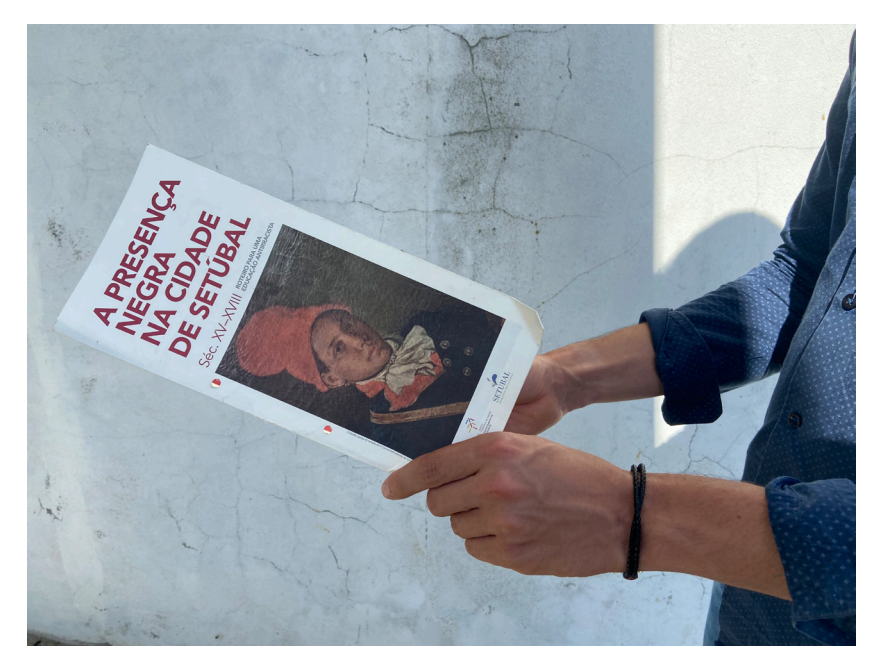

**Figura 37 -** Fotografia do folheto/roteiro - "A Presença Negra na cidade de Setúbal".

O ícone seguiu as diretrizes aconselhadas pelo website developer.android.com. Atualmente, a maioria dos dispositivos possui já o Android 8.0, tendo a opção de escolher diversas formas para os ícones. Também isso foi tido isso em conta, tendo-se criado um ícone adaptável às diferentes formas (figuras 38 e 39).

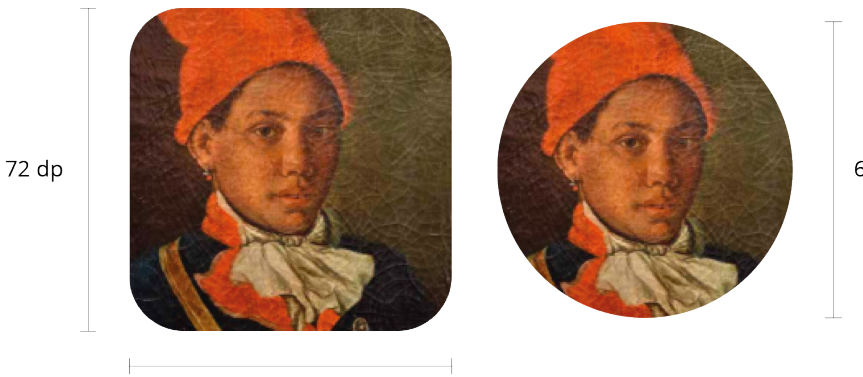

**Figura 38 -** Ícone da aplicação.

72 dp

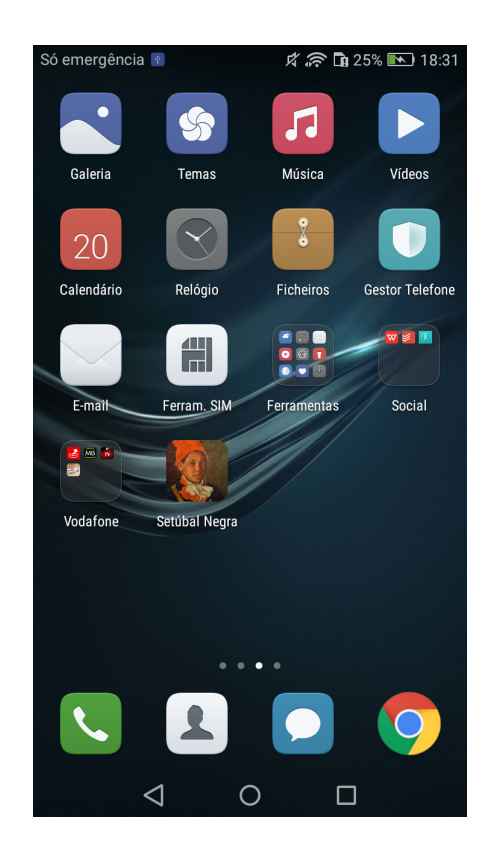

**Figura 39 -** Screenshot do ícone da aplicação já instalada num dispositivo Android.

66 dp

# 5.4. PROTÓTIPOS DE ALTA FIDELIDADE

Após a definição dos principais elementos de design gráfico e depois de recolhidas sugestões dadas aos protótipos de baixa fidelidade, passou-se para a realização dos protótipos de alta fidelidade, protótipos estes realizados antes da implementação da aplicação em Java.

Para a realização dos protótipos utilizou-se o programa Figma, que consiste num editor de vetores e de prototipagem de projetos de design tanto para web como para dispositivos móveis e que está disponível para todos os diferentes sistemas operativos. Outra razão de escolha deste programa deveu-se ao facto de ser um programa que permite trabalhar em conjunto, ao mesmo tempo. Desta forma, os orientadores puderam acompanhar o normal desenvolvimento do protótipo, bem como na realização dos testes de usabilidade, podendo ser possível assistir remotamente aos testes de cada utilizador. Na realização dos protótipos, utilizou-se o modelo Google Pixel 12, de 5 polegadas.

Para manter uma coerência gráfica em todos os layouts, foi criada uma grelha (figura 40) que permitisse posicionar todos os elementos de uma forma mais rigorosa, sempre facilmente adaptável a ecrãs com diferentes dimensões. No anexo E, encontram-se os restantes ecrãs de alta fidelidade.

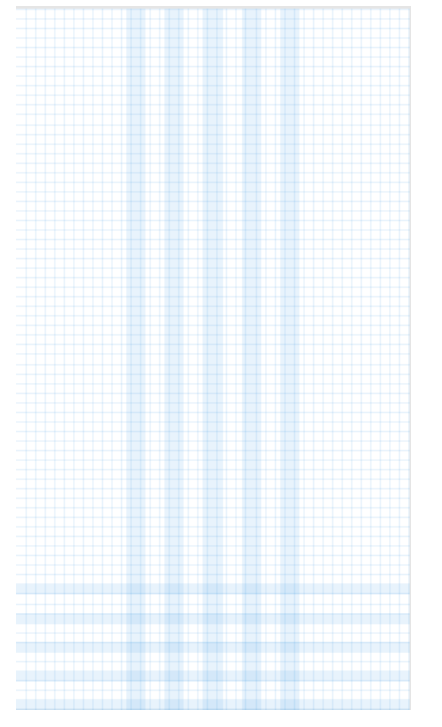

**Figura 40 -** Grelha utilizada na elaboração da aplicação.

Como é possível observar na figura 41, a estrutura inicial proposta nos protótipos de baixa fidelidade não sofreu quase nenhuma alteração. O fundo dos ecrãs principais remetem-nos para o folheto/roteiro devido à presença da imagem que é utilizada como fundo (o jovem músico negro). Inicialmente, optou-se por colocar a barra de estado (de status) a branco, fundindo-se assim nas cores da aplicação. Posteriormente, após algumas sugestões formuladas nos testes, a barra acabou por ficar com a cor dos botões principais da aplicação.

A aplicação apresenta um layout gráfico bastante simples de forma a realçar dar relevância aos principais botões e de facilmente se ouvir as histórias relativas a cada ponto do roteiro, como se pode observar nas imagens seguintes. Pretende-se, aqui, destacar os botões "Começar", Play e Pausa.

Durante a aplicação, é possível observar uma barra cinza no final do ecrã. Esta barra permite desocultar mais informação sobre a aplicação e os respectivos pontos. Optou-se por essa escolha a nível estético por ser discreta, não obrigando o utilizador a efectuar outras ações, mantendo a sua atenção na aplicação.

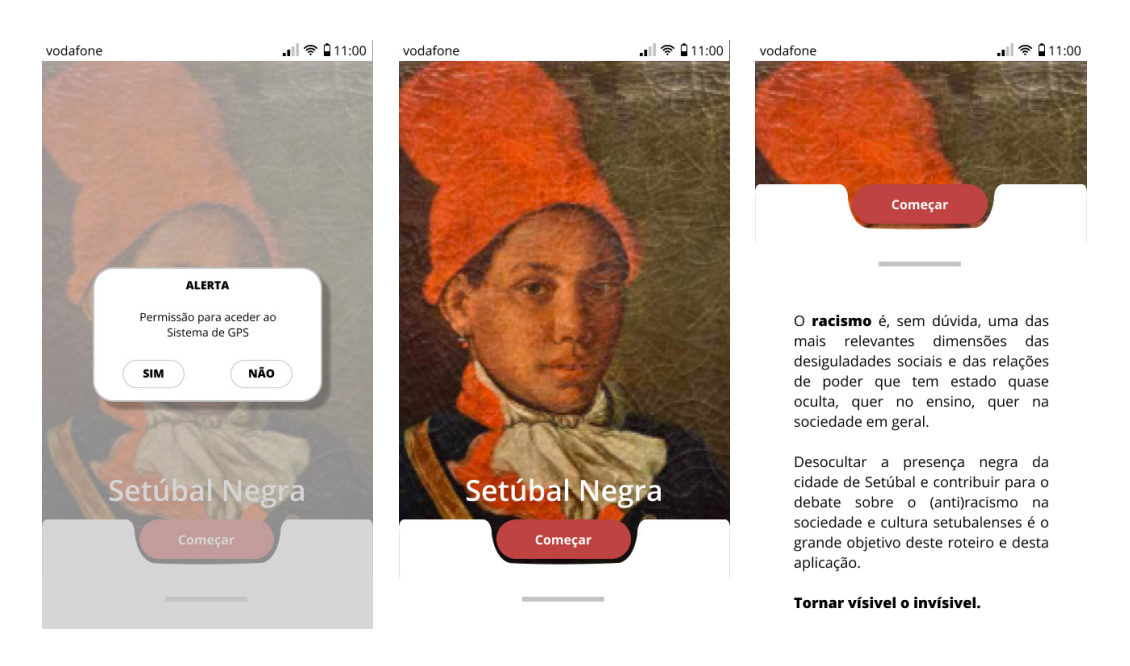

**Figura 41 -** Ecrãs iniciais do protótipo de alta fidelidade.

Após o utilizador carregar no botão para começar, é direcionado para o mapa, ou seja, o ecrã principal. Caso tenha dado permissão à aplicação para aceder à sua localização, é indicada a localização do utilizador, a azul, como é possível verificar na figura 42. Se, por sua vez, não for dada a permissão, não será indicada a localização do utilizador. Consoante a orientação do utilizador no mapa, é também demonstrado uma pequena seta que indica o sentido de orientação do mesmo.

Independentemente do utilizador ter dado (ou não) permissão à aplicação para aceder à sua localização e independentemente do mesmo utilizador estar (ou não) fisicamente em Setúbal, é possível selecionar qualquer um dos pontos e ouvir as histórias a eles associadas. Desta forma, em qualquer um dos casos, é possível usufruir da experiência da utilização da aplicação, sendo este facto considerado como um aspecto positivo.

Os marcadores dos pontos do percurso são compostos por duas das cores utilizadas no design gráfico da aplicação (o vermelho e o branco) e apresentam uma forma semelhante a um balão de fala para se destacarem no mapa.

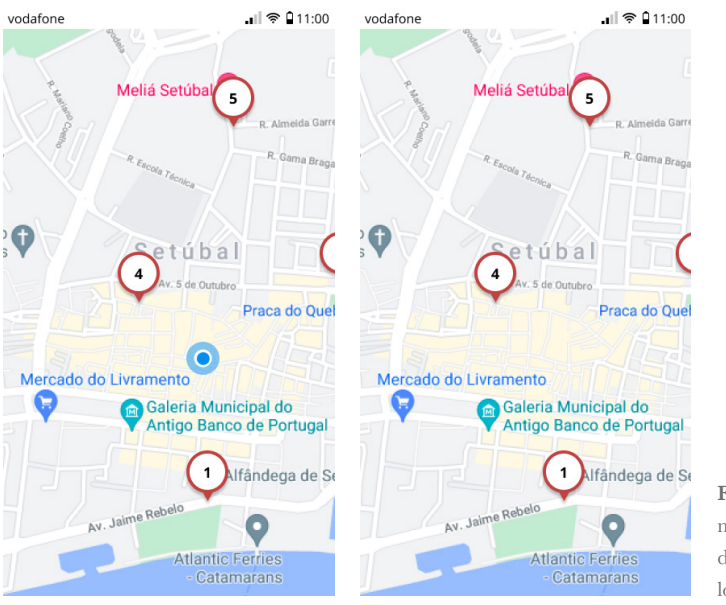

**Figura 42 -** Ecrã do mapa com a localização do utilizador e sem localização do utilizador.

Após a seleção de um determinado ponto, o ecrã é re-posicionado no ponto selecionado, aparecendo uma janela sobre o mapa que contém o respectivo ficheiro áudio. Nessa janela, consegue-se ter acesso ao nome do ponto selecionado. Na Figura 43, tendo-se selecionado o Ponto n.º 1, surge a respetiva identificação ("Casa de Alfândega") e o tema da história associada a esse ponto ("Setúbal e o tráfico transatlântico de pessoas escravizadas"). Nessa mesma janela, foi dado grande ênfase ao botão Play que remete para a audição da história. Da cada um dos seus lados (esquerdo e direito) encontram-se dois botões que permitem avançar e recuar dez segundos. Junto à barra de progresso, do seu lado esquerdo é indicada a duração total do ficheiro áudio; do seu lado direito é indicado o tempo decorrido durante a sua audição.

Ao fazer um swipe up da janela para cima, temos acesso a informação mais detalhada sobre cada local. Esta informação tem o propósito de auxiliar o utilizador a encontrar o local e de fornecer alguma informação adicional, nomeadamente a morada, as coordenadas GPS, o horário de funcionamento (se aplicável), um pequeno texto (breve descrição do lugar) e uma fotografia do local para ajudar o utilizador a identificar o mesmo.

 $||$   $\otimes$  011:00

 $\frac{1}{15:00}$ 

 $\mathcal{C}_{10}^2$ 

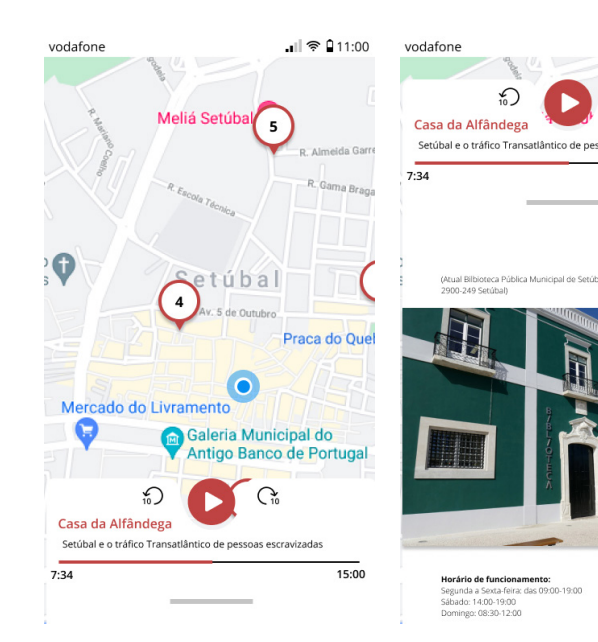

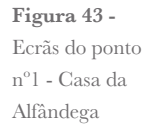

O mesmo layout utilizado no ponto nº. 1 é utilizado em todos os restantes oito pontos. Apenas um ponto (n.º 6 – Praça do Sapal, figura 44) inclui botões extra. Trata-se do episódio relativo a Bocage e aos seus poemas que, por conterem linguagem ofensiva, estes foram remetidos para fora da narrativa principal. Este caso foi relatado anteriormente.

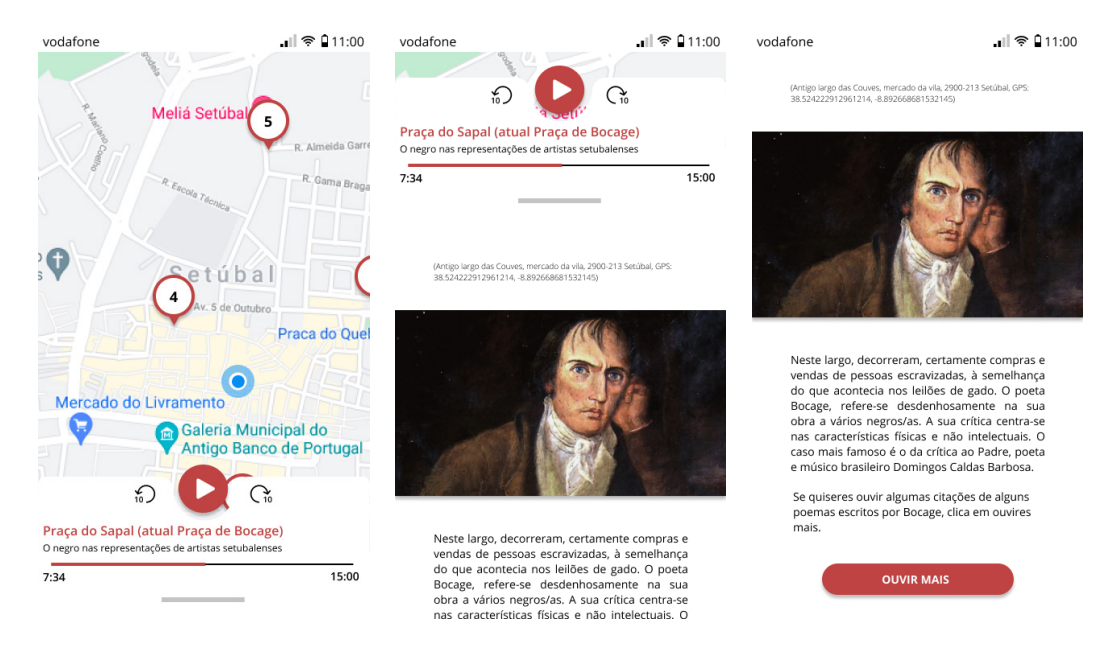

**Figura 44 - Ecrãs do ponto nº6 - Praça do Sapal (atual praça de Bocage), com o botão extra.**

Durante o desenvolvimento do protótipo de alta fidelidade, pretendeu-se manter uma coerência a nível da parte gráfica, desde os ecrãs principais até aos ecrãs correspondentes a cada ponto. Para além da criação da grelha descrita anteriormente (ver figura 40), optou-se também por adaptar o recorte dos botões Play e Pausa ao botão do ecrã principal (botão "Começar"). Desta forma, esta decisão permitiu uma composição gráfica mais consistente.

### 5.5. ORGANIZAÇÃO DA APLICAÇÃO

As funcionalidades implementadas foram as que já se encontravam definidas desde o início do desenvolvimento dos protótipos de baixa fidelidade e são as funcionalidades base da aplicação. Estas são o acesso à localização do/a utilizador/a, caso esta fosse concedida pelo mesmo, podendo ser só aprovada para durante o uso da aplicação ou sempre, não sendo estritamente obrigatória; a implementação da reprodução de conteúdos de áudio e, consequentemente uma parte que contivesse toda a informação sobre cada ponto, informação esta que se encontra disponível no folheto-roteiro.

O ecrã inicial da aplicação, corresponde a uma classe atividade, o mesmo acontece com o ecrã que contém o mapa e os marcadores. Sempre que um marcador do mapa for selecionado é visível um novo layout sobreposto ao ecrã do mapa, este layout corresponde a uma classe fragmento e encontra-se em formato *DialogBottomSheet*. Na sua totalidade a aplicação é constituída por duas atividades e 10 fragmentos.

Para a funcionalidade do mapa no android, foi feita a ligação à API do Google Maps para Android, que permitisse o acesso a um mapa em tempo real e de seguida a localização do utilizador, onde se recorreu a uma função que o programa Android Studio dispõe: *onLocationChanged()*, que vai buscar as coordenadas do dispositivo móvel, respectivamente latitude e longitude, é dado o feedback visual do utilizador. Para se obter o acesso à localização, no início da aplicação é dado ao/à utilizador/a opção de escolha de acesso à sua localização.

Vejamos a função *onLocationchanged()* (figura 45)*:*

```
public void onLocationChanged (Location location) {
```

```
if (!cameraSet) {
       latLng = new LatLng(location.getLatitude(),
location.getLongitude());
       // Atualiza o mapa
       SupportMapFragment mapFragment = (SupportMapFragment)
getSupportFragmentManager()
              .findFragmentById(R.id.map);
      mapFragment.getMapAsync(this);
       cameraset = true;\}\}
```
**Figura 45 -** Print do fragmento de código da função "OnLocationChanged()"

> Para a disposição dos vários pontos do roteiro no mapa, procedeu-se à recolha das coordenadas GPS dos locais exatos e por sua vez foram definidos marcadores associados às respectivas coordenadas e posteriormente adicionadas imagens aos marcadores personalizados da aplicação. É possível ver de seguida, na figura 46, de que forma foram definidos os marcadores no mapa, os seus títulos e o seu ícone correspondente.

```
private static final LatLng CasaAlfSet = new
LatLng(38.52345866090092, -8.889270953156442);
private Marker pontol;
pontol = mMap.addMarker(new MarkerOptions()
       .position (CasaAlfSet)
       .title ("Casa da Alfândega de Setúbal")
       icon(ponto 1));
```
**Figura 46 -** Print do fragmento de código da implementação dos markers no mapa.

Para o/a utilizador/a não perder a sua localização no mapa, foi adicionado um botão extra que permite, sempre que necessário, centrar o mapa consoante a localização do utilizador (FAB - *FloatingActionButton*) (figura 47).

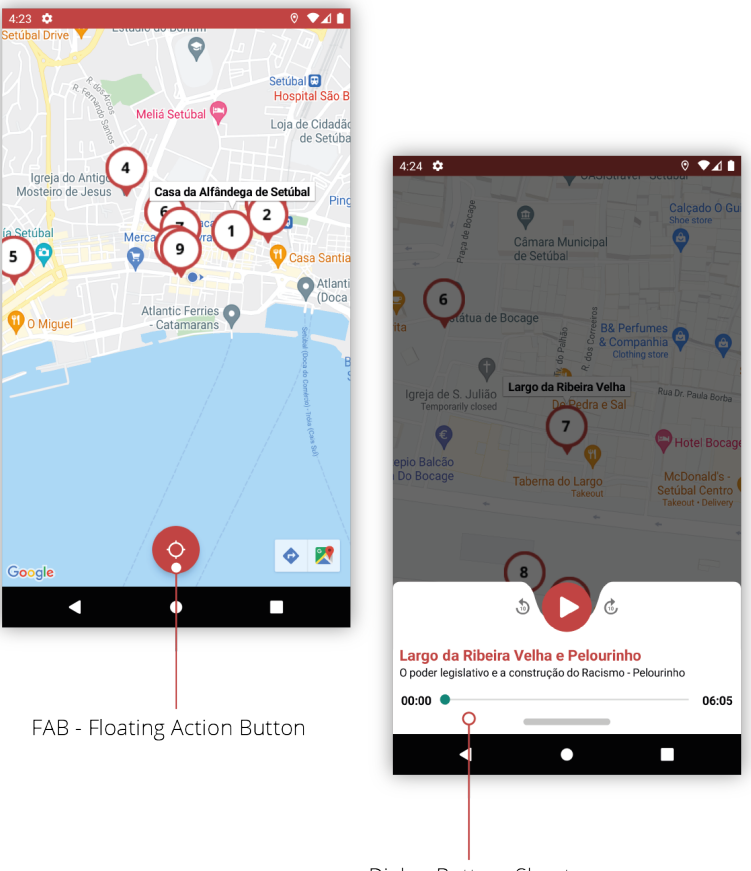

Dialog Bottom Sheet

**Figura 47 -** Identificação do FAB e da DialogBottomSheet

Para cada ponto do roteiro, foi criado um fragmento com *Bottom-SheetDialog*. Nessa *BottomSheet*, está inserido a reprodução do conteúdo multimédia, apenas um áudio por ponto, a informação sobre cada local, informação que se encontra disponível no folheto-roteiro, uma imagem alusiva ao local, horários de funcionamento e a morada com as coordenadas de GPS.

Uma *BottomSheetDialog* permite uma melhor facilidade em mostrar conteúdo apenas quando é selecionado a função que permita o aparecimento da mesma. A *Dialog* aparece sob o conteúdo que se encontre como *background* e, ao acrescentarmos o behavior de *BottomSheet*, é definida a altura apenas que é mostrada quando o *Dialog* aparece e o resto do conteúdo encontra-se "escondido" e só é mostrado quando o/a utilizador/a faz *swipe up* na *Dialog*, desocultando, assim, a restante informação.

Para a reprodução dos áudios, recorreu-se às seguintes funções: *MediaPlayer*, para a integração do áudio na aplicação, o *Handler*, para o processamento de tarefas em *background* e o *Runnable*, que permite também a execução de tarefas em background, neste caso, o carregamento do ficheiro e a execução do ficheiro. Estas funções encontram-se disponíveis na biblioteca do Android. Vejamos então, a função que inicializa o *MediaPlayer* e carrega o ficheiro de áudio (figura 48):

**Figura 48 -** Print de fragmento de código da inicializarão da função "MediaPlayer".

mediaPlayer = MediaPlayer. create(getContext(), R. raw. ponto 1\_final);

# 5.6. AÇÕES DA APLICAÇÃO

Nesta secção são descritas as ações da aplicação desenvolvida. É descrito também a forma de implementação de cada uma.

### 5.6.1. AÇÃO: INTERAGIR COM O MAPA

Foram implementados, diretamente no mapa, os vários marcadores personalizados correspondentes a cada ponto do roteiro. Existem ao todo 9 pontos assinalados no mapa. É visível também, caso o(a) utilizador(a) dê permissão para aceder à sua localização GPS, o marcador respectivo à localização atual do utilizador, aparecendo assinalado a azul.

É possível clicar nos marcadores, sem qualquer tipo de restrição. Ao
clicar em cada marcador é possível ver o nome do ponto correspondente e, ao mesmo tempo, aparece também o áudio pertencente a esse mesmo ponto.

No mapa, existe também um botão flutuante que permite centrar o ecrã na posição do utilizador, caso este esteja deslocado (figura 49).

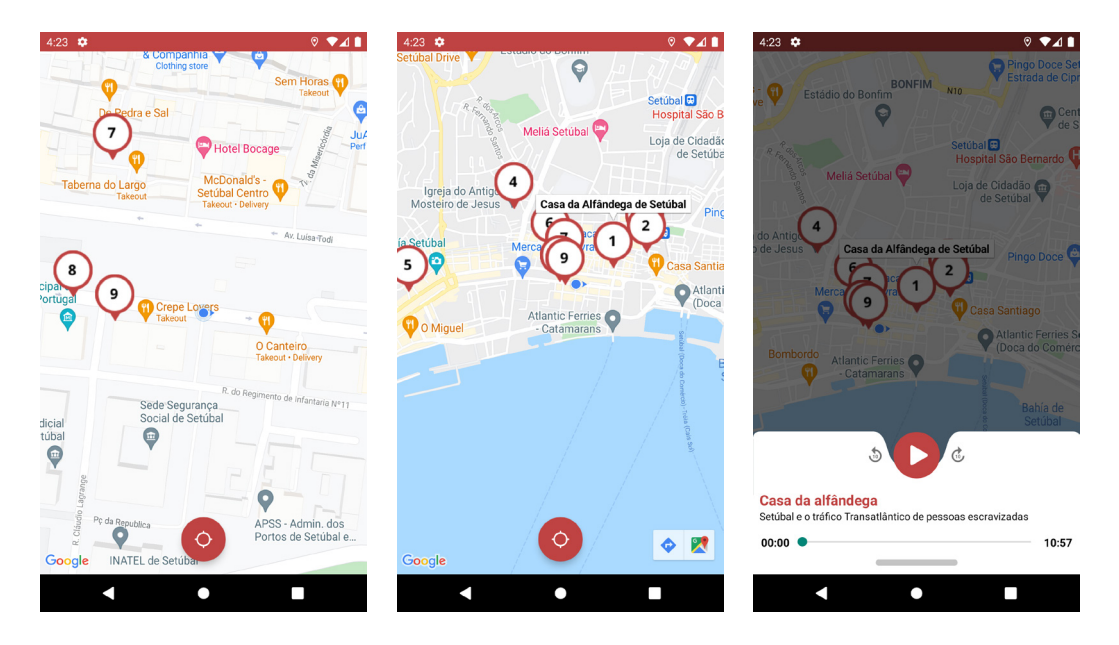

**Figura 49 -** Ação de interação com o mapa: a) Feedback da localização do utilizador; b) Seleção do marcador c) Áudio sob o mapa do respectivo ponto

# 5.6.2. AÇÃO: OUVIR UM ÁUDIO

A segunda (e principal) ação implementada foi a de se ouvir um som.

O som foi carregado diretamente na pasta *raw*, dentro da pasta da aplicação, com nomes facilmente identificáveis. O áudio é produzido quando o utilizador seleciona o ponto que pretende ouvir e o *play*. Para controlo do áudio foram implementados os respectivos comandos, onde se pretende realçar o botão de play e o de pausa, foram também inseridos dois botões de avançar ou recuar cerca de 10 segundos, ver figura 50. A barra de progresso dá também a oportunidade ao utilizador de conseguir controlar o áudio e de receber um *feedback* relativamente ao tempo total e o tempo já decorrido.

Foi tido o cuidado de também implementar a função *onStop()*, que mal o *BottomSheet* é fechado, o som termina, isto para evitar uma sobreposição de sons quando se selecionam outros pontos do mapa.

Para além dos áudios, que se encontram implementados numa *DialogBottomSheet*, esse fragmento contém também informação adicional sobre cada ponto.

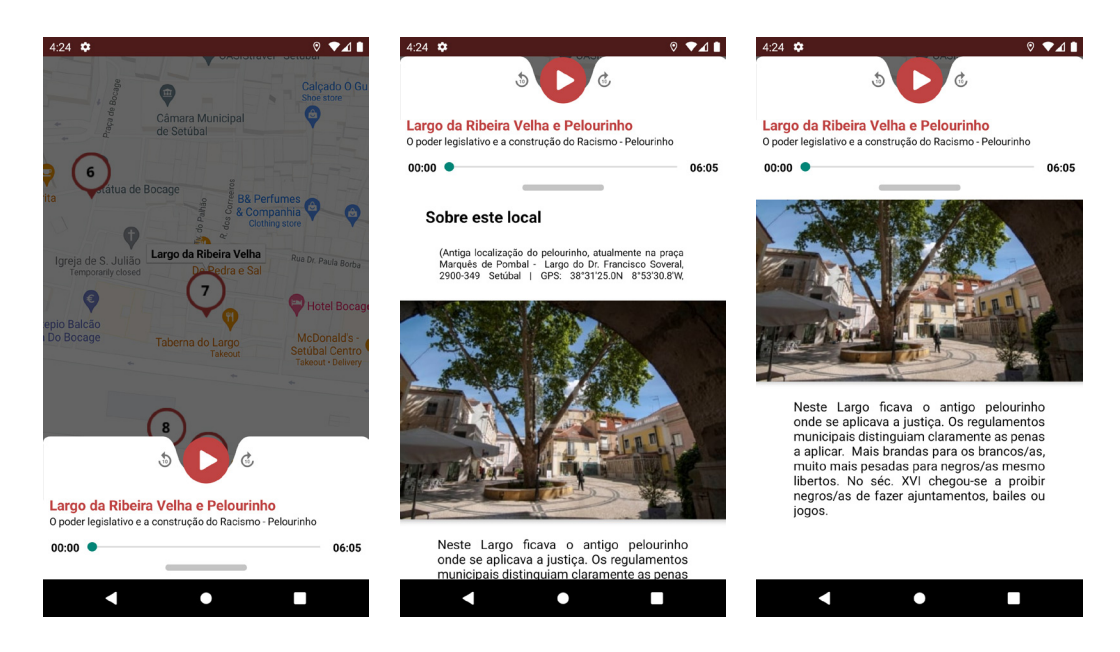

**Figura 50 -** Ação de ouvir um áudio e informação a) Seleção do áudio b) Swipe up para ler mais informação

> Uma vez concluída a componente projetual, passou-se para a avaliação da usabildiade.

*Capítulo 6*

# AVALIAÇÃO DA USABILIDADE

Este capítulo é dedicado aos testes de usabilidade efetuados após o desenvolvimento dos protótipos de alta fidelidade e da implementação do protótipo funcional.

Os testes de usabilidade serão descritos, bem como o método utilizado na realização dos mesmos. Serão apresentados os resultados dos testes e posteriormente, a respectiva análise dos resultados. São também mencionadas as alterações que foram realizadas após a análise dos testes.

Nesta capítulo são descritos detalhadamente e analisados os testes de usabilidade realizados durante a elaboração do projeto de dissertação. Testes estes que se focam naturalmente na experiência do utilizador fora do seu contexto e no contexto natural do uso da aplicação.

### 6.1. PRIMEIROS TESTES DE USABILIDADE

Numa primeira fase inicial, nos primeiros testes de usabilidade, foram desenvolvidos os protótipos de alta fidelidade na plataforma Figma, uma plataforma de trabalho dedicada ao desenvolvimento gráfico e à prototipagem de projetos de design, sejam eles aplicações para web e/ ou aplicações móveis e que permite ainda, a realização de testes de usabilidade.

As tarefas a realizar fora, consistiam nas principais ações na aplicação, foram as seguintes:

**1 -** Selecionar o ponto 1 do mapa;

**1.1 -** Clicar no botão "play" e ouvir o áudio até ao final.

**2 -** Selecionar o ponto 6 - Praça de Bocage, ler a respectiva informação que se encontra logo a seguir aos controles de áudio; **2.1 -** Selecionar o botão de "ouvir mais" no final da informação e ouvir um poema de Bocage.

**3 -** Selecionar o ponto mais a Leste do mapa;

**3.1 -** Ler a informação detalhada e ouvir o áudio até ao final.

Após a realização das tarefas, pedia-se aos utilizadores que respondessem ao questionário elaborado no Google Forms (respostas no anexo F). O questionário consistia num conjunto de 25 questões de opinião, sendo utilizada a escala de Likert de 5 níveis, respectivamente:

- **1)** Discordo Totalmente
- **2)** Discordo
- **3)** Indiferente/Neutro
- **4)** Concordo
- **5)** Concordo Totalmente

Os testes foram realizados por 11 pessoas, com idades compreendidas entre os 13 e os 52 anos, de ambos os gêneros, femininos e masculinos, residentes fora da cidade de Setúbal. Um dos critérios de escolha dos utilizadores para realizar os testes de usabilidade consistia em ser portador de smartphones Android e utilizarem-nos diariamente.

Os participantes foram selecionados com base nos seus interesses e na sua faixa etária, com idades compreendidas entre os 13 e os 52 anos, de ambos os gêneros, femininos e masculinos, enquadrando-se dentro do público-alvo definido.

De um modo geral, o principal objetivo destes primeiros testes de usabilidade, é perceber se o design se adequa às necessidades do/a utilizador/a e se correspondem aos objetivos definidos posteriormente, relativamente aos áudios e à sua usabilidade.

# 6.2. ANÁLISE DOS RESULTADOS E ALTERAÇÕES EFECTUADAS

Neste primeiro teste de usabilidade foi avaliada a composição dos áudios e a interação do utilizador com a interface da aplicação, principalmente se com as tarefas definidas, o utilizador seria capaz de as concretizar para alcançar os resultados pretendidos.

As tarefas que foram realizadas (descritas anteriormente), resumem o funcionamento da aplicação em si, desde a necessidade de pedir ao utilizador a permissão para aceder à sua localização, à navegação pelo mapa onde se encontram os 8 pontos e, por sua vez, a seleção de um ponto e a respectiva audição dos áudios.

Após a realização das tarefas sugeridas aos utilizadores, procedeu-se então à realização de um questionário individual relativamente à experiência do utilizador durante a realização das tarefas na aplicação, composto por respostas relacionadas maioritariamente com a questões de interface, seguindo a Escala de Likert e no final, duas perguntas de resposta livre, para caso os utilizadores quisessem deixar a sua opinião, pudessem fazê-lo.

Na figura 51, é possível observar um exemplo do método escolhido para o questionário de avaliação, seguindo a escala de Likert (anteriormente mencionada) de 5 níveis.

A aplicação "Setúbal Negra" é: \*

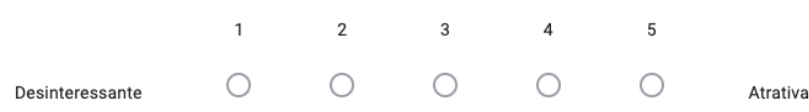

**Figura 51 -** Exemplo de uma questão feita aos utilizadores.

Este gráfico representado (ver gráfico 1), representa o número total de respostas obtidas e as escolhas das respostas dos utilizadores. Foram obtidas 11 respostas, de 11 utilizadores diferentes, cada um representado por uma cor distinta. E, Através de uma análise ao gráfico, podemos concluir que no geral das opiniões dos utilizadores, existe um feedback bastante positivo relativamente à interface da aplicação, por sua vez, à facilidade de realização das tarefas que foram sugeridas e isto.

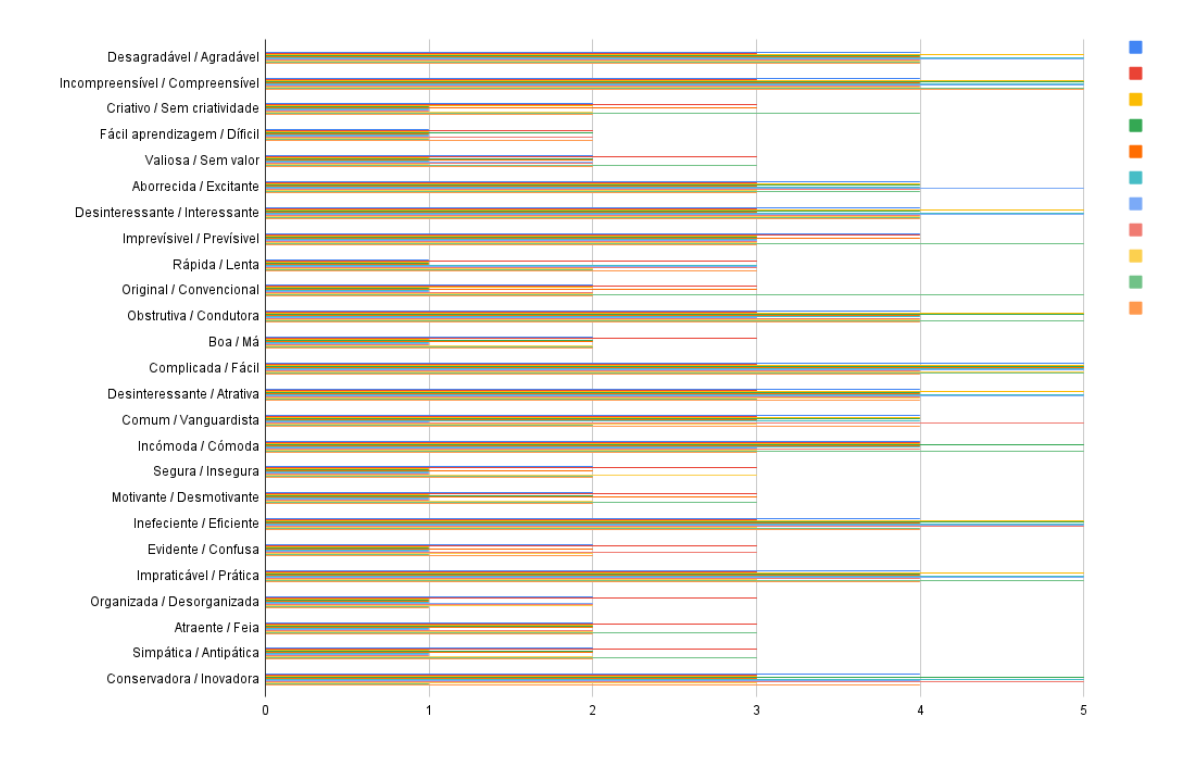

**Gráfico 1 -** Resposta dos utilizadores no questionário realizado no google Forms.

Foi ainda perguntado aos utilizadores se os áudios atendiam às suas expectativas, a resposta foi totalmente positiva (ver gráfico 2), o que nos deixou bastante animados com o resultado dos áudios e mais próximos do nosso principal objetivo.

Na segunda parte do questionário, existiam duas questões de resposta longa, ou seja, onde os utilizadores podiam deixar as suas sugestões de melhorias que pudessem tornar a aplicação melhor. As sugestões deixadas foram realmente importantes no seguimento de melhorar a acessibilidade da aplicação. Algumas das sugestões sugeriram aumentar o tamanho da letra dos textos associados a cada ponto do mapa; aumentar tamanho dos botões, nomeadamente os botões de avançar e de recuar 10 segundos; melhorar a qualidade do mapa e a criação de um contraste entre o mapa e o background dos áudios.

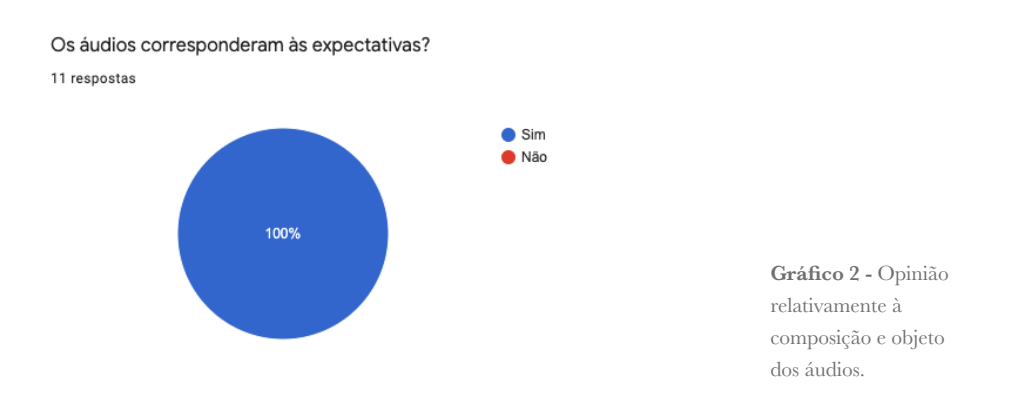

A partir das análises dos testes, foi possível verificar quais seriam as alterações necessárias a nível de design e a nível de algumas funcionalidades a serem implementadas.

Uma das sugestões dadas pelo primeiro teste efetuado relativamente à interface da aplicação e ao seu funcionamento, foi do aparecimento do alerta de permissão do acesso à localização do utilizador. Num esboço inicial, esse alerta apenas aparecia a partir do momento em que o utilizador entrasse na aplicação e já tivesse o mapa a correr em background, onde aguardando alguns segundos surgia então esse alerta. Sugeriu-se então que esse alerta surgisse logo, mal o utilizador entrasse na aplicação.

Outra das alterações que foram sugeridas pelos utilizadores que realizaram o teste, foi o cuidado com o tamanho do texto relativo às informações mais detalhadas sobre cada ponto do roteiro. O texto ao estar com um tamanho de letra mais pequeno, torna-se de leitura difícil em dispositivos com um ecrã de menores dimensões e, para pessoas que tenham problemas de visão, o facto de terem de se esforçar para conseguir ler o conteúdo, não é expectável. Pretende-se que os utilizadores tenham uma boa experiência de utilização da aplicação, sem ser necessário muitos esforços da parte deles.

Nos botões também houveram alterações, o tamanho deles nãos eria o mais adequado para dispositivos móveis com um ecrã com mais de 6 polegadas, e sendo assim, aumento significativamente o tamanho dos botões de forma a estes serem mais visíveis e perceptíveis e ajustáveis ao tamanho do ecrã de qualquer dispositivo (ver figura 52).

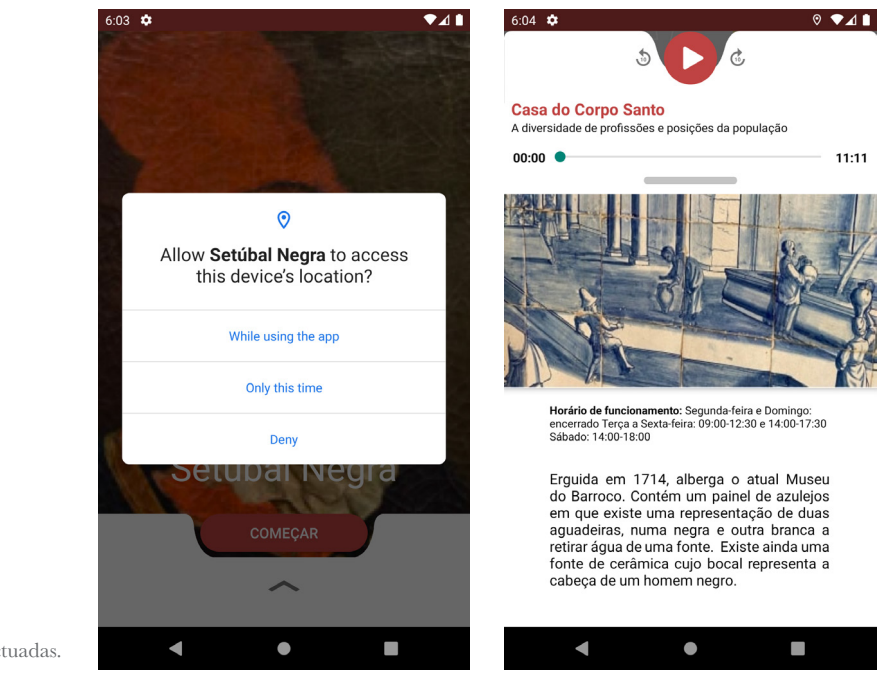

### **Figura 52 -** Alterações efectuadas.

# 6.3. SEGUNDOS TESTES DE USABILIDADE

Este segundo teste de usabilidade, foi apenas realizado por uma pessoa no local para onde a aplicação foi desenvolvida e projetada, na cidade de Setúbal. Convidar mais pessoas para realizar o teste presencialmente em Setúbal, é bastante complicado, envolve uma logística de estadia e de deslocação, caso tivéssemos conseguido uma bolsa de investimento para este projeto, se calhar já havia hipótese de convidar mais pessoas a testar a aplicação presencialmente.

Para esta experiência, a aplicação já se encontrava implementada, após todas as sugestões tidas em conta resultantes do resultado dos primeiros testes de usabilidade realizados ao protótipo de alta fidelidade e, com todo o seu conteúdo pronto para ser experimentada. Para a realização do teste, deslocamo-nos um fim de semana para Setúbal, a aplicação foi previamente instalada em dois smartphone Android. Toda a experiência foi realizada com auscultadores. O percurso demorou na sua totalidade 2 horas e 30 minutos.

Começou-se o percurso pela ordem sugerida, do ponto nº1 - Casa da Alfândega até ao último ponto, o ponto nº9 - "Os Músicos" e, em todos os pontos foi sugerido ao utilizador que apenas reproduzi-se o áudio já estando no respectivo local. Durante a experiência, fui anotando algumas observações que o utilizador fazia e de como interagia com determinados elementos que requeriam mais a sua atenção, nomeadamente no episódio do painel de azulejo (Ponto nº3 - Casa do Corpo Santo), onde a narradora conduz o ouvinte até uma personagem que se encontra "escondida".

É um percurso que promete ser uma experiência fora do comum para quem não esteja já familiarizado com este tipo de visitas guiadas apenas por uma voz num dispositivo móvel.

# 6.4. ANÁLISE DOS RESULTADOS E ALTERAÇÕES EFECTUADAS

No Segundo Teste de Usabilidade, que ocorreu no local para onde a aplicação está a ser desenvolvida, correu bastante bem. O utilizador decidiu realizar o percurso de acordo com a sugestão do roteiro, a começar pelo Ponto nº1 - Casa da Alfândega (ver figura 53), e uma vez no local exato começou por reproduzir o áudio.

Logo no início, houve alguns factores que começaram por influenciar a opinião do utilizador, nomeadamente barulhos de fundo, que fizeram repensar sobre o tipo de auscultadores a utilizar. Os auscultadores neste caso, foram uns bastante comuns, com as funcionalidades básicas, sem cancelamento de ruído, mesmo com o som dos áudios no máximo, por vezes era um pouco difícil conseguir se concentrar no som apenas vindo da aplicação, por um lado permitiu ao utilizador, experienciar uma fusão entre os sons do áudio que retratam o passado histórico da cidade no século XV e os sons da atualidade ali presenciados.

Na página seguinte, é possível ver o utilizador a iniciar o percurso pelo Ponto nº 1 - Casa da Alfândega, como já fora referido no início desta secção.

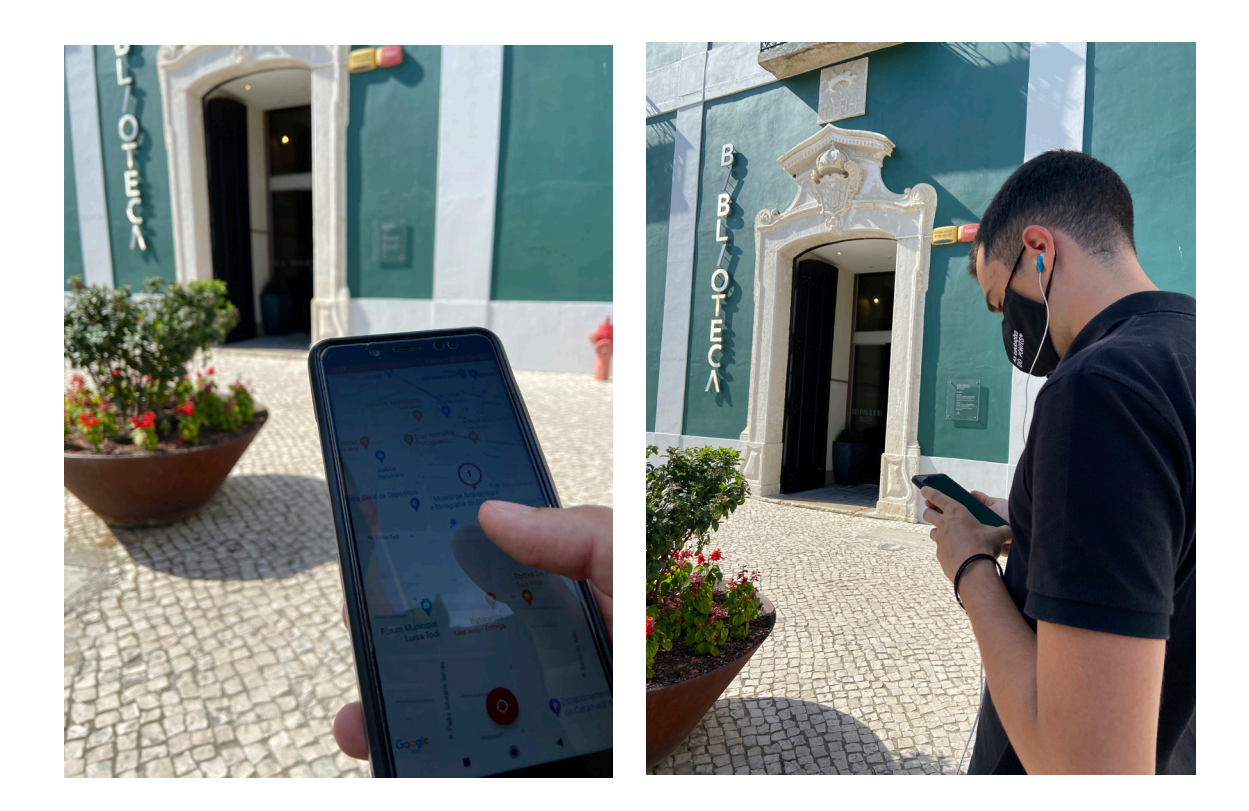

# **Figura 53 -** Fotografias do teste de usabilidade realizado em Setúbal com o protótipo funcional - Casa da Alfândega.

Na deslocação do utilizador até ao Ponto nº2 - Igreja de Santa Maria da Graça (Sé), o ponto no mapa da aplicação, encontrava-se um pouco deslocado da sua localização real, isto porque no mapa o Ponto nº2 e o Ponto nº3, sendo em locais relativamente próximos um do outro (a menos de 50 metros), os dois marcadores no mapa ficariam sobrepostos, dificultando assim o acesso ao respectivo áudio. Para se evitar essa situação, optou-se por deslocar um pouco a localização do marcador do Ponto nº2 no mapa na aplicação, no entanto esta alteração, provou não ser a melhor para se resolver este problema de sobreposição dos marcadores, acabando por levar o utilizador para uma localização diferente da espectável.

Durante a realização da experiência, o utilizador, começava os áudios sempre que se encontrava no respectivo local e, durante a sua audição, o dispositivo móvel permanecia em stand by, guardado no bolso do utilizador. Isto sugere que um dos principais objetivos da aplicação, o de não necessitar sempre do contacto visual do utilizador com o ecrã, criando uma dependência com o mesmo, foi cumprido.

No Ponto nº3 - Casa do Corpo Santo (ver figura 54), da minha parte

como observadora, reparei que as indicações dadas de forma subtil, no áudio pela narradora, conduziram com sucesso a deslocação do utilizador pelo painel de azulejos expostos, até à figura da aguadeira no painel. Os sons encontravam-se adequados à descrição do painel de azulejos. No entanto, quanto à localização do bucal com a cabeça de uma pessoa racializada, que se encontrava numa sala com um altar, numa espécie de sacristia, atrás de uma porta, cujo espaço se encontrava interdito ao público, foi um bocado difícil de se conseguir localizar, palavras do utilizador.

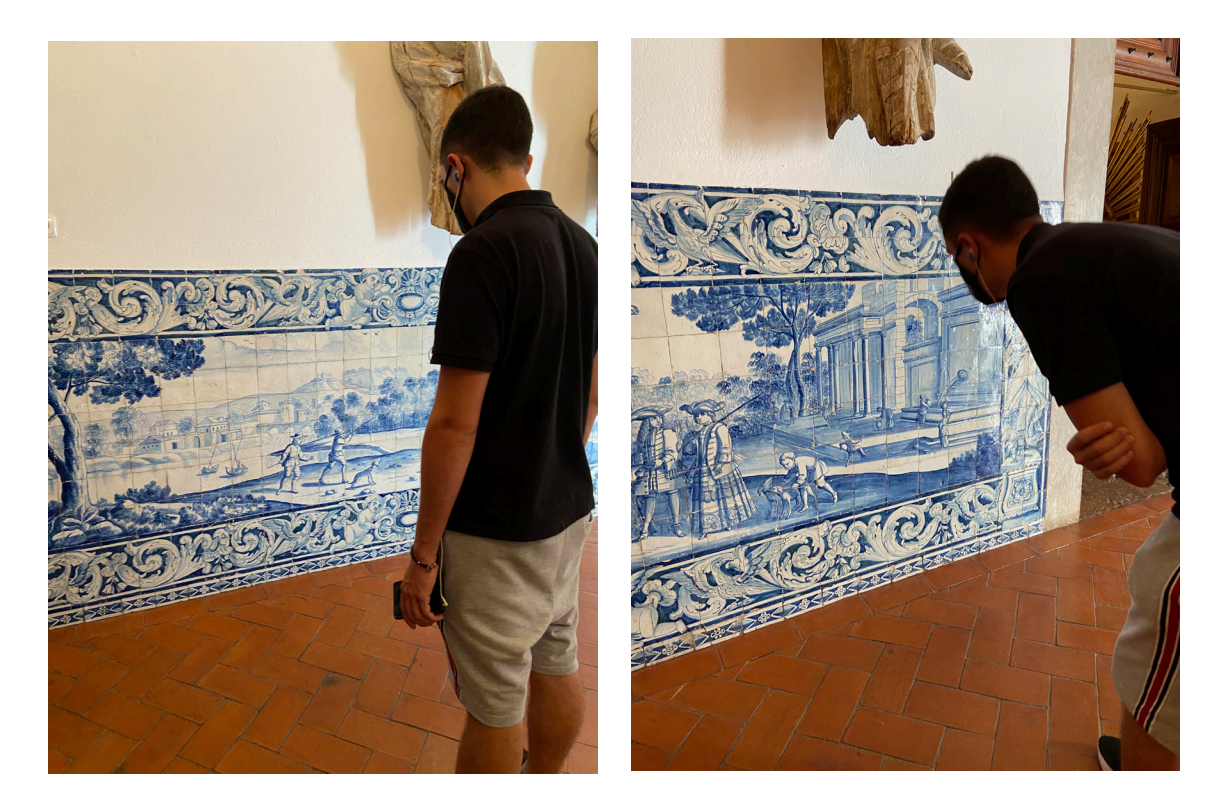

Existiram alguns factores que não permitiram ter uma visita completa, nomeadamente no Ponto nº5 - Igreja da Anunciada e o Busto de São Benedito, que por factores externos, como uma missa de Primeira Comunhão, não nos permitiu visitar o interior da igreja , nem ir à Sacristia para se conseguir ver o Busto de São Benedito.

No Ponto nº6 - Praça de Bocage, foi onde se verificou uma maior fusão entre o passado e o presente. O utilizador fez questão de mencionar que os sons se enquadraram perfeitamente, a composição sonora do áu-

**Figura 54 -** Fotografias do teste de usabilidade realizado em Setúbal com o protótipo funcional - Casa do Corpo Santo.

dio e risos, choros de crianças presentes no espaço enquanto o áudio estava a ser reproduzido, tornou a experiência mais fluida e interessante.

No Ponto nº7 - Largo da Ribeira Velha (Localização do antigo Pelourinho), o utilizador reportou que o áudio tinha uma pequena falha, que mal se nota, mas que consistia numa pequena sobreposição de falas entre o narrador e a narradora.

Como o percurso foi iniciado às 17:15 de sábado, dia 12 de Junho, os últimos dois pontos, por volta da hora que chegámos ao local, já se encontravam fechados, ficando para o dia seguinte à visita à Galeria.

Por fim, no Ponto nº9 - "Os Músicos" (ver figura 55), o último ponto do percurso que se encontra dentro da Galeria Municipal do Banco de Portugal, o utilizador gostou imenso, do modo de observador, pela minha parte, deu para reparar que o utilizador realmente olhou fixamente para os olhos do músico jovem racializado, acabando por sentir por momentos uma ligação com o próprio. Pode-se mesmo afirmar que saiu da galeria com a sensação de que a qualquer momento podia encontrar alguém semelhante com o mesmo pelas ruas de Setúbal.

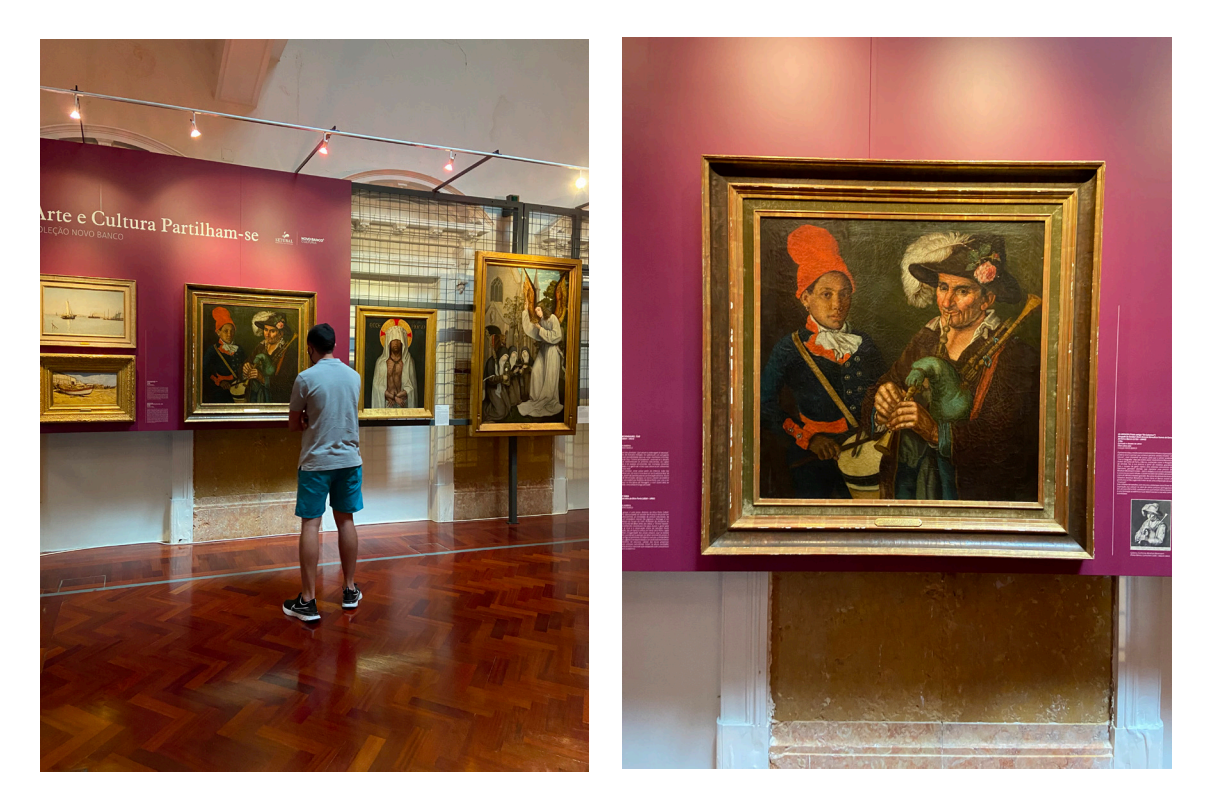

**Figura 55 -** Fotografias do teste de usabilidade realizado em Setúbal com o protótipo funcional - Galeria Municipal do Banco de Portugal.

Ao longo da realização do percurso, foi reportado um pequeno bug na aplicação: quando o utilizar se encontrava a meio do áudio, neste caso, e seleciona-se sem querer no mapa que se encontrava em plano de fundo, o áudio parava de dar, no entanto quando o utilizar voltava a clicar no áudio que estava a ouvir, o tempo em que se encontrava antes, não ficava guardado, tendo novamente de colocar a barra de progresso do áudio no sítio onde tinha ficado anteriormente. É um pequeno problema que não põe em causa toda a parte de implementação dos áudios, mas sem dúvida, algo a acrescentar no futuro.

Os aspectos caracterizados como os mais relevantes da aplicação, foi a contribuição para o aumento dos conhecimentos históricos sobre a cidade de Setúbal, o percurso que é percorrido, pois é um percurso que se faz relativamente bem e não só se fica a conhecer os pontos que se encontram assinalados no mapa, como também se ficam a conhecer muitos outros sítios históricos e gastronômicos da cidade e a facilidade de acesso ao GPS, apesar de não estar aplicado na aplicação a criação de um rota direcional até aos locais a partir da nossa localização, é possível o acesso diretamente até ao Google Maps, que cria então uma rota que nos conduz até ao nosso destino.

Apesar de ter sido só uma pessoa a experimentar a aplicação no seu contexto real e de só existir a sua opinião no contexto real, isto porque estamos ainda perante uma pandemia e nem toda a gente se sente confortável em viajar ou em deslocar-se para determinados sítios e, porque nem toda a gente tem a disponibilidade nem a logística para realizar um deslocamento de grandes distâncias.

O utilizador durante a visita, estava bastante empenhado em realizar o percurso, prestar atenção aos áudios e, no final da experiência relatou que a aplicação cumpre os requisitos, está funcional e relativamente boa.

As alterações que foram efectuadas após os primeiros testes de usabilidade, resolveram alguns dos problemas antes da testagem do protótipo funcional no local do seu contexto, no entanto durante o teste no local, foram detetados bugs (anteriormente descritos) e para um melhor funcionamento da aplicação, esta correção seria necessária, bem como posteriormente, a realização de mais testes com mais utilizadores no terreno.

*Capítulo 7*

# CONCLUSÃO

Os efeitos das consequências do nosso passado histórico, no que se refere à escravatura, ao colonialismo e a outras relações de poder e de domínio, manifestam-se de diversas formas nos tempos contemporâneos, sendo o racismo uma das suas consequências. Este fenómeno manifesta-se em atos individuais, institucionais e estruturais de descriminação sobre pessoas racializadas. Recentemente, este fenômeno voltou a ser tema central de um debate generalizado, em consequência de acontecimentos no estrangeiro e em Portugal, nomeadamente os assassínios de George Floyd e de Brionna Taylor, nos Estados Unidos, ou de Bruno Candé, em Portugal, entre outros, que reanimaram manifestações e reivindicações de comunidades historicamente marginalizadas.

Sendo eu uma pessoa branca, desenvolver o projeto no âmbito da presente dissertação de mestrado, foi uma oportunidade única de refletir sobre o meu próprio privilégio branco e sobre as inúmeras vantagens que herdei pela cor da minha pele. Passado praticamente um ano depois de ter iniciado este projeto, posso afirmar que reconheço melhor as vantagens que tenho e que me foram transmitidas, sejam estas no acesso ao ensino ou ao mercado de trabalho, ou em situações mais cotidianas como numa simples viagem em transportes públicos ou numa fila do supermercado. No entanto, reconheço que este projeto é, para mim, apenas uma etapa inicial de um longo processo de (des)aprendizagem pessoal.

A forma como a história portuguesa é contada e narrada, passando pelos manuais escolares, na cultura popular ou em simples conversas coloquiais, inviabilizou e invisibilizou de forma constante outras narrativas em que pessoas racializadas fossem as protagonistas das suas próprias histórias. Este lado invisível da nossa história coletiva impossibilita a reflexão necessária, pela sociedade portuguesa, de momentos menos gloriosos e das suas consequências nos dias de hoje. Resgatar, desocultar e tornar visíveis estas histórias é uma das formas possíveis de combater

o racismo. É neste âmbito que a presente dissertação de mestrado e o projeto dela resultante se pretendem inscrever. A escravatura, o colonialismo e outras formas de violência duraram várias centenas de anos. Talvez seja preciso outras centenas de anos para reverter os efeitos daí resultantes.

A minha escolha por esta proposta de dissertação de mestrado deveu- -se, em primeiro lugar, pelo seu tema, que considerei como intrigante e desafiante, mas também necessário e importante. No que se refere à sua materialização, o que considerei como mais desafiante foi o facto de ter de desenvolver uma aplicação para dispositivos móveis que realmente funcionasse e que conseguisse passar a mensagem pretendida através de um percurso urbano realizado para a cidade de Setúbal. Para o objetivo ser cumprido, foi crucial poder ter tido a oportunidade de ter trabalhado numa equipa multidisciplinar que, ao longo do processo, prestou o apoio necessário, participando na validação das suas várias etapas e das decisões que foram sendo tomadas. Refiro-me às docentes da ESE-IPS, a historiadora Ana Alcântara e a socióloga Cristina Roldão, autoras do roteiro original que deu origem ao presente projeto, mas também à equipa de orientadores e consultor, assim como a todas e a todos as/os artistas que foram convidadas/os a colaborar, nomeadamente a Raquel Lima, o Emanuel Botelho, entre muitas/os outras/os.

Serviu, também, como incentivo à conclusão do presente projeto o facto de gostar do respetivo tema e o de reconhecer nele um caráter importante para a sua produção. Como designer, foi uma experiência extremamente enriquecedora poder desenvolver uma forma de ajudar a tornar o mundo num lugar melhor através de um projeto de design, podendo, através dele, consciencializar as pessoas para o fenómeno do racismo. Uma vez terminado, posso concluir que ter tido a oportunidade de produzir este projeto foi, definitivamente, uma boa escolha, não tendo palavras que descrevam a sensação de objetivo cumprido.

Relativamente à aplicação desenvolvida, existem outras disponíveis no mercado referentes a percursos históricos e urbanos utilizados, em vários pontos do mundo, que utilizam o som como guia para contar as histórias e experiências ocorridas no passado. No entanto, pelas suas características e particularidades, poderei afirmar que esta é distinta. Isto deve-se a diferentes factos: trata-se de uma aplicação desenhada em exclusivo para a cidade de Setúbal e sobre esta mesma cidade; ajuda a disseminar a investigação histórica e sociológica conduzida pelas docen-

105

tes da ESE-IPS; e ajuda a uma maior consciencialização sobre as raízes históricas do racismo em Portugal. Ao colocar a ênfase da experiência do utilizador na componente projetual de design de som, não descurando a componente projetual de design de aplicação, procurou-se desenvolver um projeto mais imersivo, sensorial e "poético".

Ao desenvolver o projeto, tive oportunidade de aprofundar os meus conhecimentos sobre o nosso passado histórico e sobre as suas consequências no presente. Para isso, foi importante efetuar leituras (como o livro "Memórias da Plantação" da Grada Kilomba e outros) e assistir palestras online sobre o tema. Relativamente à sua implementação, a nível de programação, tive a oportunidade de aprofundar conhecimentos de Java para Android, estando agora capaz de desenvolver aplicações mais complexas.

Foi igualmente enriquecedor ter participado num encontro internacional com arbitragem científica, tendo comunicado o paper intitulado "Black Setúbal – An audiowalk on the The Black Presence in the Town of Setúbal (15th-18th century)" no evento "Inquiring healing across screen cultures: Recuperating narratives, mediums, and creativities". A participação neste evento permitiu não só divulgar resultados preliminares do projeto em desenvolvimento mas também poder responder a perguntas suscitadas pela apresentação e recolher comentários de outros/as investigadores/as que participaram e assistiram ao painel. Como resultado desta participação, encontra-se previsto o desenvolvimento de um capítulo de livro a publicar em 2022.

Uma vez terminado, espero que o protótipo funcional aqui apresentado seja o ponto de partida para futuras ações. Conto desenvolver contactos com o Município de Setúbal, já iniciados no desenvolvimento da presente dissertação, com vista à futura implementação do projeto em Setúbal, podendo a aplicação ficar disponível na Play Store. Tal como o roteiro original (impresso em folhetos), torna-se importante que o Município de Setúbal apadrinhe a implementação deste projeto que se debruça sobre uma parte da sua própria história. Este projeto tem o potencial de fomentar o conhecimento da cidade de Setúbal a habitantes desta cidade, potenciando, também, a visita de residentes de outras localidades.

Relativamente a todo o trabalho que esta dissertação exigiu, posso concluir que estou bastante satisfeita e orgulhosa com o resultado final. Após uma série de testes à distância, uma vez que as condições o permitiram (devido ao levantamento do confinamento originado pela crise pandémica), tive a oportunidade de experimentar a aplicação no seu contexto real e foi gratificante observar o resultado final, com resultados bastante satisfatórios. Foi uma experiência enriquecedora, tanto a nível profissional como pessoal.

### 7.1. DIFICULDADES SENTIDAS

Ao longo do processo de desenvolvimento do presente projeto, foram algumas as dificuldades sentidas. Em primeiro lugar, a falta de experiência relativamente à linguagem de programação usada na implementação desta aplicação – Java, no Android Studio –, foi, sem dúvida, uma das maiores dificuldades sentidas. No entanto, no primeiro semestre do 2.º ano do Mestrado em Design e Multimédia, escolhi inscrever-me na unidade curricular de Computação Móvel, inteiramente dedicada ao desenvolvimento de aplicações para Android, lecionada pelos professores Tiago Cruz e João Fernandes. A frequência desta unidade curricular permitiu-me ter os conhecimentos necessários de forma a conseguir implementar esta aplicação.

Uma das decisões provavelmente mais difíceis de tomar durante o desenvolvimento do projeto, foi o facto de se ter de escolher entre desenvolver uma aplicação web ou uma aplicação nativa e, neste último caso, se ligada ou não a uma cloud (caso fosse ligada a uma cloud, teria sido a Firebase do Google) para o armazenamentos dos ficheiros áudio e para um funcionamento mais otimizado. A primeira opção iria permitir um maior alcance de pessoas, podendo estar disponível para qualquer dispositivo móvel, sem necessidade de instalar uma aplicação no smartphone. Em contrapartida, os/as utilizadores/as iriam ter que usar dados móveis durante a utilização da aplicação, podendo resultar em consumos excessivos de dados. Por sua vez, o mesmo aconteceria se a escolha tivesse sido uma aplicação nativa alojada na cloud.

Por fim, optou-se pela escolha do desenvolvimento de uma aplicação nativa, sem alojamento na cloud. Para isso, os/as utilizadores/as só precisam de fazer o download da aplicação apenas uma vez e, sendo que foi desenvolvida para Android, apenas utilizadores/as com Android conseguem usufruir da aplicação. Para esta escolha pesou o facto de que a maioria das pessoas é portadora de Android e não de dispositivos com outro sistema operativo. Para além disso, pesou o facto de eu já ter conhecimentos de desenvolvimento de aplicações web, procurando, desta forma, adquirir conhecimentos e competências novas a nível de programação de aplicações nativas.

Uma outra dificuldade sentida foi o facto de que muito do trabalho que foi utilizado durante o desenvolvimento do projeto desta dissertação, como por exemplo as vozes da narradora e do narrador, assim

como as autorizações de cedências de direitos de utilização de várias músicas (utilizadas no final de cada episódio) dependeu da "boa vontade" e da disponibilidade das pessoas que foram convidadas para o efeito. Felizmente, a maioria das pessoas contactadas para esta componente mostraram-se prestáveis (por reconhecerem valor na proposta), tendo conseguido a sua colaboração. No entanto, algumas respostas não chegaram em tempo útil.

109

### 7.2. PERSPECTIVAS FUTURAS

A aplicação "Setúbal Negra" foi criada a partir do folheto-roteiro já existente, como uma forma de complementar e de diversificar a experiência das pessoas, tendo como ponto de partida os respetivos conteúdos históricos. A aplicação incentiva e auxilia futuras visitas à cidade de Setúbal com o objetivo de descobrir mais sobre a presença negra que nesta cidade habitou e habita. Ao desocultar o passado histórico da cidade, aplicação fomenta um debate antirracista, tendo como público-alvo todas as pessoas com interesse em participar nesse processo de descoberta. O protótipo encontra-se funcional, requerendo apenas pequenos ajustes relativamente à parte de design visual pois, de momento, este não se encontra responsivo para todos os dispositivos móveis com o ecrã de 5 polegadas. Esta é uma das possíveis perspetivas futuras a implementar no protótipo.

Para além disso, antes do lançamento definitivo da aplicação, é crucial a otimização do código, a redução do tamanho dos ficheiros de áudio (para que fiquem mais "leves") e a correção de pequenos bugs verificados.

Relativamente a questões de acessibilidade, uma possibilidade futura passa por desenvolver uma versão em inglês da aplicação. Esta tarefa implica a tradução não só da informação nos ecrãs da aplicação mas também de todos os ficheiros áudio narrados. Apesar de equacionado, esta tarefa iria depender muito do trabalho de tradução dos guiões e consequente revisão por uma pessoa nativa, assim como a gravação por pessoas igualmente nativas. Ao se desenvolver a sua versão inglesa, a aplicação poderá alcançar um público mais alargado. Nas tours urbanas existentes em Portugal relativas ao tema aqui tratado, nomeadamente na Lisbon African Tour, verifica-se que o maior número de participantes é estrangeiro. Desta forma, perspetiva-se a internacionalização do presente projeto.

Relativamente a este aspeto, o código já se encontra otimizado, ou seja, a informação escrita que a aplicação contém está implementada no formato de strings.xml, o que faz com que o processo de tradução da aplicação para inglês, ou para outras línguas, seja mais fácil. Uma vez tendo a informação neste formato, basta ter em conta a linguagem do dispositivo móvel e criar novos diretório values, com a linguagem que se pretende vir a utilizar, como por exemplo:

# **res/values-en/strings.xml** (Contém texto em inglês para todas as strings)

# **res/values-fr/strings.xml**

(Contém texto em francês para todas as strings)

## **res/values-ja/strings.xml**

(Contém texto em japonês para todas as strings)

Na questão da acessibilidade também se pode considerar a criação de uma página web que permita o acesso aos ficheiros áudios através de cartazes com um QR Code, espalhados de forma estratégica pela cidade. Este código conduziria, então, diretamente para a página web, criando assim múltiplos pontos de entrada aos conteúdos narrados sem requerer um grande compromisso por parte das pessoas ao não ser obrigatório fazer o download da aplicação.

Relativamente aos ficheiros áudios, pretende-se, também, num futuro próximo, diminuir o tamanho de cada um, com o objetivo de se conseguir otimizar o tamanho da aplicação. Neste momento, a aplicação ocupa de espaço, num dispositivo móvel, cerca de 174 megabytes devido ao tamanho de cada ficheiro áudio. Cada um tem em média 12 minutos, contabilizado-se 1 megabyte por cada minuto. Exportado no formato MP3, que já comprime bastante o tamanho, chega-se ao final com uma média de entre 12 a 15 megabytes por ficheiro áudio. Havendo nove ficheiros áudios na sua totalidade, neste momento a aplicação contabiliza cerca de 108 megabytes (9 episódios x 12 megabytes). Encontrando-se os ficheiros no formato MP3, a única forma de redução passaria por se modificar a velocidade de transmissão (VT), diminuindo os atuais 190 kbps para um valor mais baixo. Seguindo as regras do livro "Introdução à Engenharia de Som" (Fonseca, 2007) e no site Ultimate Guide To Audio Bitrate & Audio Formats (link para o site: <https://homedjstudio.com/audio-bitrates-formats/>), verificou-se que a VT pode, eventualmente, reduzir-se para 128kbps sem grande perda de qualidade, sendo possível reduzir cerca 30% do seu tamanho total. Considerando-se de que se trata de uma otimização considerável para a aplicação ficar com um tamanho mais leve, logo, é uma perspetiva futura a considerar.

Por fim, para além de se pretender desenvolver contactos com o

Município de Setúbal para a implementação do projeto em contexto real, já referido anteriormente, espero que a criação deste projeto possa incentivar mais pessoas a criar projetos semelhantes para várias cidades, não só em Portugal mas também no estrangeiro. Sem dúvida, muitas outras cidades possuem histórias do passado desconhecidas para o grande público. Dar a oportunidades às pessoas de ficarem a conhecer a sua própria história é um objetivo mais que válido. Este projeto procura ser um contributo nesse sentido.

# *Referências Bibliográficas e Webgrafia*

Alcântara, Ana; Roldão, Cristina; e Cruz, Carlos (2019). *"Visita à Setúbal Negra (séc. XV-XVII): Desocultar a história local através da educação não- -formal", Medi@ções – Revista Online da Escola Superior de Educação do Instituto Politécnico de Setúbal, v. 7, n. 2 – Educação (anti)racista: Que políticas, práticas e perspectivas? (pp. 66-85).* Setúbal: Escola Superior de Educação do Instituto Politécnico de Setúbal. Disponível em: *[http://mediacoes.ese.ips.pt/](http://mediacoes.ese.ips.pt/index.php/mediacoesonline/article/view/241) [index.php/mediacoesonline/article/view/241](http://mediacoes.ese.ips.pt/index.php/mediacoesonline/article/view/241)*

Alcântara, Ana; Roldão, Cristina; e Cruz, Carlos (2019-b). *"A presença negra na cidade de Setúbal"*. Disponível em: *[https://www.mun-setubal.pt/wp-](https://www.mun-setubal.pt/wp-content/uploads/2020/01/Folheto-Presenca_Negra_Em_Setubal.pdf) [-content/uploads/2020/01/Folheto-Presenca\\_Negra\\_Em\\_Setubal.pdf](https://www.mun-setubal.pt/wp-content/uploads/2020/01/Folheto-Presenca_Negra_Em_Setubal.pdf)*

Aquino, Pedro (2017). *"Introdução ao Material Design."* Medium, 12 Setembro de 2017. Disponível em: *[https://medium.com/uxmotiondesign/intro](https://medium.com/uxmotiondesign/introdu%C3%A7%C3%A3o-ao-material-design-451d9f701eeb)[du%C3%A7%C3%A3o-ao-material-design-451d9f701eeb](https://medium.com/uxmotiondesign/introdu%C3%A7%C3%A3o-ao-material-design-451d9f701eeb)*

Araújo, Marta; Rodrigues, Anabela (2019), *"História e memória em movimento: escravatura, educação e (anti-)racismo em Portugal"*, Revista História Hoje, 7, 14, 107-132. Disponível em: *[https://rhhj.anpuh.org/RHHJ/arti](https://rhhj.anpuh.org/RHHJ/article/view/468/282)[cle/view/468/282](https://rhhj.anpuh.org/RHHJ/article/view/468/282)*

Bento, Sónia (2020). *"A Escravatura foi o negócio mais rentável do mundo."* Sábado, 2 de Janeiro de 2020. Disponível em: *[https://www.sabado.pt/](https://www.sabado.pt/vida/detalhe/a-escravatura-foi-o-negocio-mais-rentavel-do-mundo) [vida/detalhe/a-escravatura-foi-o-negocio-mais-rentavel-do-mundo](https://www.sabado.pt/vida/detalhe/a-escravatura-foi-o-negocio-mais-rentavel-do-mundo)*

Butcher, Nick (2017). *"Designing Adaptive Icons"* Medium, 17 de Julho de 2017. Disponível em: *[https://medium.com/google-design/designing-adap](https://medium.com/google-design/designing-adaptive-icons-515af294c783)[tive-icons-515af294c783](https://medium.com/google-design/designing-adaptive-icons-515af294c783)*

Caldeira, Alfredo (coord.) (2016). *"Memorial da Escravatura e do Tráfico Negreiro, Antimuseu"* Lisboa: Fundação Mário Soares

Canelas, Luciana (2018). *"É sempre da escravatura que estamos a falar"* Público, 18 de Maio de 2018. Disponível em: *[https://www.publico.](https://www.publico.pt/2018/05/19/culturaipsilon/noticia/e-sempre-da-escravatura-que-estamos-a-falar) [pt/2018/05/19/culturaipsilon/noticia/e-sempre-da-escravatura-que-estamos-a-](https://www.publico.pt/2018/05/19/culturaipsilon/noticia/e-sempre-da-escravatura-que-estamos-a-falar) [-falar-1830609](https://www.publico.pt/2018/05/19/culturaipsilon/noticia/e-sempre-da-escravatura-que-estamos-a-falar)*

Dev, Sumit (2018). *"Location aware Apps - Location"* Medium, 14 Outubro de 2018. Disponível em: *[https://medium.com/@sumitdev/location-awa](https://medium.com/@sumitdev/location-aware-apps-geolocation-5761af36e610)[re-apps-geolocation-5761af36e610](https://medium.com/@sumitdev/location-aware-apps-geolocation-5761af36e610)*

Editorial Aela (2017). *"Heurísticas de Nielsen: 10 dicas para melhorar a Usabilidade da Interface."* Medium, 17 Julho de 2017. Disponível em: *https://medium.com/aela/10-heur%C3%ADsticas-de-nielsen-dicas-para-melhorar-a-usabilidade-de-sua-interface-35ef86a7fb41*

Freyre, Gilberto (2006). *Casa-grande e senzala.* São Paulo: Global Editora.

Gogoni, Ronald (2019). *"O que é o GPS?"* Disponível em: *[https://tec](https://tecnoblog.net/312677/o-que-e-gps/)[noblog.net/312677/o-que-e-gps/](https://tecnoblog.net/312677/o-que-e-gps/)*

Henriques, Isabel Castro (2009). *A herança africana em Portugal. Isabel Castro Henriques.* Lisboa: CTT Correios de Portugal.

Henriques, Isabel Castro. *"Os africanos em Portugal, história memória séculos XV-XVI"*

Henriques, Joana Gorjão (2017). *"Portugal é dos países da Europa que mais manifestam racismo"*, Público, 2 de setembro de 2017. Disponível em: *[https://www.publico.pt/2017/09/02/sociedade/entrevista/portugal-e-dos-pai](https://www.publico.pt/2017/09/02/sociedade/entrevista/portugal-e-dos-paises-da-europa-que-mais-manifesta-racismo-1783934
)[ses-da-europa-que-mais-manifesta-racismo-1783934](https://www.publico.pt/2017/09/02/sociedade/entrevista/portugal-e-dos-paises-da-europa-que-mais-manifesta-racismo-1783934
)*

[Interaction Design Foundation \(s/d\). Disponível em:](https://www.publico.pt/2017/09/02/sociedade/entrevista/portugal-e-dos-paises-da-europa-que-mais-manifesta-racismo-1783934
) *www.interaction- [-design.org/literature/topics/interaction-design](https://www.publico.pt/2017/09/02/sociedade/entrevista/portugal-e-dos-paises-da-europa-que-mais-manifesta-racismo-1783934
)*

Jerónimo, Miguel Bandeira; e Monteiro, José Pedro (coord.) (2019). *O direito sobre si mesmo – 150 anos da abolição da escravatura no império português.* Lisboa: Assembleia da República.

Kilomba, Grada (2019). *Memórias da plantação – Episódios de racismo quotidiano.* Lisboa: Orfeu Negro.

Lento, Márcia Santos (2012). *Intervenção urbana – DesGuia do Centro Histórico de Guimarães.* Coimbra: Universidade de Coimbra.

Monteiro, José Pedro (2019). *Portugal e a questão do trabalho forçado – Um império sob escrutínio.* Lisboa: Edições 70

Murta, Patrícia (2014). *A Cidade Invisível - Aplicação Histórico-Turística para Dispositivos Móveis sobre a Antiga Alta de Coimbra.* Coimbra: Universidade de Coimbra. Disponível em: *[https://estudogeral.sib.uc.pt/hand](https://estudogeral.sib.uc.pt/handle/10316/35517)[le/10316/35517](https://estudogeral.sib.uc.pt/handle/10316/35517)*

Nielsen Norman Group, 3 Janeiro de 2021. *"Human Computer Interaction. "* Disponível em: *[https://www.nngroup.com/articles/usability-101-intro](https://www.nngroup.com/articles/usability-101-introduction-to-usability/)[duction-to-usability/](https://www.nngroup.com/articles/usability-101-introduction-to-usability/)*

Open House Lisboa (2020). Disponível em: *[https://www.trienaldelis](https://www.trienaldelisboa.com/ohl/programa)[boa.com/ohl/programa](https://www.trienaldelisboa.com/ohl/programa)*

Rimini Protokoll (s/d). *Remote X.* Disponível em: *[https://www.rimini-](https://www.rimini-protokoll.de/website/en/project/remote-x) [-protokoll.de/website/en/project/remote-x](https://www.rimini-protokoll.de/website/en/project/remote-x)*

Slave Voyages (s/d). Disponível em: *[https://www.slavevoyages.org/asses](https://www.slavevoyages.org/assessment/estimates)[sment/estimates](https://www.slavevoyages.org/assessment/estimates)*

Soares, Dhiego (2018). *"Interface Gráfica"* Medium, 24 Novembro de 2018. Disponível em: *[https://medium.com/tend%C3%AAncias-digitais/in](https://medium.com/tend%C3%AAncias-digitais/interface-gr%C3%A1fica-3563733639cb)[terface-gr%C3%A1fica-3563733639cb](https://medium.com/tend%C3%AAncias-digitais/interface-gr%C3%A1fica-3563733639cb)*

Sparkling (2018). *"Top 5 fonts for website & mobile apps"* Medium, 11 de Junho de 2018. Disponível em: *[https://medium.muz.li/top-5-ui-fonts-for](https://medium.muz.li/top-5-ui-fonts-for-website-mobile-apps-d78829e58f7e)[website-mobile-apps-d78829e58f7e](https://medium.muz.li/top-5-ui-fonts-for-website-mobile-apps-d78829e58f7e)*

Visões Úteis (s/d-a). *Como profundo.* Disponível em: *[http://www.visoesu](http://www.visoesuteis.pt/pt/equipa/item/64-coma)[teis.pt/pt/equipa/item/64-coma](http://www.visoesuteis.pt/pt/equipa/item/64-coma)*

Visões Úteis (s/d-b). *Errare.* Disponível em: *[http://visoesuteis.pt/pt/com](http://visoesuteis.pt/pt/component/k2/item/67-errare)[ponent/k2/item/67-errare](http://visoesuteis.pt/pt/component/k2/item/67-errare)*

Wanick, Vanissa (2018). *"Design de Interação na Educação: resumo e aplicações"* Medium, 15 de Outubro de 2018. Disponível em: *[https://medium.](https://medium.com/futurologias/design-de-intera%C3%A7%C3%A3o-na-educa%C3%A7%C3%A3o-resumo-e-aplicab) [com/futurologias/design-de-intera%C3%A7%C3%A3o-na-educa%C3%A7%-](https://medium.com/futurologias/design-de-intera%C3%A7%C3%A3o-na-educa%C3%A7%C3%A3o-resumo-e-aplicab) [C3%A3o-resumo-e-aplicabilidades-a19c385a6f07](https://medium.com/futurologias/design-de-intera%C3%A7%C3%A3o-na-educa%C3%A7%C3%A3o-resumo-e-aplicab)*

Werneck, Daniel (2021). *"O que é o design de som?"* Portal do Curta, 15 de Maio de 2012. Disponível em: *[https://portaldocurta.wordpress.](https://portaldocurta.wordpress.com/2012/05/18/o-que-e-design-de-som/) [com/2012/05/18/o-que-e-design-de-som/](https://portaldocurta.wordpress.com/2012/05/18/o-que-e-design-de-som/)*

Zimarev, Roman (2017). *"The role of sound in UX"* UX Planet, 30 de Agosto de 2017. Disponível em: *[https://uxplanet.org/the-role-of-sounds-in-](https://uxplanet.org/the-role-of-sounds-in-ux-47adb8f82b38) [-ux-47adb8f82b38](https://uxplanet.org/the-role-of-sounds-in-ux-47adb8f82b38)*

# *Anexos*

**Anexo A:** Abstract submetido para a conferência **Anexo B:** Folheto/Roteiro em pdf **Anexo C:** Guiões **Anexo D:** Protótipos de baixa fidelidade (Wireframes) **Anexo E:** Protótipos de alta fidelidade **Anexo F:** Respostas do questionário de usabilidade

*Anexo A*

ABSTRACT SUBMETIDO NA CONFERÊNCIA: "INQUIRING HEALING ACROSS SCREEN CULTURES"

# **Black Setúbal – An audiowalk on the The Black Presence in the Town of Setúbal (15th-18th century)**

Nuno Coelho, Rafaela Rodrigues, Jorge Cardoso

"The Black Presence in the Town of Setúbal (15th-18th century)" is an urban route created in 2019 by a team of Portuguese researchers (historians and sociologists) that invites people to visit eight places in town, providing historical content related to its theme. Based on the developed research, an app for smartphones is under development, named "Black Setúbal", for which short narrated stories were produced, by using storytelling techniques, complemented by sound design, songs, and poems by contemporary artists. By creating an audiowalk, it was intended to explore a more experimental and poetic version of the route, allowing users a more immersive experience.

The choice of the format is justified by: 1) creating an innovative way of exploring the urban space of Setúbal; 2) the fusion of the past (listening to narratives formulated from historical content) with contemporaneity (viewing of the present); 3) by freeing the vision of users, stimulating them to imagine a reality of which there are no physical traces; 4) for the live experience of the urban space to be more autonomous so that it is not so dependent on the screen; 5) for users in the present to become aware of the historical roots of Black communities in Setúbal who were historically marginalized.

The eight stories (podcast type) will be available through a dedicated GPS-based responsive design website. Users can access each story by reading QR codes placed in the public space and leaflets. The target audiences are inhabitants of and visitors to Setúbal, while also encouraging future visitors by residents in other locations. Like the original route, this app was designed as a "walking-class", a non-formal education space to learn about Portuguese colonialism and Portugal's involvement in the Transatlantic Slave Trade, while also raising awareness on contemporary Racism.

*Anexo B*

FOLHETO/ROTEIRO

# CONSTRUIR UMA NOVA NARRATIVA

Escola Superior de Educação do Instituto Politécnico afrodescendentes na linha das orientações da ONU, na em Setúbal no contexto de uma educação antirracista niciativa Década Internacional dos Afrodescendentes Setúbal construiu esta visita guiada à presença negra de Setúbal em parceria com a Câmara Municipal de sociedade quanto à questão do reconhecimento, no respeito pelos direitos humanos, na crítica ao usotropicalismo e na necessária interpelação da reparação, valorização e promoção de 2015-2024

# A SETÚBAL NEGRA

O Roteiro evidencia claramente:

diversidade étnico-racial das nossas próprias origens. • A necessidade de todos refletirmos sobre a

transatlântica e na geopolítica global. O comércio com mundiais com continuidades evidentes na atualidade.  $\bullet$  A importância de Setúbal nas rotas da escravatura os portugueses altera profundamente os equilíbrios entre estados africanos e outras grandes áreas

negras expressas quer pela via legislativa quer pelas · A desumanização das vivências das comunidades práticas sociais e fáticas do quotidiano.

· O rico contributo das comunidades negras para a vida e para o território expresso nas mais variadas atividades, profissões e comunidades.

· Os protagonistas e as práticas de resistência das comunidades negras, nas suas formas individuais e organizadas, como as Confrarias e Irmandades.

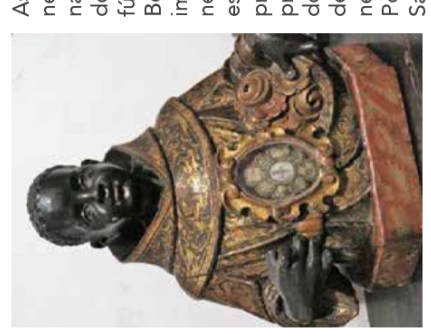

negras apoiavam os negros As confrarias e irmandades na compra de alforrias, na negros terão devoção em Portugal: Santo Elesbão e fúnebres. O busto de São proteção contra a malária doença e nas cerimónias importância da presença prevalecente no estuário Benedito testemunha a dele, outros dois santos do rio Sado. Para além negra. A sua devoção estava associada à Santa Ifiqénia.

# TORNAR O INVISÍVEL VISÍVEL

dimensões das desigualdades sociais e das relações O racismo é, sem dúvida, uma das mais relevantes de poder que tem estado quase oculta, quer no ensino, quer na sociedade em geral.

sociedade e cultura setubalenses é o grande objetivo Desocultar a presença negra na cidade de Setúbal e contribuir para o debate sobre o (anti)racismo na deste roteiro.

É preciso evidenciar a existência da população negra e a que essa história seja levada em conta pelos agentes das suas comunidades na cidade de Setúbal de forma educativos, culturais, políticos, económicos e pelos cidadãos/ãs em geral.

# PARA A FORMAÇÃO DE SETÚBAL **A CONTRIBUICÃO NEGRA**

povos com quem tivemos relações e que marcaram a moderna industrialização muitos foram os espaços e territórios. Dos primeiros assentamentos humanos à mundo. É impossível compreender Setúbal e a sua administrativo e cultural da Area Metropolitana de cidade sem ter em conta as relações com outros nossa paisagem: fenícios, romanos, árabes, mas Lisboa, com uma longa e rica história ligada ao Setúbal é um importante centro industrial, também africanos de várias origens.

negros/as que constituíram comunidades importantes envolvente nas mais variadas atividades. Mas também constante da cidade, da sociedade e do seu território escravatura e pela diplomacia. Pelo porto de Setúbal com o seu trabalho para a formação e transformação paisagem e vida setubalenses. E que contribuíram (séc. XV-XVIII) surgiu por duas vias diferentes: pela aqui foi batizado, em 1489, o príncipe Dyélen, na A presença negra na Setúbal da época moderna padrinhos o Rei D. João II, a rainha D. Leonor, o com formas de organização como confrarias e irmandades religiosas que deixaram marcas na Igreja de Santa Maria da Graça que teve como entraram em Portugal milhares de escravos/as príncipe herdeiro e o futuro rei D. Manuel.

Tratou-se da primeira conversão ao cristianismo de um príncipe africano, início de um novo ciclo de alianças entre Portugal e antigos e novos reinos africanos.

HOZINO SHEWOOT

SETUBAL

# A PRESENCA NA CIDADE **DE SETUBA** EGRA

 $\mathsf{S\'ec.}$   $\mathsf{XV}\!\!-\!\!\mathsf{XV}\!\!\!\!\!\mathsf{III}$  roteiro para uma

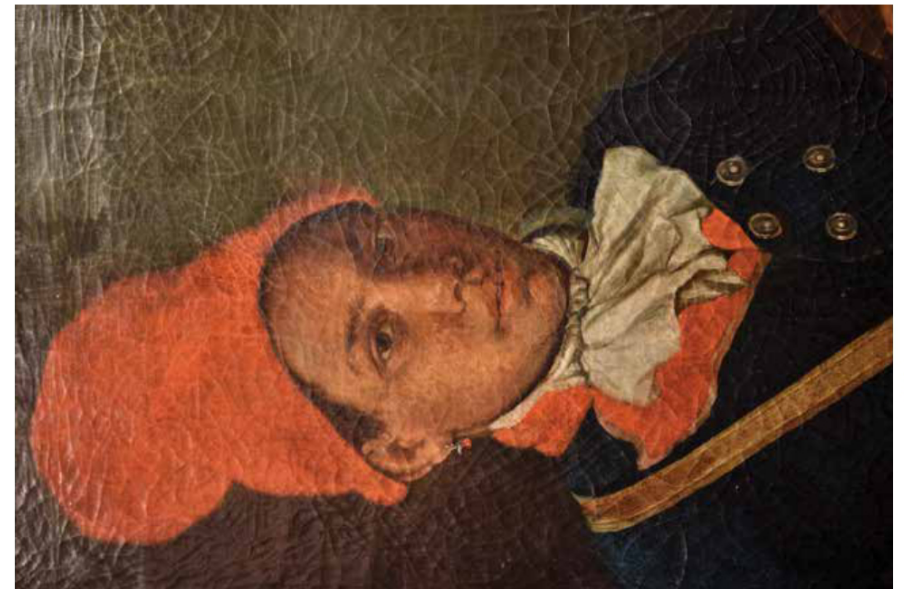

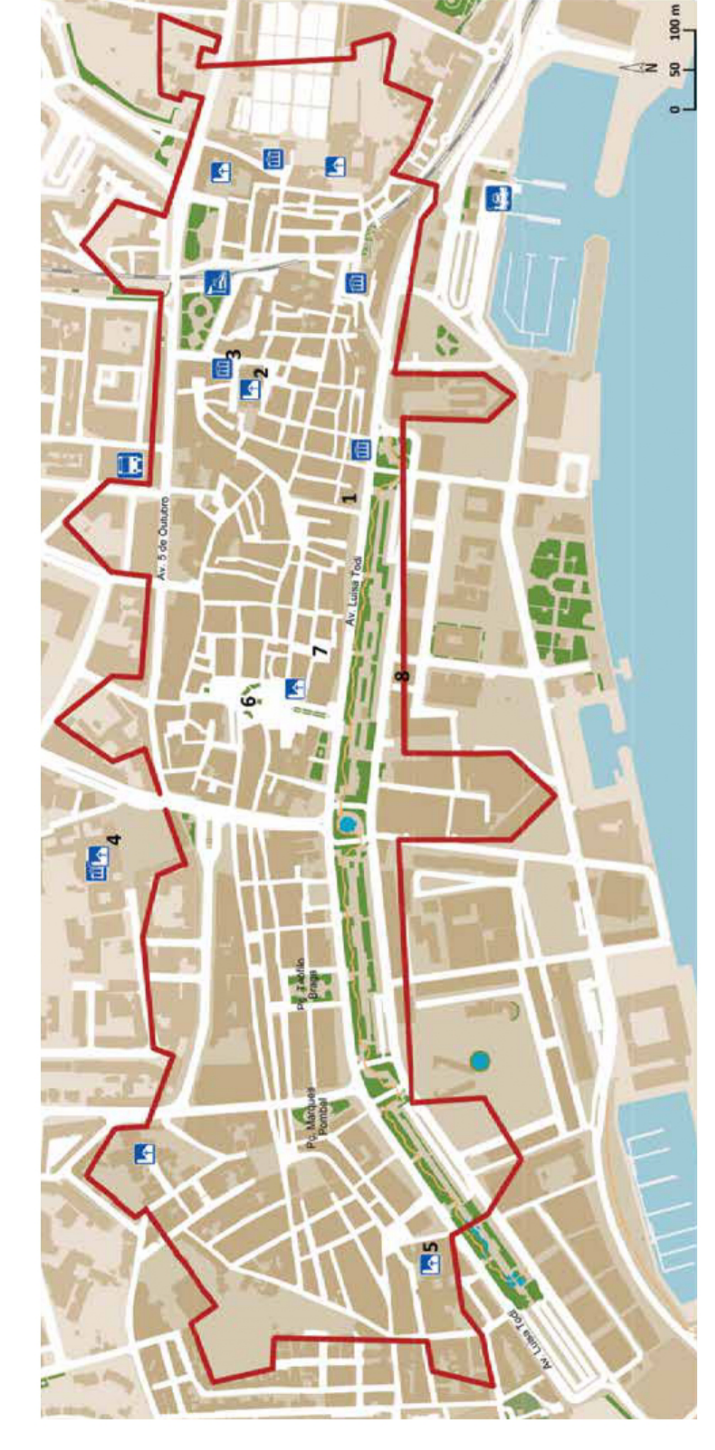

### de escravos/as em Portugal pelo menos até 1761, tendo chegado dos principais portos de entrada tráfico transatlântico. A par com Municipal, av. Luísa Todi/rua da agos e Lisboa Setúbal foi um ocal de chegada de pessoas a representar 5% da população escravizadas no quadro do 1. - Casa da Alfândega de Setúbal (atual Biblioteca Velha Alfândega) total no séc. XVI.

constituiu uma aliança política com militar e diplomático do soberano Graça (Sé), largo do Corpo Santo. o propósito de reforçar o poderio Nolof (aprox. atual Senegal) em Nesta igreja (fig. A) teve lugar o Ndiaye, governante do império 1488. Esse batismo no essencial atricano, e de o recolocar como 2. – Igreja de Santa Maria da patismo do príncipe Dyélen

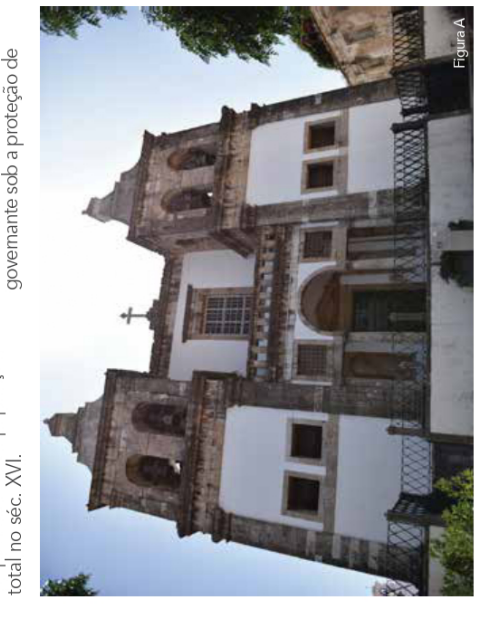

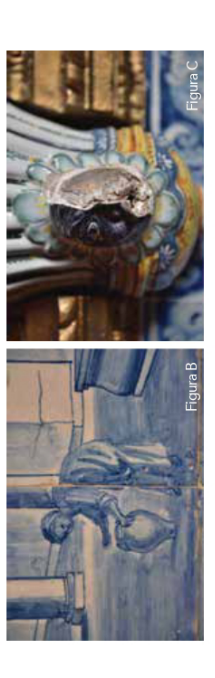

Portugal. Os padrinhos de batismo Afonso, Duque de Coimbra e D. Manuel, Duque de Beja e futuro agora príncipe D. João Benoim vinte caravelas mas acabará por ainha D. Leonor, numa cerimónia eva consigo uma esquadra de presentes o príncipe herdeiro D. rei. Na viagem de regresso o são o próprio Rei D. João II e a ser executado acusado de traição pelos portugueses. am que também estiveram

Contém um painel de azulejos Erguida em 1714, alberga o 3.- Casa do Corpo Santo atual Museu do Barroco. (largo do Corpo Santo). representação de duas em que existe uma

aguadeiras, uma negra e outra fonte (fig. B). Existe ainda uma pranca a retirar água de uma representa a cabeça de um<br>homem negro (fig. C). fonte cerâmica cujo bocal

# 4.- Convento de Jesus (av. 22 de Dezembro).

Justa Rodrigues Pereira, ama de de freiras e noviças e do próprio D. Manuel I. Está documentada Construído entre 1491 e 1496 escravos e escravas ao serviço pertença da fundadora. Além do traço de Mestre Boitaca, pela iniciativa da fundadora a contribuição nas obras de escravos, alguns dos quais disso existiam numerosos

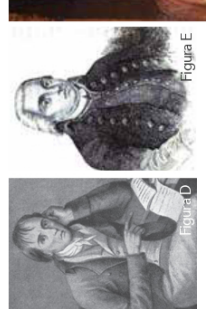

documentada a oferta pelo rei D. Manuel I de um escravo ao convento. Está também convento.

# busto de São Benedito (rua 5.- Igreja da Anunciada e Mártires da Pátria).

(séc. XVII). Na sacristia da igreja Nossa Senhora do Livramento, Irmandade de Homens Pretos escravos canonizado em 1806. fundada no início do séc. XVII irmandade mista de negros e Benedito. filho liberto de pais no antigo convento de Santa Setúbal a Confraria de Nossa de São Benedito de Palermo brancos. Existiam ainda em Descalços. Esta confraria foi ocalização da Confraria de provavelmente pescadores. Homens Pretos (1584) e a Esta igreja corresponde à Senhora do Rosário dos Tornou-se depois uma existe um busto de São Teresa dos Carmelitas por homens negros,

6.- Praça de Bocage (antigo largo desdenhosamente na sua obra a físicas e não nas intelectuais. O caso mais famoso é o da crítica certamente compras e vendas semelhança do que acontecia vários negros/as. A sua crítica nos leilões de gado. O poeta das Couves, mercado da vila). centra-se nas características de pessoas escravizadas, à ao Padre, poeta e músico Neste largo decorreram, Bocage (fig. D) refere-se

FICHA TÉCNICA

brasileiro Domingos Caldas

Barbosa (fig. E).

TinJo A Presença Negra na Cidade de Satúbal, séc. XV.XVIII – Roteio para uma Educação Antirracida.<br>Pesosa, Ana Sequeira, Carlos Moveira Cuz, Cristia Robião e Maria Naturalei Matos Sina, Ana Alcariza a, Ana<br>Pesosa, Ana Sequ

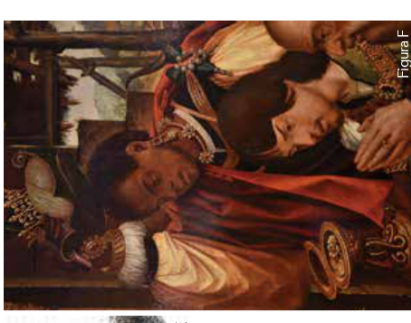

# 7.-Largo da Ribeira Velha

Vlais brandas para brancos/as, negros/as mesmo libertos. No ajuntamentos, bailes ou jogos. pelourinho onde se aplicava a claramente as penas a aplicar. séc. XVI chegou-se a proibir traça Marquês de Pombal). Neste largo ficava o antigo pelourinho, atualmente na justiça. Os regulamentos muito mais pesadas para municipais distinguiam antiga localização do negros/as de fazer

# 8. - Galeria do Banco de Portugal (av. Luísa Todi)

Retábulo da Igreja do Convento 1617-1639) da oficina de Jorge Afonso: Cristo a ser pregado na encontramos quatro obras com negras. Na pintura Os Músicos cruz, Adoração do Reis Magos (1794) da autoria do Morgado de Setúbal é representado um Marrocos aparecem figuras de a representação de pessoas capa). E em três painéis do (fig. F) e Santos Mártires de encarnado a tocar tambor ovem negro com gorro Neste espaço cultural de Jesus de Setúbal nomens negros.
# *Anexo C*

GUIÕES

125

# **1. CASA DA ALFÂNDEGA (ATUAL BIBLIOTECA MUNICIPAL) Avenida Luísa Todi e Rua da Velha Alfândega Tema: Setúbal e o tráfico transatlântico de pessoas escravizadas**

#### SONS DE ONDAS PEQUENAS E DE GAIVOTAS

#### NARRADORA:

Vamos recuar alguns séculos na história. Neste lugar encontra-se a Casa da Alfândega de Setúbal. Estamos a pisar areia pois o mar chega até aqui. Cuidado, não molhes os pés…

SOM DE ONDA MAIS FORTE, SEGUIDO DE MADEIRA A RANGER E SINETAS DE BARCOS, BURBURINHO DE PESSOAS, SINO DE IGREJA AO LONGE

## NARRADORA:

Estamos em pleno areal de Setúbal, ponto de atracagem para as embarcações que chegam a esta vila e, por isso, aqui se justifica a localização da Casa da Alfândega. Os barcos de maior calado atracam ao largo e embarcações mais pequenas "aportam" na areia. A entrada na vila,

a partir daqui, faz-se pelos sucessivos arcos nas ruas dos mareantes. Se olhares para além da avenida Luísa Todi, que só será construída em 1888, poderás ver a terra que se conquistará ao mar. Mas, por enquanto, ainda estamos numa época anterior e à nossa volta encontram-se várias embarcações atracadas cujas mercadorias têm de passar pela entrada da Casa da Alfândega a fim de poderem ser taxadas. Dos barcos de maior calado o transporte das mercadorias fazse através de botes pois este porto não é de águas profundas. Mas, repara, estes botes que vêm das grandes embarcações que atravessaram o Atlântico não trazem apenas mercadorias – trazem também pessoas.

#### SONS DE BURBURINHO DE VOZES

#### NARRADORA:

Repara nas correntes e nas grilhetas à volta dos seus braços e tornozelos e nas coleiras à volta dos seus pescoços. São pessoas escravizadas – homens, mulheres e crianças – trazidas do continente africano, contra sua vontade.

#### NARRADOR:

Começaram os marinheiros a tirar os escravos que tinham trazido para os levarem como lhes fora mandado. Uns tinham as caras baixas e os rostos lavados em lágrimas, outros estavam gemendo dolorosamente, outros faziam as suas lamentações em maneira de canto. Mas, para a sua dor ser mais acrescentada, chegaram os que estavam encarregados da partilha e começaram a separá-los uns dos outros, a fim de fazerem lotes iguais. Por isso havia necessidade de se separarem os filhos dos pais, as mulheres dos maridos e os irmãos uns dos outros.

As mães apertavam os filhos nos braços para não lhes serem tirados.

#### NARRADORA:

Este relato foi escrito por Gomes Eanes de Zurara, na sua "Crónica da Guiné", após testemunhar o primeiro desembarque de pessoas escravizadas na Europa, mais precisamente em Lagos, no Algarve, em 1441. Repara que aqui não é diferente.

#### (pausa)

Estamos no primeiro local em que estas pessoas têm contacto com Portugal por via do tráfico transatlântico. A par de Lisboa e Lagos, Setúbal é um dos principais portos de entrada de pessoas africanas escravizadas em Portugal, entre os séculos XV e XVIII. Sendo o porto

de apoio mais próximo da capital, Setúbal representa uma alternativa de atracagem para as embarcações do tráfico negreiro triangular. Designa-se triangular, pois os barcos desenham esta forma geométrica na sua viagem pelo Atlântico: daqui partem para o continente africano carregados com mercadorias como armas, álcool e têxteis; dali partem para o Brasil com centenas de pessoas escravizadas a bordo, para lá efetuarem trabalhos forçados nas plantações de açucar, café, algodão, cacau, tabaco e outras; para depois regressarem aqui carregados com essas mercadorias produzidas pelo trabalho destas pessoas. Nestas viagens de regresso a Portugal, são trazidas, também, muitas pessoas escravizadas para aqui trabalharem arduamente nas salinas e nos arrozais, mas também para executarem muitas outras tarefas. São as que vemos agora, a saírem das embarcações e a serem levadas para a Casa da Alfândega. Apesar da legislação régia de 1512 determinar Lisboa como o único porto onde, oficialmente, poderia ocorrer desembarque de pessoas escravizadas em Portugal, até, pelo menos, a proibição de 1761, Setúbal recebe grande número destas pessoas devido a autorizações específicas e outros subterfúgios ou infrações. A presença de pessoas negras é, portanto, expressiva nesta vila de Setúbal. Em carta de alforria datada de 1679 ficamos a saber que…

#### NARRADOR:

Mariana da Rocha, viúva de mareante tinha uma escrava negra chamada Luzia, que comprara a Matheus Freire morador na cidade de Lisboa.

#### NARRADORA:

Num outro documento, de 1682…

#### NARRADOR:

José de Cabedo de Vasconcelos, Juiz da tabela real da vila de Setúbal, e sua mulher Dona Maria Luiza da Cunha confirmaram que Jerónimo dos Reis, natural de Arraiolos era seu escravo e o haviam comprado a João Rodrigues, lavrador e morador no termo de Arraiolos.

#### NARRADORA:

No mesmo ano…

#### NARRADOR:

Dr. João d'Aguiar refere-se a um seu escravo [como] moreno, por nome António [que herdou de sua] tia Juliana Rodrigues.

#### NARRADORA:

Em 1608…

#### NARRADOR:

Gervino Froilar [fez] doação ao abade excelentíssimo [d]os seus escravos, as suas bestas de carga, as suas roupas e peças de cama.

#### NARRADORA:

Em Lisboa, calcula-se que a população escravizada seja 10% ou mesmo 15% dos habitantes da cidade nos séculos XVI a XVIII. Em Setúbal, esse número situa-se nos 5% no século XVI e 2% no século XVII. Na região de Setúbal é melhor conhecida a presença negra na região de Alcácer

do Sal, muito por via do célebre estudo "Etnografia Portuguesa", de 1933, por José Leite de Vasconcelos.

# (pausa)

Portugal foi o primeiro e maior promotor do tráfico transatlântico, responsável por cerca de metade das mais de 12 milhões de pessoas violentamente arrancadas de África entre o século XVI até ao século XIX.

O movimento abolicionista em Portugal nunca teve a dimensão e influência que alcançou noutros contextos.

(pausa)

Sendo verdade que, em 1761, o Marquês de Pombal dava um primeiro passo para a abolição da Escravatura, é preciso não esquecer que se referia apenas a Portugal metropolitano, mantendo-a no Brasil e noutros territórios sob domínio português, assim como se referia apenas

à "importação", ou seja, a subjugação à Escravatura e o comércio escravocrata prosseguiu junto das pessoas negras entretanto nascidas ou já a residir em Portugal. Em 1773 promulga o que seria chamada a Lei do Ventre Livre, garantindo que descendentes de pessoas escravizadas nascessem livres e que fossem libertadas as pessoas escravizadas de quarta geração.

#### (pausa)

Só em 1869, um século depois da primeira iniciativa abolicionista, pela mão de Sá da Bandeira, é promulgada a lei de abolição da Escravatura em todo o império português. Portugal não só foi o primeiro e maior promotor do tráfico transatlântico, como também foi dos últimos países a abolir a Escravatura. Em 1930 ainda havia em Portugal pessoas que tinham nascido escravizadas. Foi há tão pouco tempo.

#### (pausa)

A Casa da Alfândega constituiu-se como um marco que permite entender que Setúbal fazia parte dos confrontos geopolíticos que conduziram à consolidação da Escravatura. Em grande medida, é neste processo histórico que, por um lado, serão criadas as condições de acumulação económica que darão origem, mais tarde, ao capitalismo e que, por outro, se constituirão as relações de forças que marcam geopolítica global contemporânea.

# (pausa)

Aqui, onde estaria localizada a Casa da Alfândega de Setúbal, vês agora a Biblioteca Municipal. Se entrares, nada vais encontrar que denuncie o grande número de pessoas africanas escravizadas que aqui desembarcou e que por esta porta entrou. Mas, de certo, encontrarás vários livros sobre a Escravatura portuguesa que poderás consultar para aprenderes um pouco mais.

> MÚSICA [Escolher tema]

# **2. IGREJA DE SANTA MARIA DA GRAÇA (SÉ DE SETÚBAL) Largo do Corpo Santo Tema: Conversões geopolíticas – Um príncipe wolof**

#### SOM DE MULTIDÃO

Estamos a 13 de outubro de 1488 e este largo, de Santa Maria, está cheio de gente! Olha à tua volta. São tantas as pessoas de Setúbal e arredores que ocorreram aqui, curiosas pela vinda de uma embaixada de um reino estrangeiro.

O príncipe deste reino veio até Portugal e está, neste momento, dentro da Igreja de Santa Maria da Graça, que vês em tua frente, a ser batizado numa cerimónia solene.

# SOM DE SINO

Esta é a primeira embaixada de um reino africano subsariano recebida em Portugal, encabeçada pelo Boumi (ou príncipe) Dyélen Ndiaye, filho do Bourba (ou rei) Diolof Biram Ndieme Euler Ndiaye, do império Wolof. Este império existe há mais de cem anos, tendo sido criado em 1350 e irá estender-se até 1549, localizado na África ocidental, onde é hoje o Senegal. Tudo leva a crer que, por diferentes razões, este governante foi deposto pelas elites do seu império, num conflito sucessório, e veio a Portugal buscar uma aliança que lhe garanta um reforço militar para recuperar o seu trono. D. João II, o rei de Portugal e que, neste momento, também se encontra dentro da igreja, está por estes dias instalado na Casa da Alfândega de Setúbal, muito perto de onde estamos agora, e ordenou que hospedassem o príncipe wolof e o seu séquito no castelo de Palmela, então a sede da Ordem de Santiago, com oferta de panos ricos, finos e de qualidade e fossem organizadas festas com touros e serões de danças. Dyélen Ndiaye foi servido com pratas, oficiais e todos os cumprimentos devidos aos que têm semelhança de Estado. Após o seu batismo, e o de mais seis membros

da sua comitiva, Dyélen Ndiaye vai receber o nome cristão de D. João Bemoin, na cerimónia solene que ocorre agora dentro da igreja, tendo como padrinhos o rei D. João II,

a rainha D. Leonor, o duque de Beja e futuro rei D. Manuel, o bispo de Tânger e o bispo de Ceuta, como oficiante do batismo. Dentro de poucos dias, Dyélen vai ser armado cavaleiro pelo rei português, sendo batizados, na mesma igreja, outros vinte e quatro membros da sua comitiva.

# SOM DE PORTA DE MADEIRA A RANGER, SOM DE MULTIDÃO INTENSIFICA-SE

Olha, a cerimónia terminou e estão agora a sair da igreja. Dyélen Ndiaye vai dirigir-se à multidão.

SOM DE SINOS E TROMPETE, SOM DE MULTIDÃO DIMINUI

#### NARRADOR:

[Nota: traduzir texto para wolof]

Sou o Boumi Dyélen Ndiaye, filho do Bourba Diolof Biram Ndieme Euler Ndiaye, do império Wolof. Fui batizado agora nesta igreja e, para vós portugueses, passarei a ser conhecido, a partir de hoje, pelo meu nome cristão João Benoin. Vim a Portugal buscar uma aliança para garantir um reforço militar de forma a conseguir recuperar o trono do meu império, que é de meu direito. Espero que esta aliança entre o império Wolof e o de Portugal…

A VOZ DO NARRADOR VAI DIMINUIDO DE INTENSIDADE E SOBRE ELA OUVE-SE NOVAMENTE A NARRADORA

#### NARRADORA:

Dyélen Ndiaye está a falar para a multidão em Wolof, a língua do seu reino. Apesar do reconhecimento do seu estatuto soberano, está já sedimentada uma concepção racista da sociedade portuguesa relativamente à

# população negra, como fica evidente na descrição de João de Barros, que o ouviu falar.

#### NARRADOR:

Bemoin fez uma fala pública com palavras e sentenças tão notáveis que não pareciam de negro bárbaro, mas de príncipe grego criado em Atenas.

#### NARRADORA:

Dyélen Ndiaye é o primeiro governante africano (e muçulmano) convertido ao cristianismo, mas seguirse-ão outros casos semelhantes entre o século XV e XVI, nomeadamente D. Henrique, filho do rei do Congo, Mvemba-a-Nzinga, ou D. Afonso I após a conversão ao cristianismo. Estas conversões devem ser entendidas como estratégias políticas de ambos os lados num quadro de acelerada redefinição geopolítica mundial. Para a coroa portuguesa, quanto mais soberanos e soberanas e reinos africanos fossem convertidos por sua influência, maior a sua vantagem face a concorrentes europeus e islâmicos.

A propósito da conversão do príncipe Dyélen Ndiaye, o que hoje começou por ser uma receção diplomática a um aliado político, tornou-se no acontecimento fundador da grande fortuna de Portugal de ter reis como vassalos em

troca

de apoio militar e/ou político. Por outro lado, para as soberanias africanas, a conversão significa uma aliança política com poderes europeus encontrando aí vantagem face a outros poderes políticos africanos e suporte perante outras investidas europeias e árabes nos seus territórios. A conversão de Dyélen Ndiaye faz parte, portanto,

das profundas transformações que o século XV inaugura no xadrez político-económico global.

## (pausa)

O apoio que o príncipe wolof veio procurar em Portugal

vai-lhe ser prestado com o envio de uma armada de vinte caravelas portuguesas. Porém, mais tarde e, ao que tudo indica, por suspeita de traição, Dyélen Ndiaye será assassinado pelo comandante português Pero Vaz de Cunha.

SOM DE ESPADA A SER DESEMBAINHADA

Fazer sobrepor, por completo, a presença negra em Portugal à Escravatura é um erro histórico com importantes consequências para a compreensão das transformações políticas e económicas globais desencadeadas com o tráfico transatlântico de pessoas escravizadas, assim como para a reprodução de um imaginário sobre a história de África e das pessoas africanas que naturaliza e "deshistoriza" a sua subalternização. Antes da chegada do portugueses, o continente africano estava dividido em reinos e impérios, tendo muitos deles resistido à colonização europeia. Não faz sentido continuarmos a usar a expressão "Descobrimentos" quando ali já existiam sociedades altamente organizadas.

MÚSICA

TEMA DE KORÁ Exemplo: https://www.youtube.com/watch?v=mBkiMIab-cg

# **3. CASA DO CORPO SANTO (ATUAL MUSEU DO BARROCO) Largo do Corpo Santo Tema: A diversidade de profissões e posições na população escravizada – As aguadeiras**

SOM DE ONDAS DE MAR

Estamos em 1714 em frente à Casa do Corpo Santo, que acabou de ser erguida. A designação provém do nome do santo protetor da Confraria dos Navegantes e dos Pescadores da vila de Setúbal, cujo patrono é São Pedro Gonçalves Telmo, ou simplesmente Santelmo. A história que te vou contar não é sobre estes homens que se faziam ao mar, mas também está relacionada com água. No seu interior, a casa tem vários conjuntos de azulejos barrocos e é para junto de um destes que te deves encaminhar. Se a casa estiver aberta, adquire o teu ingresso na bilheteira e sobe, depois, a escadaria que encontras à tua direita. Quando entrares na casa, no primeiro andar, vais encontrar a sala dos relicários contígua à de entrada. Se olhares de frente para a sala dos relicários, mas permanecendo na sala de entrada, olha para a tua direita. Aqui encontras o conjunto de azulejos a que me refiro. Vai até lá, eu espero. Podes fazer pausa e recomeçar assim que chegares.

SOM DE ÁGUA A CORRER

Aproxima-te do lado esquerdo do conjunto de azulejos, onde encontras um braço de água, o estuário do Sado, com dois barcos e um conjunto de casas na outra margem. Deste lado, dois homens acompanhados de um cão. Um deles está armado e parece atirar sobre as aves que voam.

SOM DE VENTO A PASSAR NAS ÁRVORES, PÁSSAROS, CÃO A LADRAR, PASSOS EM TERRA, VOZES MASCULINAS E UM TIRO Repara agora no horizonte. No cume de um dos montes, o castelo de Palmela, não muito longe daqui. Mais à direita, novamente em primeiro plano, um casal nobre passeia armado, sendo acompanhado pelo seu filho que brinca com o seu cão.

SOM DE RISOS DE CRIANÇA E CÃO A LADRAR

Continuando para a direita, vemos agora um edifício com colunas. Repara no casal que conversa ao fundo, à sombra de duas árvores.

# SOM DE DUAS PESSOAS A CONVERSAR BAIXO E DE ÁGUA A CORRER (FONTE)

Junto ao edifício, em primeiro plano, uma fonte. Uma criança parece aproximar-se de três mulheres que enchem os seus potes com água. São as aguadeiras, mulheres que transportam água, levando-a aos domicílios. Uma delas tem o pote colocado na sua cabeça; uma segunda está junto da fonte, com o pote nas suas mãos; e uma terceira, de costas viradas para a fonte, parece preparar-se para levantar o pote já repleto de água. Esta história é sobre esta aguadeira. Aproxima-te dela. Repara no seu rosto.

(pausa)

A população negra de Setúbal é, na sua esmagadora maioria, escravizada, retirando as exceções, como as pessoas negras libertas – os forros e as forras; e outra população negra livre, como as aristocracias africanas de visita

a Portugal. Apesar da condição semelhante, existe todo um sistema de categorização e diferenciação interna: algumas pessoas são designadas por ladinas, ou seja, nascidas em Portugal ou já "aculturadas"; e outras, depreciativamente, designadas por boçais, ou seja, nascidas em territórios africanos e recém-chegadas

a Portugal. Existem pessoas escravizadas de campo, aquelas que,

sem dúvida, enfrentam condições de vida mais violentas; pessoas escravizadas domésticas, com ampla representação feminina e frequente abuso sexual; e pessoas escravizadas de ganho "alugadas" pelos seus proprietários a terceiros, recebendo parte desse rendimento. As mulheres negras trabalham nos serviços domésticos, na limpeza da cidade, como vendedoras, lavadeiras e, claro, aguadeiras. Esta mulher que aqui vês é uma delas.

#### (pausa)

Aproxima-te agora da porta da sala dos relicários. Poderás não entrar, pois o acesso não é permitido, mas espreita através da porta, pelo seu lado esquerdo. Aqui vês a representação da cabeça de um homem negro num bucal de uma fonte em cerâmica.

SOM DE ÁGUA A CORRER

Os homens negros são caiadores, trabalhadores marítimos e portuários para além dos muitos escravos domésticos e poucos artesãos, entre eles alfaiates, sapateiros, tecelões, barbeiros, entre outras atividades. Parte destas profissões, ocupadas quase em exclusivo por negras e negros, ficarão imortalizadas no "Álbum de Costumes Portugueses" de 1888. Nos contextos rurais, cabe à população escravizada desmatar, secar zonas pantanosas e outros trabalhos fisicamente desgastantes na esfera agrícola. Setúbal encontra-se provavelmente num meio termo. Ao mesmo tempo que tem marcas de território urbano, com presença institucional dos poderes políticos e eclesiásticos, o que exige mão-de-obra nos serviços

de limpeza (públicos e privados) e construção, a sua economia está ligada à agricultura, pesca, ceifa nos arrozais

e extração de sal, considerado como o "ouro branco".

# (pausa)

Desta forma, podemos reconhecer que, longe de ser monolítico, o sistema escravocrata prevê inúmeras distinções internas, permitindo compreender melhor a sua complexidade. Esta casa, onde estamos, pertenceu a uma família que tinha na sua posse várias pessoas escravizadas, que aqui eram mantidas. Acedita-se que o conjunto de azulejos foi elaborado por uma destas pessoas que quis deixar a sua marca "registada". Consegues encontrá-la?

MÚSICA

"MATI" DA SELMA UAMUSSE https://www.youtube.com/watch?v=7d0CaFSCick https://genius.com/Selma-uamusse-mati-lyrics 140

# **4. CONVENTO DE JESUS (ATUALMENTE MANTÉM O MESMO NOME) Avenida 22 de Dezembro Tema: A diversidade de profissões e posições na população escravizada – Os operários**

SOM DE OBRAS: PEDRA A SER PICADA, MADEIRA A SER MARTELADA, ARRASTOS, VOZES, GRITOS PONTUAIS

Estamos em 1491 e as obras do Convento de Jesus, grande monumento representativo da identidade local, começaram este ano. Do traço do Mestre Boitaca e pela iniciativa da fundadora Justa Rodrigues Pereira, ama de D. Manuel I, as obras irão durar cinco anos. O financiamento da obra foi efetuado pela fundadora, que acumulou riqueza fruto da exploração de trabalho escravo. Repara nos vários homens que aqui trabalham, entre operários e trabalhadores, grande parte deles africanos escravizados, alguns dos quais pertença da própria fundadora.

## SOM DE OBRAS

Mesmo quando as obras ficarem concluídas, irão haver aqui pessoas escravizadas – homens e mulheres – ao serviço de freiras e noviças e do próprio convento. A presença de pessoas escravizadas nesta comunidade feminina de clausura vai durar entre os séculos XV a XVIII. Quatrocentos anos. Para além dos trabalhos na construção e obras, também as lavadeiras são escravas do próprio convento ou vêm para aqui integradas nos "bens" das noviças e freiras.

#### NARRADOR:

Haviam freiras que tinham nada menos de cem. E não se julgue exageração.

## NARRADORA:

Este relato demonstra o número considerável de pessoas escravizadas que aqui eram mantidas. O rei D. Manuel I irá, inclusivamente, oferecer ao convento um escravo proveniente de Manicongo. Estes atos régios, de oferecer pessoas cativas a título pessoal, são de tal forma comuns durante

o seu reinado que, em 1514, o oficial recebedor da Casa dos Escravos irá escrever ao monarca alertando-o para os prejuízos que isso podia trazer.

#### SONS DE TRABALHO NAS SALINAS

#### NARRADORA:

Por sua vez, a legislação e regulamentação camarária específica sobre pessoas escravizadas mostra que o trabalho escravo nas salinas, em redor de Setúbal, é frequente.

#### NARRADOR:

Uns da mesma vila e outros de diversos lUgares do Reino que ali se acolhem para trabalhar nas marinhas de sal por conta de seus donos.

#### NARRADORA:

Esta situação encontra-se numa postura régia de 1475 e, novamente, em 1635…

#### NARRADOR:

…porque era grande ainda em Setúbal o número de escravos.

#### NARRADORA:

Numa vila que, desde sempre, depende economicamente do mar e das terras férteis é expectável que muita da população escravizada seja empregue na pesca e na agricultura. Revelador disso é a Confraria de Nossa

Senhora do Livramento que irá ser fundada por homens negros no início do século XVII e que, no final do século XIX, será uma agremiação de pescadores. Sobre a mão-de-obra negra empregue nos trabalhos agrícolas, encontraremos testemunho na legislação camarária. Uma postura de 1574 ordena…

NARRADOR (TOM AUTORITÁRIO):

…que qualquer pessoa, homem ou mulher, preto ou branco, moço ou moça, que fosse encontrado em vinha antes de São Miguel das uvas, em 29 de Setembro, posto que já vindimada estivesse, rabiscando ou furtando figos ou outro fruto fosse preso até passar o dia de São Miguel e pagando-se 500 reais.

#### NARRADORA:

Aqui, junto a este convento ainda em obras, podemos refletir sobre as ocupações profissionais da população escravizada de Setúbal que contribuiu largamente com o seu trabalho para o desenvolvimento económico e social e para

a formação e transformação constante da vila, e do seu território envolvente, nas mais variadas atividades.

(pausa)

Se ainda não visitaste o seu interior, aproveita para o fazer. Lá dentro, tenho outra história para te contar.

#### MÚSICA

"S.E.F. (SUPLÍCIO DE ESTRANGEIROS E FRONTEIRAS)" DE CHULLAGE

https://www.youtube.com/watch?v=BGN4ReaN9Hg https://genius.com/Chullage-sef-suplicio-deestrangeiros-e-fronteiras-lyrics

# **5. IGREJA DE NOSSA SENHORA DA ANUNCIADA E BUSTO DE S. BENEDITO (ATUAL IGREJA DA NOSSA SENHORA DA ANUNCIADA) Rua Mártires da Pátria Tema: Santos negros, Confrarias e Irmandades negras em Setúbal**

SOM DE CÂNTICOS RELIGIOSOS, SINOS

#### NARRADORA:

Estamos no século XVII junto do convento de Santa Teresa dos Cermelitas Descalços, onde encontramos vestígios das Confrarias e Irmandades negras em Setúbal. Para além do controle social e enquadramento religioso das populações, as Confrarias e Irmandades de pessoas negras e mestiças em Portugal são associações cristãs que, a partir da solidariedade mútua, têm como principais deveres a ajuda a irmãos, irmãs e confrades, nomeadamente na compra de alforrias, no apoio em situações de doença e na providência de cerimónias fúnebres. Como as regiões próximas da maior cidade do reino e o que hoje designamos por Península de Setúbal, assim como o Alentejo, são as que contam com maior população escravizada, no conjunto dos séculos XVI e XVII, não se estranha, portanto, a existência de três destas associações em Setúbal, entre os séculos XVI e XVIII.

#### SONS DE SINOS

 Uma destas confrarias, a de Nossa Senhora do Livramento, encontra-se aqui, no convento de Santa Teresa dos Cermelitas Descalços. Antes, foi ereta em 1584 a Confraria de Nossa Senhora do Rosário dos Homens Pretos, na igreja

do mosteiro de São João; e a Irmandade de Homens Pretos de São Benedito de Palermo cuja fundação, tal como esta onde estamos, também é do século XVII.

#### (pausa)

A primeira, a Confraria de Nossa Senhora do Rosário dos Homens Pretos de Setúbal, integra-se num movimento de aparecimento de inúmeras Confrarias e Irmandades de homens negros escravizados e libertos dedicadas ao Rosário de Nossa Senhora em Portugal, a partir da segunda metade do século XVI. A ela podem pertencer…

#### NARRADOR:

…homens pretos, os quais vindos das longitivas partes da Ethiópia tocados pela graça do Espírito Santo e brancos irmãos e confrades…

#### NARRADORA:

…estando muito provavelmente vedada a mulheres. Esta organização devia ter como cargos dirigentes e administrativos eleitos anualmente entre os oficiais e confrades…

### NARRADOR:

…um juiz, dois mordomos e um escrivão, que seria branco, e um chamador dos confrades…

#### NARRADORA:

…sendo que…

#### NARRADOR:

…nenhum escravo captivo poderia ser oficial ou ter mando na confraria, e a mesma proibição era aplicada no moureiro branco e no judeou.

#### NARRADORA:

Ou seja, os confrades e irmãos brancos são

#### privilegiados

no acesso aos cargos dirigentes. Ainda assim, a grande maioria dos confrades e irmãos dessa Confraria são negros

e a sua implantação nas comunidades de origem africana livres e escravas setubalenses vai ser significativa ao longo do século que se seguirá à sua fundação. A declaração de indulgência papal, datada de 1698, irá pedir aos…

#### NARRADOR:

…amantíssimos e devotíssimos em Cristo, filhos Etíopes da vila de Setúbal da Confraria de Nossa Senhora do Rosário [que] se conceda tanto a Ettíopes como a europeus, tanto

a homens como a mulheres [o acesso à dita confraria].

#### NARRADORA:

Fundada no século XVI, ainda no século XIX iremos encontrar sinais desta Confraria na "Nota demonstrativa de todas

as irmandades existentes na cidade de Setúbal no anno de 1860", reflexo da longevidade da presença negra em Setúbal.

#### (pausa)

A Confraria de Nossa Senhora do Livramento, onde estamos agora, terá sido fundada por homens negros no início

do século XVII. Foram os pescadores e homens do mar que a levantaram e dedicaram à Senhora do Livramento. Esta Confraria e a respetiva ermida pertenceram a pescadores setubalenses, negros e brancos. É, portanto, uma associação emoldurada pela solidariedade laboral e que, mesmo fundada por pescadores negros e palco de disputa entre "homens do mar" negros e brancos, se enquadra nas típicas irmandades mistas nas quais brancos e

negros convivem. A devoção a São Benedito de Palermo, que viveu entre 1524 e 1589, surge entre as comunidades negras portuguesas no início do século XVII, à margem do reconhecimento da Igreja que só o irá oficializar depois de 1715.

#### NARRADOR:

 A irmandade de S. Benedito de Palermo era composta de homens pretos, [que] festejava nesta igreja [do Convento de São Francisco] a imagem do mesmo Sancto, pelo qual havia muita devoção, principalmente as mulheres de Setúbal, que lhe faziam festas e romagens, persuadidas de que com a interseção do sancto achavam remédio ao mal de sezões.

#### NARRADORA:

O termo "sezões" era, até ao desaparecimento da malária em Portugal, na segunda metade do século XX, a designação popular para esta doença. Desconhece-se a data exata da fundação desta Irmandade, ou particularidades acerca do seu funcionamento. Mas, pelo cronista franciscano Frei Jerónimo de Belém, sabemos que a devoção a São Benedito era comum na Setúbal de meados do século XVIII, associada à proteção contra a malária que era à época prevalecente no estuário do rio Sado.

(pausa)

Testemunha iconográfica da devoção a São Benedito em terras sadinas é o busto em madeira, estofado e policromado com carnação negra, do século XVII, que se encontra ainda hoje na sacristia da Igreja Paroquial de Nossa Senhora

da Anunciada. Aqui mesmo. Aproveita para entrar, se a porta da igreja estiver aberta. E se, no seu interior, encontrares alguém desta igreja, pergunta se é possível veres este busto de São Benedito. Talvez te conduzam à sacristia, podendo privares, por momentos, com este santo negro, padroeiro canonixado em 1806, filho liberto de pais escravizados. São Benedito é adorado pelos setubalenses, especialmente pelas mulheres, que regularmente lhe trazem flores e ovos para pedir proteção contra a malária.

Outras pessoas negras, consideradas santas, terão devoção em Portugal, nomeadamente Santo Estevão e Santa Ifigénia.

## MÚSICA

TEMA DE VILANCICO BARROCO Exemplo: https://www.youtube.com/watch?v=lo0m-6oxLwg

# **6. PRAÇA DO SAPAL (ATUAL PRAÇA DE BOCAGE) Praça de Bocage Tema: O negro nas representações de artistas setubalenses – Bocage**

SOM DE MULTIDÃO: VOZES, PREGÕES, RISOS, ACORDES MUSICAIS PONTUAIS, CAIXOTES A SEREM ARRASTADOS

#### NARRADORA:

Estamos no mercado da vila de Setúbal que ocorre aqui, na praça do Sapal. Este é o espaço de comércio e ponto de encontro social quotidiano. Olha em teu redor. São tantas as pessoas que aqui estão! Ali, um produtor escoa os seus vegetais; daquele lado, várias pessoas regateiam o preço da fruta; aqui ao lado, vende-se carne

e peixe, mas também encontras aqui sal, especiarias, utensílios dos mais diversos. Aqui, de tudo se pode comprar, até mesmo – repara bem, ali ao fundo – um comerciante que vende pessoas. Dois, três, vários. Também aqui se vendem pessoas escravizadas, à imagem do que se fazia com os leilões de gado.

# SOM DE MULTIDÃO

Fora dos grandes centros urbanos, como Lisboa, Porto ou Évora, o comércio de pessoas escravizadas acontece entre particulares, na principal praça da localidade ou em feiras e mercados sazonais, como nesta praça ou na feira

de Santiago de Setúbal que entre 1562 até ao século XVIII tem lugar anualmente no terreiro em frente ao Convento

de Jesus. A prática da Escravatura é generalizada nesta vila.

#### (pausa)

Não é, portanto, de admirar que um dos artistas

setubalenses mais prestigiados – e que dá o atual nome a esta praça – Manuel Maria de Barbosa du Bocage, que viveu entre 1765 e 1805, se tivessem referido, nas suas obras,

à população negra. Nos sonetos satíricos dedicados aos membros da Nova Arcádia e na obra "Poesias eróticas, burlescas e satíricas" de Bocage encontras inúmeras passagens ostensivamente discriminatórias a propósito

de judeus, goeses, negros e brasileiros. Uma parte desses sonetos são dedicados a Domingos Caldas Barbosa, afrobrasileiro, poeta, músico e então presidente da Nova Arcádica, da qual Bocage fazia parte, adotando aí o pseudónimo de Elmano Sadino, mas com o qual estabelece, posteriormente, uma relação de animosidade. Lereno Selinuntino, pseudónimo de Domingos Caldas Barbosa, que viveu entre 1740 e 1800, ficará também conhecido

por ter contribuído para a introdução em Portugal da modinha e do lundum, musicalidades afrobrasileiras e que estão nas raízes do que virá a ser o fado.

### TRINADO DE GUITARRA PORTUGUESA

#### NARRADORA:

A crítica de Bocage centra-se nas características físicas

e não nas intelectuais de Domingos Caldas Barbosa. Num soneto de 1875, intitulado "Preside O Neto Da Rainha Ginga", Bocage refere-se a ele nestes termos:

#### NARRADOR:

Preside o neto da rainha Ginga À corja vil, aduladora, insana. Traz sujo moço amostras de chanfana, Em copos desiguais se esgota a pinga.

Vem pão, manteiga e chá, tudo à catinga; Masca farinha a turba americana;

E o oragotango a corda à banza abana, Com gesto e visagens de mandinga.

Um bando de comparsas logo acode Do fofo Conde ao novo Talaveiras; Improvisa berrando o rouco bode.

Aplaudem de contínuo as frioleiras Belmiro em ditirambo, o ex-frade em ode. Eis aqui de Lereno as quartas-feiras.

#### NARRADORA:

O mesmo alvo e estilo podem ser encontrados no "Soneto ao Árcade Lereno":

## NARRADOR:

Nojenta prole da rainha Ginga, Sabujo ladrador, cara de nico, Loquaz saguim, burlesco Teodorico, Osga torrada, estúpido rezinga;

E não te acuso de poeta pinga; Tens lido o mestre Inácio, e o bom Supico; De ocas idéias tens o casco rico, Mas teus versos tresandam a catinga:

Se a tua musa nos outeiros campa, Se ao Miranda fizeste ode demente, E o mais, que ao mundo estólido se incampa:

É porque sendo, oh! Caldas, tão somente Um cafre, um gozo, um néscio, um parvo, um trampa, Queres meter nariz em cu de gente.

#### NARRADORA:

Estes e outros textos, como os eróticos a "Ribeirada" e "A Mantegui", revelam o imaginário bocagiano sobre as pessoas negras, hipersexualizadas e reduzidas

151 ANEXO C - GUIÕES

à animalidade. Olha para a estátua de Bocage, no centro desta praça, lá no alto. Como pode ele ser lembrado sem que se questione, ao mesmo tempo, as suas palavras racistas e sexistas? Que ausência de crítica é esta?

MÚSICA

"MORRENDO DEVAGAR" DE DOMINGOS CALDAS BARBOSA https://www.youtube.com/watch?v=vKhjwo-R85o

# **7. LARGO DA RIBEIRA VELHA E PELOURINHO (ATUAL LARGO DO DR. FRANCISCO SOVERAL) Largo do Dr. Francisco Soveral Tema: O poder legislativo e a construção do Racismo – Pelourinho**

SOM DE PESSOAS

#### NARRADORA:

Estamos em meados do século XVIII no Largo da Ribeira Velha, local onde se encontra o pelourinho. No Portugal das épocas medieval e moderna, os pelourinhos são o espaço simbólico do poder legislativo. Normalmente encontram-se localizados frente ao edifício da Câmara Municipal que, por esta altura, também é aqui, e marcam no espaço

público o lugar onde ficam expostos os criminosos e se aplicam as penas mais pesadas. Os pelourinhos simbolizam

a construção do Racismo.

### (pausa)

A legislação sobre pessoas escravizadas é severíssima. Trata-se de legitimar uma condição de sub-humanidade, pelo que a lei obrigatariamente prescreve não um conjunto de direitos mas sim a ausência desses. As peças legislativas municipais da vila de Setúbal emitidas por esta altura e que se referem em exclusivo às populações negras, mostram os preconceitos racistas e a desumanização que envolve a vivência dessas comunidades, mantendo-as num estatuto socialmente inferior e segregado, mesmo quando não são pessoas escravizadas. Por exemplo, em 1475 o procurador da vila de Setúbal dirigindo-se ao rei, reunido nas Cortes de Évora, refere que...

#### NARRADOR:

…em esta vila há muitas pessoas que alugam casas

aos escravos Negros e brancos, os quais escravos agasalham consigo outros escravos da dita vila e das outras vilas

e lugares destes reinos que seus senhores enviaram à dita vila ganhar. [Pedindo ao rei a proibição da prática] e que cada um tenha seu escravo em sua casa, como for de noite que o non deixe sair fora.

#### NARRADORA:

Embora esse pedido não tenha tido consequência legislativa, revela a grande quantidade de pessoas escravizadas que habitam em Setúbal, no final do século XV, e as péssimas condições de vida que lhes estavam reservadas. Os donos

de pessoas escravizadas não se responsabilizavam pelas condições de habitação e de alimentação das suas pessoas cativas. Fracos eram também os rendimentos que "negros

e negras de ganho" dispunham para garantirem o mínimo básico à sua sobrevivência pois viviam muitas vezes em sobrelotação e recorriam ao furto de cubertas, frutas

e hortaliças. Também as práticas sociais e culturais destas pessoas eram controladas e sub-consideradas face à restante população setubalense. Em 1521 foi legislado que…

#### NARRADOR:

…escravo que fosse achado jogando qualquer jogo fosse preso e açoutado publicamente ao pé do pelourinho dando-se lhe vinte açoutes ou pagando por ele o seu senhor 300 reais.

#### NARRADORA:

Em 1559 ordena-se que…

NARRADOR:

# …os escravos não fizessem ajuntamentos, bailes nem tangores…

#### NARRADORA:

…ou seja, tambores…

#### NARRADOR:

…de dia nem de noite em dias de festa nem pela semana sob pena de serem presos. Os que tangassem e bailassem cada um pagaria 1000 reais e os que acitisseem [assistissem] 500 reais. A mesma pena para os pretos forros.

#### SOM: TAMBORES

#### NARRADORA:

A similitude das penas para pessoas escravizadas e pessoas negras livres, exposta na última frase desta ordenação municipal, reflete a sobreposição social e cultural que estas duas categorias tinham aos olhos do legislador.

Esta afirmação é, também, sustentada pelo facto de, no quadro legislativo setubalense dos séculos XV a XVIII, se encontrarem exemplos de penas distintas conforme

a pessoa infratora fosse branca ou negra, mesmo que livre. Como no "Regulamento da Fonte do anno de 1508" em que

a pena para quem lavar roupa em fontes ou chafarizes de Setúbal era bastante diferenciada.

SOM: ÁGUA A CORRER E ROUPA A SER LAVADA

#### NARRADOR:

Se for negro ou negra dar-lhe-hão vinte açoutes, e se for pessoa branca pague 500 réis.

## NARRADORA:

Olha, vem ali um grupo de pessoas e parecem que vão retirar o pelourinho deste local. Mas isso não significa que as penas e os castigos irão terminar. O pelourinho apenas vai ser deslocado para outro local da vila, o mesmo acontecendo com a Câmara Municipal, alterações feitas aquando da reconstrução da vila após o terramoto de 1755. A Câmara encontra-se, agora, na Praça de Bocage e o pelourinho na Praça Marquês de Pombal, lugares muito perto daqui.

> MÚSICA [Escolher tema]

# **8. O RETÁBULO DA IGREJA DO CONVENTO DE JESUS (NA ATUAL GALERIA MUNICIPAL DO BANCO DE PORTUGAL) (FUTURAMENTE NO CONVENTO DE JESUS) Avenida Luísa Todi Tema: O negro nas representações de artistas – Oficina de Jorge Afonso**

[Nota: texto introdutório igual ao ponto 9]

SONS DE MOVIMENTO DE RUA

Estamos em 1917 e este edifício com influências da Arte Nova, da autoria de Arnaldo Adães Bermudes, acaba de ser inaugurado. Aqui irá funcionar o Banco de Portugal, até 1994, para depois ser instalada aqui a Galeria Municipal. Aqui dentro encontram-se reunidas peças arqueológicas

e obras de arte sacra e contemporânea. Se a galeria estiver aberta, adquire o teu ingresso na bilheteira e entra na primeira sala no piso térreo. Nessa sala, quero contar-te sobre a presença negra em Setúbal. Vai até lá, eu espero. Podes fazer pausa e recomeçar assim que chegares.

MÚSICA SACRA DE FUNDO Exemplo: "Pater Peccavi" de Duarte Lobo https://pqpbach.ars.blog.br/category/sousa-carvalhojoao-de

#### NARRADORA:

À tua frente, a dominar este espaço, encontra-se o Retábulo da Igreja do Convento de Jesus, pintado entre 1517 e 1530. Trata-se de um políptico composto por catorze pinturas a óleo sobre madeira, considerado a obra prima da oficina de Jorge Afonso que, em 1508, foi nomeado pintor régio. Aqui encontras representações de pessoas negras. Consegues encontrá-las? Toma algum tempo.

#### (pausa)

Eu ajudo-te. Procura o romano que coloca a coroa de espinhos na cabeça de Jesus Cristo pois este é representado por um homem mestiço. Ele encontra-se no painel "Cristo a ser pregado na cruz", o segundo painel da primeira fila horizontal, lá em cima. Já o encontraste?

#### (pausa)

Neste políptico também podemos encontrar Baltazar, o rei mago que ofereceu mirra a Jesus. Está ali, em primeiro plano, no painel "Adoração dos Reis Magos", a quarta pintura da segunda fila horizontal, mais próxima de ti.

#### (pausa)

Repara como Baltazar tem, como pano de fundo, um outro homem negro, integrando um grupo de pajens. Tinhas reparado?

#### (pausa)

Mas há mais. Há uma figura negra como um dos algozes dos missionários franciscanos mortos em Marrocos, em 1220, no painel "Santos Mártires de Marrocos".

+

É o terceiro painel da fila horizontal de baixo, cá no fundo, ainda mais perto de ti.

# +

Encontras este painel na parede lateral direita desta sala. É o primeiro a contar da esquerda.

+

Aqui, a sua representação visa fortalecer, na consciência colectiva dos portugueses, a necessidade de combater

sem tréguas os inimigos da fé cristã e da evangelização dos gentios. Na altura em que este retábulo fo produzido, muitas pessoas tinham já consciência e

normalizavam a presença de pessoas negras em Setúbal.

# MÚSICA SACRA TERMINA

## NARRADORA:

Sou afrodescendente Afrodisíaca Afrodiaspórica Afroconsciente Afrofuturista Afroresiliente Afro não-condescendente

Gostaria que África não fosse um prefixo inconsequente Que fosse um planeta em vez de um continente.

# MÚSICA:

[Escolher tema de Kalimba] Exemplo: https://www.youtube.com/watch?v=czXxf6fKLrw

aos escravos Negros e brancos, os quais escravos agasalham consigo outros escravos da dita vila e das outras vilas

e lugares destes reinos que seus senhores enviaram à dita vila ganhar. [Pedindo ao rei a proibição da prática] e que cada um tenha seu escravo em sua casa, como for de noite que o non deixe sair fora.

#### NARRADORA:

Embora esse pedido não tenha tido consequência legislativa, revela a grande quantidade de pessoas escravizadas que habitam em Setúbal, no final do século XV, e as péssimas condições de vida que lhes estavam reservadas. Os donos de pessoas escravizadas não se responsabilizavam pelas condições de habitação e de alimentação das suas pessoas cativas. Fracos eram também os rendimentos que "negros e negras de ganho" dispunham para garantirem o mínimo básico à sua sobrevivência pois viviam muitas vezes

em sobrelotação e recorriam ao furto de cubertas, frutas e hortaliças. Também as práticas sociais e culturais destas pessoas eram controladas e sub-consideradas face à restante população setubalense. Em 1521 foi legislado que…

#### NARRADOR:

…escravo que fosse achado jogando qualquer jogo fosse preso e açoutado publicamente ao pé do pelourinho dando-se lhe vinte açoutes ou pagando por ele o seu senhor 300 reais.

## NARRADORA:

Em 1559 ordena-se que…

#### NARRADOR:

…os escravos não fizessem ajuntamentos, bailes nem tangores…

#### NARRADORA:

…ou seja, tambores…

#### NARRADOR:

…de dia nem de noite em dias de festa nem pela semana sob pena de serem presos. Os que tangassem e bailassem cada um pagaria 1000 reais e os que acitisseem [assistissem] 500 reais. A mesma pena para os pretos forros.

SOM: TAMBORES

#### NARRADORA:

A similitude das penas para pessoas escravizadas e pessoas negras livres, exposta na última frase desta

ordenação municipal, reflete a sobreposição social e cultural que estas duas categorias tinham aos olhos do legislador. Esta afirmação é, também, sustentada pelo facto de, no quadro legislativo setubalense dos séculos XV a XVIII, se encontrarem exemplos de penas distintas conforme a pessoa infratora fosse branca ou negra, mesmo que livre. Como no "Regulamento da Fonte do anno de 1508" em que a pena para quem lavar roupa em fontes ou chafarizes de Setúbal era bastante diferenciada.

SOM: ÁGUA A CORRER E ROUPA A SER LAVADA

#### NARRADOR:

Se for negro ou negra dar-lhe-hão vinte açoutes, e se for pessoa branca pague 500 réis.

#### NARRADORA:

Olha, vem ali um grupo de pessoas e parecem que vão retirar o pelourinho deste local. Mas isso não significa que as penas e os castigos irão terminar. O pelourinho apenas vai ser deslocado para outro local da vila, o mesmo acontecendo com a Câmara Municipal, alterações feitas aquando da reconstrução da vila após o terramoto de 1755. A Câmara encontra-se, agora, na Praça de Bocage

e o pelourinho na Praça Marquês de Pombal, lugares muito perto daqui.

> MÚSICA [Escolher tema]
#### **9. OS MÚSICOS**

# **(NA ATUAL GALERIA MUNICIPAL DO BANCO DE PORTUGAL) Avenida Luísa Todi Tema: O negro nas representações de artistas setubalenses – Morgado de Setúbal**

SONS DE PESSOAS A CONVERSA EM TOM BAIXO

#### NARRADORA:

Nesta sala, na parede lateral esquerda, procura uma pintura intitulada "Os músicos". Já a encontraste? Aproxima-te dela.

#### (pausa)

### SOM DE RUA: PESSOAS A CONVERSAR, PASSOS, PREGÕES PONTUAIS

Estamos em 1794 e esta obra à tua frente acabou de ser pintada por José António Benedito Soares da Gama de Faria

e Barros, mais conhecido por Morgado de Setúbal. Este homem letrado e artista, nascido em Mafra em 1752, é um ano mais velho do que Luísa Todi e treze do que Bocage, seus contemporâneos setubalenses, e virá a falecer quatro anos depois do poeta e mais de uma vintena antes da cantora,

em 1809. Morgado de Setúbal, que não vivia da sua arte mas sim das suas funções de morgado, foi o artista setubalense que mais atenção dedicou às coisas triviais

e simples da vida, representando motivos simples e realistas e figuras populares que tanto o interessavam. Um dos seus outros temas prediletos são as naturezas-

-mortas. Pintor autodidata, a sua obra é um elogio do quotidiano e do pitoresco setubalenses.

#### (pausa)

Ao insistir em pintar o dia-a-dia da vila, escolheu como progatonistas personagens populares em ambiente rústico e atividades domésticas, nomeadamente criados, mulheres em situações de trabalho, velhos mendigos e pessoas negras escravizadas ou libertas, abraçando uma pintura atenta ao tempo que flui, apelando à necessidade de contemplação da existência quotidiana. Poderosa metáfora do tempo de execução, atenta às necessidades de uma psicologia individual e emotiva, a sua obra foi a que mais representou a população negra da vila, representando-a com verdade e naturalidade. Conhecem-se, pelo menos, quatro obras suas que representam pessoas negras como protagonistas: "Retrato de um negro"; "Moço de recados"; "Vendedora negra de castanhas com duas crianças" e esta, à tua frente, "Os músicos".

## MÚSICA DE GAITA-DE-FOLES

#### NARRADORA:

 O primeiro título desta obra vai ser "Os gaiteiros", como podes ver na legenda na parte inferior da moldura - o que não deixa de ser um nome estranho pois apenas vemos um.

# "Os músicos", como agora esta obra é conhecida, apresenta, do lado direito, um homem branco, tisnado, de chapéu

de feltro e pena, com uma gaita-de-foles. Do lado esquerdo, um jovem negro, com gorro encarnado, tocando tambor.

SOM DE TAMBOR

Sendo Morgado de Setúbal um pintor que aplica o ideal da imitação da natureza às cenas do quotidiano, às vivências populares não encenadas e tipos populares que o rodeavam, a representação deste rapaz negro é um retrato realista que não cai numa representação estereotipada. É como se fosse uma fotografia deste rapaz setubalense tirada num dia qualquer.

#### (pausa)

Os rituais de tambor, ou batuque, foram práticas recorrentes das pessoas escravizadas e afrodescendentes.

O termo batuque define danças e ritmos de origem africana, transmitindo valores e reproduzindo relações sociais próprios dessas comunidades. Considerados pela sociedade escravocrata como manifestação imoral, vulgar e, até mesmo, subversiva, chegaram a ser, por vezes, reprimidos.

No entanto, ao mesmo tempo, as cortes portuguesas, comparadas com outras europeias, recorriam para seu entertenimento às músicas e danças destas comunidades. Os tambores foram uma das vias de reafirmação da negritude e de resistência à desumanização e apagamento impostos pela sociedade escravocrata.

(pausa)

#### SOM DE TAMBORES

Talvez não seja inocente a escolha deste instrumento musical por este jovem rapaz setubalense. Olha-o fixamente nos seus olhos. Reconheces este rosto? Quem te faz lembrar? Talvez te cruzes com ele, quando saíres desta galeria, pelas ruas de Setúbal.

SOM DE TAMBORES INTENSIFICAM-SE

MÚSICA:

[Escolher tema de Batucadeiras] Exemplo: https://www.youtube.com/watch?v=uM\_BMLtagdo

Anexo D

PROTÓTIPOS DE BAIXA FIDELIDADE (WIREFRAMES)

Ecrã Inicial

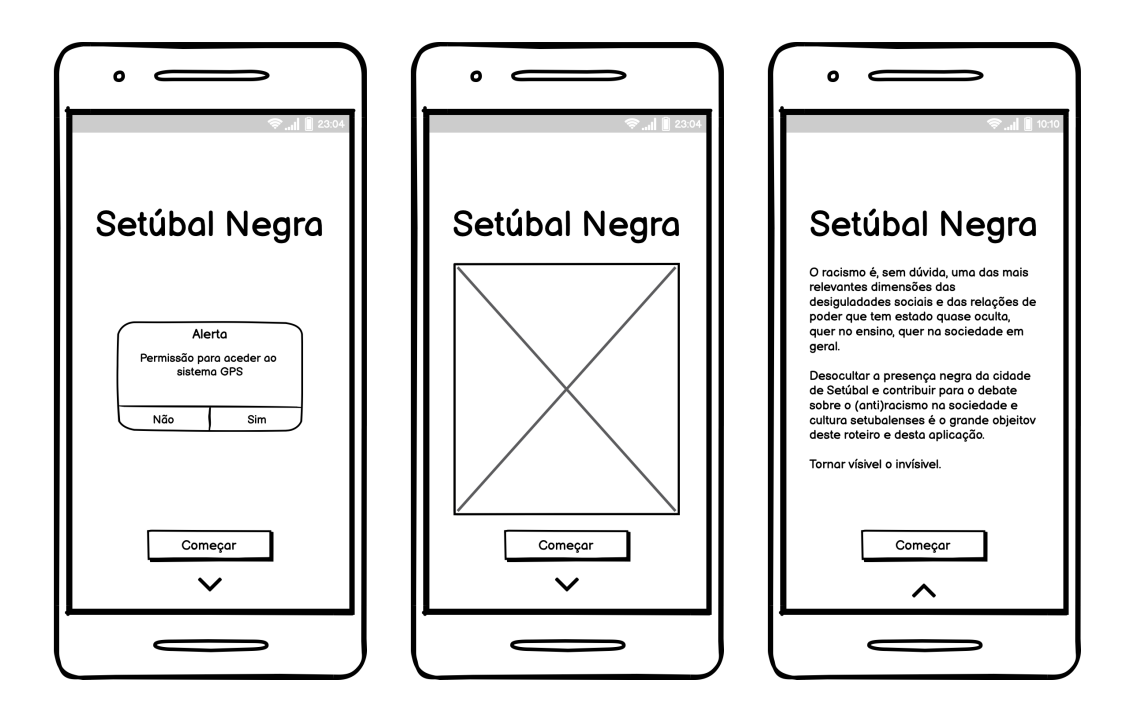

Ecrã Ponto 1 - Casa da Alfândega

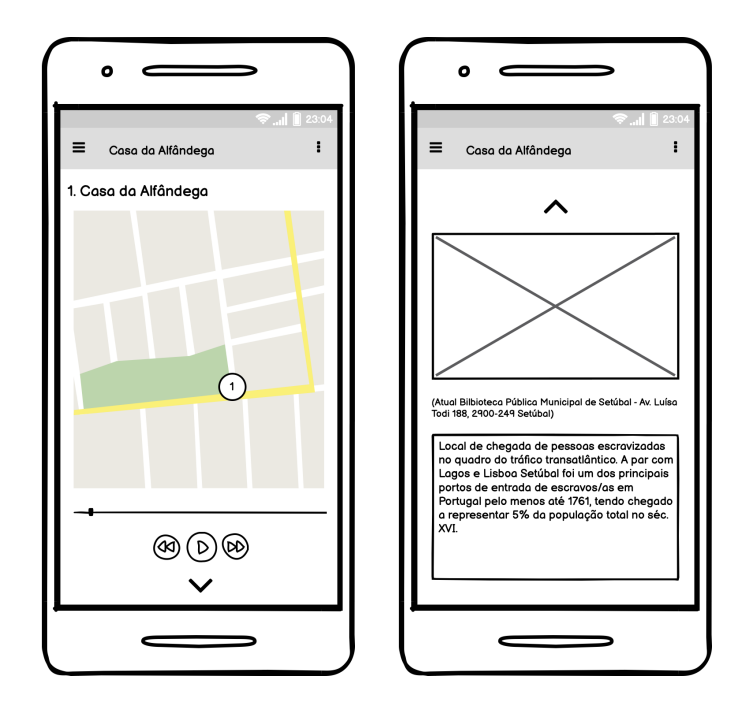

166

Ecrã Ponto 2 - Igreja de Santa Maria da Graça (Sé)

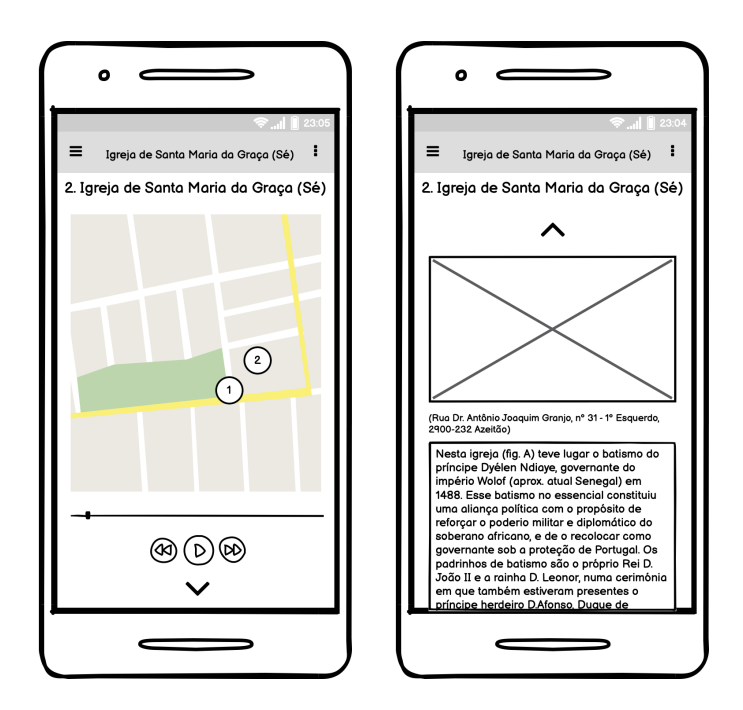

Ecrã Ponto 3 - Casa do Corpo Santo

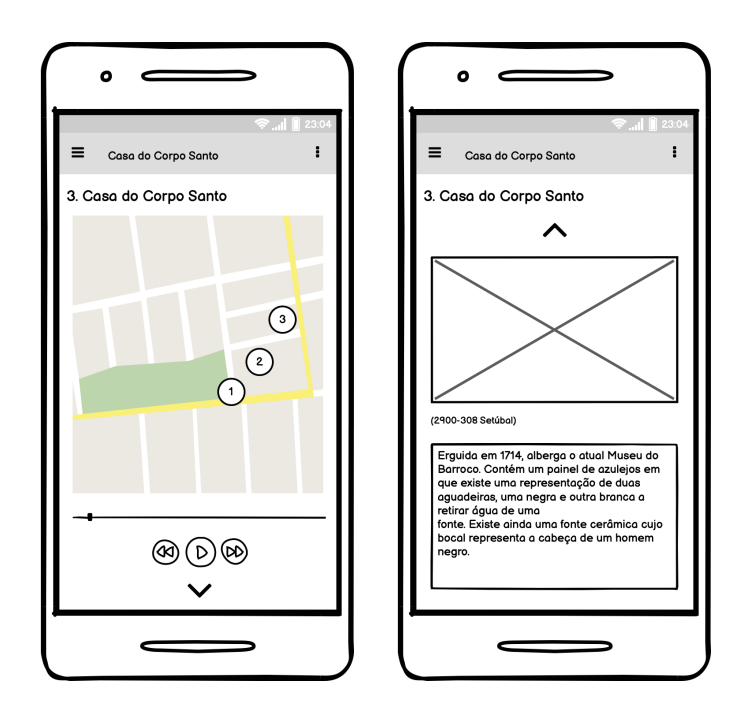

Ecrã Ponto 4 - Convento de Jesus

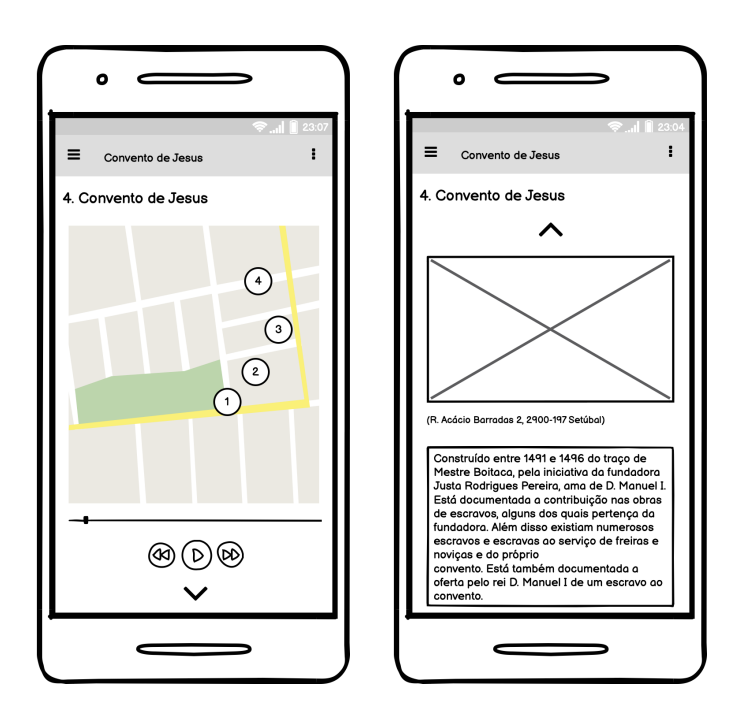

Ecrã Ponto 5 - Igreja da Anunciada e busto de São Benedito

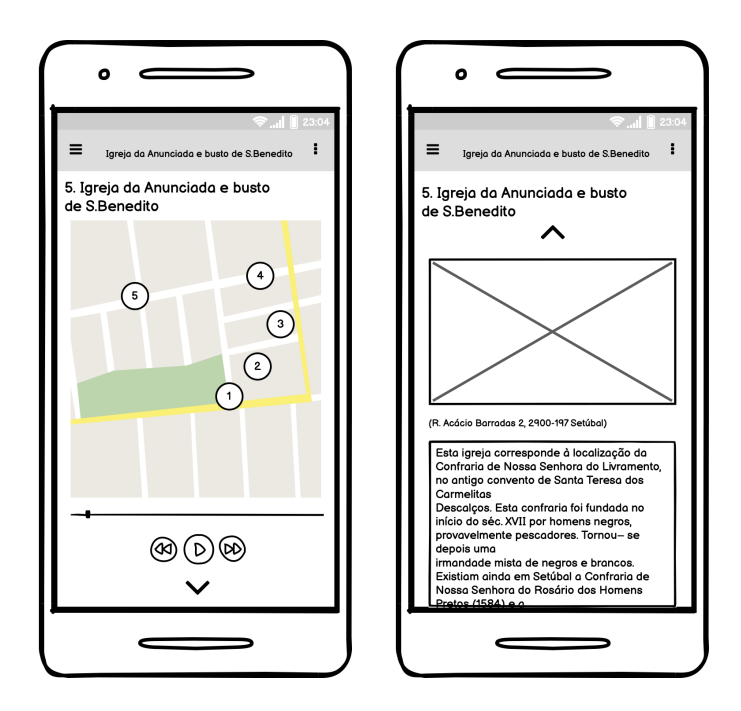

168

Ecrã Ponto 6 - Praça de Bocage (Praça do Sapal)

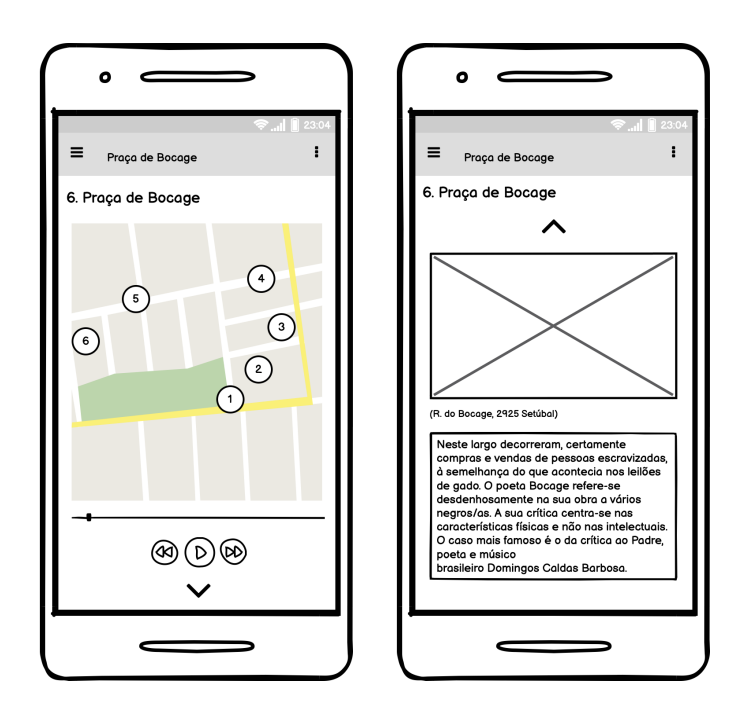

Ecrã Ponto 7 - Largo da Ribeira Velha (antiga localização do pelourinho)

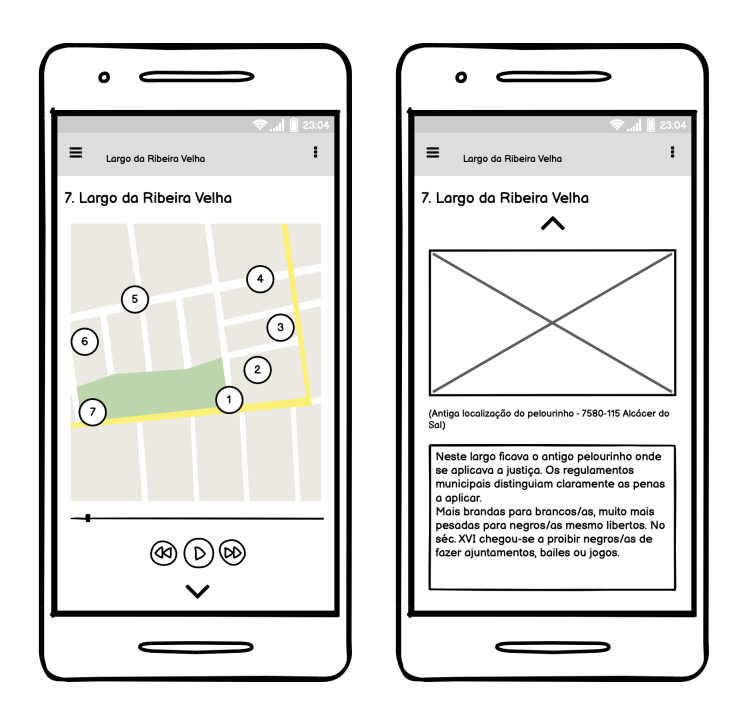

Ecrã Ponto 8 - Galeria do banco de Portugal

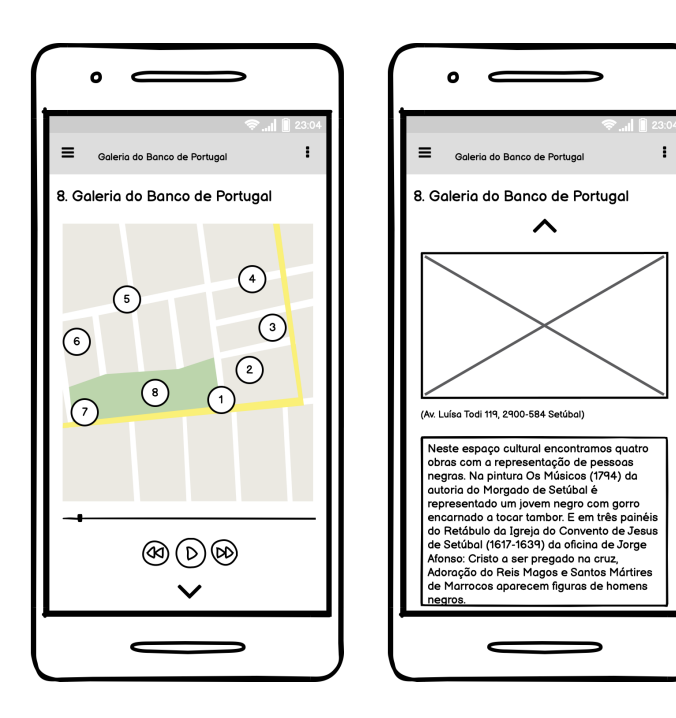

Anexo E

PROTÓTIPOS DE ALTA FIDELIDADE

Ecrã Inicial

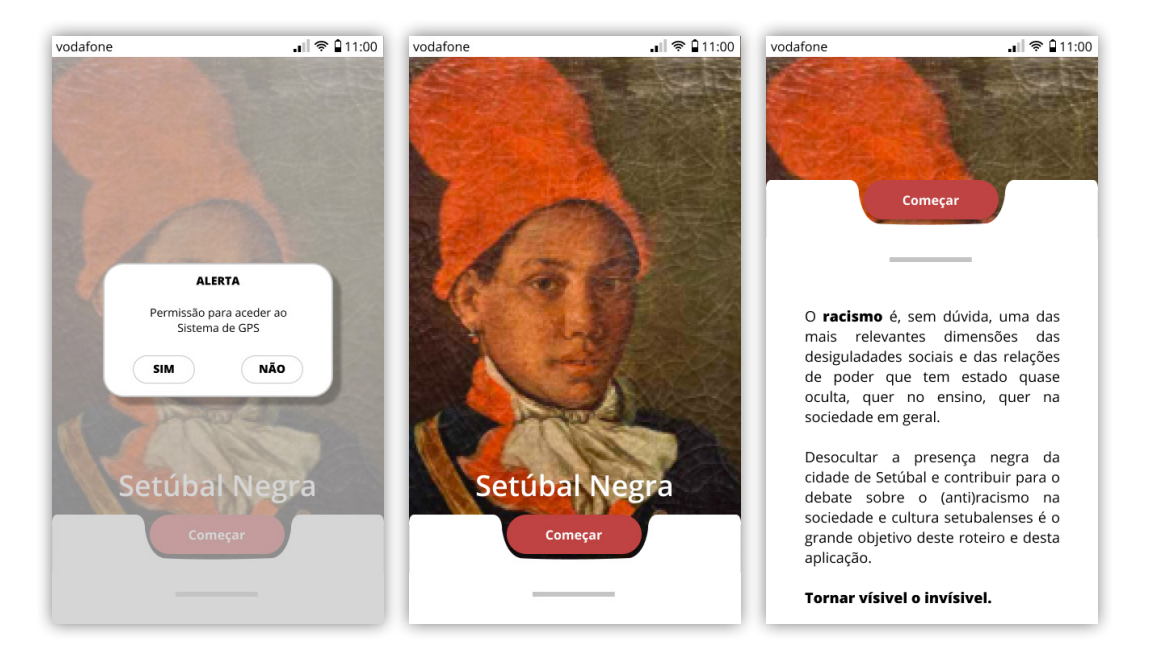

Feedback visual da localização do utilizador

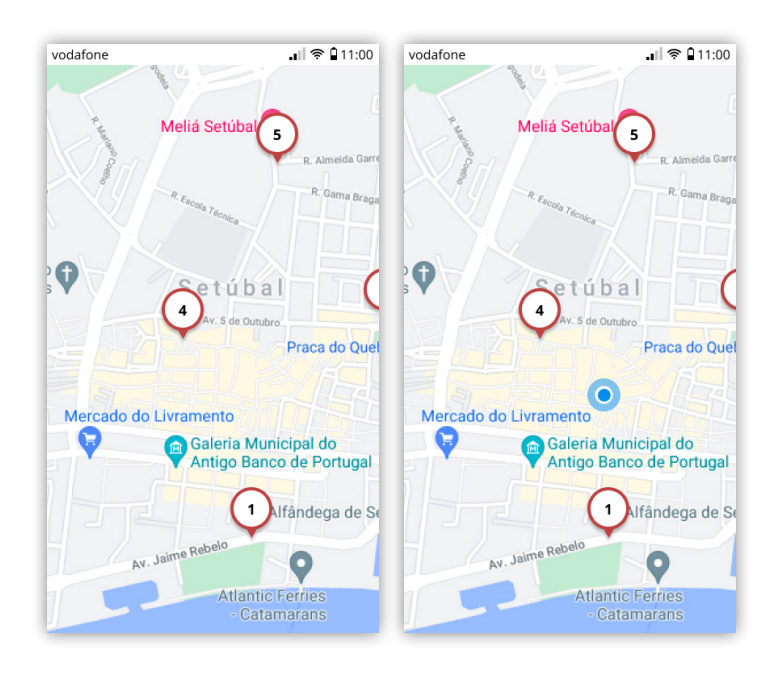

172

Ecrã Ponto 1 - Casa da Alfândega

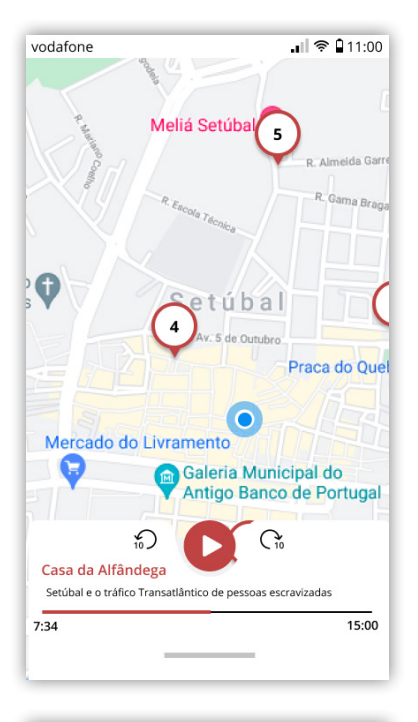

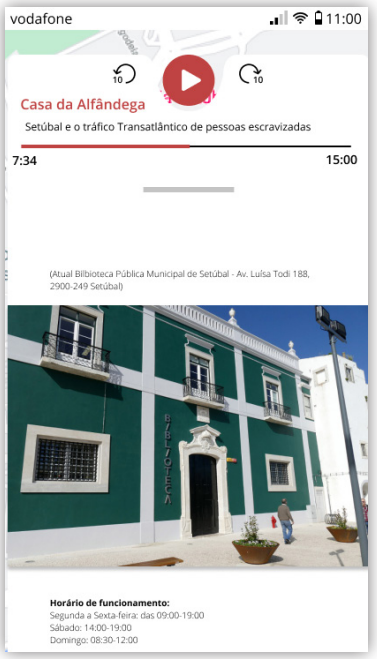

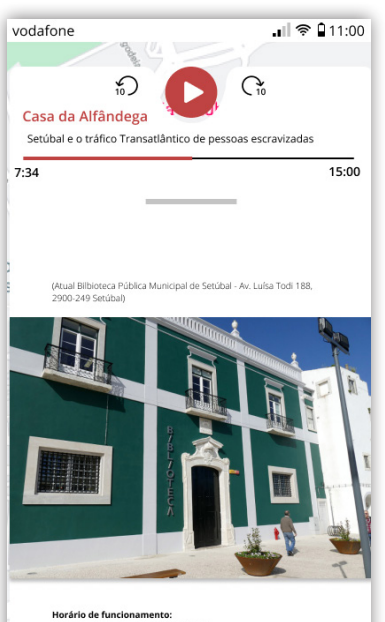

**Horário de funcionamento:**<br>Segunda a Sexta-feira: das 09:00-19:00<br>Sábado: 14:00-19:00<br>Domingo: 08:30-12:00

Local de chegada de pessoas escravizadas no<br>quadro do tráfico transatlântico. A par com<br>Lagos e Lisboa Setúbal foi um dos principais<br>portos de entrada de escravos/as em Portugal<br>pelo menos até 1761, tendo chegado a<br>represe

Ecrã Ponto 2 - Igreja de Santa Maria da Graça (Sé)

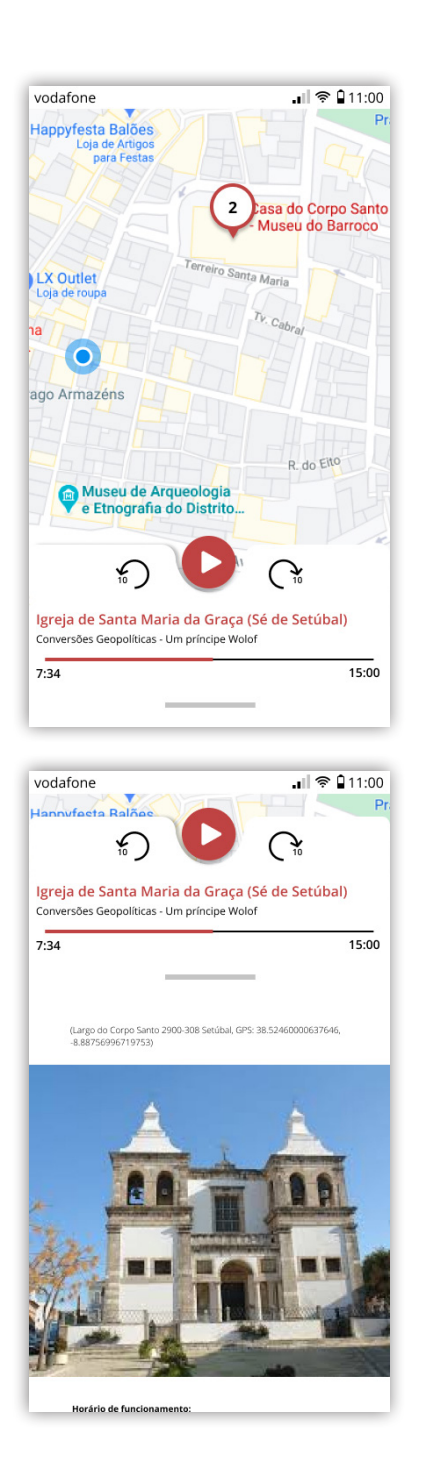

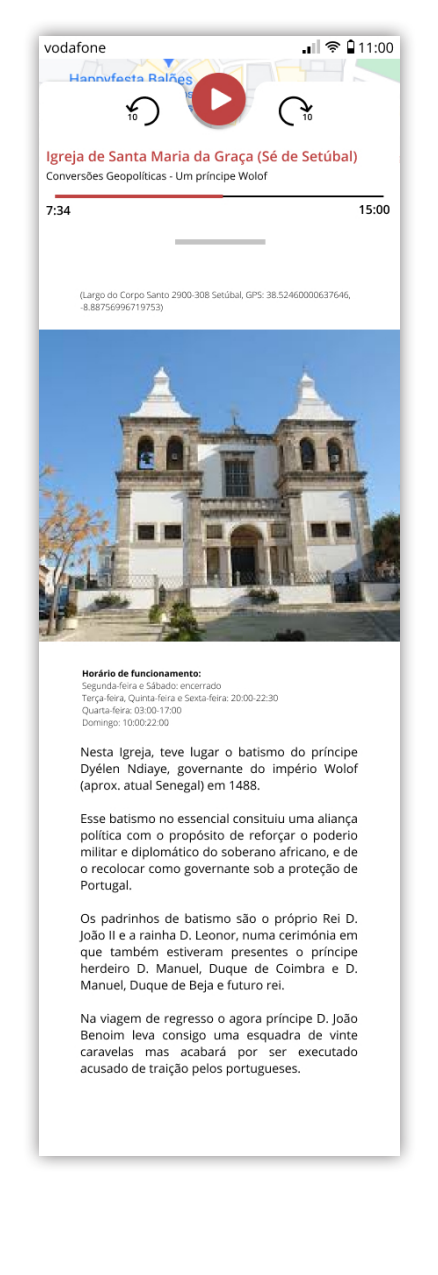

Ecrã Ponto 3 - Casa do Corpo Santo

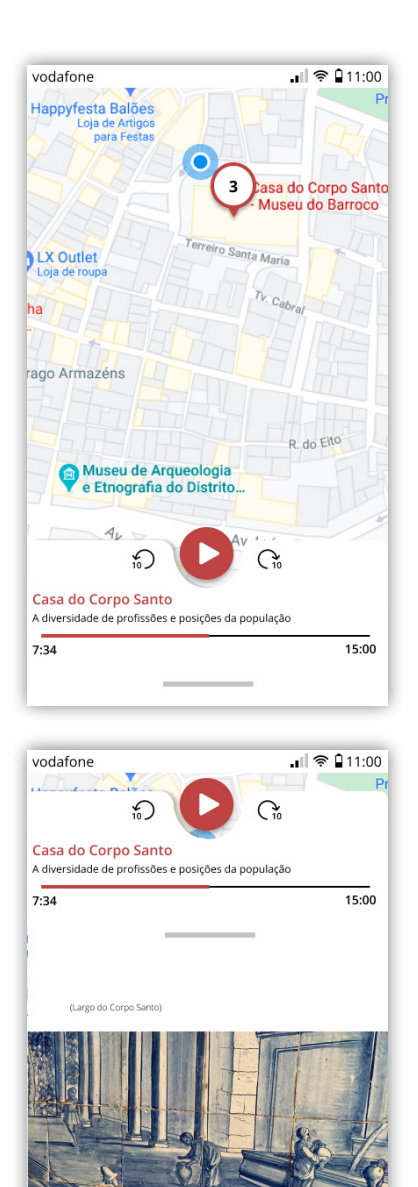

**Horário de funcionamento:**<br>Segunda-feira e Domingo: encerrado<br>Terça a Sexta-feira: 09:00-12:30 e 14:00-17:30<br>Sábado: 14:00-18:00

Erguida em 1714, alberga o atual Museu do<br>Barroco. Contém um painel de azulejos em que<br>existe uma representação de duas aguadeiras,

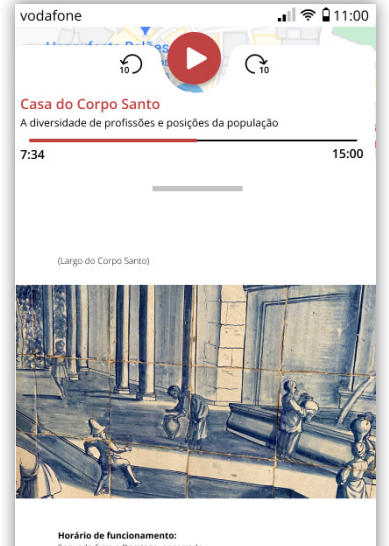

**Horário de funcionamento:**<br>Segunda-feira e Domingo: encerrado<br>Terça a Sexta-feira: 09:00-12:30 e 14:00-17:30<br>Sábado: 14:00-18:00

Sibado: 1400-1800<br>Erguida em 1714, alberga o atual Museu do<br>Barroco. Contém um painel de azulejos em que<br>existe uma representação de duas aguadeiras,<br>uma negra e outra branca a retirar água de uma<br>fonte.

Existe ainda uma fonte de cerâmica cujo bocal<br>representa a cabeça de um homem negro.

Ecrã Ponto 4 - Convento de Jesus

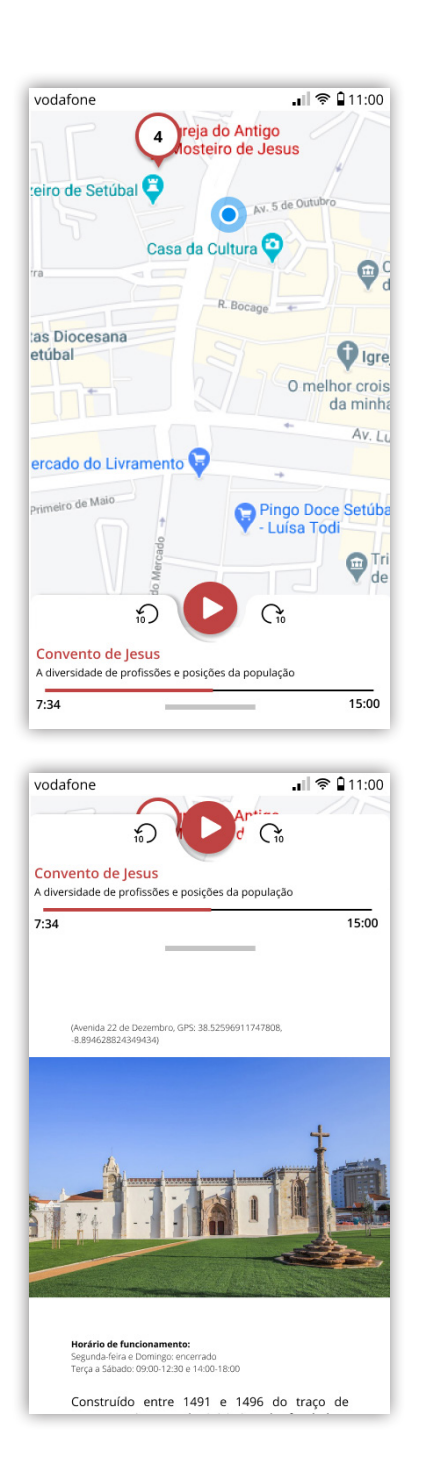

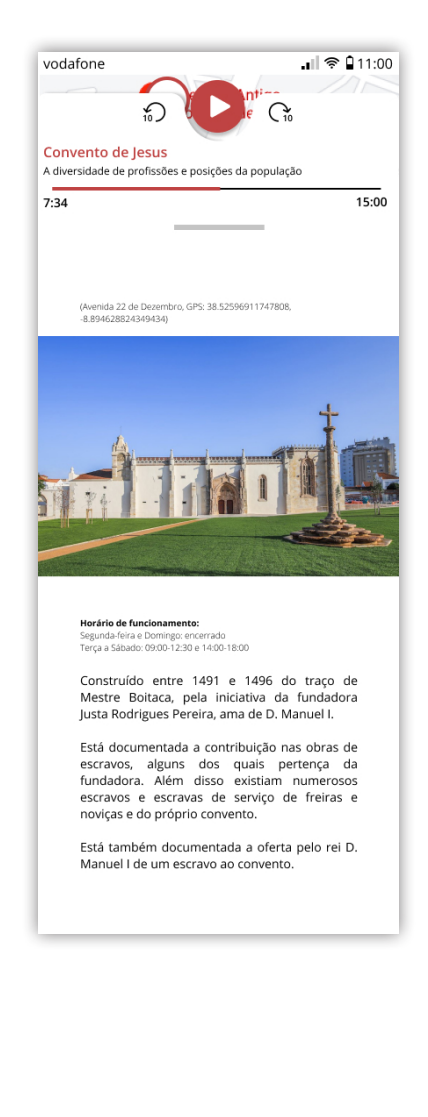

Ecrã Ponto 5 - Igreja da Anunciada e busto de São Benedito

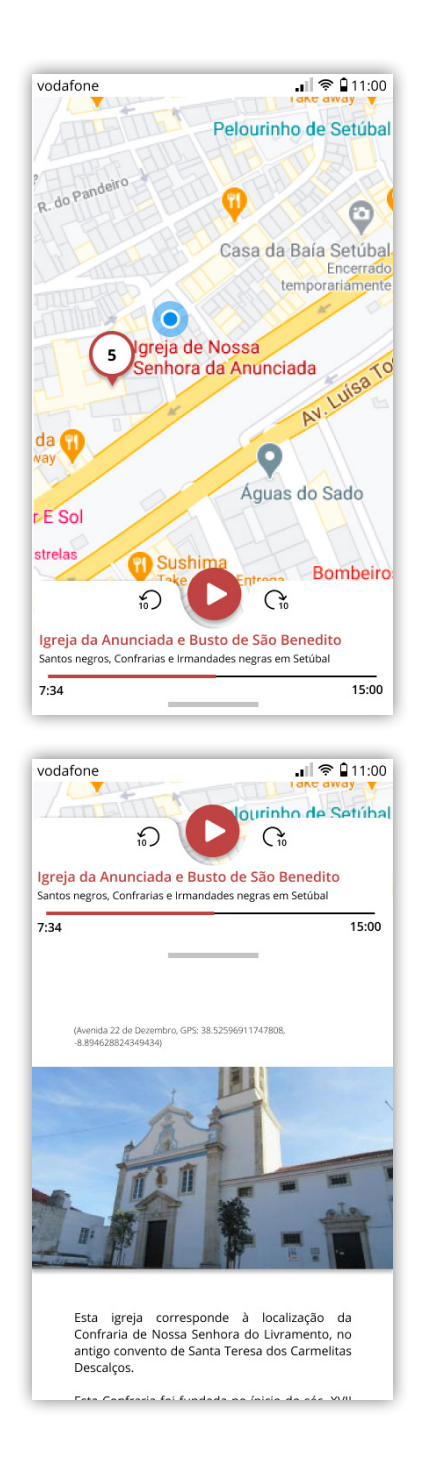

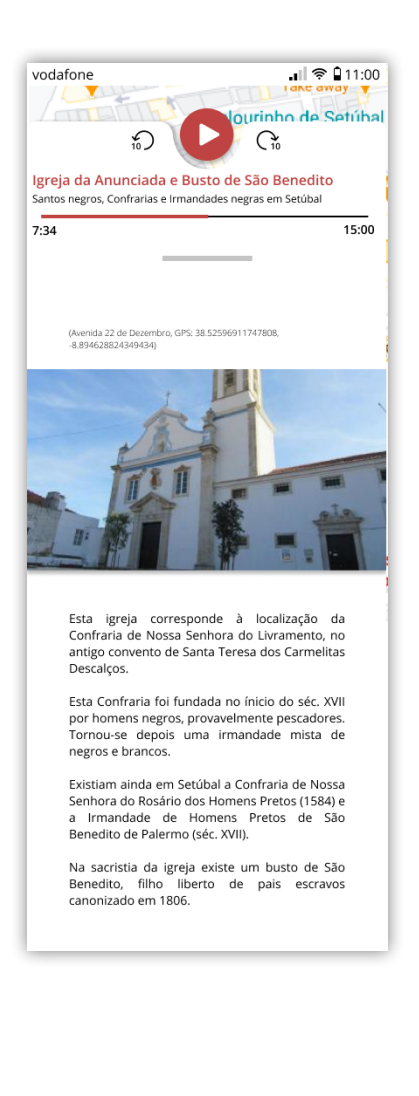

Ecrã Ponto 6 - Praça de Bocage (Praça do Sapal)

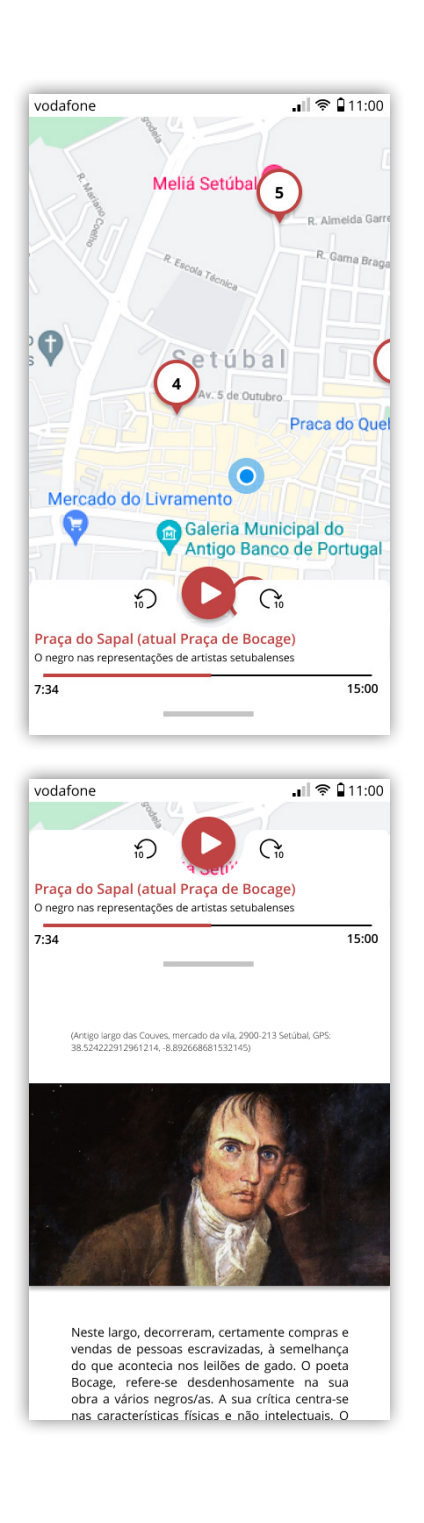

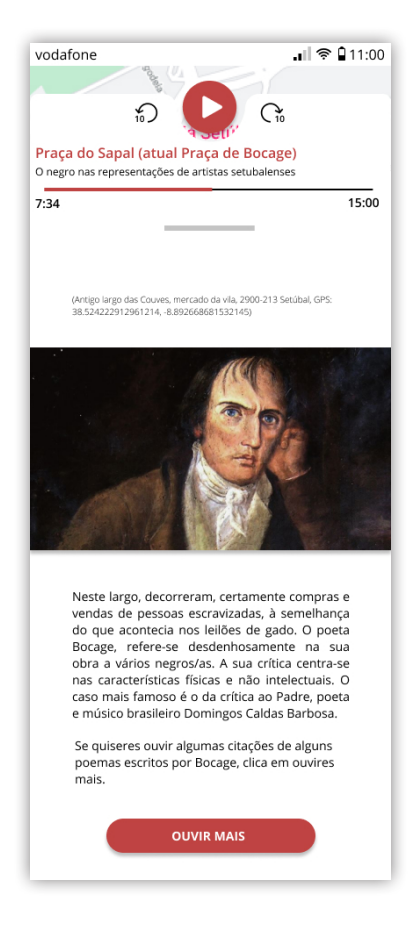

Ecrã Ponto 7 - Largo da Ribeira Velha (antiga localização do pelourinho)

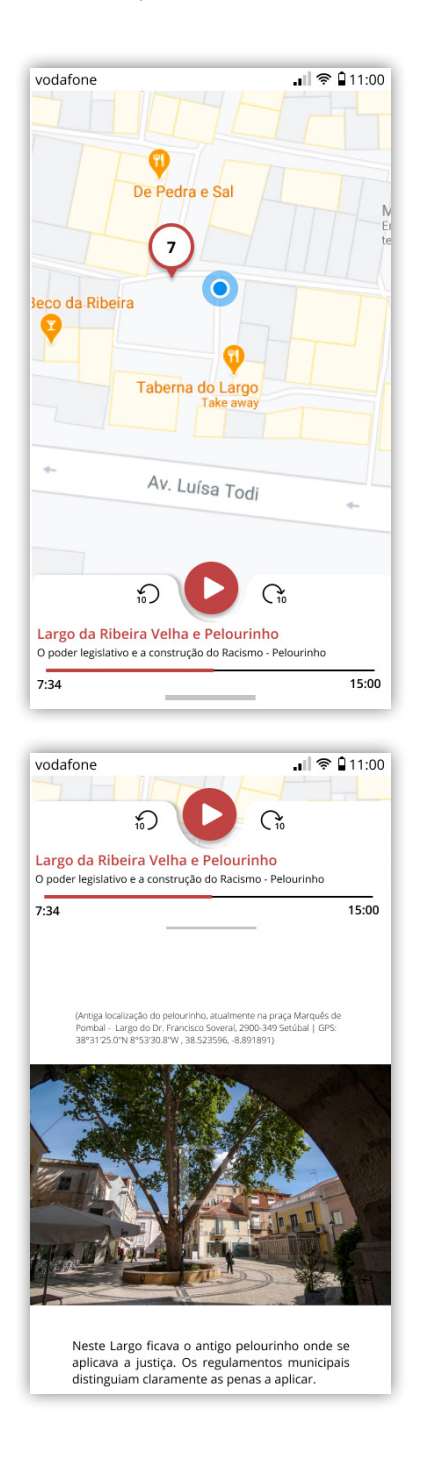

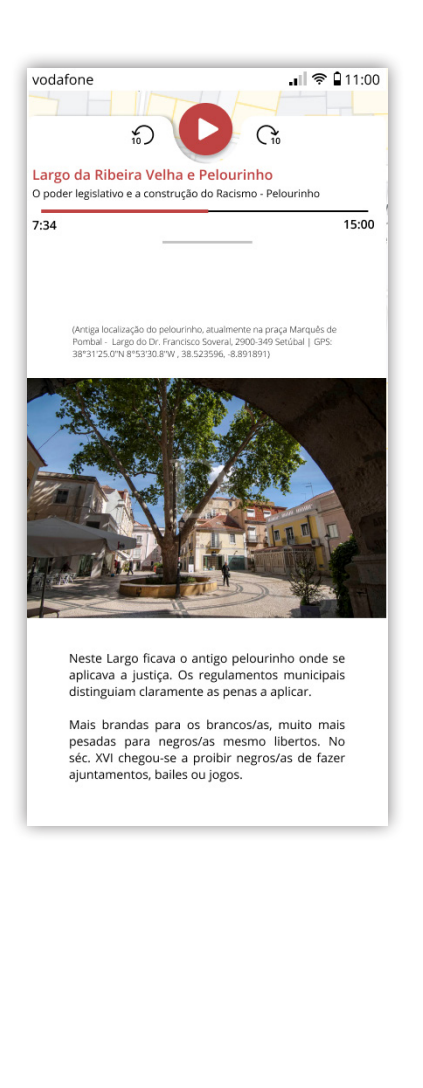

Ecrã Ponto 8 - Galeria do Banco de Portugal

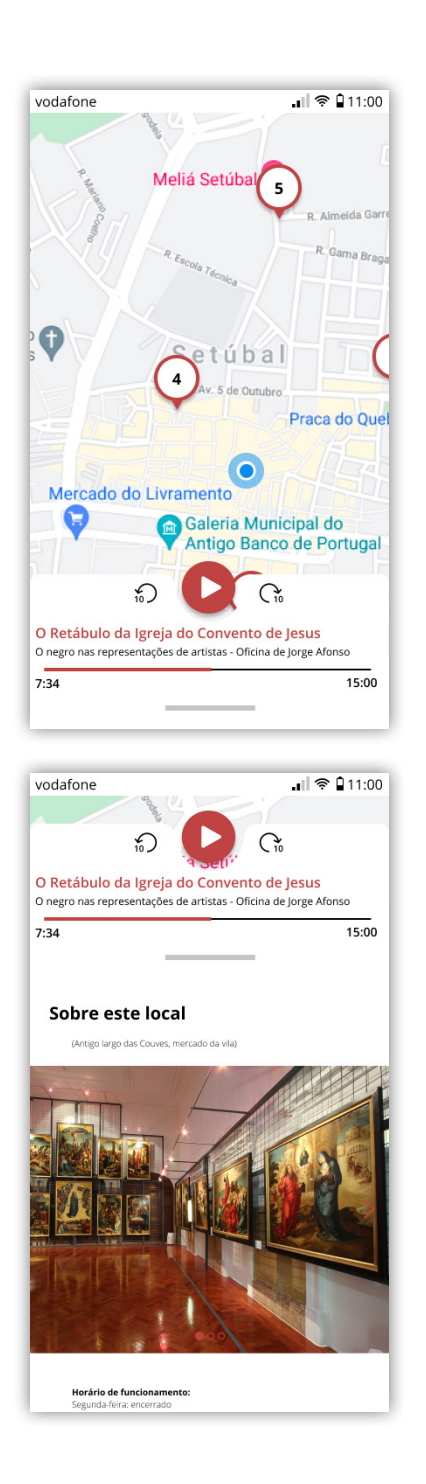

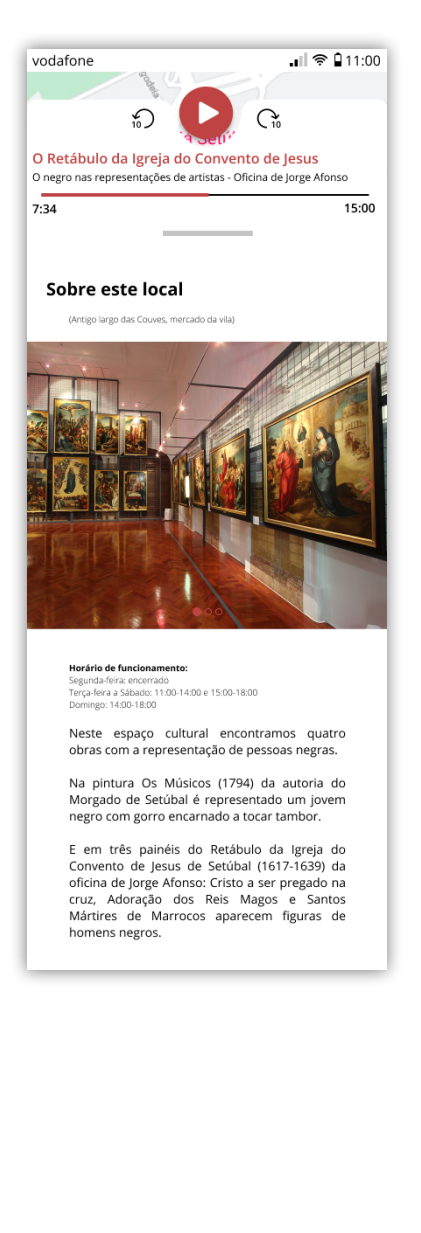

Ecrã Ponto 9 - Os Músicos

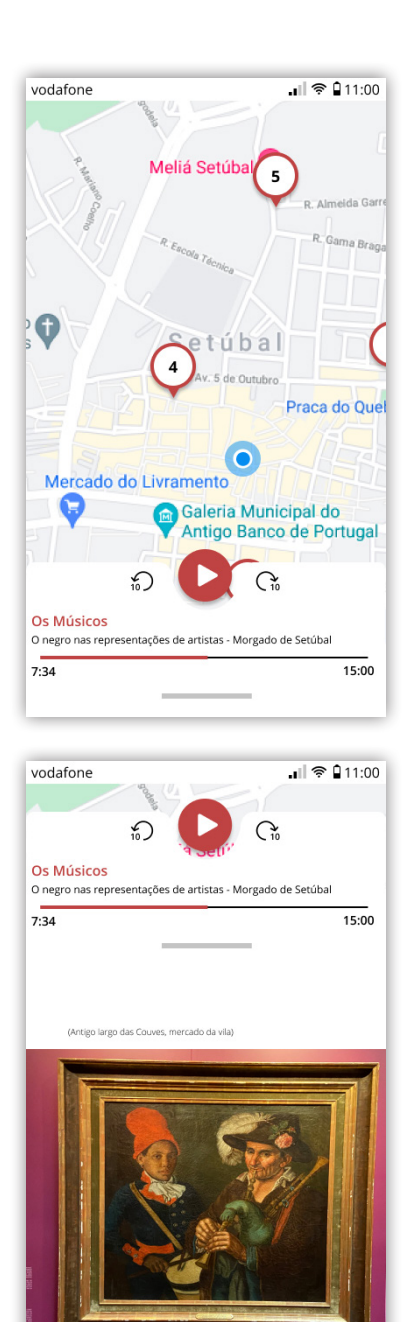

Horário de funcionamento:

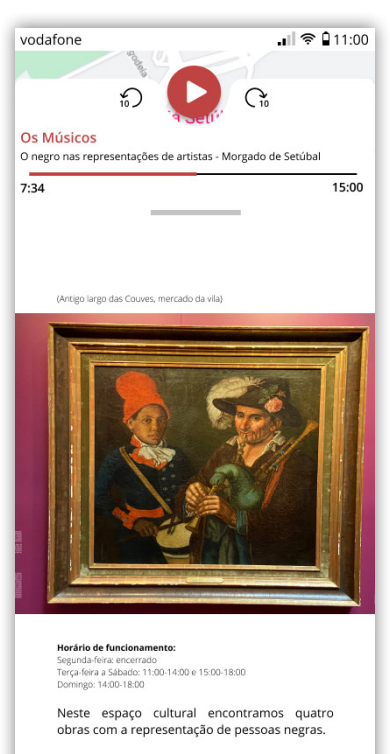

Na pintura Os Músicos (1794) da autoria do Morgado de Setúbal é representado um jovem<br>negro com gorro encarnado a tocar tambor.

E em três painéis do Retábulo da Igreja do<br>Convento de Jesus de Setúbal (1617-1639) da<br>oficina de Jorge Afonso: Cristo a ser pregado na<br>cruz, Adoração dos Reis Magos e Santos<br>Mártires de Marrocos aparecem figuras de<br>homens

Anexo F

RESPOSTAS AO QUESITONÁRIO DE USABILIDADE

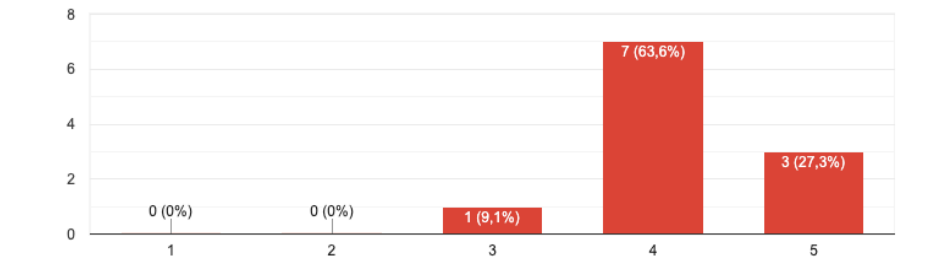

#### A aplicação "Setúbal Negra" é: Desagradável / Agradável 11 respostas

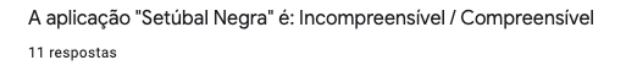

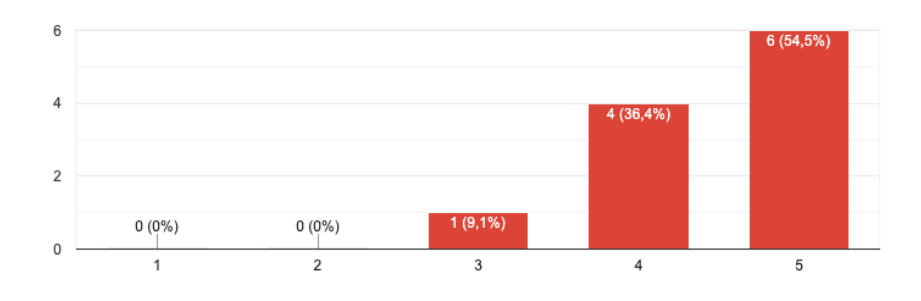

A aplicação "Setúbal Negra" é: Criativa / Sem criatividade 11 respostas

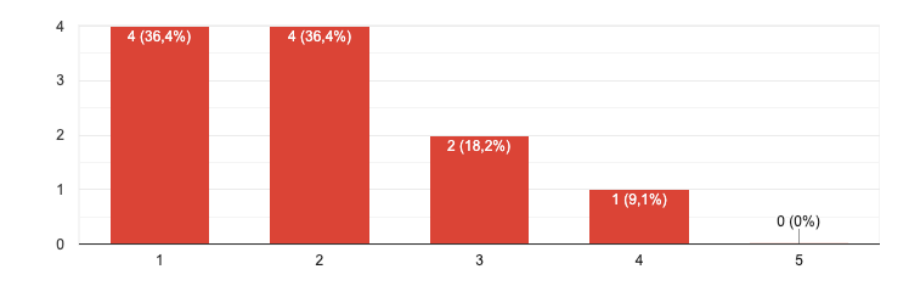

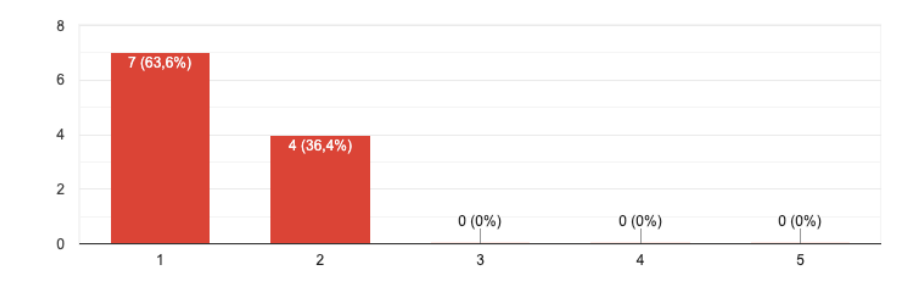

A aplicação "Setúbal Negra" é: De fácil aprendizagem / De difícil aprendizagem 11 respostas

A aplicação "Setúbal Negra" é: valiosa / sem valor

11 respostas

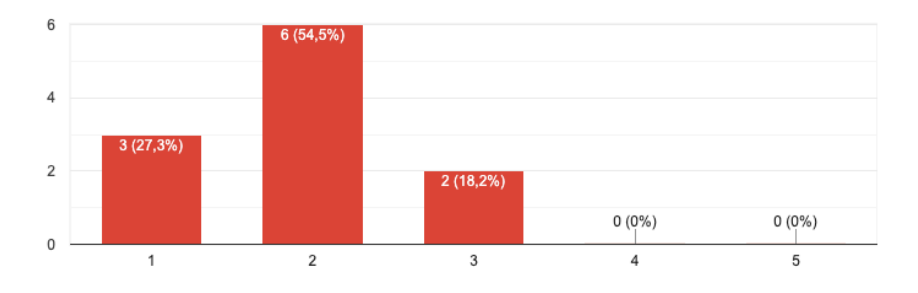

A aplicação "Setúbal Negra" é: Aborrecida / Excitante 11 respostas

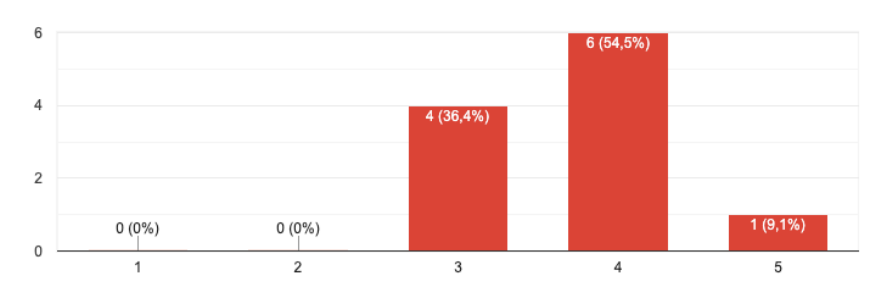

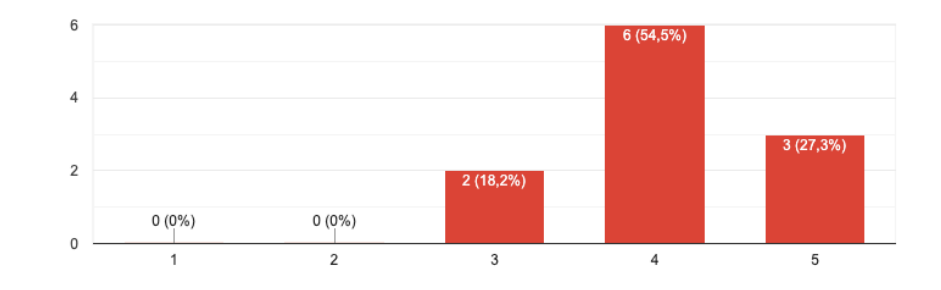

A aplicação "Setúbal Negra" é: Desinteressante / Interessante 11 respostas

## A aplicação "Setúbal Negra" é: Imprevisível / Previsível

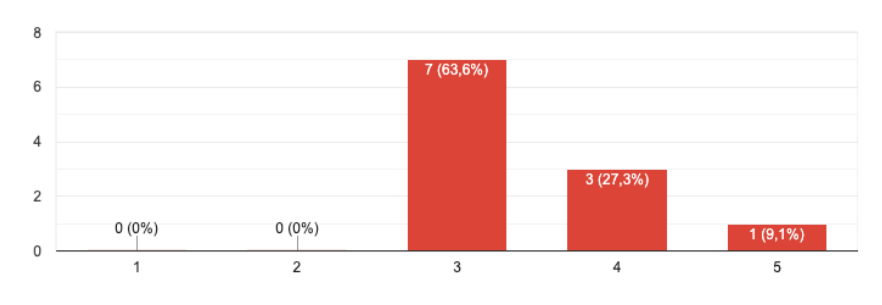

11 respostas

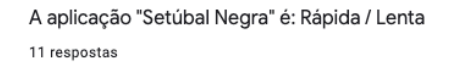

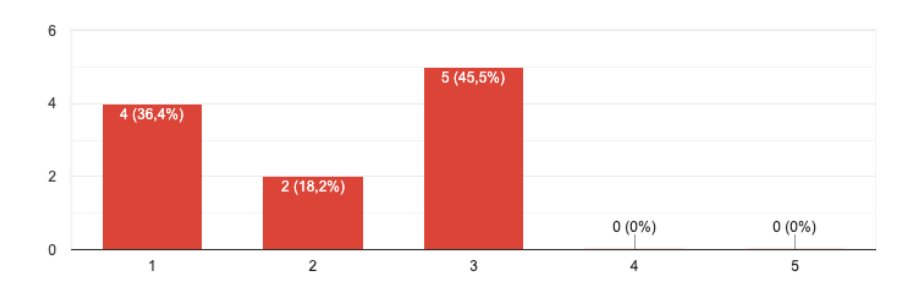

#### A aplicação "Setúbal Negra" é: Original / Convencional

11 respostas

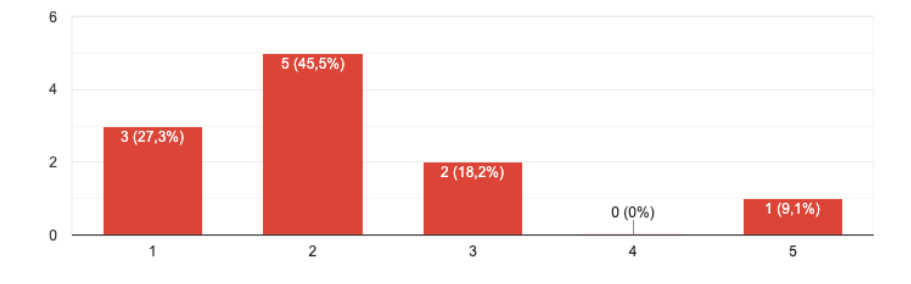

A aplicação "Setúbal Negra" é: Obstrutiva / Condutora

11 respostas

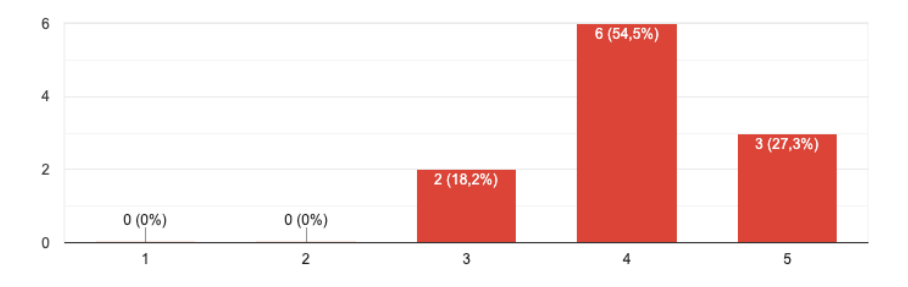

A aplicação "Setúbal Negra" é: Boa / Má 11 respostas

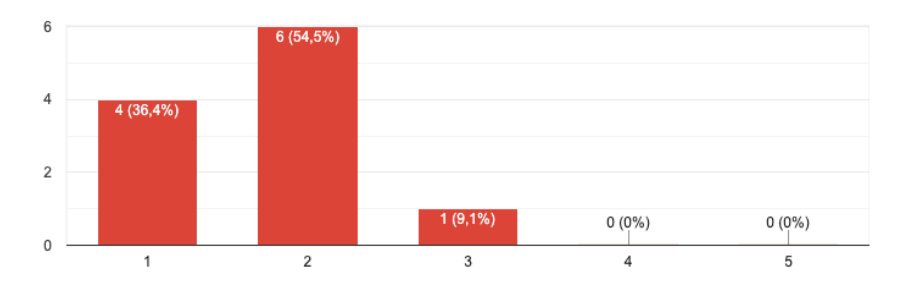

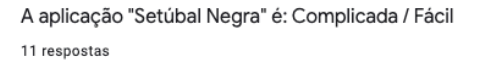

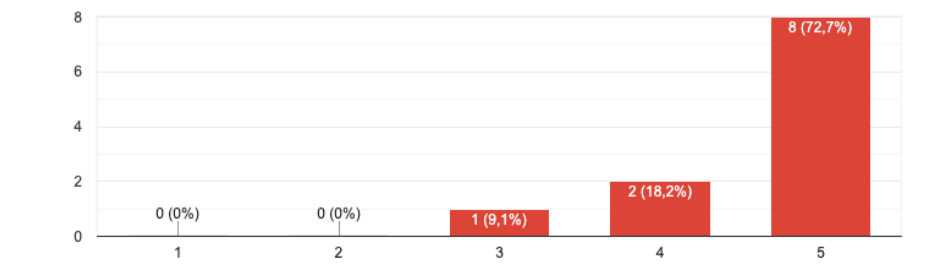

A aplicação "Setúbal Negra" é: Desinteressante / Atrativa 11 respostas

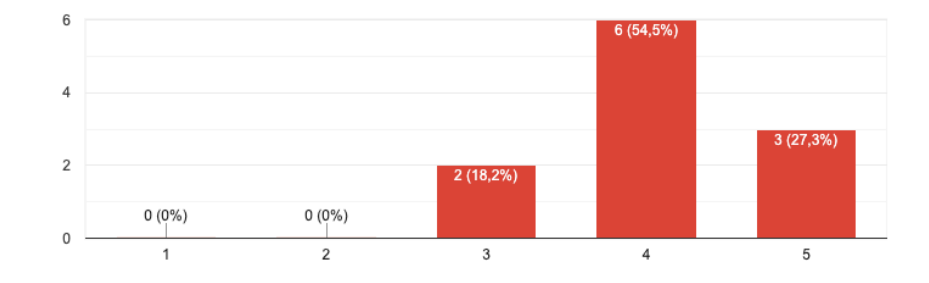

A aplicação "Setúbal Negra" é: Comum / Vanguardista 11 respostas

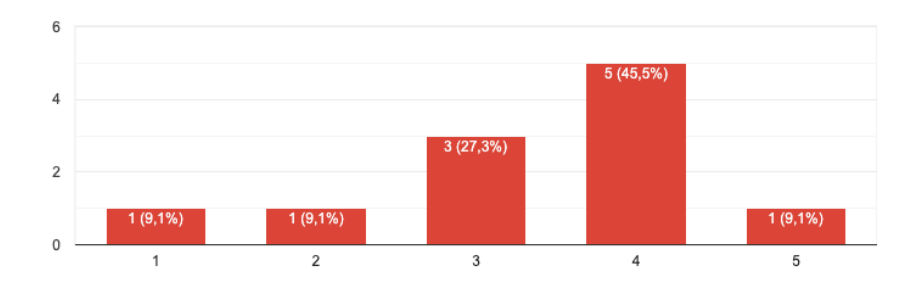

#### A aplicação "Setúbal Negra" é: Incómoda / Cómoda

11 respostas

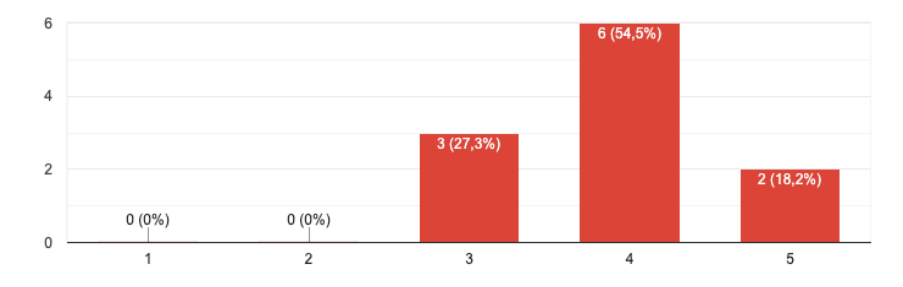

A aplicação "Setúbal Negra" é: Segura / Insegura 11 respostas

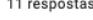

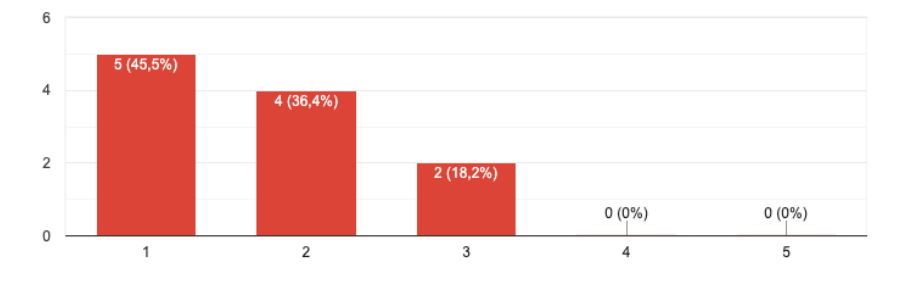

A aplicação "Setúbal Negra" é: Motivante / Desmotivante 11 respostas

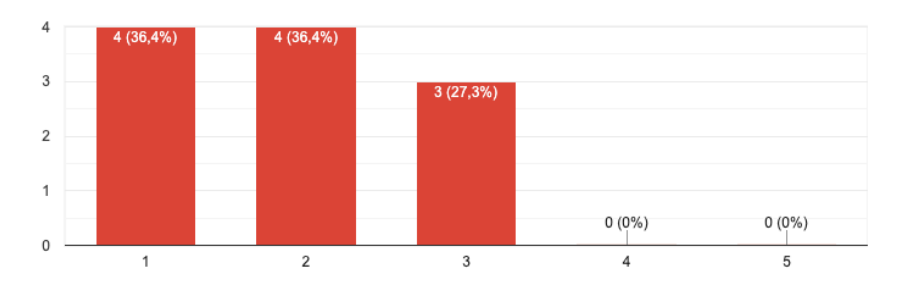

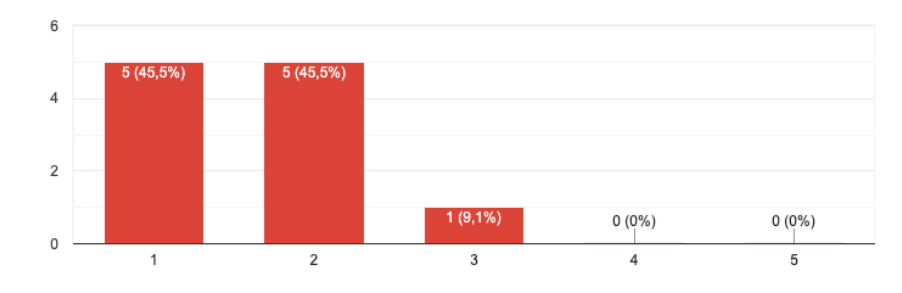

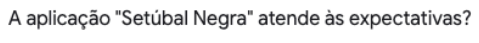

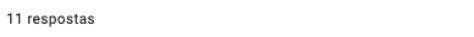

A aplicação "Setúbal Negra" é: Inefeciente / Eficiente

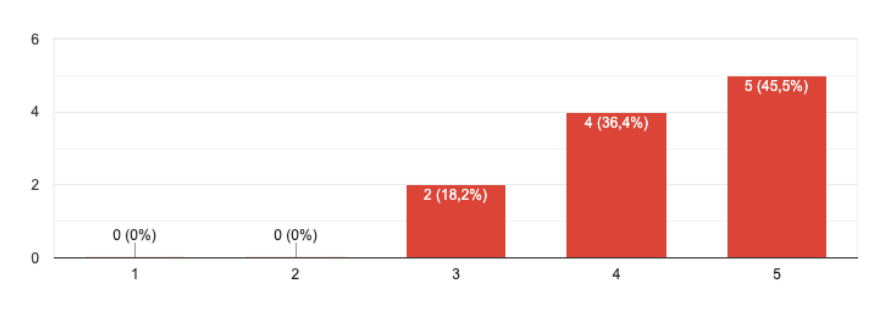

11 respostas

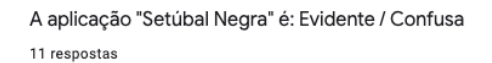

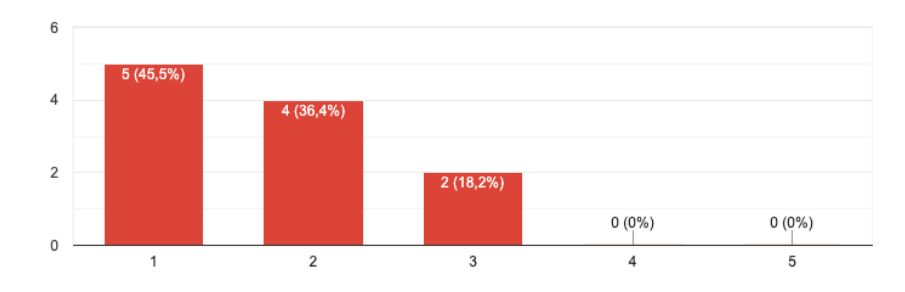

#### A aplicação "Setúbal Negra" é: Impraticável / Prática

11 respostas

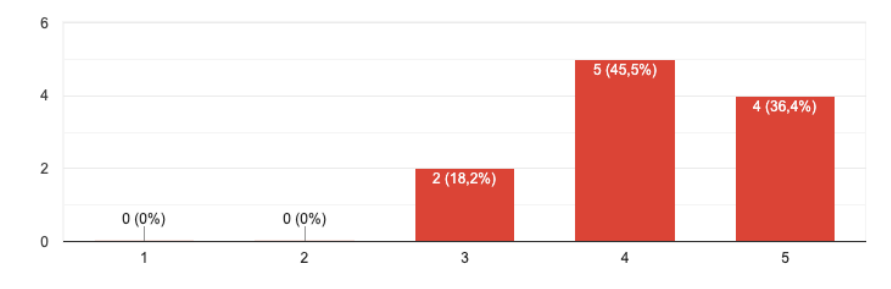

A aplicação "Setúbal Negra" é: Organizada / Desorganizada 11 respostas

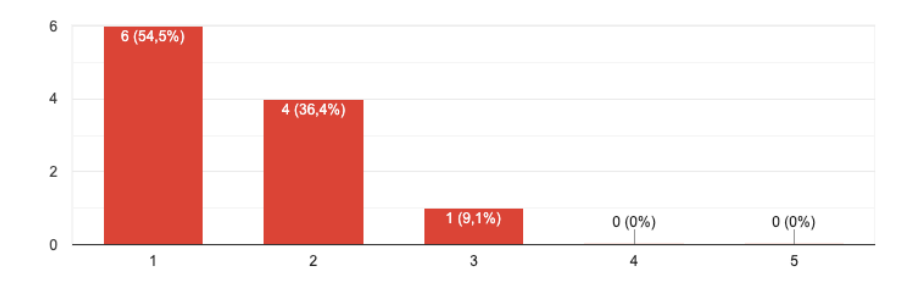

A aplicação "Setúbal Negra" é: Atraente / Feia 11 respostas

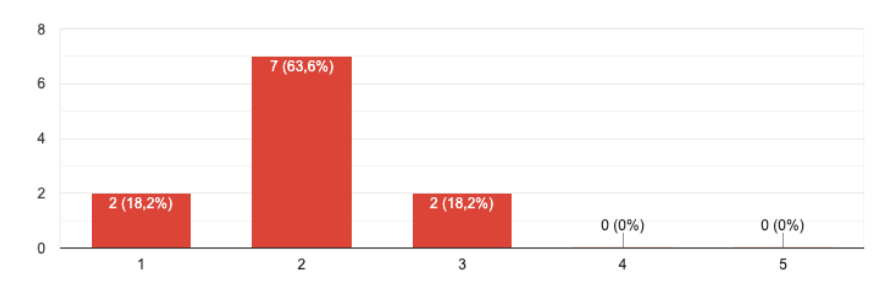

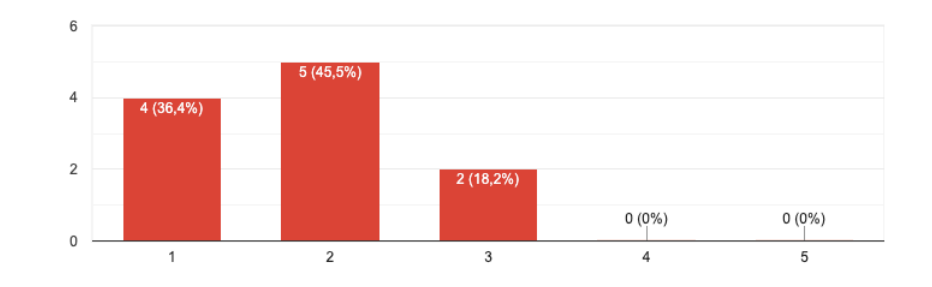

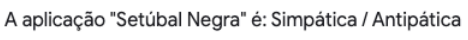

11 respostas

A aplicação "Setúbal Negra" é: Conservadora / Inovadora 11 respostas

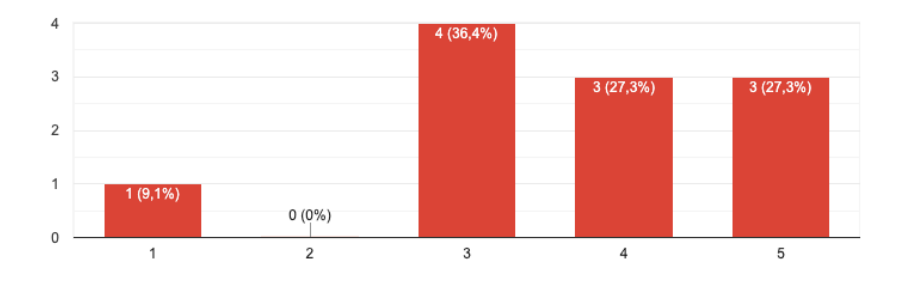